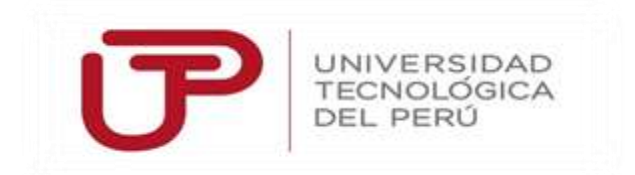

## **Facultad de Ingeniería**

**Ingeniería de Sistemas e Informática**

**Trabajo de Suficiencia Profesional:**

## **"IMPLEMENTACIÓN DEL SISTEMA DE GESTIÓN DE PRECIOS DE PRÉSTAMOS PERSONALES EN SCOTIABANK PERÚ EN LA CIUDAD DE LIMA - 2017"**

Bachiller: **Donna Gabriela Borda Fernández**

**Para optar el Título Profesional de Ingeniero de Sistemas e Informática**

Lima – Perú

2017

#### **DEDICATORIA**

A mis padres Herminio y Pilar por Su paciencia y apoyo en todo momento. A mi hijo por ser la nueva motivación en mi vida.

#### **AGRADECIMIENTOS**

A Dios padre, por brindarme su gracia cada día. A todas aquellas personas no mencionadas directa o Indirectamente y que colaboraron en alguna manera, A desarrollar la presente investigación.

#### **RESUMEN**

<span id="page-4-0"></span>El presente informe tiene como objetivo, implementar un sistema web capaz de optimizar, y mejorar el proceso de gestión de precio de préstamos personales para SCOTIABANK en la ciudad de Lima garantizando oportunidad de generar rentabilidad para el sector financiero.

Como método para el desarrollo del sistema de Gestión de precios para préstamos personales se utilizara la metodología ágil SCRUM para el desarrollo del software se utilizara y para la gestión de proyecto la Guía PMI.

#### **INTRODUCCIÓN**

<span id="page-5-0"></span>La empresa SCOTIBANK PERU dedicada a productos financieros, actualmente está presentando una baja eficiencia en el proceso de gestión de tasas preferenciales, debido al uso de un sistema manual en Excel utilizado por el área de producto de préstamos personales teniendo un mal control de la información generando errores en el proceso, Sobrecarga al Segmento con impacto en la Red de Agencias, Ausencia de estadísticas y reportes del proceso de aprobación de tasas, Lentitud en el proceso, Pérdida de oportunidad de generar rentabilidad; por este motivo se propone en el presente informe una herramienta que permita mejorar el proceso de gestión de tasas preferenciales, además de disminuir posibles errores en el proceso a su vez esto permitirá aumentar la eficiencia de los funcionarios de negocios y la calidad de servicio.

Para la gestión del proyecto nos basamos en las buenas prácticas del PMBOK y para el desarrollo del software la metodología ágil SCRUM

El presente informe ha sido dividido en cuatro capítulos que son descritos a continuación; En el primer capítulo se describe los aspectos generales donde detalla la definición del problema y objetivos del proyecto

En el segundo capítulo se describe los antecedentes de proyectos similares, fundamentos teóricos de los conceptos de aplicaciones web, se explica la elección de metodología.

En el tercer capítulo se detalla el desarrollo del proyecto basándonos en las buenas prácticas de PMBOK para la gestión de proyecto y SCRUM para el desarrollo del software

En el cuarto capítulo se detalla los resultados, conclusiones recomendaciones y

bibliógrafa

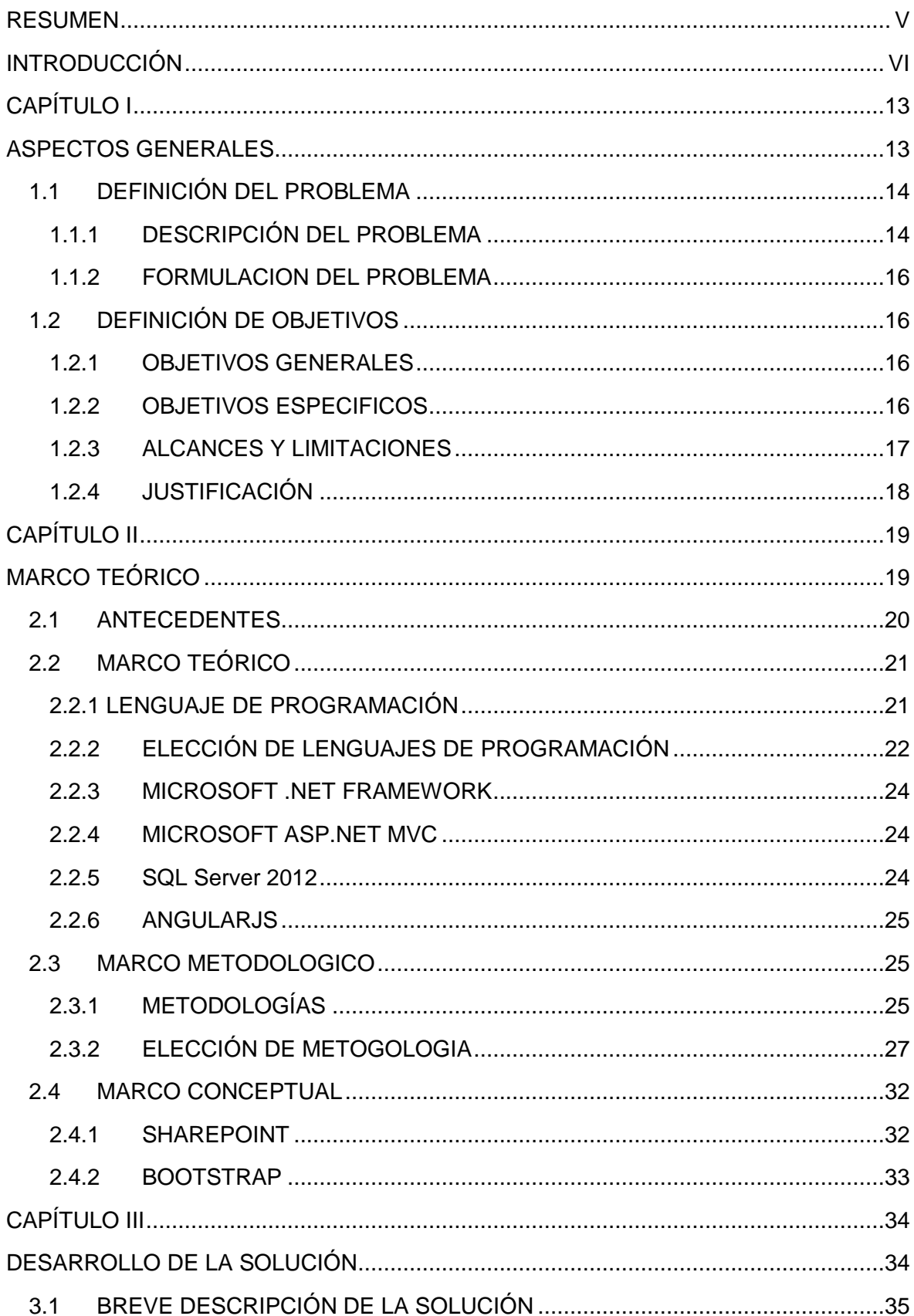

### ÍNDICE

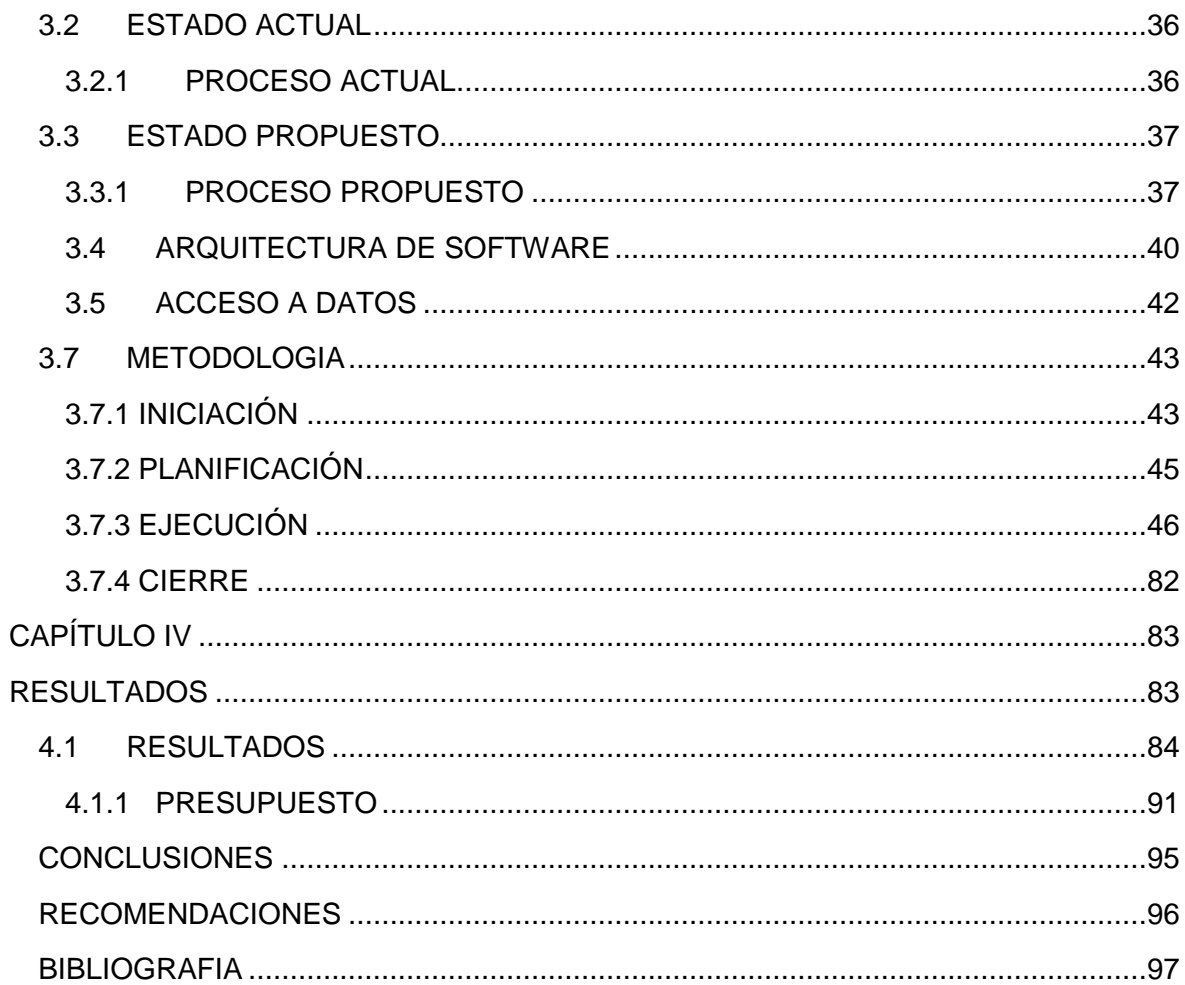

#### ÍNDICE DE FIGURAS

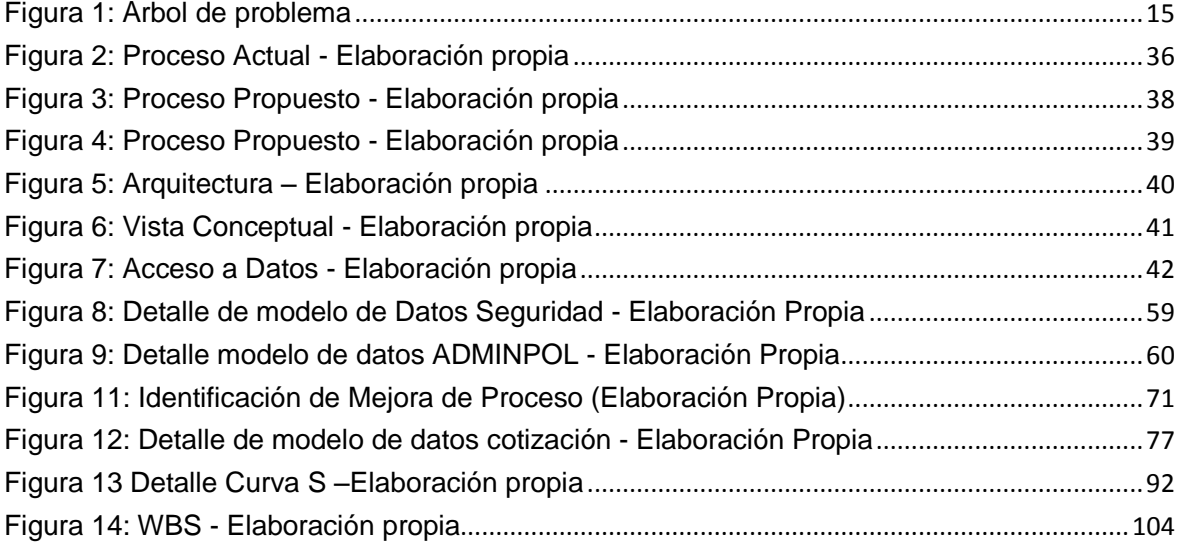

#### INDICE DE TABLAS

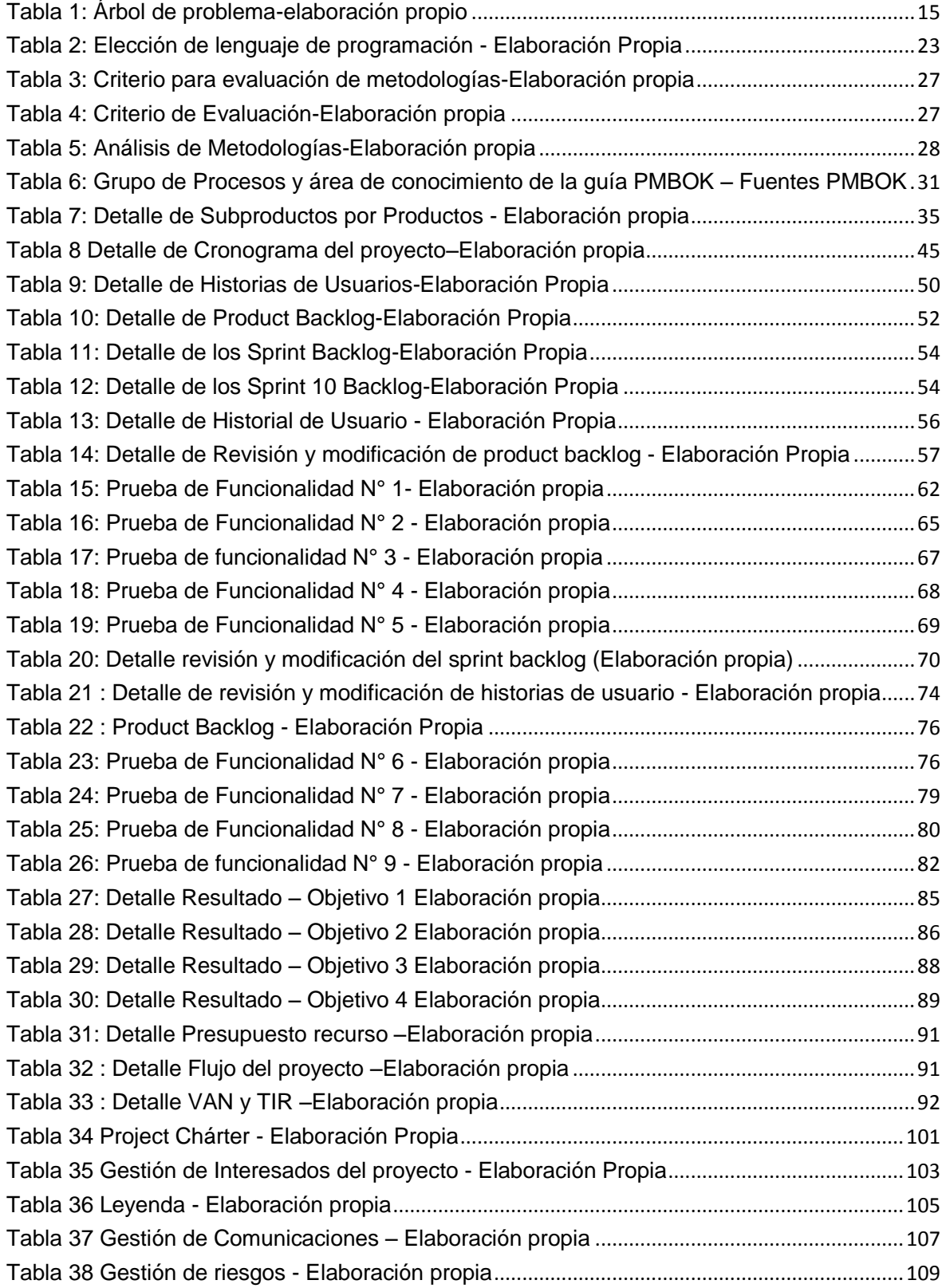

#### INDICE DE ANEXOS

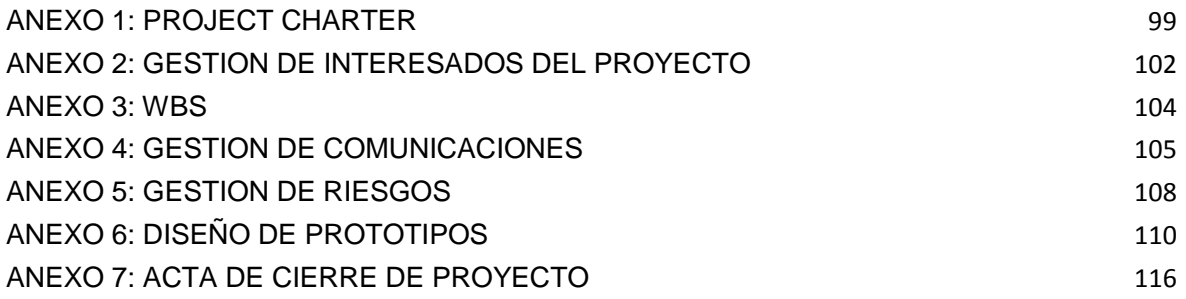

# **CAPÍTULO I**

## <span id="page-12-1"></span><span id="page-12-0"></span>**ASPECTOS GENERALES**

#### 1.1 DEFINICIÓN DEL PROBLEMA

<span id="page-13-0"></span>SCOTIABANK PERÚ forma parte del Grupo SCOTIABANK, es una institución que proporciona productos financieros innovadores y servicios a personas naturales y jurídicas alrededor del mundo.

En la etapa de la evaluación comercial en Préstamos Personales, el Funcionario de negocio negocia la tasa del crédito con el cliente, donde puede llegar a pedir una tasa con excepción. Siguiendo el proceso (proceso de gestión de tasas preferenciales) el Funcionario envía un correos electrónico con solicitud a producto, el jefe de producto revisa la excepción de tasa, donde evalúa con una herramienta manual (formato Excel) la rentabilidad del cliente, dando como respuesta su conformidad o no conformidad al funcionario mediante un correo electrónico.

Con ello, surge la necesidad de optimizar el proceso de gestión de tasas preferenciales con un sistema de interfaz web

#### 1.1.1 DESCRIPCIÓN DEL PROBLEMA

<span id="page-13-1"></span>El problema radica en el proceso de gestión de tasas preferenciales de préstamos personales, lo cual se debe a que se tiene un sistema manual (formato en Excel), donde no existe un control de la información, dando como resultados:

- Errores en el proceso.
- Sobrecarga al Segmento con impacto en la Red de Agencias.
- Ausencia de estadísticas y reportes del proceso de aprobación de tasas.
- Lentitud en el proceso.
- Pérdida de oportunidad de generar rentabilidad.

Identificando los efectos y causas más resaltantes, se puede apreciar en la

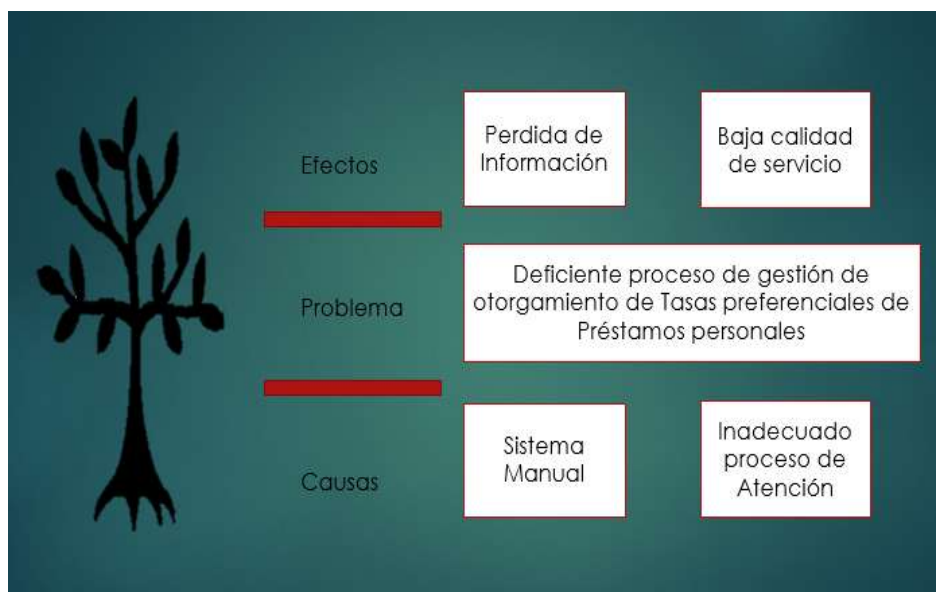

**figura 1**.

Figura 1: Árbol de problema

Se puede observar en la Tabla 01, la forma de tabla de un árbol de problema.

<span id="page-14-1"></span><span id="page-14-0"></span>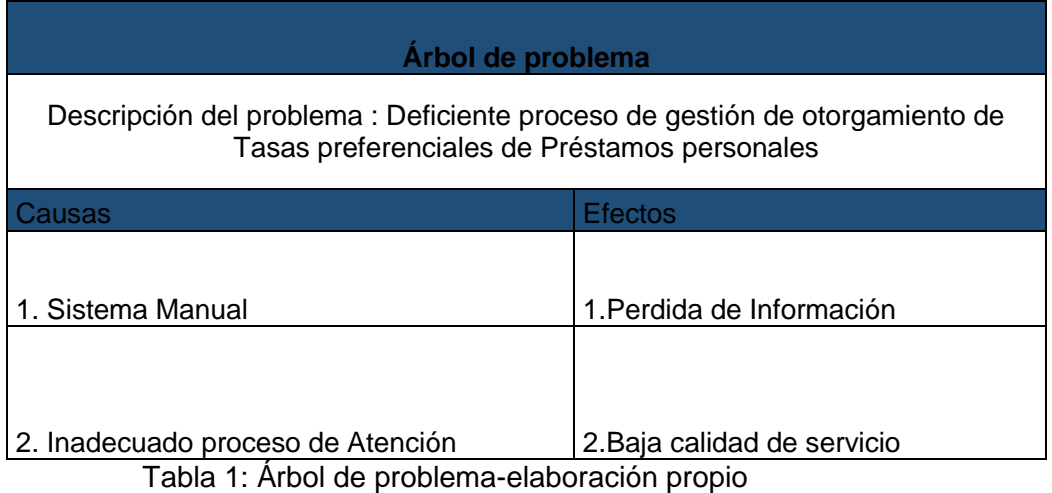

#### 1.1.2 FORMULACION DEL PROBLEMA

<span id="page-15-0"></span>Luego de realizar el análisis de la situación actual se ha determinado que el problema es: "Deficiente proceso de gestión de otorgamiento de Tasas preferenciales de Préstamos personales".

#### Formulando la pregunta

¿Sera factible implementar un sistema de gestión de precios de préstamos personales en SCOTIABANK Perú en la ciudad de lima optimizando el proceso de gestión de tasas preferenciales?

#### 1.2 DEFINICIÓN DE OBJETIVOS

<span id="page-15-1"></span>A continuación se detalla el objetivo general y los objetivos específicos que se tendrán en cuenta en el presente proyecto.

#### 1.2.1 OBJETIVOS GENERALES

<span id="page-15-2"></span>Implementar el sistema de gestión de precios de préstamos personales.

#### 1.2.2 OBJETIVOS ESPECIFICOS

<span id="page-15-3"></span>Para cumplir con el Objetivo general, se definen los siguientes objetivos específicos:

- Desarrollar el módulo de Tracking y línea de comentarios.
- Desarrollar el módulo de Reasignación de aprobadores por autonomía.
- Desarrollar el módulo de Sustento que permita los formatos (.doc., .XML, .pdf)

#### 1.2.3 ALCANCES Y LIMITACIONES

<span id="page-16-0"></span>Dentro del alcance, se encuentra el proceso de otorgamiento de tasas preferenciales para préstamos personales.

Para el funcionamiento del sistema se necesita la Herramienta ADMINPOL (aplicación de escritorio) donde se administraran los usuarios, opciones, perfiles y distintas variables a usar por el sistema

El sistema permite al funcionario de negocio consultar la información del cliente en línea y registrar una cotización para solicitar una tasa con preferencia. Así mismo, el sistema calculara la TEA Pizarra y mínima a través de la Herramienta ADMINPOL (aplicación de escritorio), mostrando el cálculo de variables que componen la tasa para luego ser evaluado por el jefe de producto

También el sistema envía correo electrónico informativo al Funcionario si fue aprobado o rechazado, y al aprobador si se encuentra pendiente de su aprobación

Dentro de las limitaciones, el sistema estará solamente disponible en la intranet de SCOTIABANK PERÚ. Además, el sistema no permite el ingrese de un usuario no registrado en el sistema

#### 1.2.4 JUSTIFICACIÓN

<span id="page-17-0"></span>La justificación se basa en la implementación del sistema de gestión de precios de préstamos personales en SCOTIABANK Perú en la ciudad de lima.

Esta solución es necesaria para el Funcionario y área de productos personales ya que se puede optimizar el proceso de otorgamiento de tasas preferenciales para préstamos personales y mejorar la calidad de servicio.

Es importante ya que el sistema permite tener un mejor control de la información, permitiendo hacer seguimiento a las cotizaciones atreves del módulo de tracking.

Además, brinda mayor seguridad en el proceso de otorgamiento de tasas preferenciales y agiliza el tiempo de dedicación a la gestión de preferencias por parte del Área de Productos

# **CAPÍTULO II**

## <span id="page-18-1"></span><span id="page-18-0"></span>**MARCO TEÓRICO**

#### 2.1 ANTECEDENTES

<span id="page-19-0"></span>Como antecedentes se encontró los siguientes proyectos similares logrando como resultado implementar un sistema para mejora de sus procesos

ANÁLISIS, DISEÑO E IMPLEMENTACIÓN DE UN SISTEMA DE INFORMACIÓN APLICADO A LA GESTIÓN EDUCATIVA EN CENTROS DE EDUCACIÓN ESPECIAL

Romero, G. R. (2012). (Tesis de título profesional). Universidad Católica del Perú, Lima, Perú.

Con su investigación lograron desarrollar un sistema de información lo cual permite la correcta gestión de recursos humanos y físicos. Donde tuvo como resultado incorporar una solución automatizada capaz de administrar los programas educativos, planes de tareas, actividades y tareas de los alumnos de centros de educación especial junto con otros procesos en gestión educativa, usando la metodología Agile Unified Process.

En el presente trabajo, aporto con el concepto de implementar la arquitectura del sistema, usando MVC y modo de implementación mediante IDE Microsoft Visual Web Developer 2010 Express y el lenguaje de programación C# con el Framework 4.0

#### MEJORAMIENTO DE LOS PROCESOS Y SISTEMAS PARA UNA ENTIDAD BANCARIA

Christian Albert Jiménez Castillo (2007). Mejoramiento de los Procesos y Sistemas para una Entidad Bancaria. (Tesis de título profesional). Universidad Ricardo Palma, Lima, Perú.

Con su investigación se pudo mejorar los procesos de pasivos en las Agencias donde tuvo como alcance abarca la mejora de los procesos de Apertura de Cuenta y Depósito en Cuenta de Ahorro, Depósito a Plazo y CTS, así como mejorar los sistemas que interactúan en dichos procesos.

En el presente trabajo, aporto con el concepto de mejorar el proceso para una entidad bancaria, obteniendo como resultado reducir el tiempo de atención a los clientes, y además reducir los costos incurridos en documentos generados por los sistemas involucrados. Teniendo como resultado en los dos proyectos el incremento de la rentabilidad.

#### 2.2 MARCO TEÓRICO

<span id="page-20-0"></span>A continuación se detalla algunas definiciones y tecnología que son utilizados actualmente para realizar este tipo de proyecto.

#### 2.2.1 LENGUAJE DE PROGRAMACIÓN

#### 2.2.1.1 LENGUAJE JAVA

<span id="page-20-1"></span>Java es un lenguaje de programación que está orientado a objetos. El lenguaje se puede utilizar en dispositivos móviles y electrónicos. Puede desarrollar aplicaciones de escritorio que puede ser ejecutado en forma independiente.

#### 2.2.1.2 LENGUAJE PHP

Es un lenguaje de programación de código abierto y es adecuado para el desarrollo web. Orientado al desarrollo de aplicaciones web dinámicas con acceso a información almacenada en una base de datos.

#### 2.2.1.3 LENGUAJE C SHARP

Es un lenguaje de programación que está orientado a objetos desarrollado y estandarizado por Microsoft como parte de su plataforma .NET que permite a los desarrolladores crear una gran variedad de aplicaciones de forma segura y sólida que se ejecutan en .NET Framework .NET.

#### 2.2.1.4 LENGUAJE VISUAL BASIC

Es un lenguaje de programación que está dirigido por eventos. Este lenguaje de programación contiene un entorno de desarrollo integrado que integra editor de textos para edición del código fuente, un [depurador,](https://es.wikipedia.org/wiki/Depurador) un compilador y un editor de interfaces gráficas o [GUI.](https://es.wikipedia.org/wiki/GUI)

#### 2.2.2 ELECCIÓN DE LENGUAJES DE PROGRAMACIÓN

<span id="page-21-0"></span>A continuación se detalla las ventajas de usar los distintos tipos de lenguajes de programación, como lenguaje de programación para el desarrollo del sistema se utilizara C Sharp porque cumple con los estándares del banco, y se adapta al proyecto

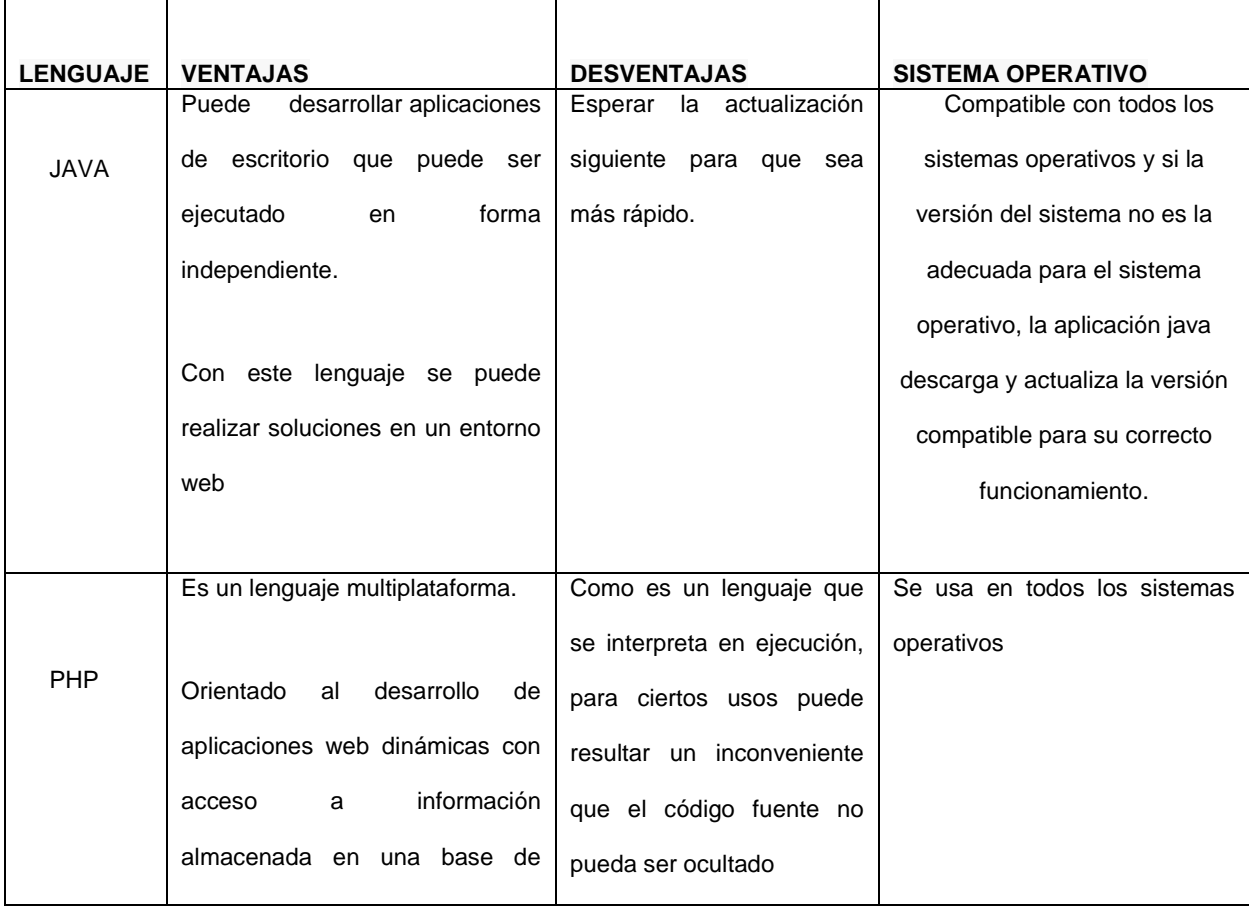

|                | datos.                            |                            |                                            |
|----------------|-----------------------------------|----------------------------|--------------------------------------------|
|                |                                   |                            |                                            |
|                |                                   |                            |                                            |
|                |                                   |                            |                                            |
|                | Declaraciones en el espacio de    | Se tiene que tener algunos | La plataforma .Net Sirve para              |
| <b>C SHARP</b> | nombres: al<br>empezar a          | requerimientos mínimos     | aplicaciones<br><mark>hacer a</mark><br>de |
|                | programar algo, se puede fijar    | del sistema para poder     | escritorio, aplicaciones web y             |
|                | una o más clases dentro de un     | trabajar adecuadamente.    | móviles.                                   |
|                | mismo espacio de nombres.         |                            |                                            |
|                |                                   |                            | Sistema operativo Windows                  |
|                |                                   |                            |                                            |
|                |                                   |                            |                                            |
|                |                                   |                            |                                            |
|                | Tipos de datos: en c# existe un   |                            |                                            |
|                | rango más amplio y determinado    |                            |                                            |
|                | de tipos de datos que los que se  |                            |                                            |
|                | encuentran en c, c++ o java       |                            |                                            |
|                |                                   |                            |                                            |
|                |                                   |                            |                                            |
|                |                                   |                            |                                            |
|                |                                   |                            |                                            |
|                | Atributos: cada miembro de una    |                            |                                            |
|                | clase tiene un atributo de acceso |                            |                                            |
|                | del tipo público, protegido,      |                            |                                            |
|                |                                   |                            |                                            |
|                | interno, interno<br>protegido y   |                            |                                            |
|                | privado.                          |                            |                                            |
|                | Integra<br>el<br>diseño<br>е      | Pobre<br>soporte<br>para   | Sirve<br>para<br>hacer                     |
|                | implementación de formularios     | programación orientada a   | aplicaciones de escritorio                 |
| <b>VISUAL</b>  |                                   |                            |                                            |
|                | de Windows.                       | objetos                    |                                            |
| <b>BASIC</b>   |                                   |                            |                                            |
|                |                                   |                            |                                            |
|                |                                   |                            |                                            |
|                |                                   |                            |                                            |
|                |                                   |                            |                                            |

<span id="page-22-0"></span>Tabla 2: Elección de lenguaje de programación - Elaboración Propia

#### 2.2.3 MICROSOFT .NET FRAMEWORK

<span id="page-23-0"></span>NET Framework facilita la administración de la memoria, una biblioteca de clases completa y otros servicios del sistema, donde permite a los programadores aprovechar el código sólido y confiable de todas las áreas principales del desarrollo de aplicaciones.

#### 2.2.4 MICROSOFT ASP.NET MVC

<span id="page-23-1"></span>Es un patrón de arquitectura de software, que separa los datos y la lógica de negocio de una aplicación de la interfaz de usuario y el módulo encargado de gestionar los eventos y las comunicaciones.

El patrón de arquitectura de software se basa en las ideas de reutilización de código y la separación de conceptos, características que buscan facilitar la tarea de desarrollo de aplicaciones y su posterior mantenimiento

Los componentes de MVC:

- **El Modelo**
- **El Controlador**
- **La Vista**
- 2.2.5 SQL Server 2012

<span id="page-23-2"></span>Es un lenguaje de acceso a bases de datos que explota la flexibilidad y potencia de los sistemas relacionales y permite así gran variedad de operaciones. Permite una alta productividad en codificación y la orientación a objetos. SQL Server 2012 puede almacenar no más de 10GB y utilizar un máximo de 1 GB de memoria funciona en servidores con un número **máximo** de cuatro procesadores.

#### 2.2.6 ANGULARJS

<span id="page-24-0"></span>Es un [FRAMEWORK](https://es.wikipedia.org/wiki/Framework) de [JavaScript](https://es.wikipedia.org/wiki/JavaScript) de [código abierto,](https://es.wikipedia.org/wiki/C%C3%B3digo_abierto) es utilizado para la creación y mantenimiento de [aplicaciones web](https://es.wikipedia.org/wiki/Aplicaci%C3%B3n_web) [de una sola página.](https://es.wikipedia.org/wiki/Single-page_application) Su objetivo es aumentar las aplicaciones basadas en navegador con capacidad de [Modelo Vista Controlador](https://es.wikipedia.org/wiki/Modelo_Vista_Controlador) (MVC), obteniendo el desarrollo y las [pruebas](https://es.wikipedia.org/wiki/Pruebas_de_software) más fáciles.

#### 2.3 MARCO METODOLOGICO

#### 2.3.1 METODOLOGÍAS

#### <span id="page-24-2"></span><span id="page-24-1"></span>METODOLOGÍA PRINCE 2

Esta metodología de gestión de proyectos se basa en el producto, sus procesos se centran en obtener resultados específicos más que en la planificación de las actividades. Describe los procedimientos para relacionar personas y actividades en un proyecto, cómo diseñar y supervisar el proyecto y los pasos a seguir si ocurre alguna desviación de lo planificado y es necesario realizar ajustes.

Esta metodología adecua la división de las tareas en etapas, lo cual permite una utilización eficiente de los recursos y un seguimiento y monitorización muy ajustada a las tareas reales, que permite que el proyecto se desarrolle de una forma controlada y organizada.

#### METODOLOGÍA SCRUM

Es una metodología ágil, que aplica buenas prácticas trabajando en equipo. Se desarrolla con entregas parciales y regulares del producto final, priorizadas por el beneficio durante el desarrollo del proyecto, Cada entrega se conoce como Sprint. Las revisiones se realizan en las reuniones parciales con el equipo estas son la base para lograr transparencia y comunicación, y posibilitan algo característico en un equipo ágil:

- 1. Reunión de planificación del sprint. Al principio de cada sprint, para decidir que se va a realizar en ese sprint.
- 2. Reunión diaria. Máximo 15 minutos. Se trata que se hizo ayer, que vas a hacer hoy y que problemas se han encontrado.
- 3. Reunión de revisiones del Sprint. Al final de cada sprint, se trata que ha completado y que no.
- 4. Retrospectiva del Sprint. También al final del sprint, y sirve para que los implicados den sus impresiones sobre el sprint y se utiliza para la mejora del proceso.

#### METODOLOGÍA RUP

Es una metodología que se usa mayormente para el desarrollo de software. Esta metodología Junto con el Lenguaje Unificado de Modelado [\(UML\)](https://es.wikipedia.org/wiki/UML), se obtiene una metodología estándar para el análisis, diseño, implementación y documentación de sistemas orientados a objetos.

#### METODOLOGÍA PMI

Esta metodología de gestión de proyectos tiene como objetivo principal es establecer los estándares de la Dirección de Proyectos, mediante la organización de programas educativos, y administrar de forma global el proceso de certificación de los profesionales. Tanto sus estándares como su Certificación Profesional han sido reconocidos por las principales entidades gubernamentales y privadas del mundo.

#### 2.3.2 ELECCIÓN DE METOGOLOGIA

<span id="page-26-0"></span>Para elegir la metodología que se usara en el presente proyecto se tomó como referencia el análisis de metodologías que se detalla en la tabla 04

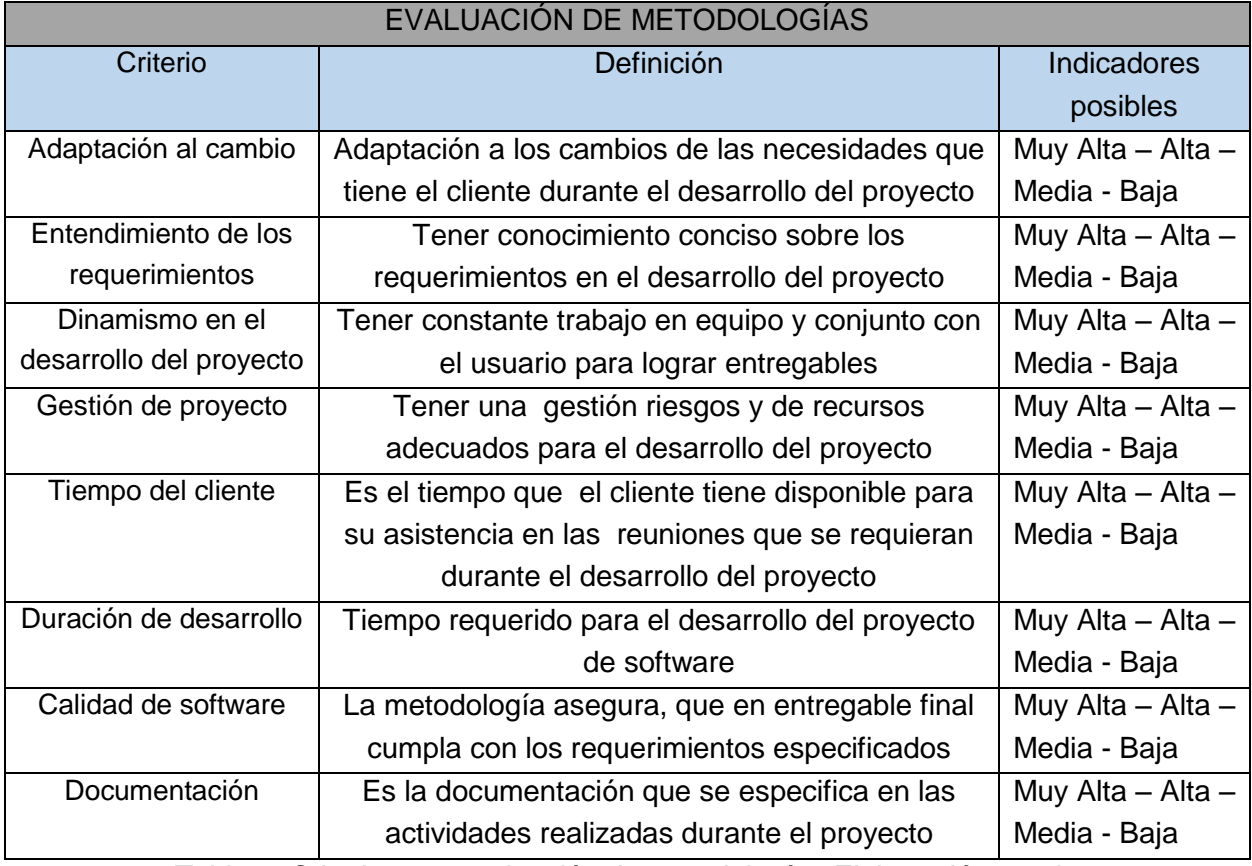

<span id="page-26-1"></span>Tabla 3: Criterio para evaluación de metodologías-Elaboración propia

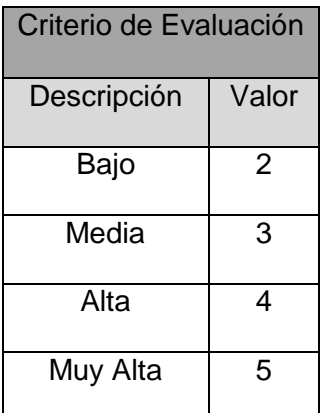

<span id="page-26-2"></span>Tabla 4: Criterio de Evaluación-Elaboración propia

Teniendo como base los criterios de evaluación y tabla de indicadores, estableceremos los valores a cada metodología identificada para la gestión del proyecto.

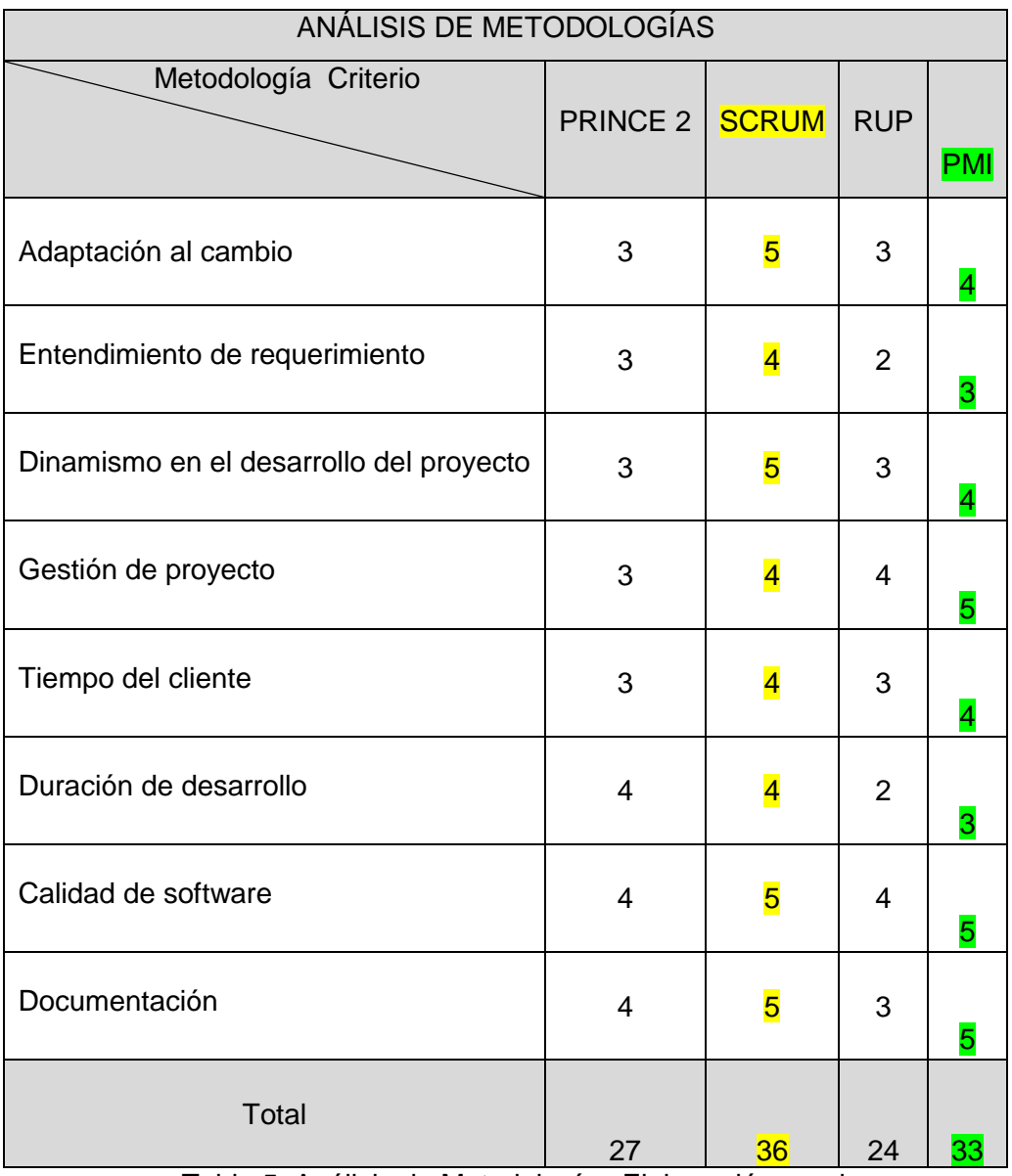

<span id="page-27-0"></span>Tabla 5: Análisis de Metodologías-Elaboración propia

Como método para el desarrollo del sistema de Gestión de precios para préstamos personales se utilizara la Guía PMI para la gestión de proyecto y para el desarrollo del software se utilizara la metodología ágil SCRUM.

#### PMBOK

A continuación se detalla en la **Tabla 05**, la relación entre el grupo de proceso y las áreas de conocimiento definidos para el PMBOK, donde lo resaltado serán las actividades tomadas para el desarrollo del proyecto

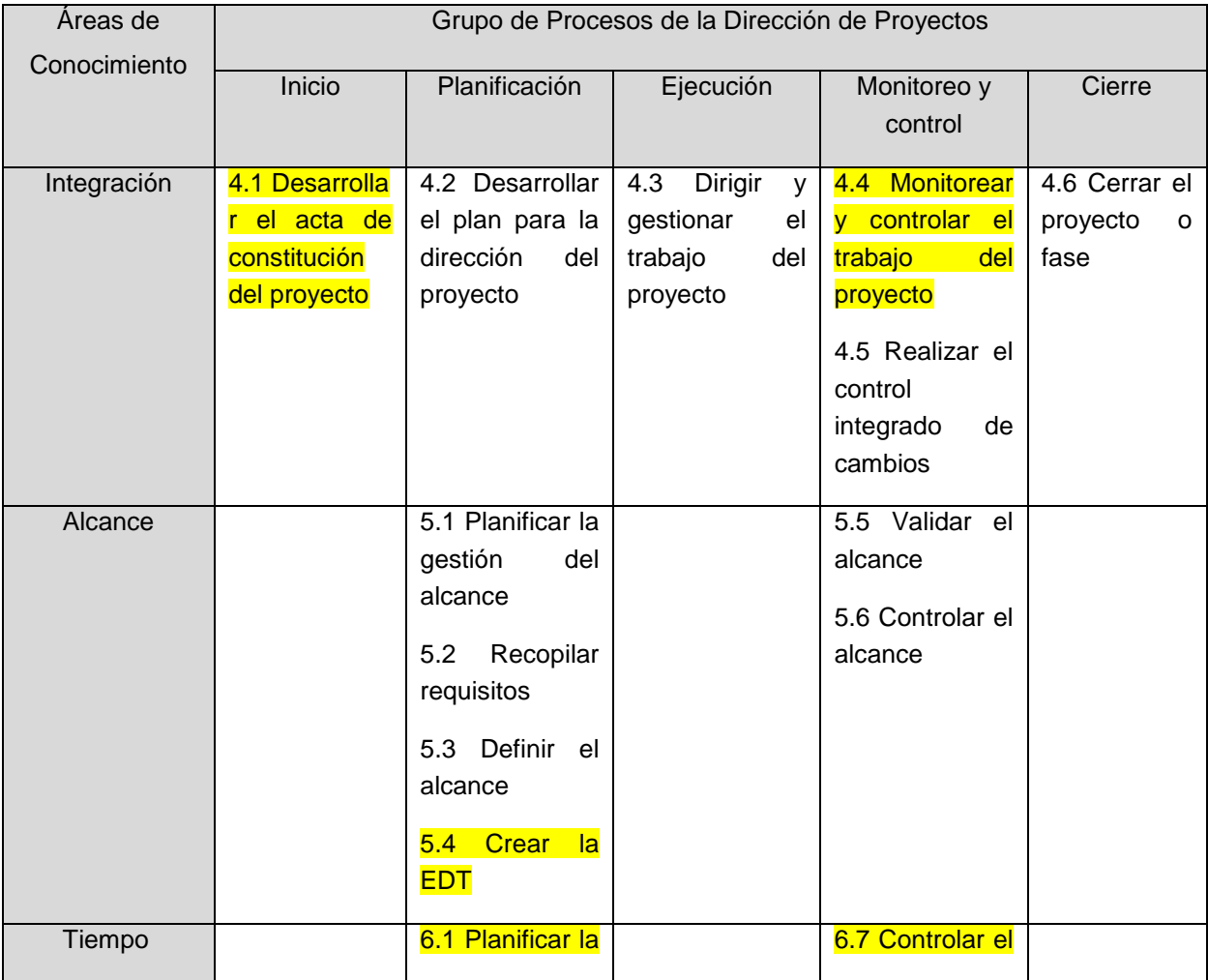

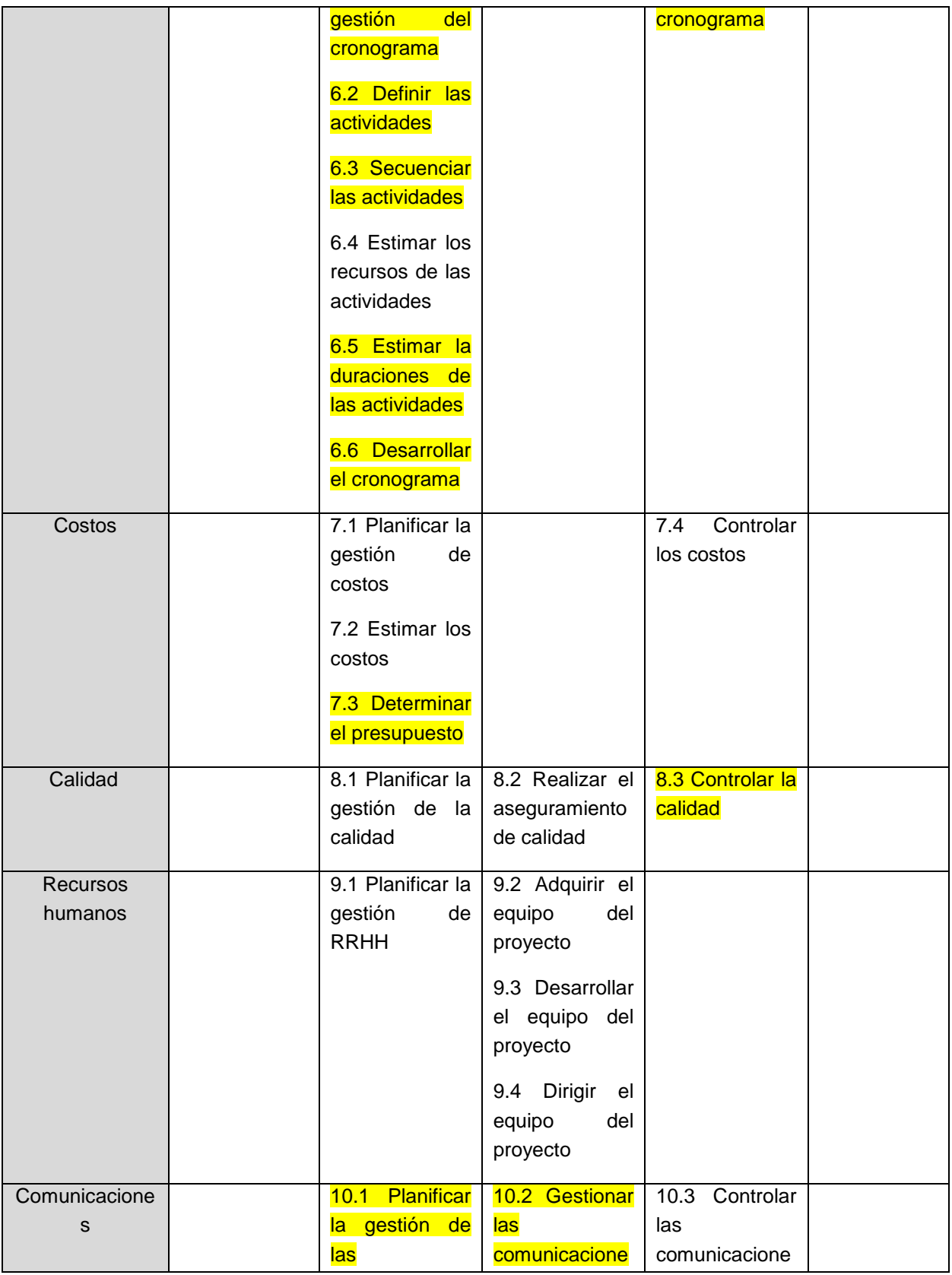

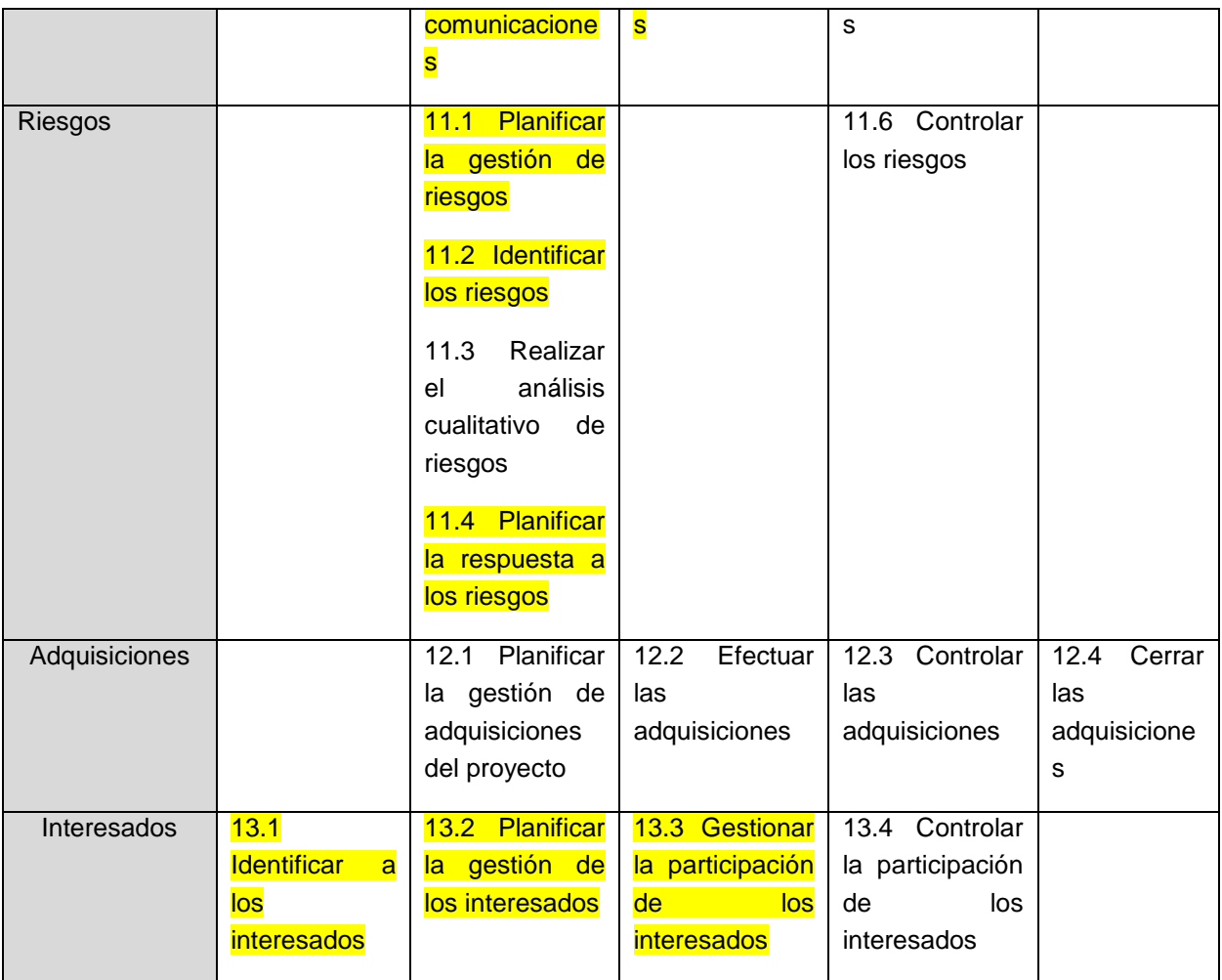

<span id="page-30-0"></span>Tabla 6: Grupo de Procesos y área de conocimiento de la guía PMBOK – Fuentes PMBOK

#### **SCRUM**

#### ELEMENTOS DEL PROYECTO

ITERACIONES : Durante el desarrollo del proyecto se desarrollara 2 Sprint

ACTIVIDADES :

PLANIFICACION DE SPRINT: En esta actividad se reúnen el equipo de desarrollo, usuarios y el jefe de aplicaciones TI para la definición de los requerimientos que serán desarrollados durante las iteraciones

REUNIONES DIARIAS: En esta actividad se realizan pequeñas reuniones diariamente al iniciar el día para medir el avance del proyecto donde participa el equipo de desarrollo y el jefe de aplicaciones TI

REVISION DE SPRINT: Se realiza al finalizar el SPRINT donde el equipo de desarrollo junto al Jefe de aplicaciones TI presenta al usuario el producto

RETROSPECTIVA DEL SPRINT: Se realiza luego de definir la revisión del sprint, donde el jefe de aplicaciones TI y el equipo de desarrollo se reúnen para proponer mejoras en base a la experiencia del último Sprint

2.4 MARCO CONCEPTUAL

#### <span id="page-31-0"></span>2.4.1 SHAREPOINT

<span id="page-31-1"></span>Es una aplicación de servidor para empresas que facilita la colaboración, proporciona características completas para la administración de contenidos, implementa procesos empresariales y proporciona acceso a información esencial para los objetivos y procesos organizativos.

#### 2.4.2 BOOTSTRAP

<span id="page-32-0"></span>Es un [FRAMEWORK](https://es.wikipedia.org/wiki/Framework) o conjunto de herramientas de [Código abierto](https://es.wikipedia.org/wiki/C%C3%B3digo_abierto) para diseño de sitios y aplicaciones web. Contiene plantillas de diseño con tipografía, formularios, botones, cuadros, menús de navegación y otros elementos de diseño basado en [HTML](https://es.wikipedia.org/wiki/HTML) y [CSS,](https://es.wikipedia.org/wiki/Hojas_de_estilo_en_cascada) así como, extensiones de [JavaScript](https://es.wikipedia.org/wiki/JavaScript) opcionales adicionales.

# **CAPÍTULO III**

## <span id="page-33-1"></span><span id="page-33-0"></span>**DESARROLLO DE LA SOLUCIÓN**

#### 3.1 BREVE DESCRIPCIÓN DE LA SOLUCIÓN

<span id="page-34-0"></span>El sistema de gestión de precios de Préstamos personales, se basa en optimizar el proceso de gestión de tasas preferenciales; obteniendo los datos en línea del cliente, productos y prestamos

El sistema inicia el proceso cuando el Funcionario de negocio registra los datos básicos del cliente como el Tipo de documento y número de documento; datos del producto detallados en la Tabla 06; datos del préstamo fecha de desembolso y la modalidad del préstamo; con estos datos finalmente se calcula y se muestra una tasa de interés calculada rentable, donde el Funcionario puede solicitar una excepción de tasa a productos, le llega un correo informativo a productos, donde envía link del sistema; productos verifica la rentabilidad de la tasa solicitada, aprobándola o rechazando; enviándole un correo al funcionario de la conformidad o no conformidad.

| <b>Producto</b>      | <b>Subproducto</b>                |  |
|----------------------|-----------------------------------|--|
| Prestabono           | Prestabono                        |  |
|                      | Prestabono Pauta Cero             |  |
| Libre Disponibilidad | Libre Disponibilidad              |  |
|                      | Libre Disponibilidad con garantía |  |
|                      | líquida                           |  |
| Descuentos por       | Descuentos por planilla           |  |
| planilla             | Descuentos por planilla para      |  |
|                      | empleados                         |  |

<span id="page-34-1"></span>Tabla 7: Detalle de Subproductos por Productos - Elaboración propia

#### 3.2 ESTADO ACTUAL

<span id="page-35-0"></span>A Continuación se detalla el proceso actual que inicia con el Funcionario de Negocio, consulta datos del cliente en Sistema BT si no tiene campaña (tasa estándar asignada) ingresa al sistema Originación ISTS (Sistema que muestra tasa tarifario por segmento); donde si no está de acuerdo el cliente con la tasa, puede solicitar una excepción de tasa por envió de correo al jefe de producto. Siguiendo la revisión del jefe de producto a través de un formato Excel, retrasando el proceso

#### 3.2.1 PROCESO ACTUAL

<span id="page-35-1"></span>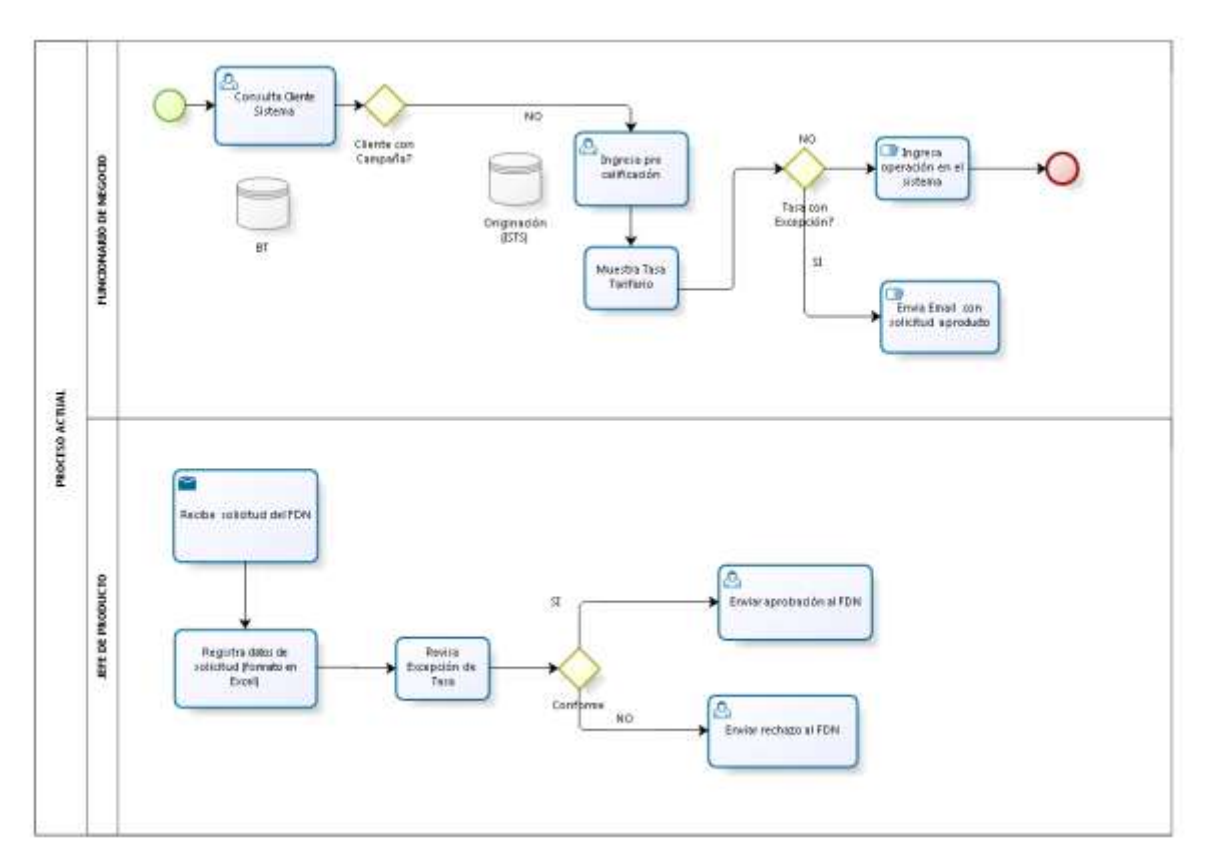

<span id="page-35-2"></span>Figura 2: Proceso Actual - Elaboración propia
### 3.3 ESTADO PROPUESTO

A Continuación se detalla el proceso propuesto que inicia con el Funcionario de Negocio, consultando los datos del cliente en Sistema BT; donde puede solicitar una excepción de tasa al jefe de producto, solicitado por el cliente. Siguiendo con la evaluación del aprobador/jefe de producto, el aprobador/jefe de producto revisa el sistema donde le muestra cuanta rentabilidad tiene la Tasa Solicitada.

### 3.3.1 PROCESO PROPUESTO

En la figura 3 muestra el proceso propuesto. El siguiente proceso inicia con la consulta del cliente en BT (Base de datos interno del banco) donde se consulta si tiene campaña o no; si tiene campaña se asigna una tasa fija, si no tiene puede pedir una tasa por excepción; el funcionario ingresa la precalificación (sistema ISTS),ingresa datos requeridos por el sistema y a través de un servicio se crea una cotización interactuando con los módulos del sistema a implementar como el de registro de cotización, tracking; el sistema retorna la tasa rentable.

El cliente puede pedir una tasa preferencial sino está de acuerdo; si es así el funcionario entra al sistema a implementar, busca la cotización en el módulo de bandeja de cotización rechaza la cotización, reingresa y reprocesa con la tasa solicitada; al enviar preferencia, el sistema envía un correo de notificación al jefe de producto y toma la decisión validando si es rentable La tasa solicitada, rechazando o aprobando la solicitud, el sistema retorna por correo al funcionario si ha sido aprobado o rechazado.

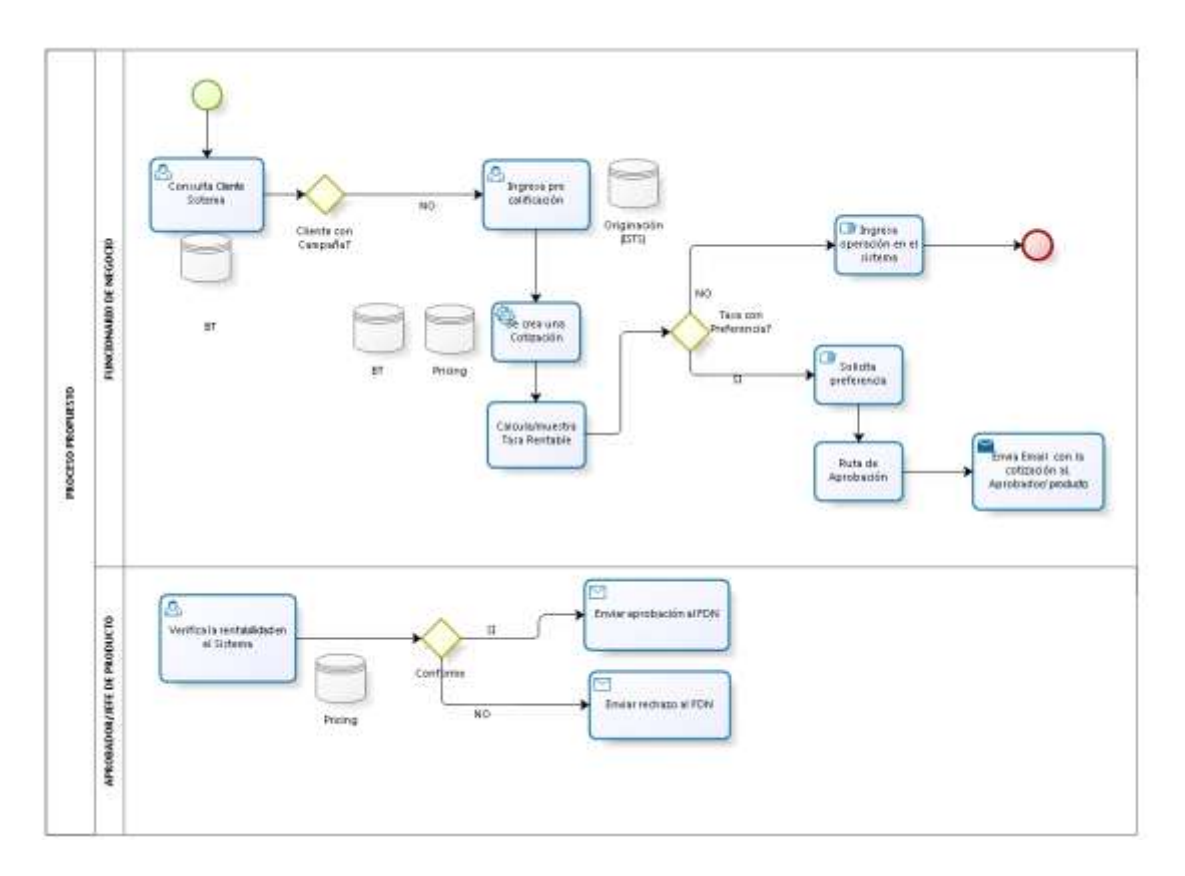

Figura 3: Proceso Propuesto - Elaboración propia

En la Figura 4 se muestra el detalle del proceso como interactúa ISTS, el servicio y el sistema PRICING. Otro proceso propuesto es que se puede usar independiente al sistema ISTS. A través del módulo de registro de cotización donde solo pide datos básicos del cliente como el Tipo y número de documento, Ruc, Plazo y monto del préstamo; al crear la cotización interactúa con los módulos del sistema como el de registro de cotización, tracking; calculando una tasa rentable. Terminando el proceso con la aprobación o rechazo de la tasa solicitada por parte del analista de producto o el aprobador asignado por el módulo de tracking- ruta aprobación

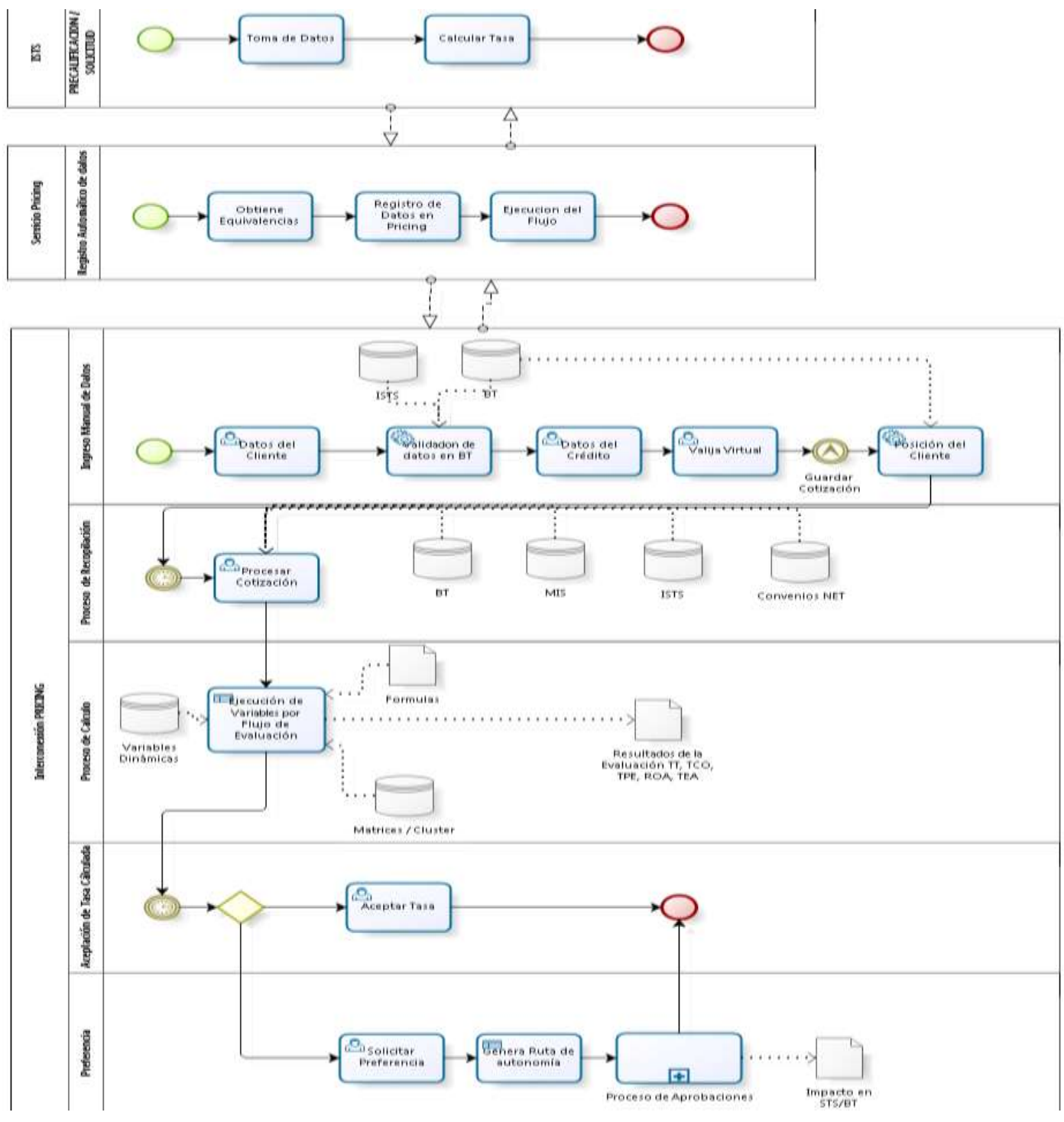

Figura 4: Proceso Propuesto - Elaboración propia

### 3.4 ARQUITECTURA DE SOFTWARE

El sistema está desarrollado en el lenguaje C# Visual Studio 2013 (.NET) y Framework 4.5.2, los componentes o Back-End serán desarrollados con servicios WCF y una capa de Web.Api, para el Front-End o interface de usuario se usaran varias tecnologías entre ellas los patrones MVC5 para obtener el usuario de red y subir archivos al sharepoint y MVVM para la web para el cliente browser, AngularJS, JavaScript, JQuery, JSon, CSS, Bootstrap en combinación. La base de datos estará soportada por el SQL-Server 2012 para el core del sistema y DB2 para comunicación con BanTotal y iSTS.

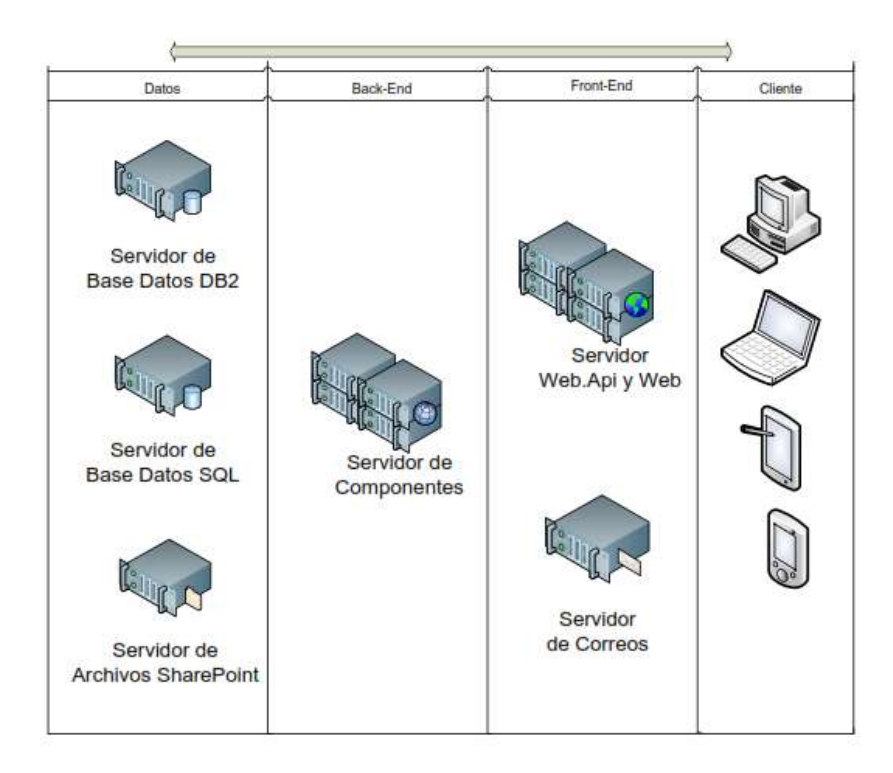

Figura 5: Arquitectura – Elaboración propia

**Capa de Presentación:** Presenta el sistema al usuario, le comunica la información y captura la información del usuario. Interactúa solo con la capa de negocio.

**Capa de Negocio:** En esta capa residen los programas que se ejecutan, recibiendo las peticiones del usuario y enviando las respuestas tras el proceso. Esta capa se comunica con la capa de presentación para recibir las solicitudes y presentar los resultados, y con la capa de acceso a datos para solicitar al gestor de bases de datos almacenar o recuperar datos de él.

**Capa de Acceso a Datos**: Está formada por el gestor de base de datos que realiza todo el almacenamiento de datos, recibe solicitudes de almacenamiento o recuperación de información desde la capa de negocio.

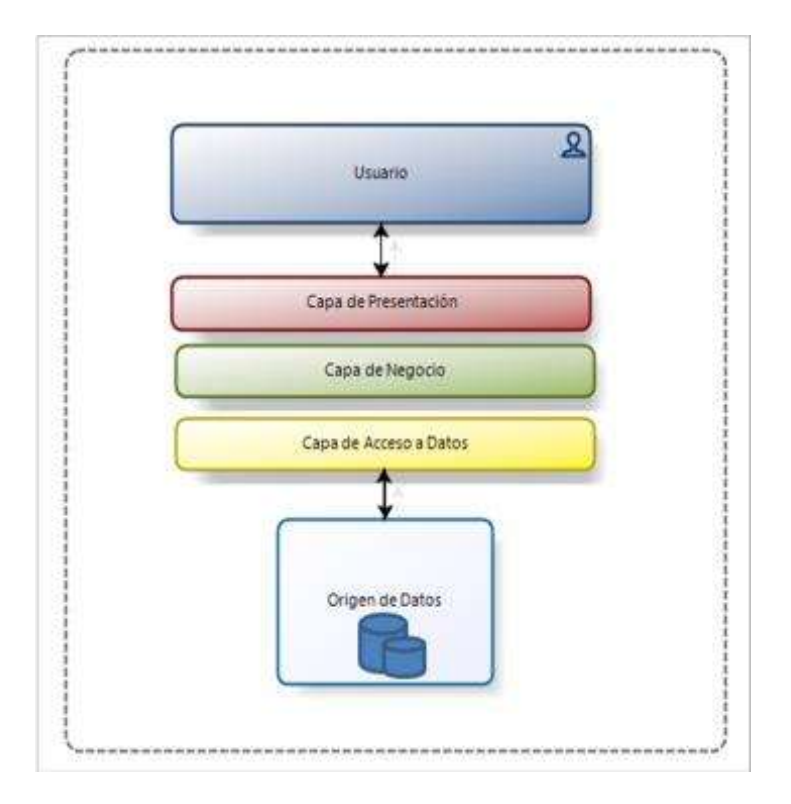

Figura 6: Vista Conceptual - Elaboración propia

### 3.5 ACCESO A DATOS

Para el acceso a los datos DB2, se utiliza el componente iSeries Access para Windows. NET, el cual permite el desarrollo de aplicaciones usando el Framework .NET.

Además, proporciona objeto para el uso de una conexión, comando, DataAdapter y DataReader funciones definidas y apoyadas por el modelo de ADO.NET arquitectónico. Para el acceso a los datos SQL, se usa el componente System.Data.SqlClient del Framework 4.5.2, la comunicación es mediante procedimientos almacenados, los cuales permiten actualizar y obtener información.

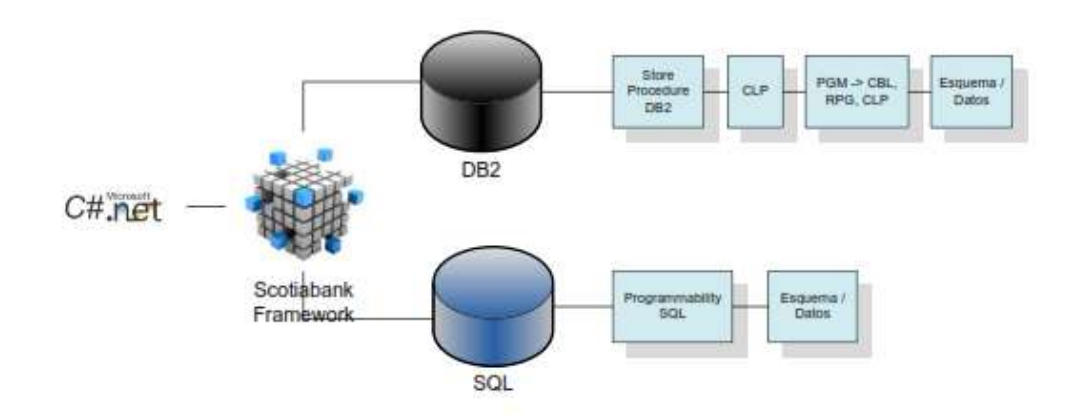

Figura 7: Acceso a Datos - Elaboración propia

### 3.7 METODOLOGIA

Para el desarrollo del proyecto se va a utilizar la metodología PMI para las fases de inicio y planificación, y la metodología ágil SCRUM para la fase de ejecución.

# 3.7.1 INICIACIÓN

# PROJECT CHARTER

Es el documento donde se detalla el alcance del proyecto y da autorización para el inicio del

proyecto. Ver anexo 01

A Continuación en la tabla 8 se detalla el cronograma de actividades del proyecto, detallamos el plan de trabajo de acuerdo al Project Charter; particionado en tres fases con una duración de cuatro meses, la primera fase es Gestión del proyecto teniendo una duración de ocho días. La segunda fase es Ejecución teniendo una duración de ciento dos días y la última fase cierre teniendo un día de duración

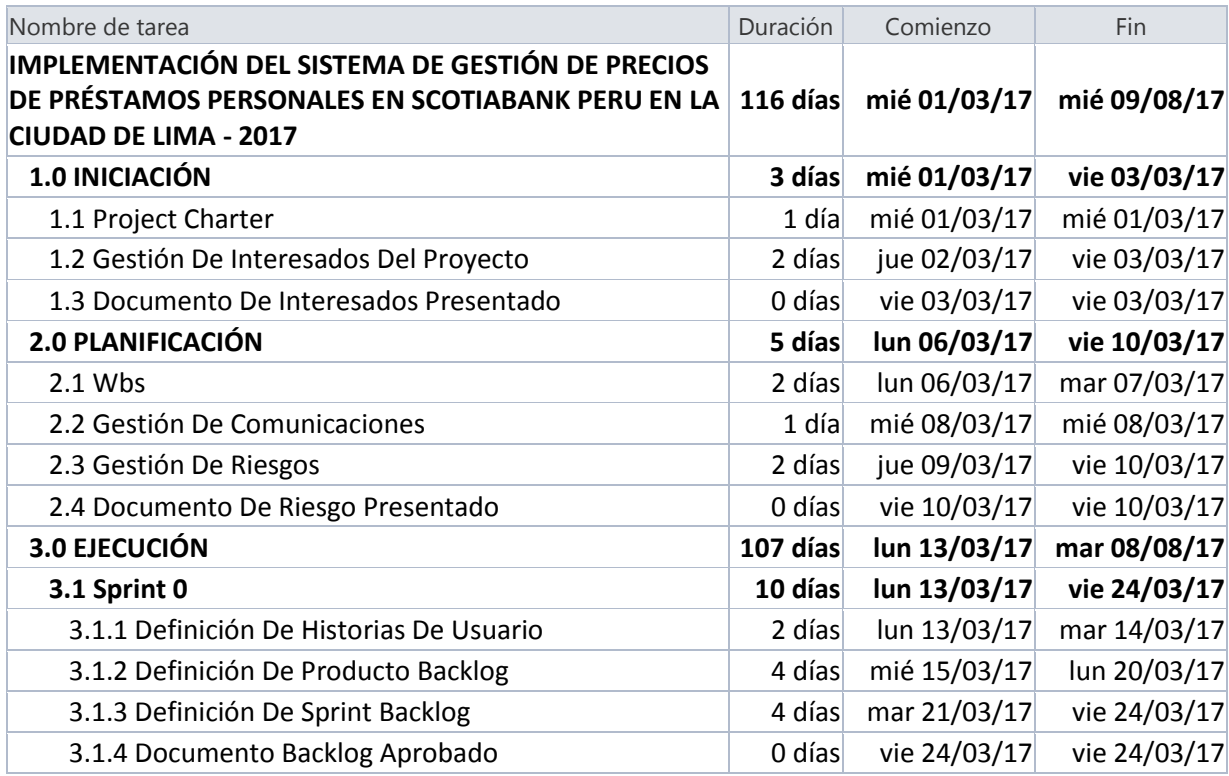

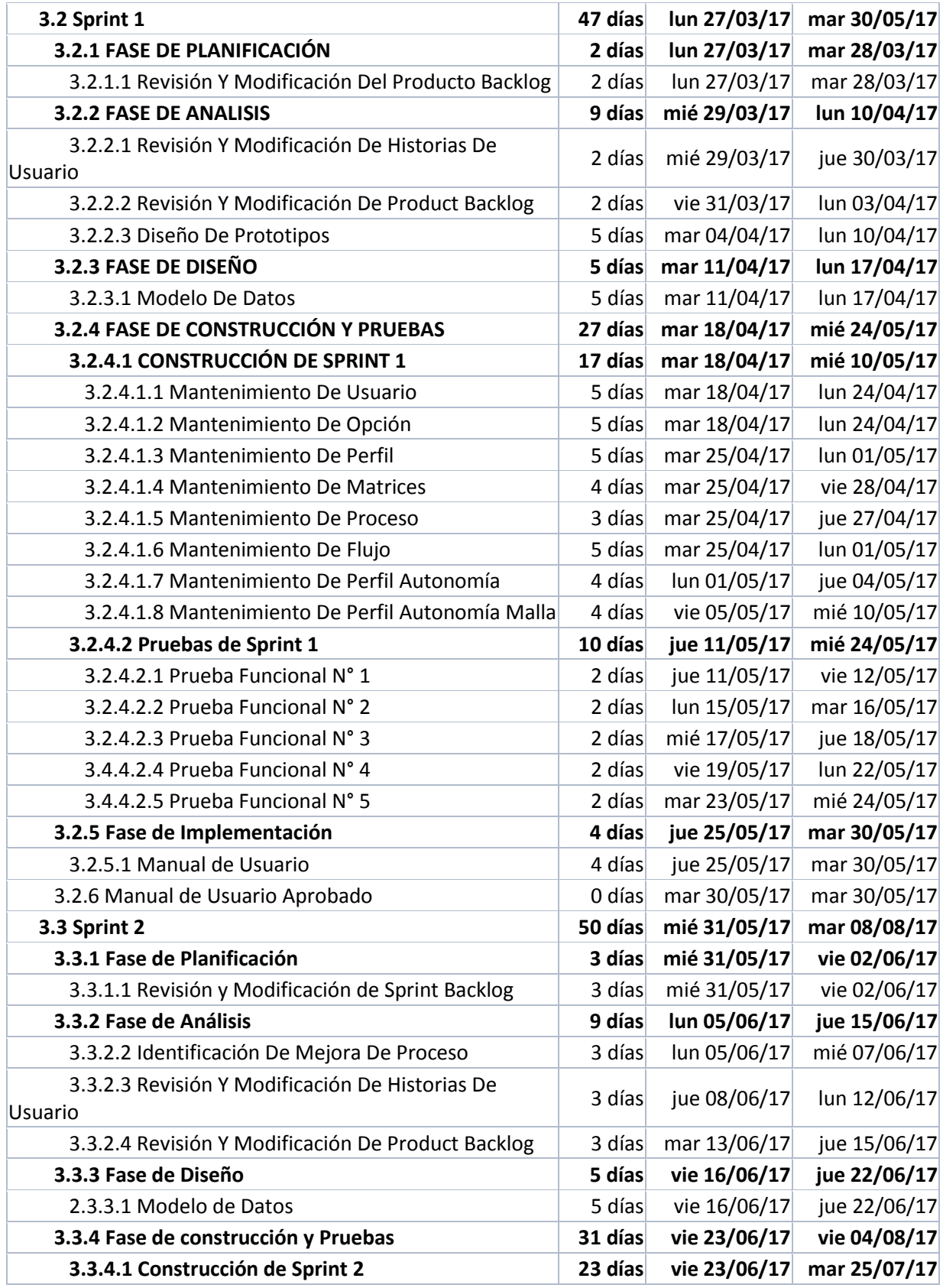

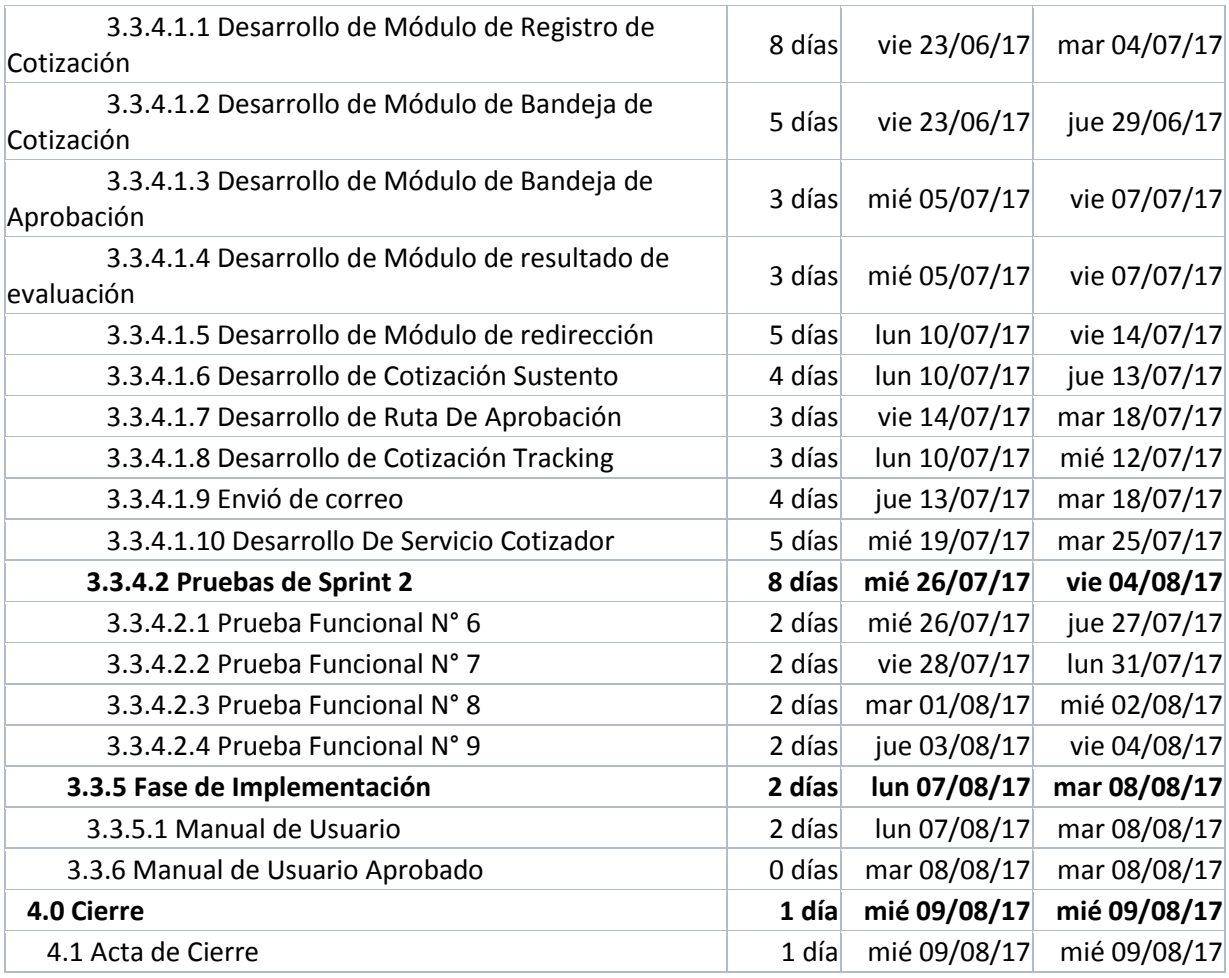

Tabla 8 Detalle de Cronograma del proyecto–Elaboración propia

### GESTION DE INTERESADOS DEL PROYECTO

Es el documento donde se detalla a los interesados del proyecto, definiendo las actividades

que desarrollaran durante el proyecto. Ver anexo 02

3.7.2 PLANIFICACIÓN WBS

WBS O EDT, tiene como objetivo detallar las fases del desarrollo del proyecto, así mismo se

detalla las actividades por cada fase. Ver **ANEXO 03**

### GESTION DE COMUNICACIONES

La gestión de comunicaciones tiene como objetivo mantener al usuario informado el desarrollo del proyecto. Ver **ANEXO 04**

### GESTION DE RIESGOS

La gestión de riesgo tiene como objetivo identificar los posibles riesgos que puede ocurrir en el desarrollo del proyecto. Ver **ANEXO 05**

### 3.7.3 EJECUCIÓN

Para la fase de ejecución, donde se detalla el desarrollo del software se utilizara la metodología ágil SCRUM

### SPRINT 0

### DEFINICIÓN DE HISTORIAS DE USUARIO

Como consecuencia de las reuniones iniciales con el personal de la entidad financiera, se recompilan las historias de usuario que luego conformaron el requerimiento, Detallando el resultado que desean obtener como se muestra en la tabla 07

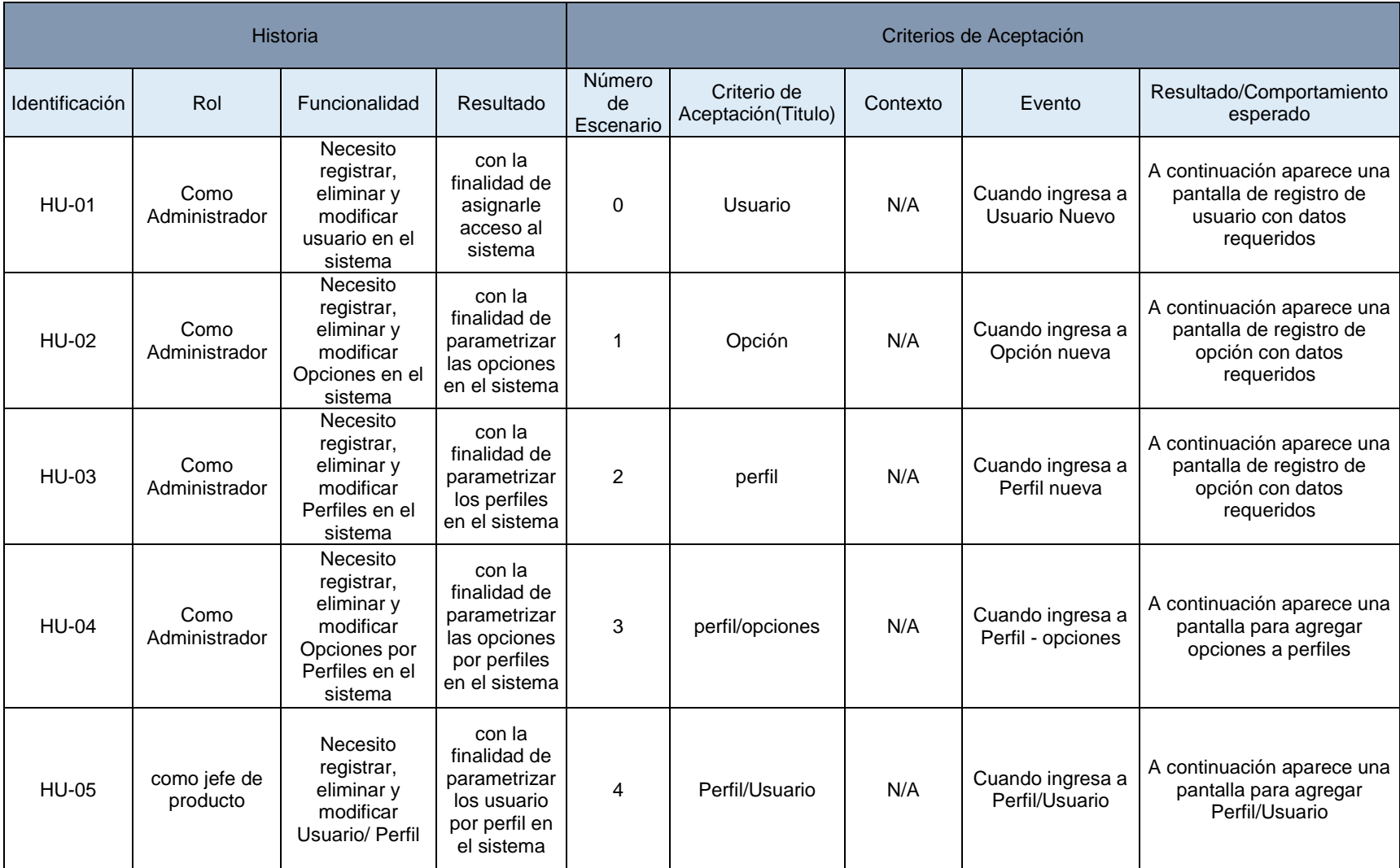

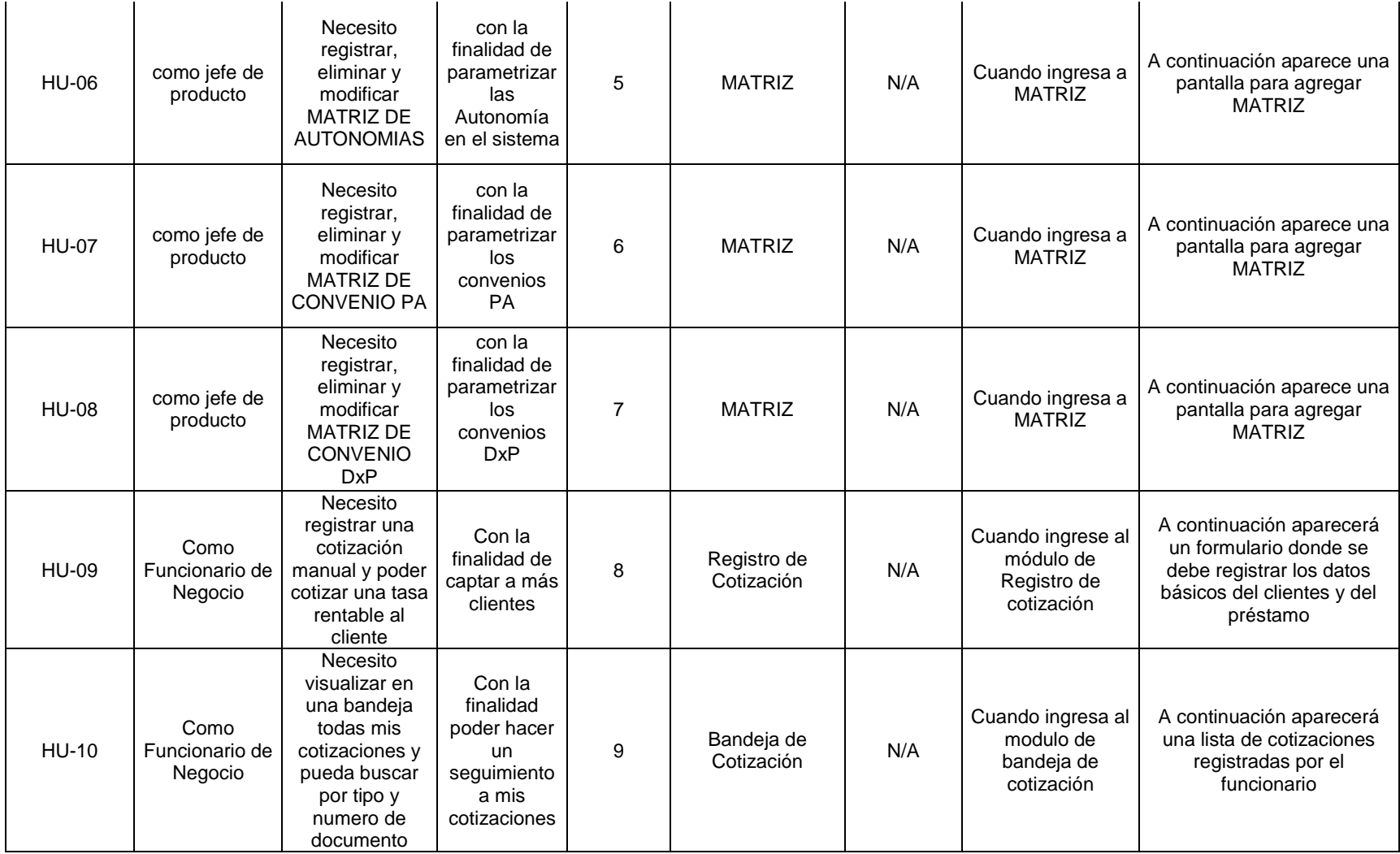

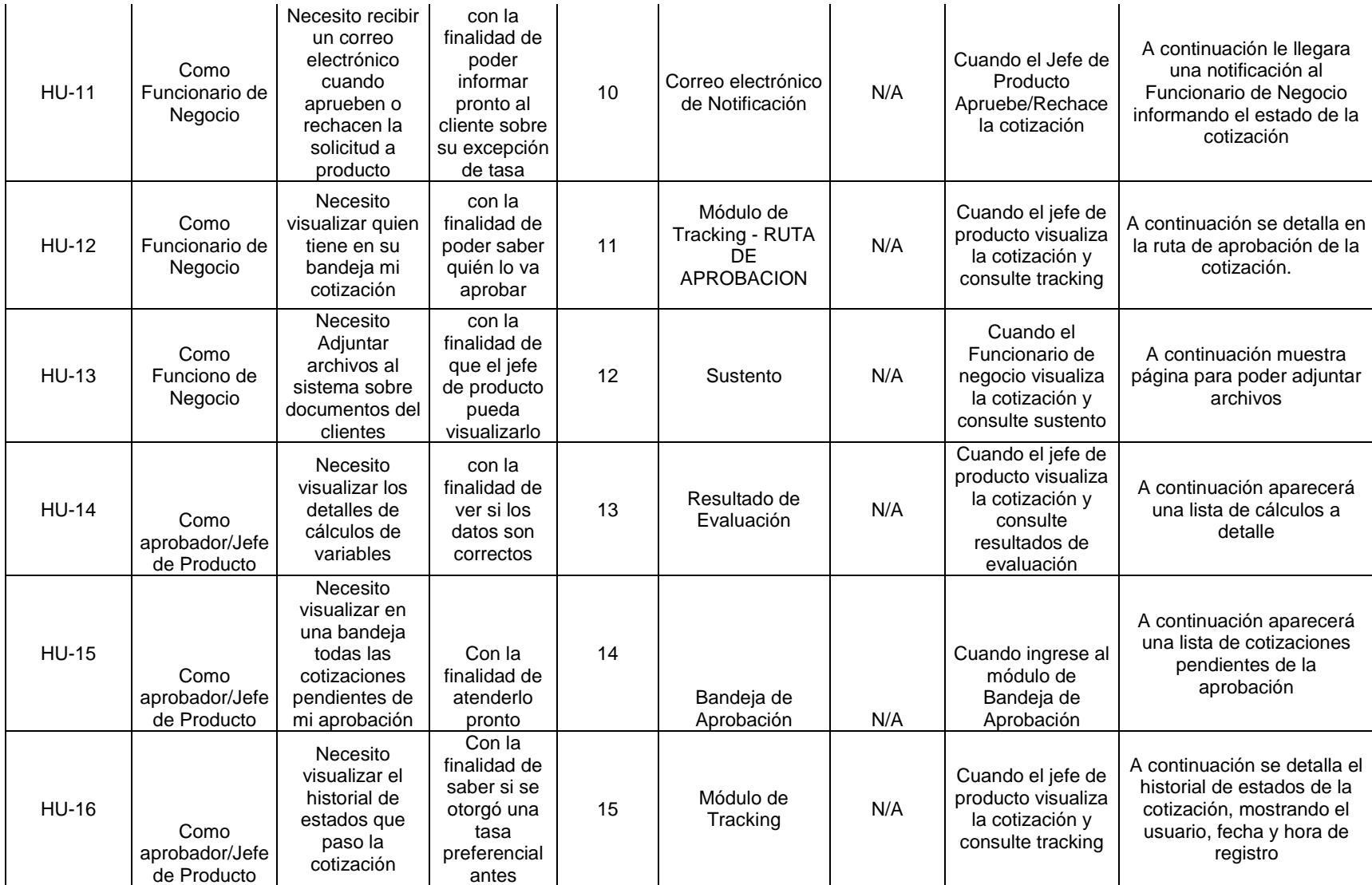

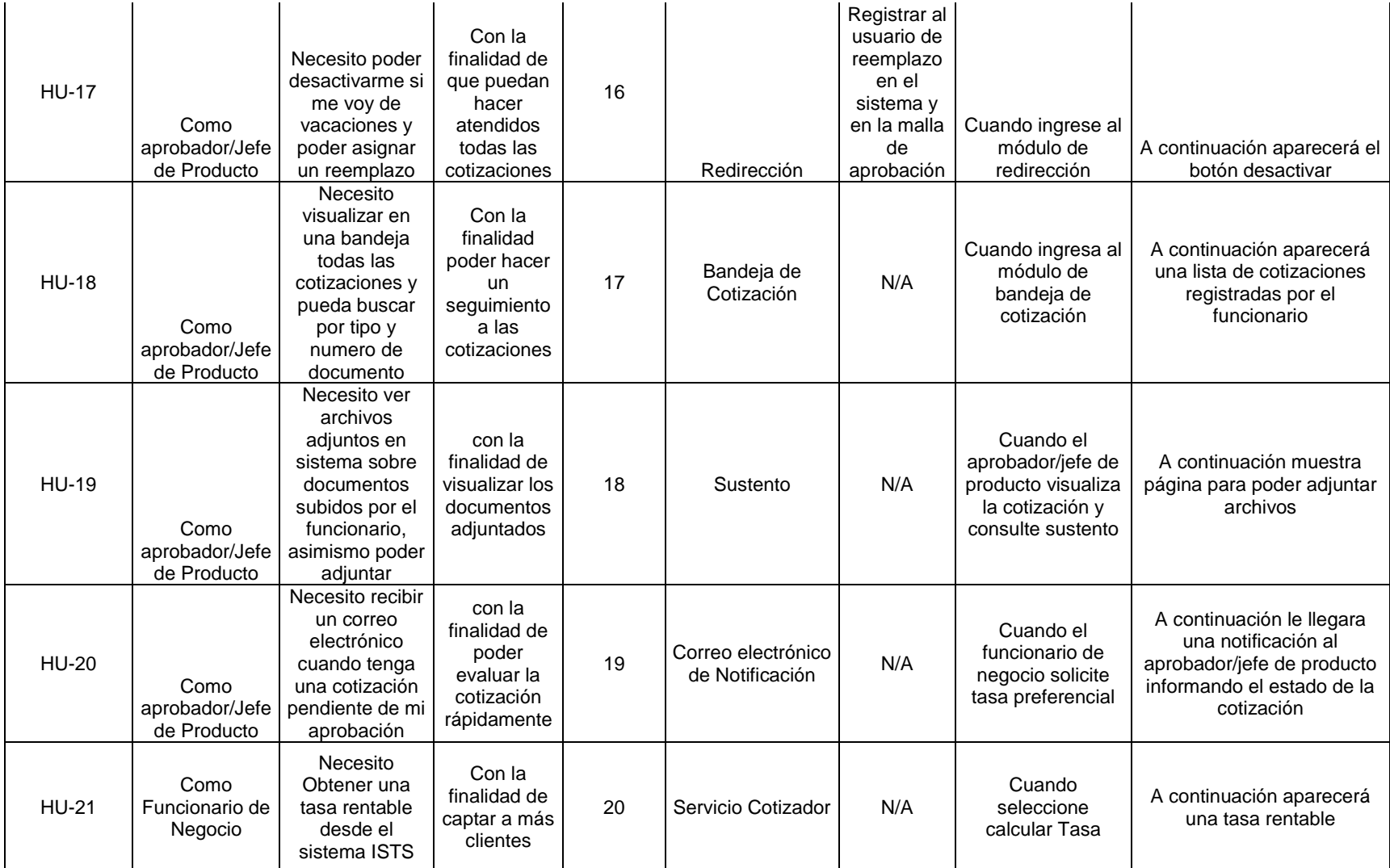

Tabla 9: Detalle de Historias de Usuarios-Elaboración Propia

# DEFINICIÓN DE PRODUCTO BACKLOG

Se detalla los requerimientos de usuarios obtenidos en el historial de usuario, mostrando la

priorización y estimación de esfuerzo

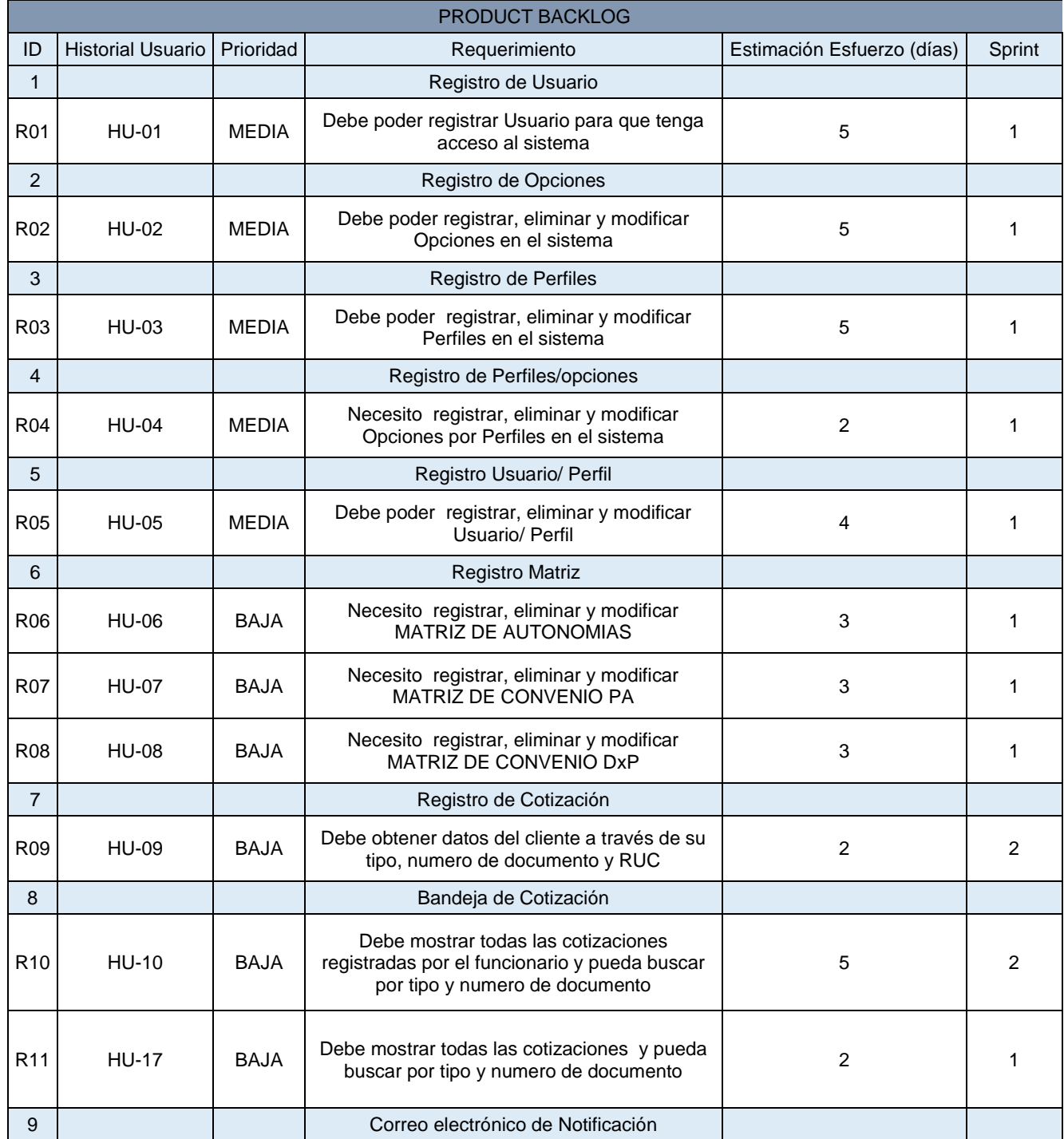

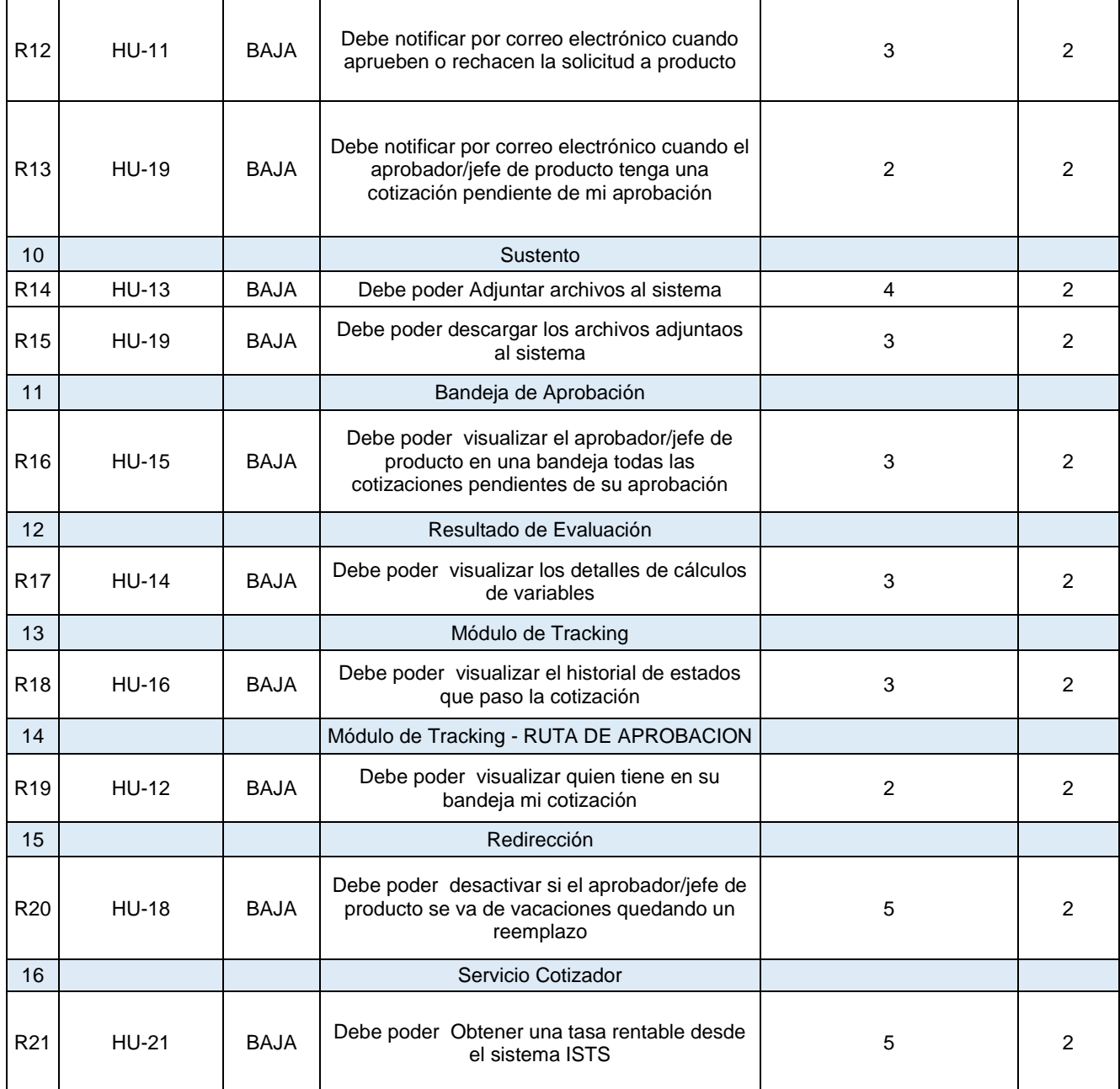

Tabla 10: Detalle de Product Backlog-Elaboración Propia

# DEFINICIÓN DE SPRINT BACKLOG

Se detalla las tareas a realizarse para el desarrollo del sistema

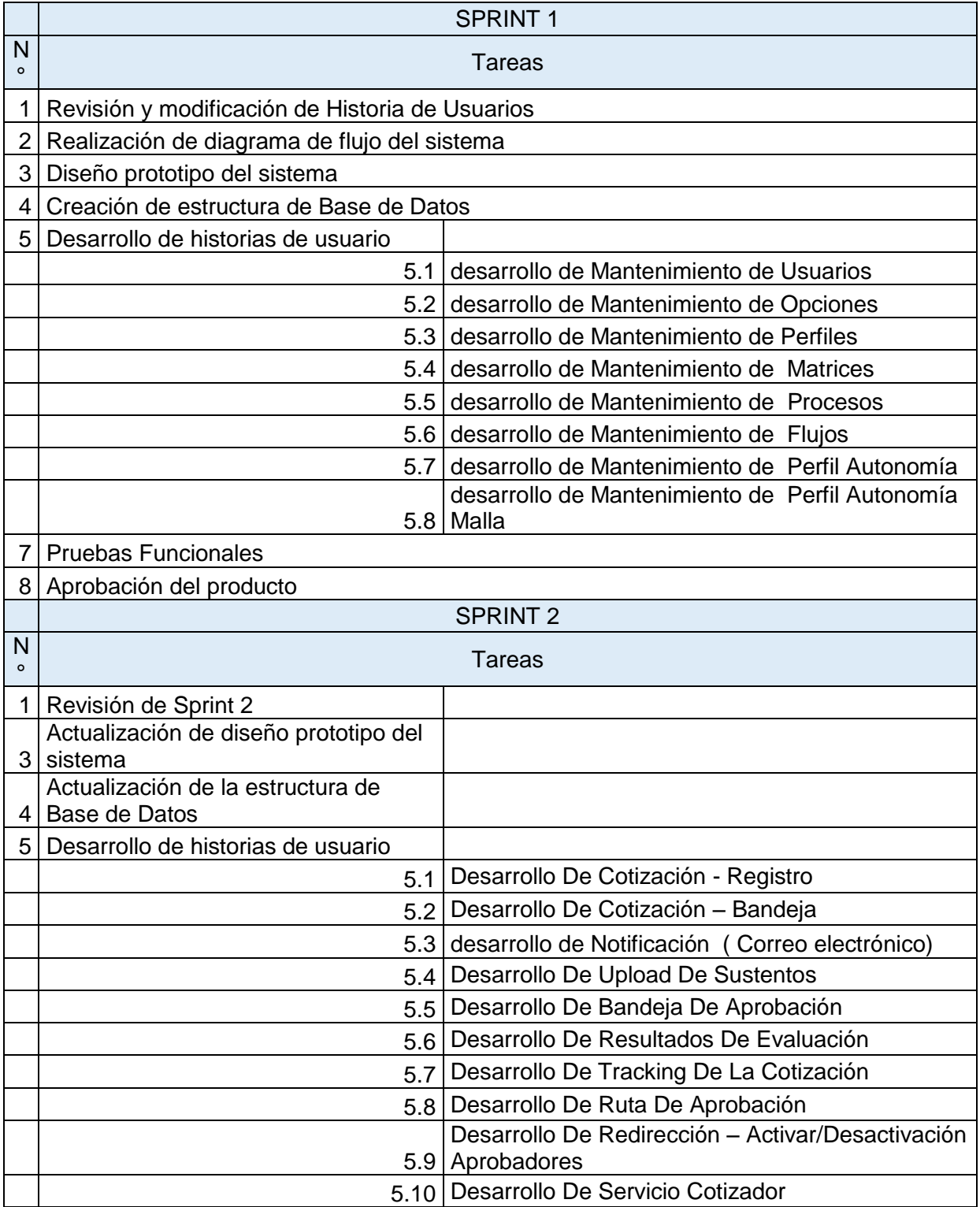

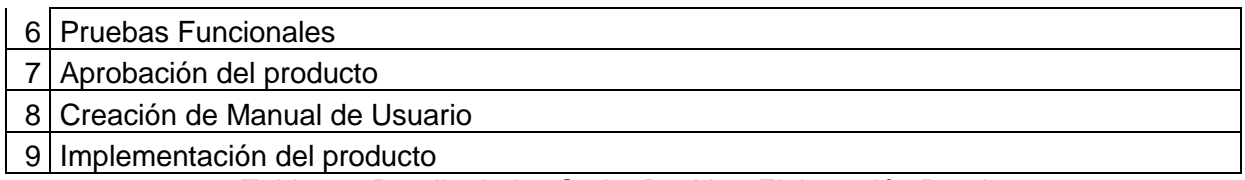

Tabla 11: Detalle de los Sprint Backlog-Elaboración Propia

# SPRINT 1 FASE DE PLANIFICACIÓN

# REVISION Y MODIFICACIÓN DEL PRODUCTO BACKLOG

En esta actividad se visualiza que no ocurrió ningún cambio en el Sprint 1

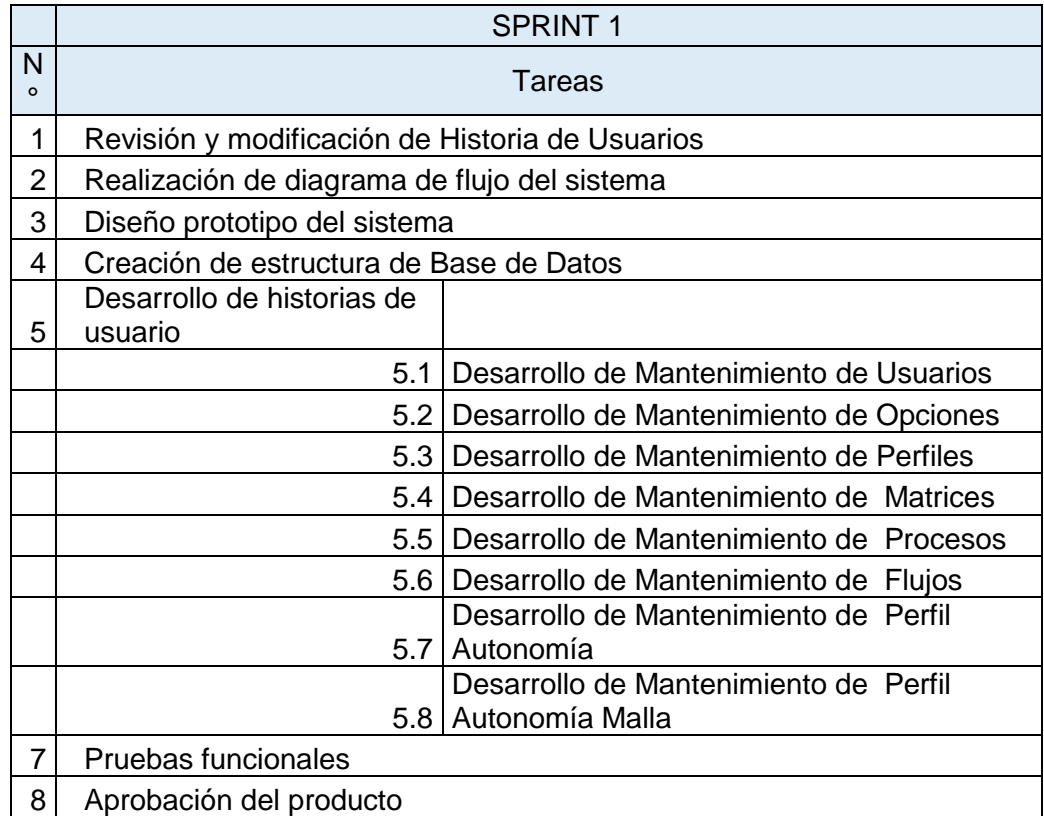

Tabla 12: Detalle de los Sprint 10 Backlog-Elaboración Propia

# FASE DE ANALISIS REVISION Y MODIFICACIÓN DE HISTORIAS DE USUARIO

En esta actividad se visualiza que no ocurrió ningún cambio en la descripción de requerimiento

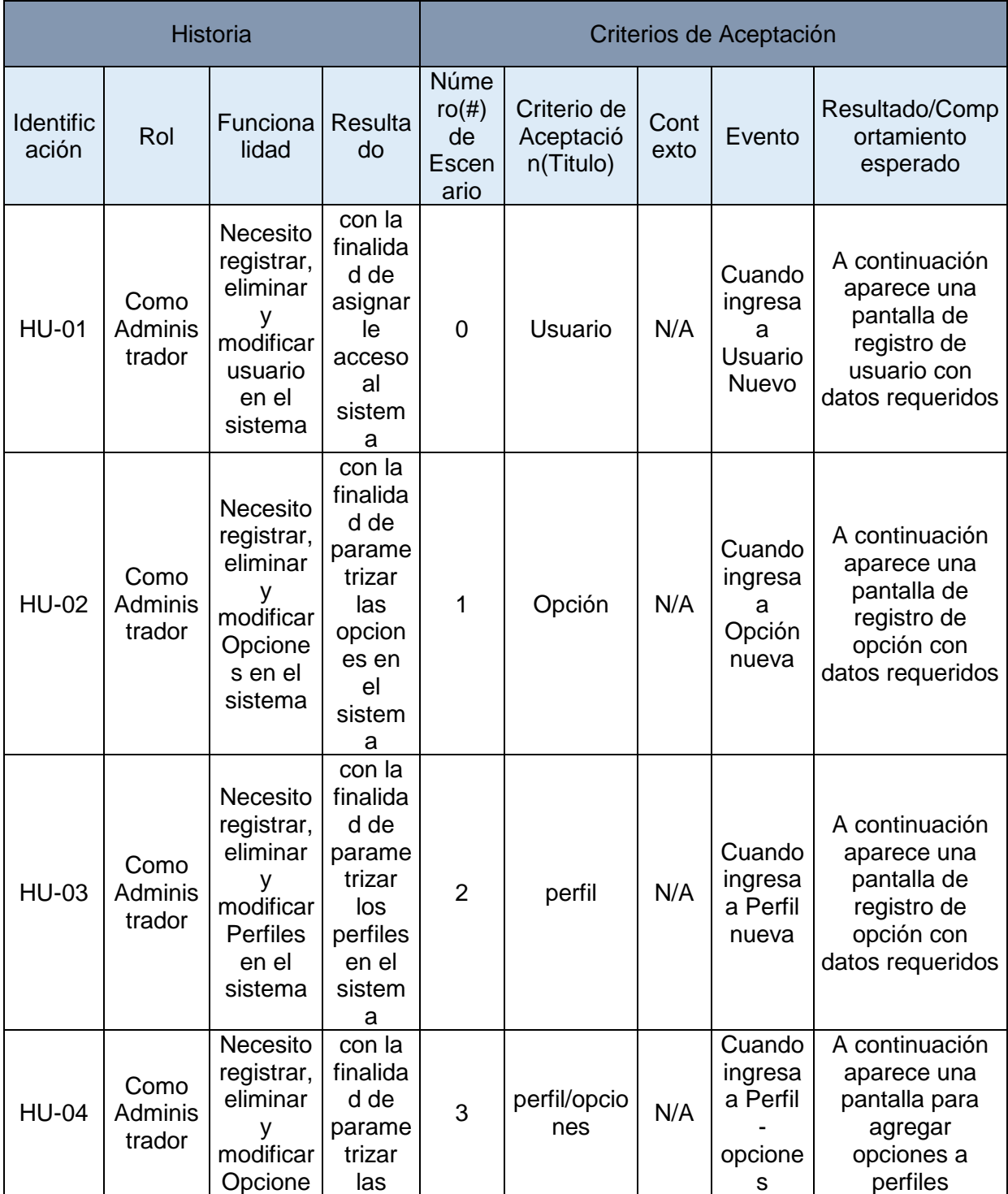

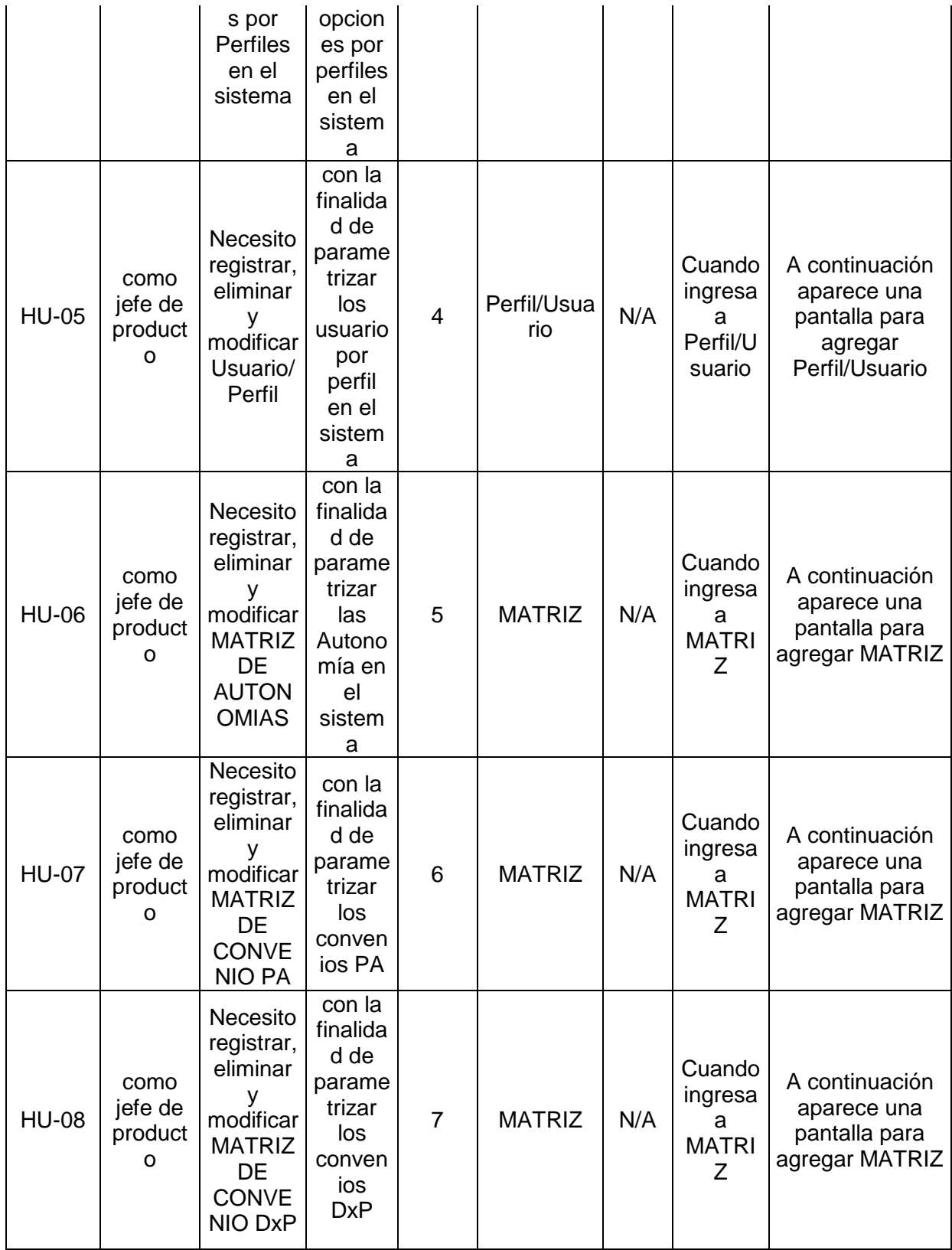

Tabla 13: Detalle de Historial de Usuario - Elaboración Propia

# REVISION Y MODIFICACIÓN DE PRODUCT BACKLOG

## En esta actividad se visualiza que no ocurrió ningún cambio en el PRODUCT BACKLOG

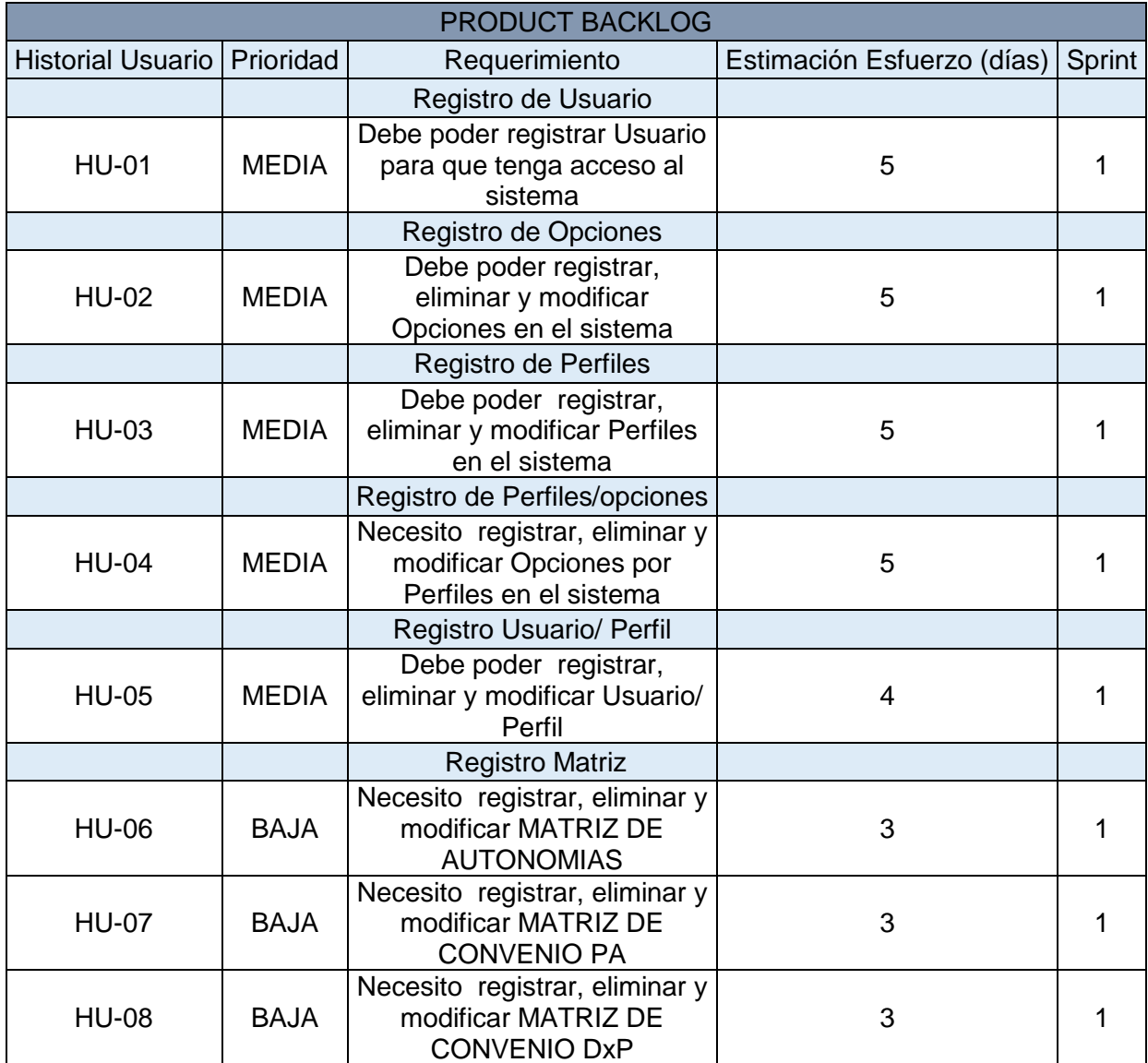

Tabla 14: Detalle de Revisión y modificación de product backlog - Elaboración Propia

DISEÑO DE PROTOTIPOS

En esta actividad se visualiza el diseño de prototipo a desarrollarse, visualizarlo en el Anexo 06

FASE DE DISEÑO

MODELO DE DATOS

Continuación se muestra el modelo de datos del sistema desarrollado en el proyecto

#### **DIAGRAMA - BD\_PRICINGPP SEGURIDAD**

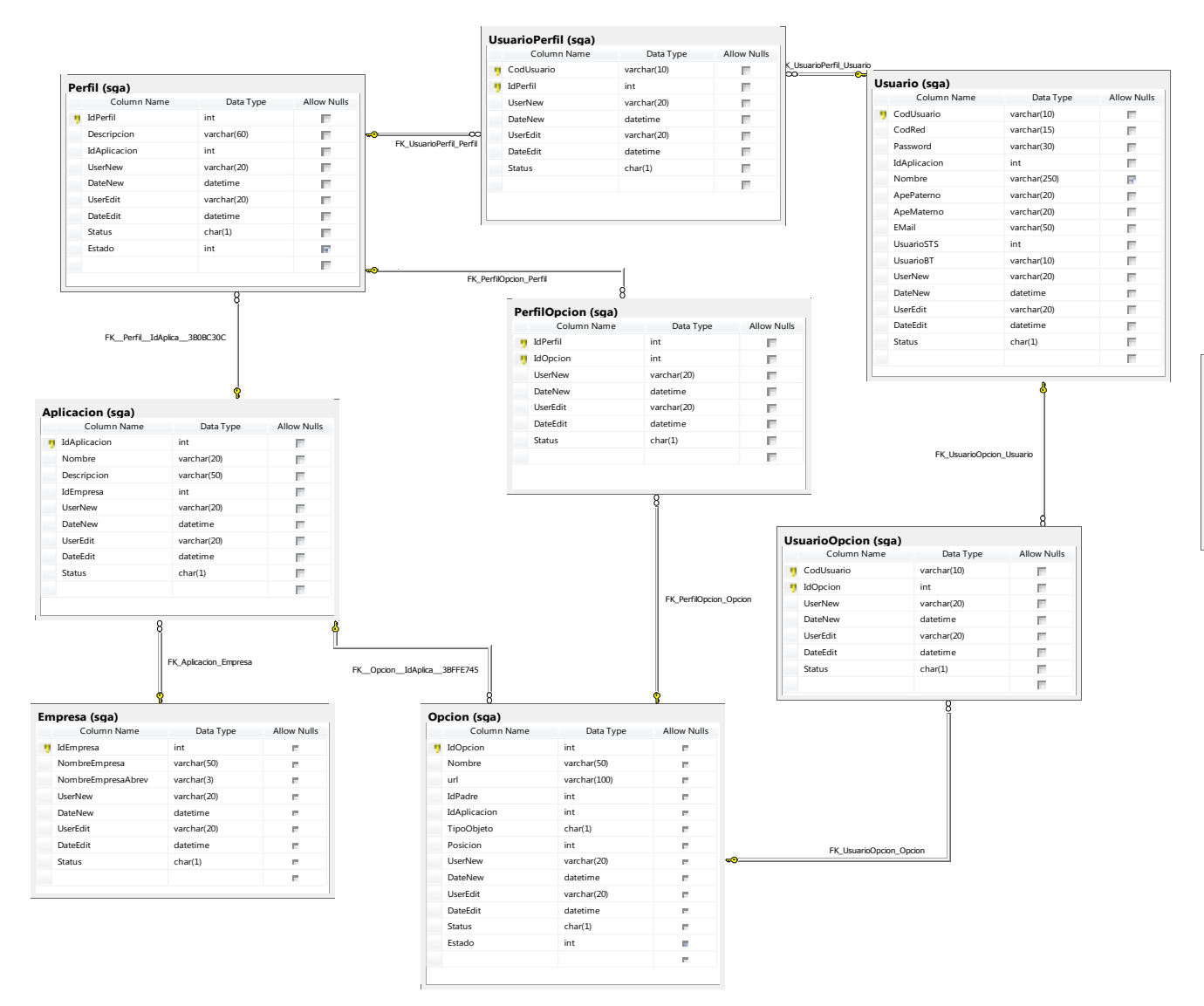

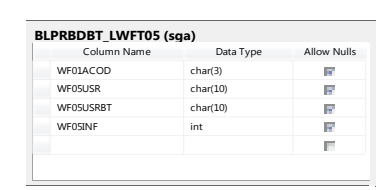

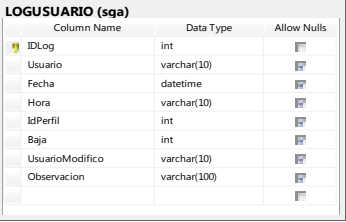

Figura 8: Detalle de modelo de Datos Seguridad - Elaboración Propia

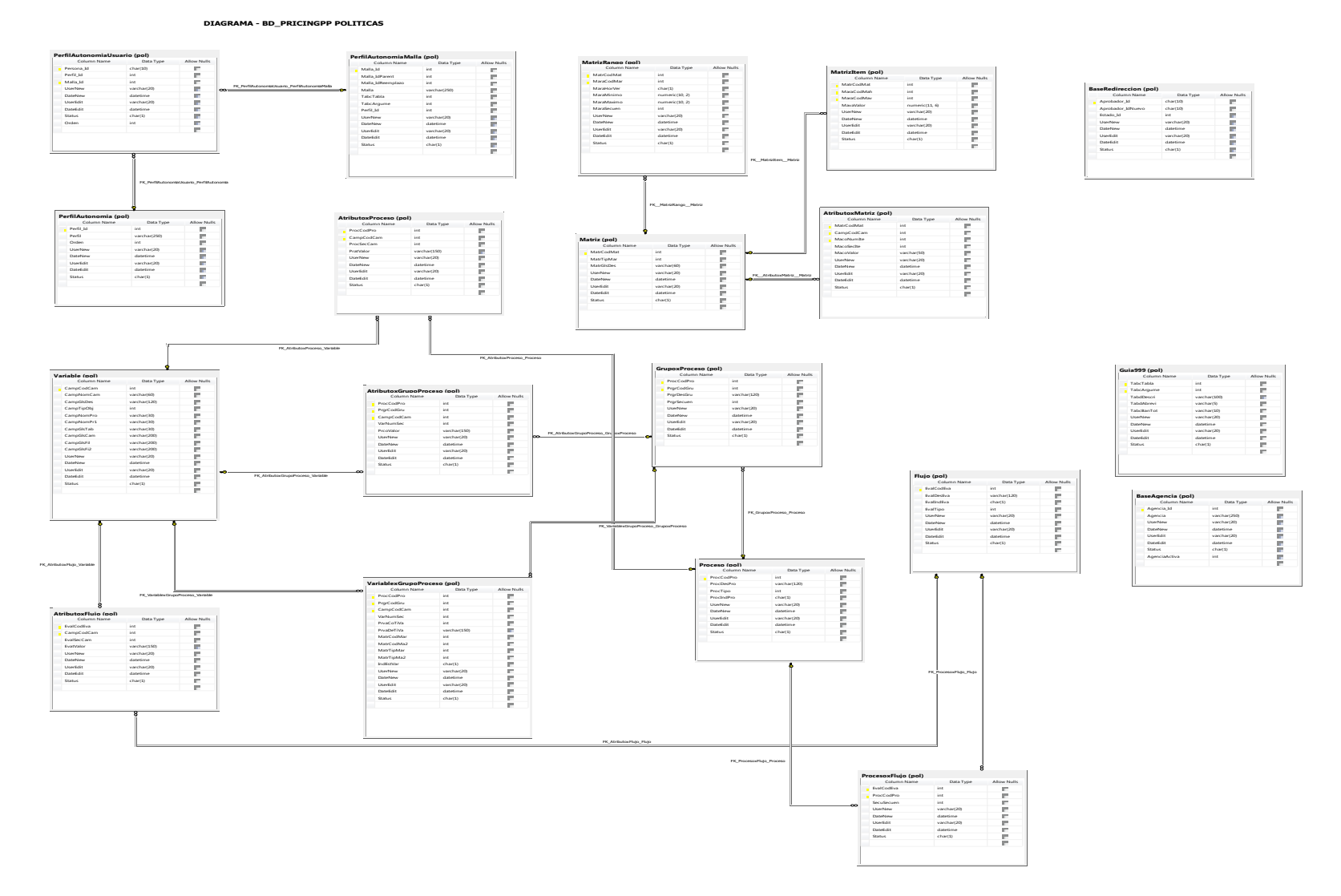

Figura 9: Detalle modelo de datos ADMINPOL - Elaboración Propia

# FASE DE CONSTRUCCIÓN Y PRUEBAS

PRUEBA DE FUNCIONALIDAD N° 1: Como resultado de la prueba de funcionalidad del

módulo de mantenimiento de usuario, verificando su correcto procedimiento

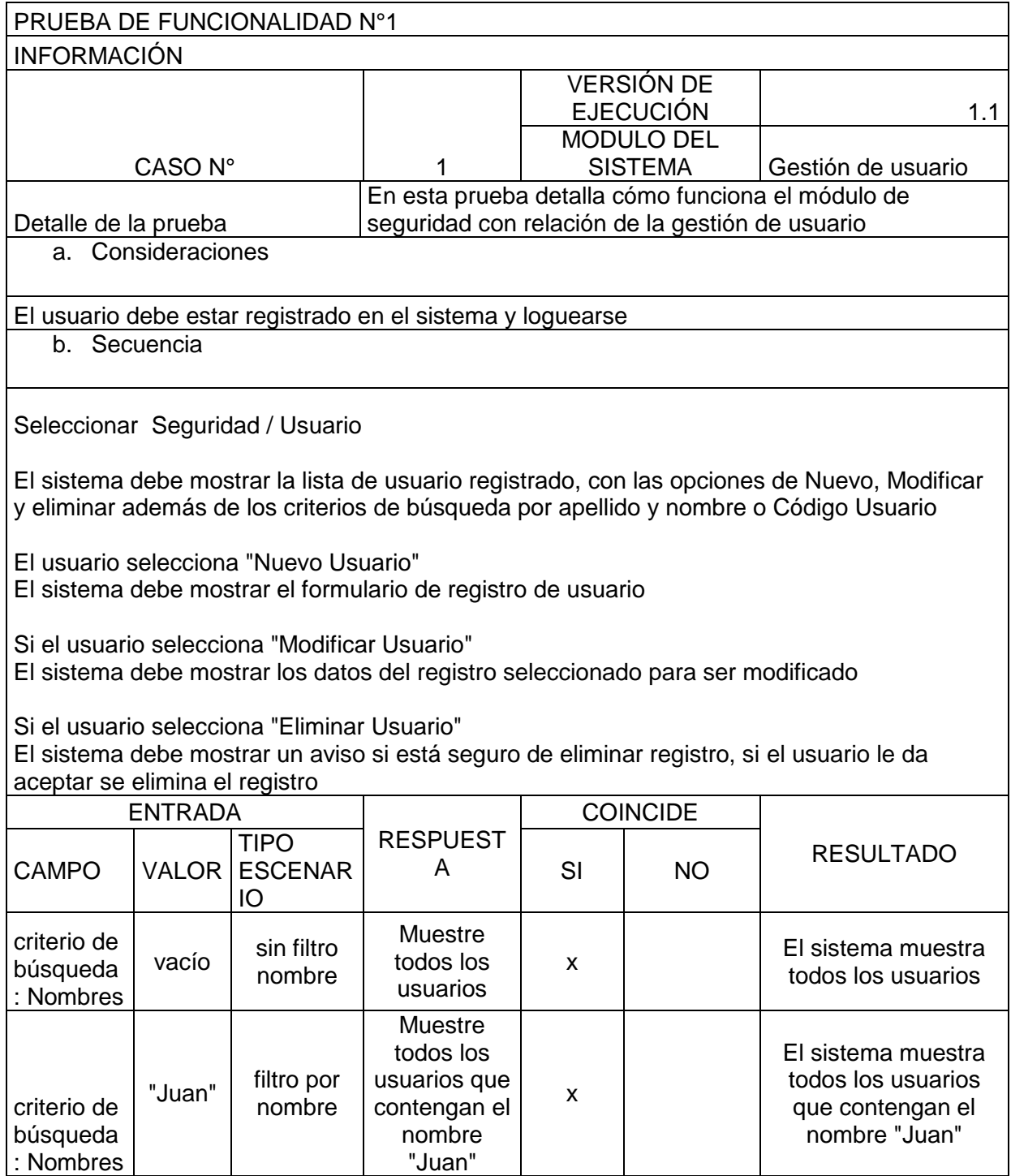

| criterio de<br>búsqueda<br>: Código                                                                                                    | "U2078<br>5"             | filtro por<br>Código BT                            | Muestre al<br>usuario con<br>código<br>U20785                                                            | x |                    | El sistema muestra al<br>usuario con código<br>U20785                                               |
|----------------------------------------------------------------------------------------------------|--------------------------|----------------------------------------------------|----------------------------------------------------------------------------------------------------|---|--------------------|----------------------------------------------------------------------------------------------------|
| Opción<br>"Nuevo<br>Usuario"                                                                                                    | Selecci<br>ona<br>Opción | Ventana<br>de<br>Registro<br>Nuevo<br>Empleado     | Muestre el<br>formulario<br>para el<br>registro de<br>nuevo<br>usuario                                   | X |                    | El sistema muestra el<br>formulario para el<br>registro de nuevo<br>usuario                         |
| Opción<br>"Modificar<br>Usuario"                                                                                                    | Selecci<br>ona<br>Opción | Ventana<br>de<br>Registro<br>Modificar<br>Empleado | Muestre el<br>formulario<br>para la<br>modificación<br>del usuario                                       | X |                    | El sistema muestra el<br>formulario para la<br>modificación del<br>usuario                          |
| Opción<br>"Eliminar<br>Usuario"                                                                                                    | Selecci<br>ona<br>Opción | Eliminar<br>Usuario                                | <b>Muestre</b><br>aviso si se<br>encuentra<br>seguro de<br>eliminar, Si<br>acepta<br>eliminar<br>usuario | x |                    | El sistema muestra<br>aviso si se encuentra<br>seguro de eliminar, Si<br>acepta eliminar<br>usuario |
| c. Post Condiciones                                                                                                    |                          |                                                    |                                                                                                    |   |                    |                                                                                                    |
| por Criterio de Búsqueda:<br>El sistema muestra la lista de usuario filtrado según el criterio de búsqueda<br>Por Opción:<br>El sistema muestra el formulario correcto según Opción |                          |                                                    |                                                                                                    |   |                    |                                                                                                    |
| 2. RESULTADO DE LA PRUEBA                                                                                                    |                          |                                                    |                                                                                                    |   |                    |                                                                                                    |
| Defectos y Desviaciones                                                                                                    |                          |                                                    |                                                                                                    |   |                    | Veredicto                                                                                           |
| Al seleccionar opción "Modificar Empleado", no cargaba todos los<br>datos del usuario (Se corrigió)                                                                                 |                          |                                                    |                                                                                                    |   | X<br>paso<br>Falló |                                                                                                    |
| Observaciones                                                                                                    |                          |                                                    | probador                                                                                                 |   |                    |                                                                                                    |
| Los defectos encontrados se<br>resolvieron de manera rápida y<br>al instante por lo que el<br>resultado de veredicto es paso                                                        |                          |                                                    | Juan Enrique                                                                                             |   |                    |                                                                                                    |
|                                                                                                    |                          |                                                    | Firma:<br>Juan Enrique<br>Fecha:                                                                         |   |                    |                                                                                                    |

*Tabla 15: Prueba de Funcionalidad N° 1- Elaboración propia*

PRUEBA DE FUNCIONALIDAD N° 2: Como resultado de la prueba de funcionalidad del

módulo de mantenimiento de Opción, verificando su correcto procedimiento

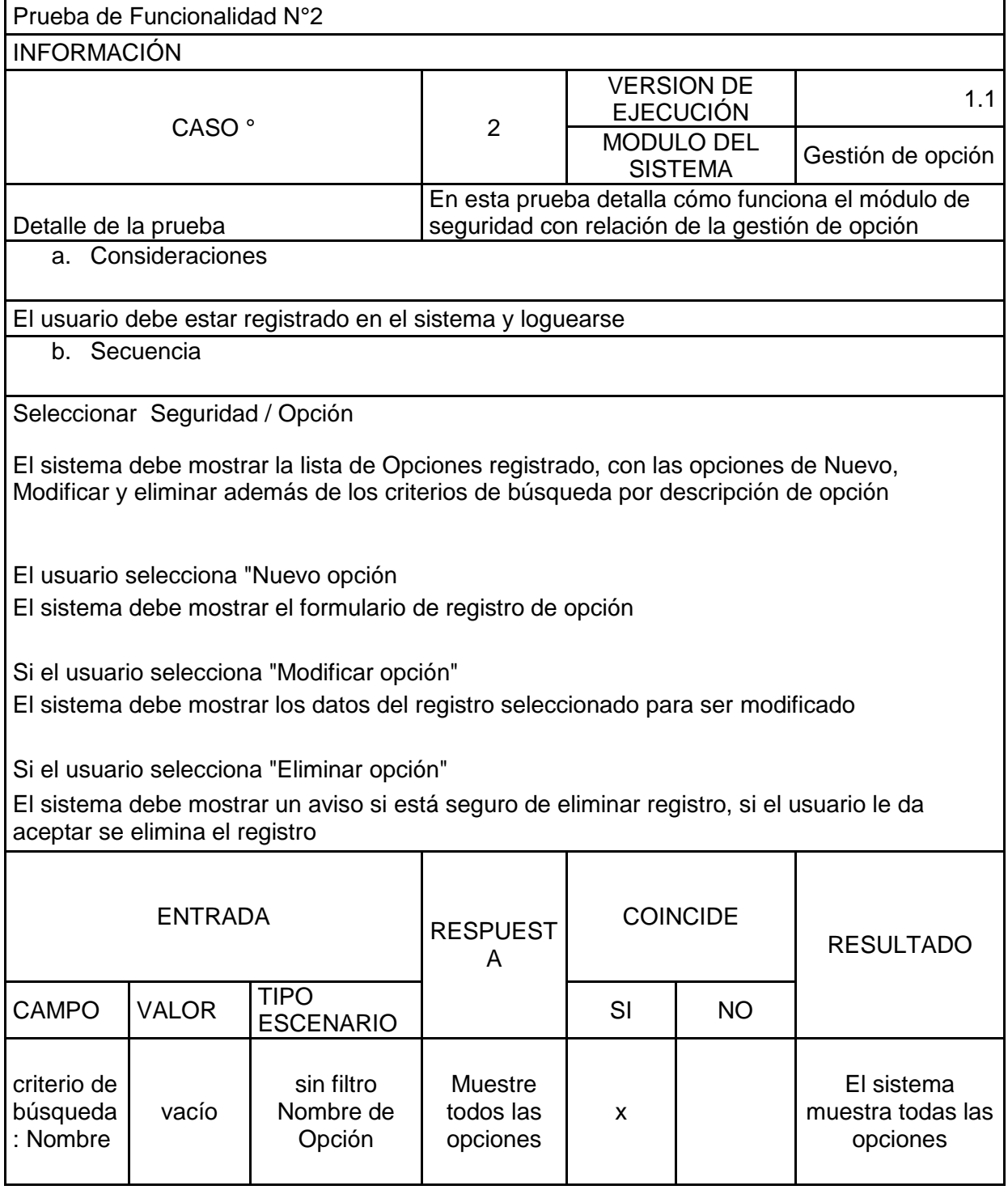

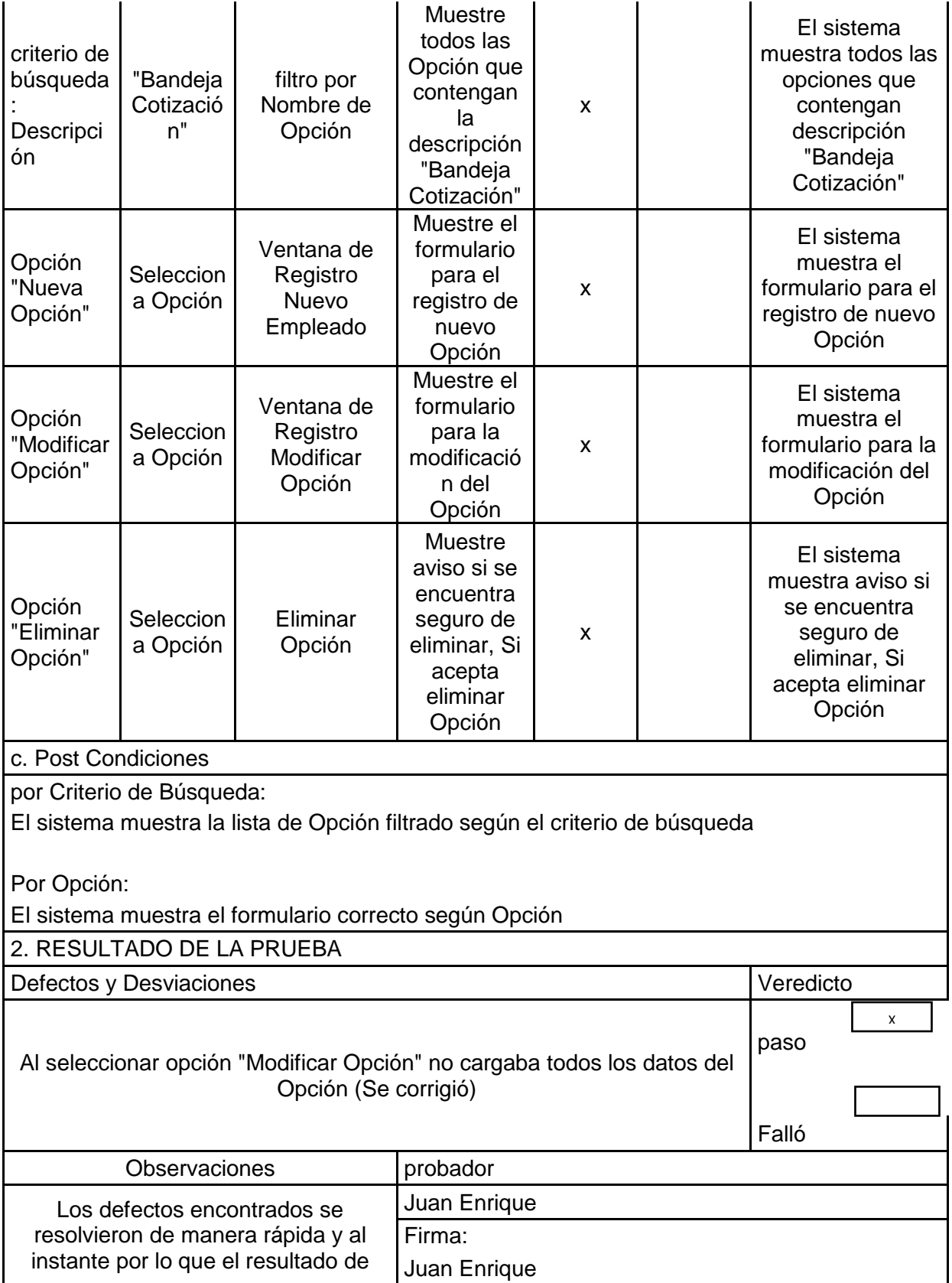

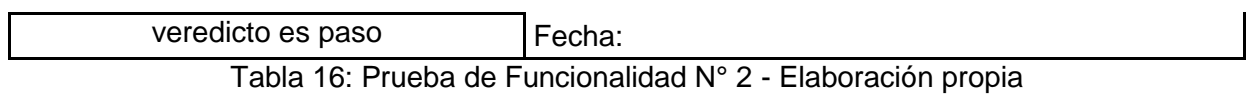

PRUEBA FUNCIONAL N° 3: Como resultado de la prueba de funcionalidad del módulo de mantenimiento de Opción, verificando su correcto procedimiento

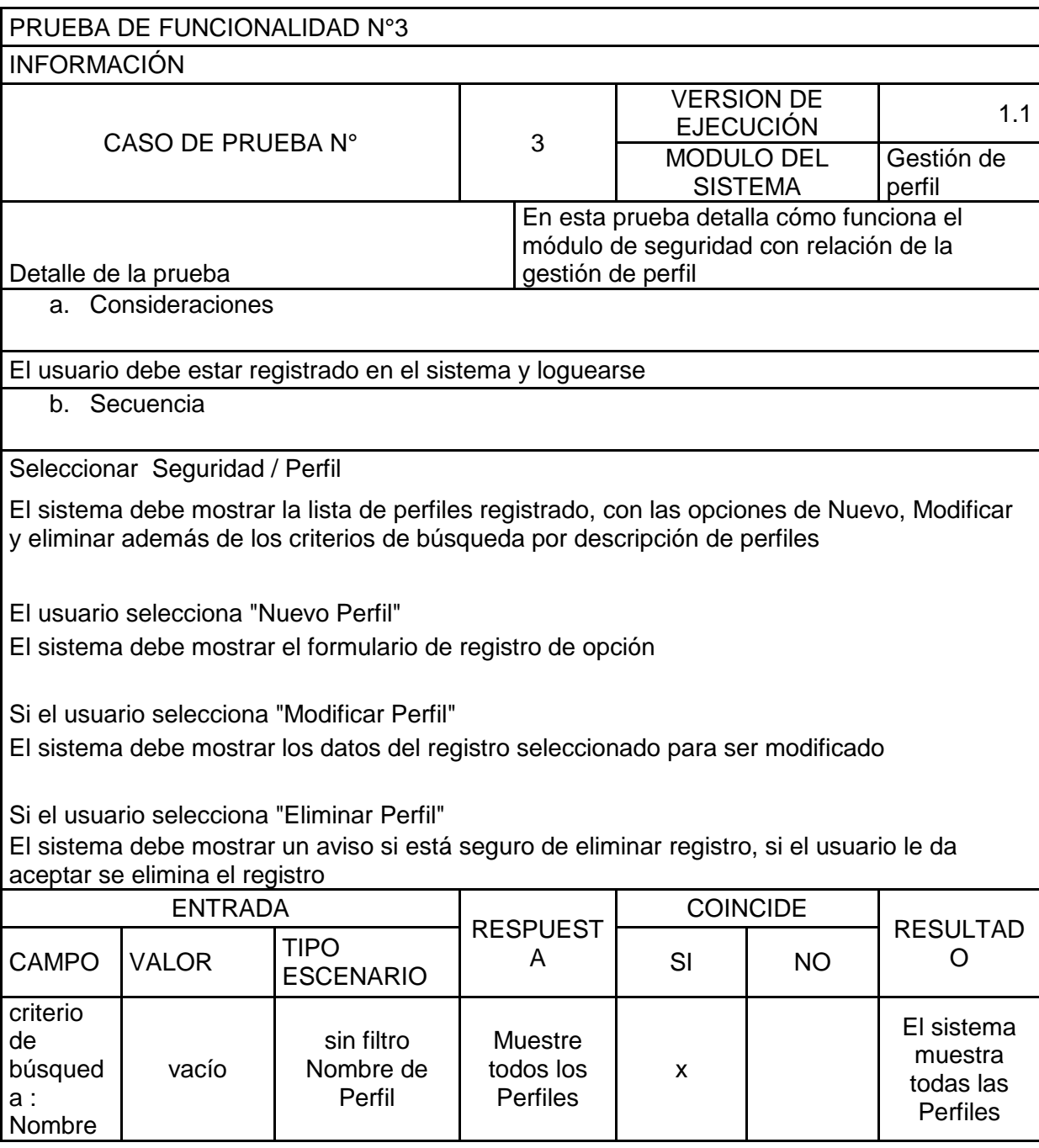

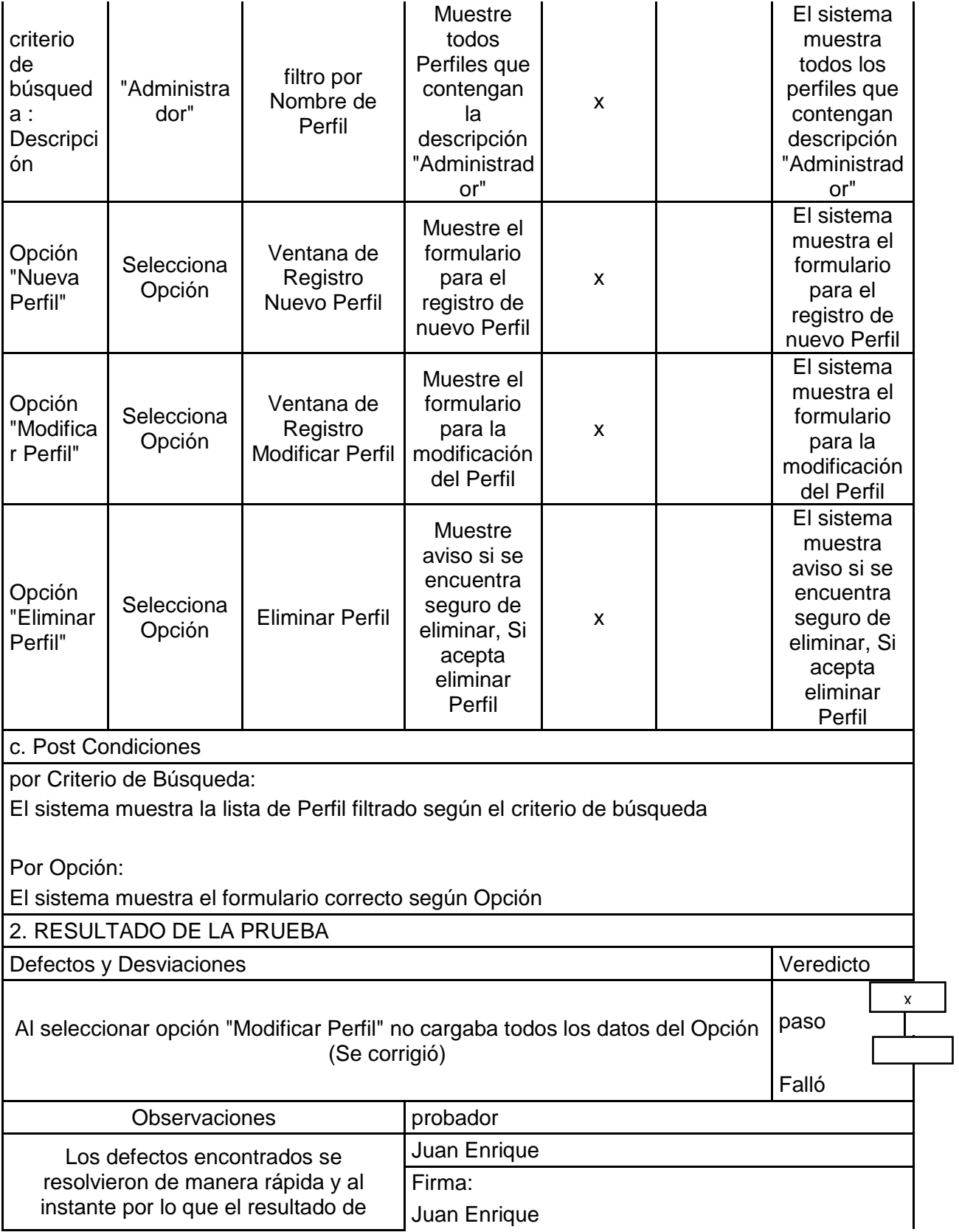

veredicto es paso **Fecha:** 

Tabla 17: Prueba de funcionalidad N° 3 - Elaboración propia

PRUEBA DE FUNCIONALIDAD N° 4: Como resultado de la prueba de funcionalidad del módulo de Perfil, verificando su correcto procedimiento

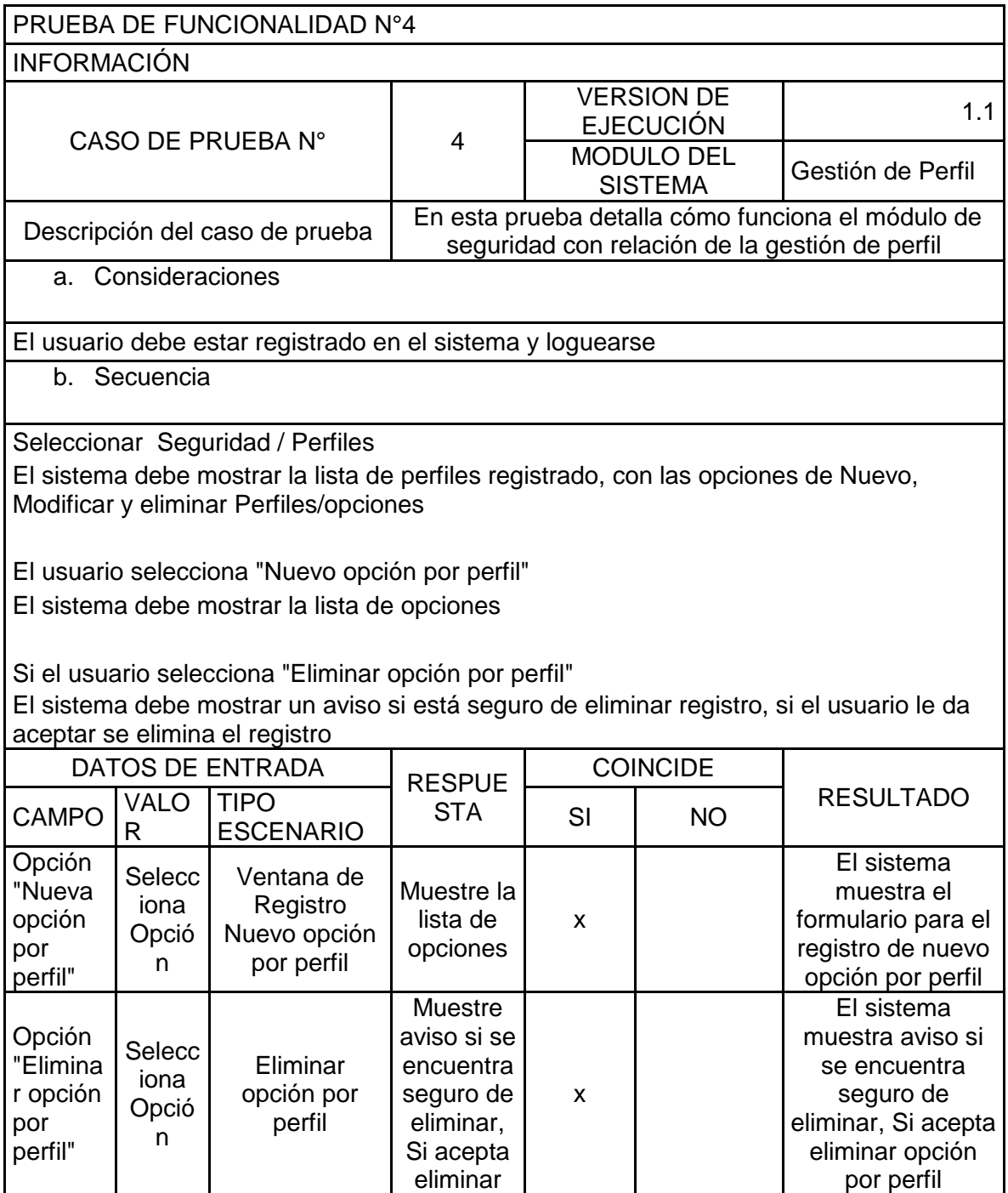

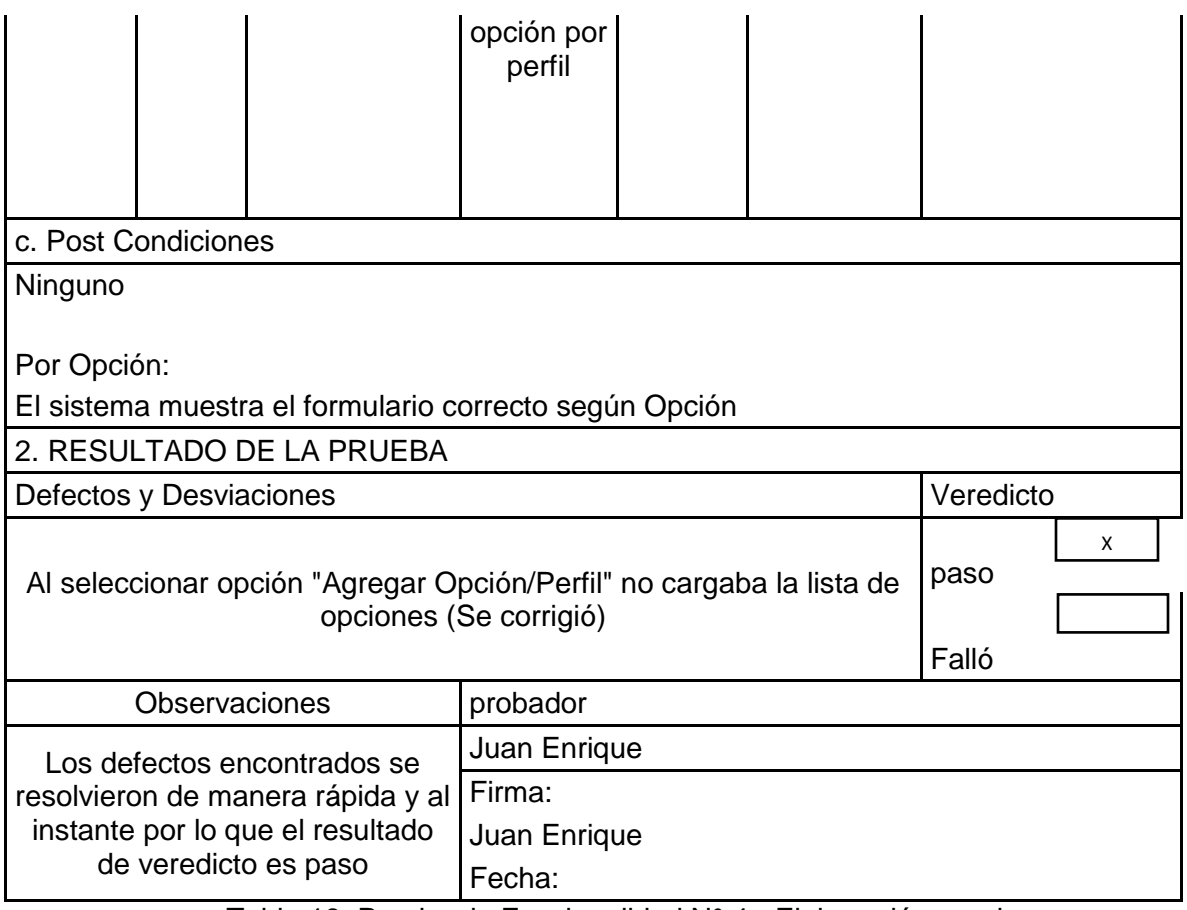

Tabla 18: Prueba de Funcionalidad N° 4 - Elaboración propia

PRUEBA DE FUNCIONALIDAD N° 5: Como resultado de la prueba de funcionalidad del módulo de Perfil, verificando su correcto procedimiento

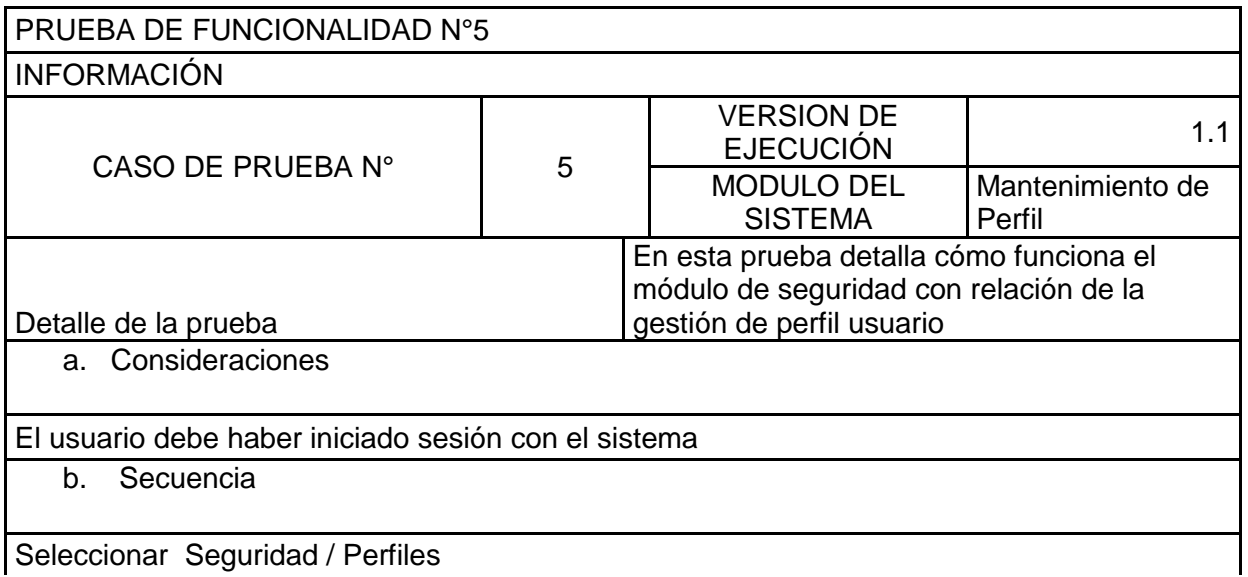

Seleccionar Seguridad / Perfiles

El sistema debe mostrar la lista de perfiles registrado, con las opciones de Nuevo, Modificar y eliminar Perfiles/opciones

El usuario selecciona "Perfil"

El sistema debe mostrar la lista de Usuario

Si el usuario selecciona "Eliminar perfil - Usuario"

El sistema debe mostrar un aviso si está seguro de eliminar registro, si el usuario le da aceptar se elimina el registro

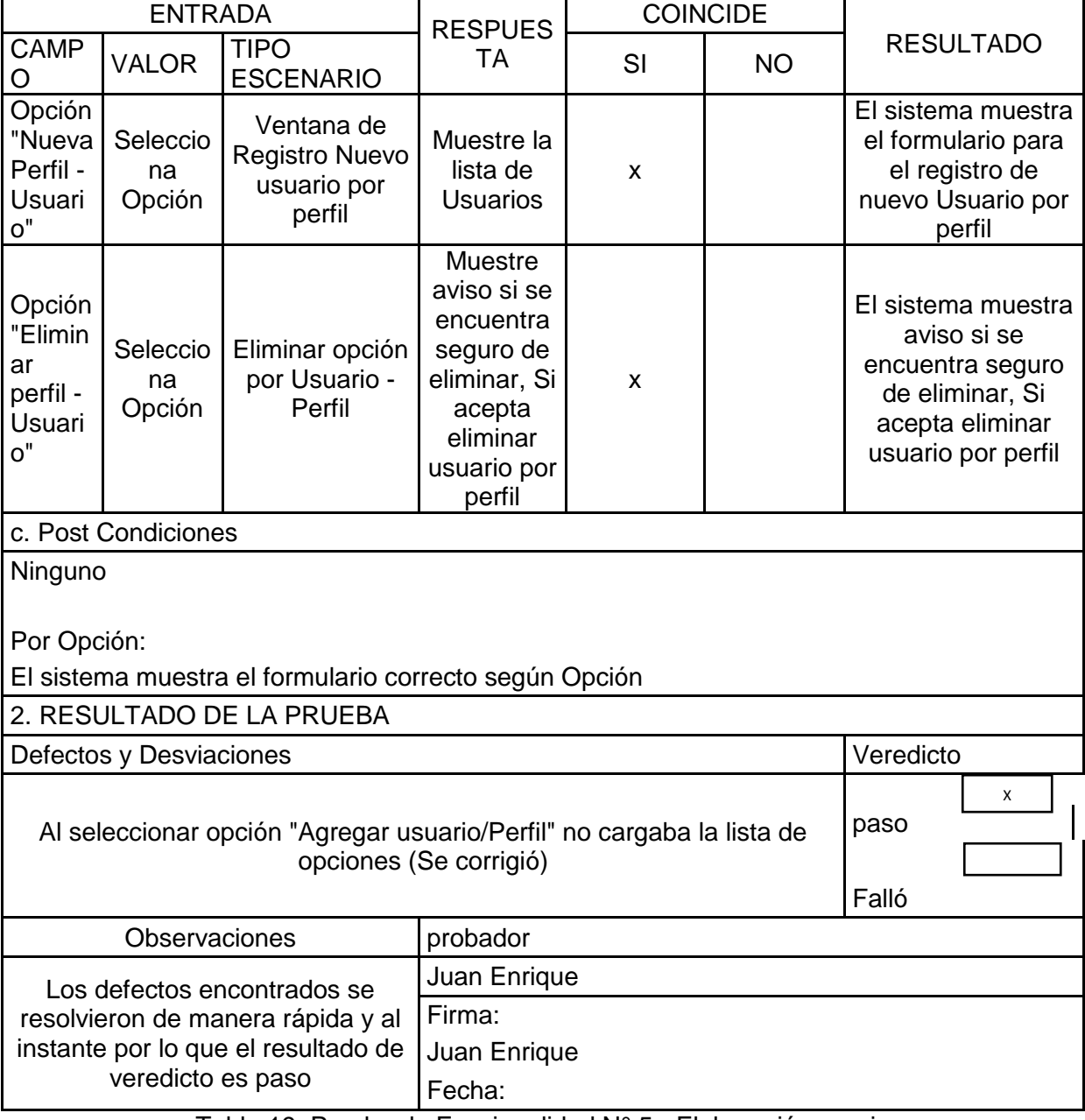

Tabla 19: Prueba de Funcionalidad N° 5 - Elaboración propia

### FASE DE IMPLEMENTACIÓN

Se detalla en el manual de usuario la demostración de implementación del Sprint 1. Ver

Apéndice

# SPRINT 2 FASE DE PLANIFICACIÓN

REVISIÓN Y MODIFICACIÓN DEL SPRINT BACKLOG

Como se puede visualizar en la tabla 18, las tareas del SPRINT 2 no han tenido ningún

cambio

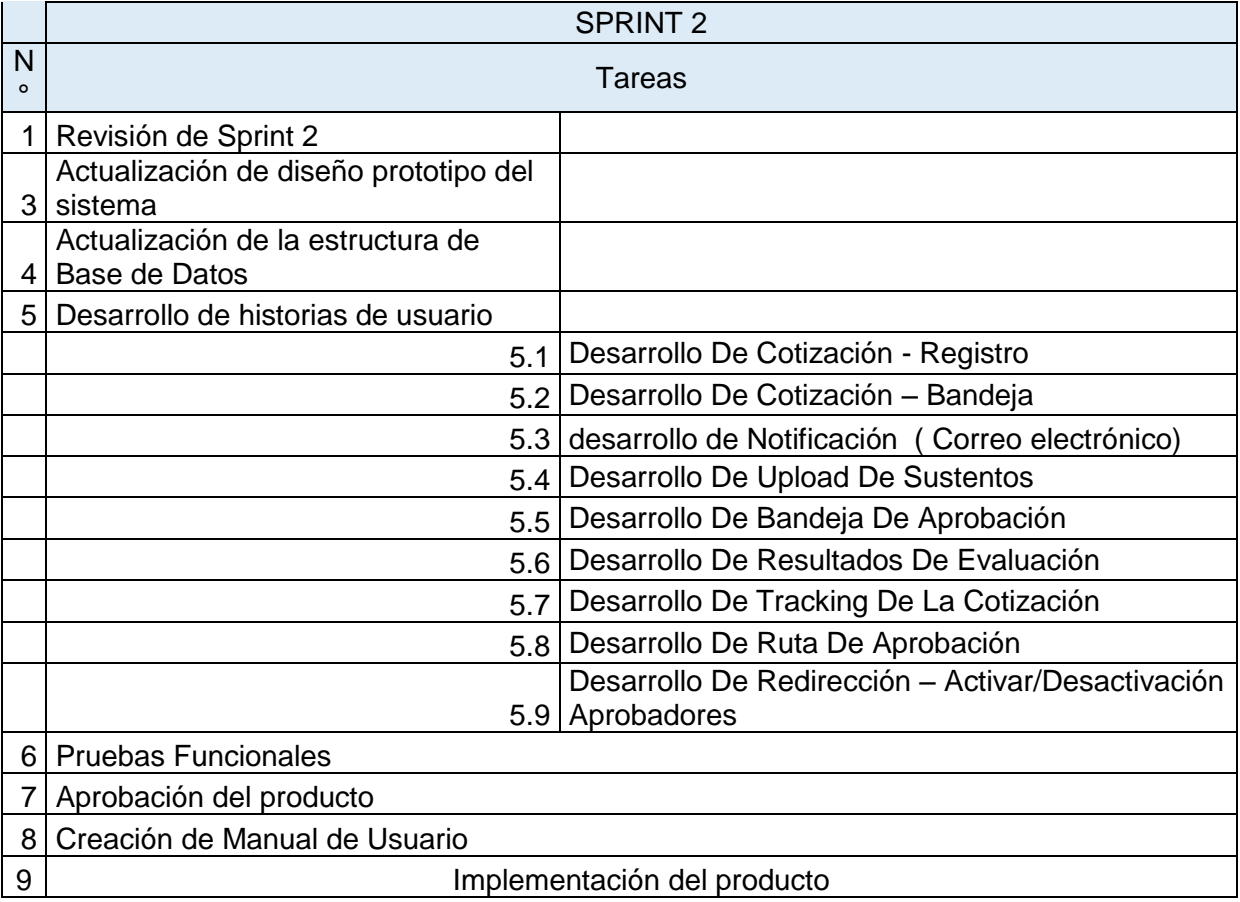

Tabla 20: Detalle revisión y modificación del sprint backlog (Elaboración propia)

# FASE DE ANALISIS IDENTIFICACIÓN DE MEJORA DE PROCESO DE GESTION DE TASA

En el proceso de gestión de gestión de tasa se identificaron actividades como él envió de email a producto y registro de solicitud por producto que pueden ser mejoradas atreves del sistema que facilite la notificación y la revisión de excepción

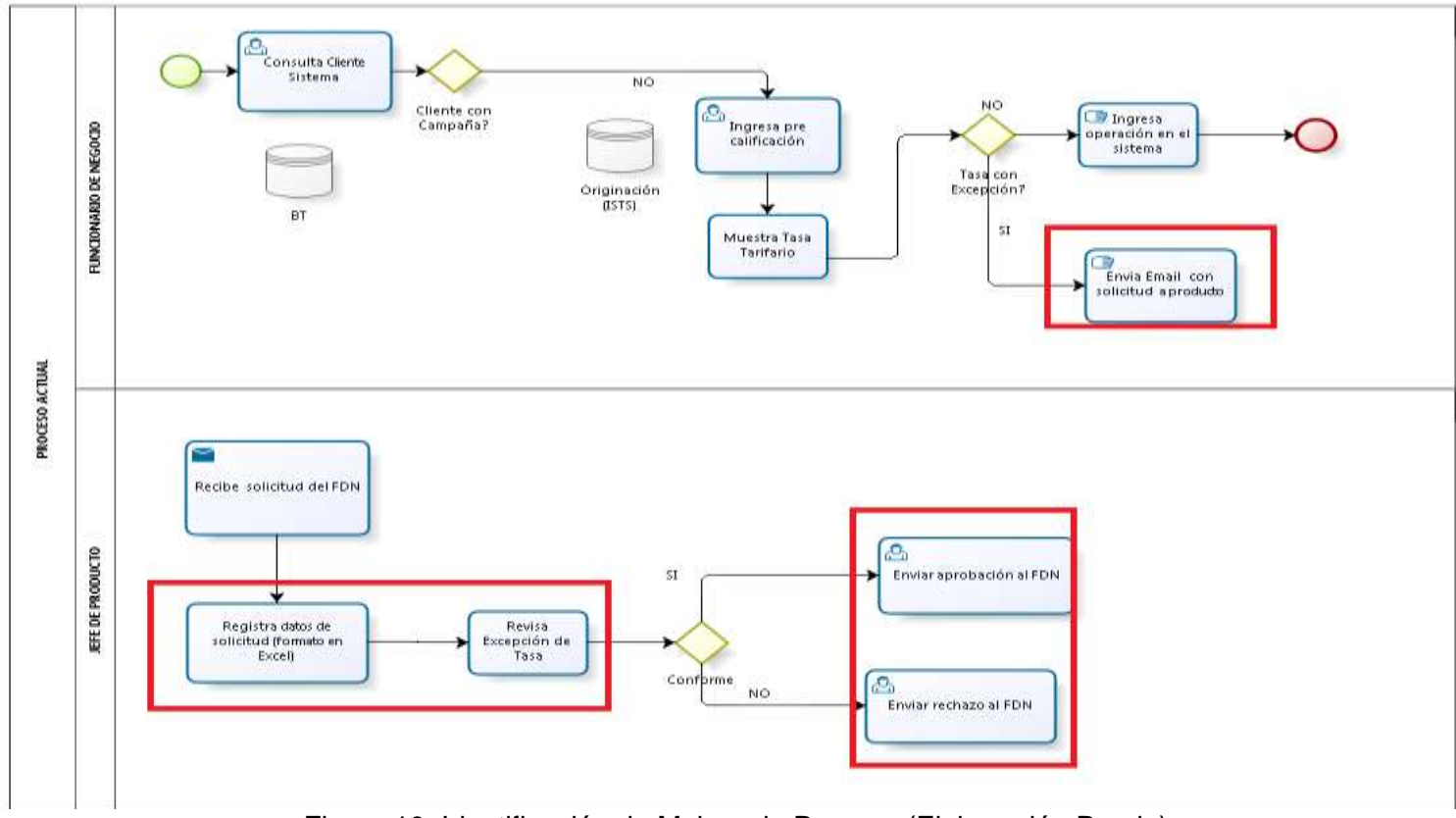

Figura 10: Identificación de Mejora de Proceso (Elaboración Propia)

### REVISION Y MODIFICACIÓN DE HISTORIAS DE USUARIO

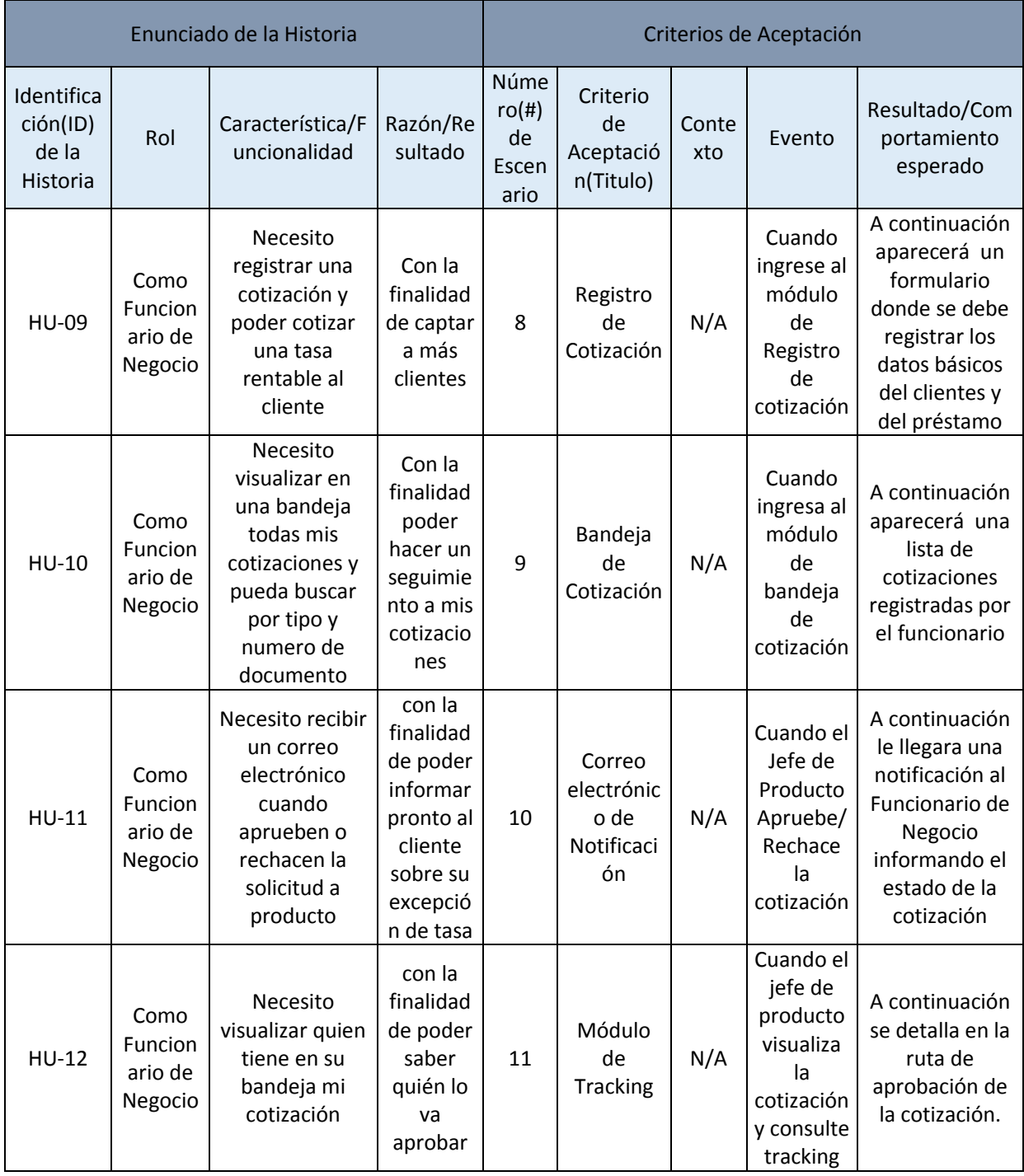

En esta actividad se visualiza que no ocurrió ningún cambio en la descripción de requerimiento
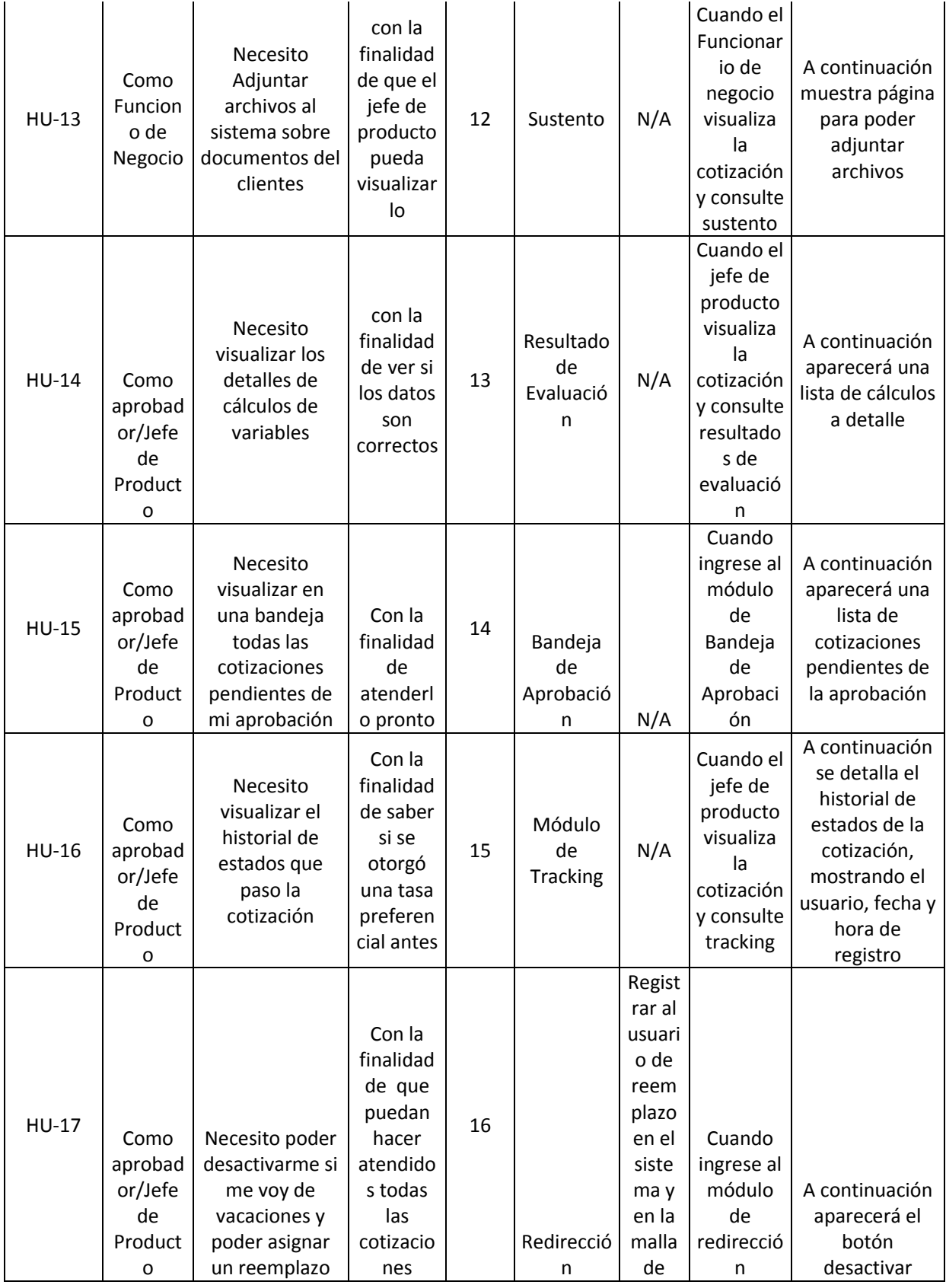

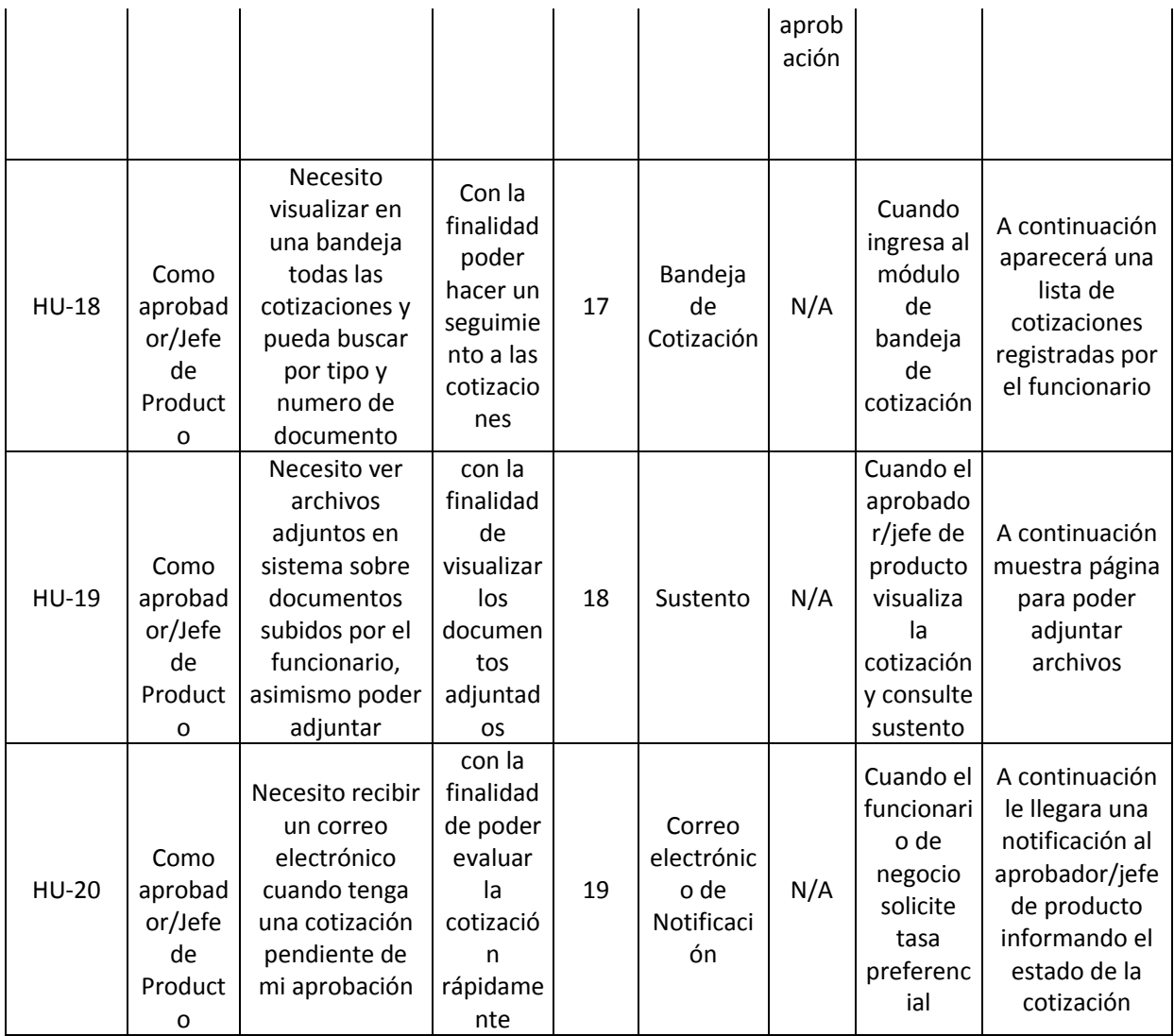

Tabla 21 : Detalle de revisión y modificación de historias de usuario - Elaboración propia

# REVISION Y MODIFICACIÓN DE PRODUCT BACKLOG

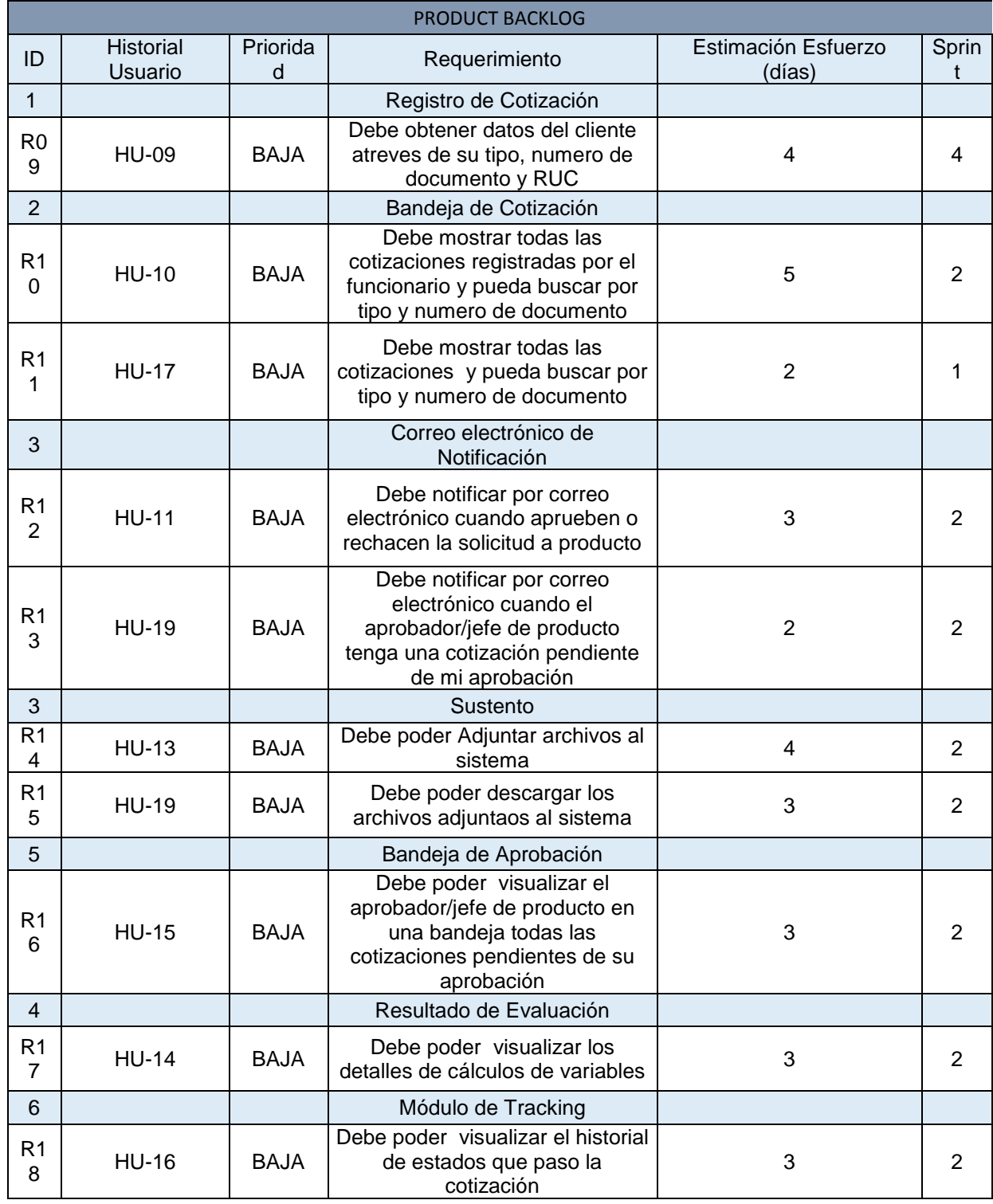

# En esta actividad se visualiza que no ocurrió ningún cambio en el PRODUCT BACKLOG

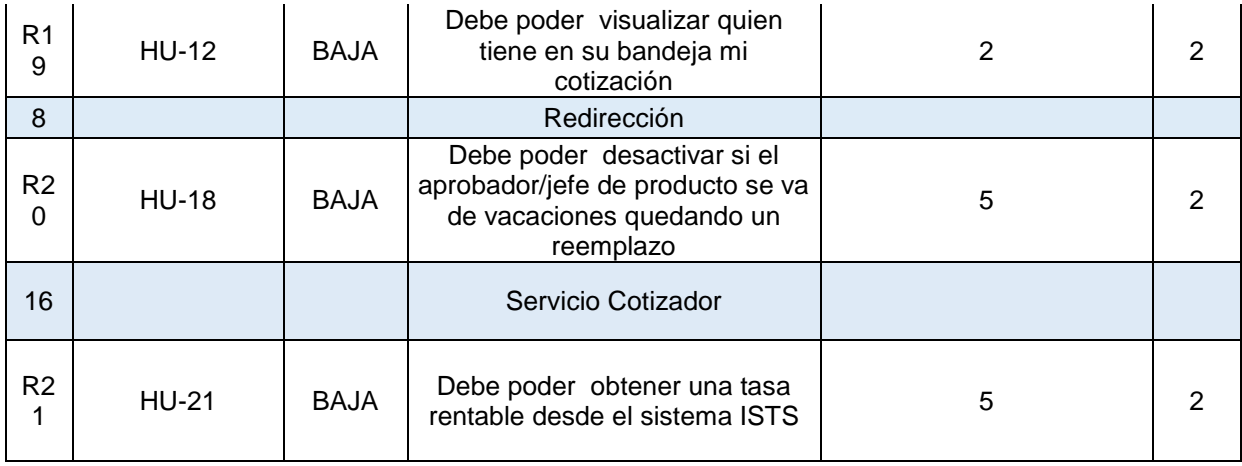

Tabla 22 : Product Backlog - Elaboración Propia

# FASE DE DISEÑO

# MODELO DE DATOS

Continuación se muestra el modelo de datos del sistema desarrollado en el proyecto

#### **DIAGRAMA - BD\_PRICINGPP COTIZACION**

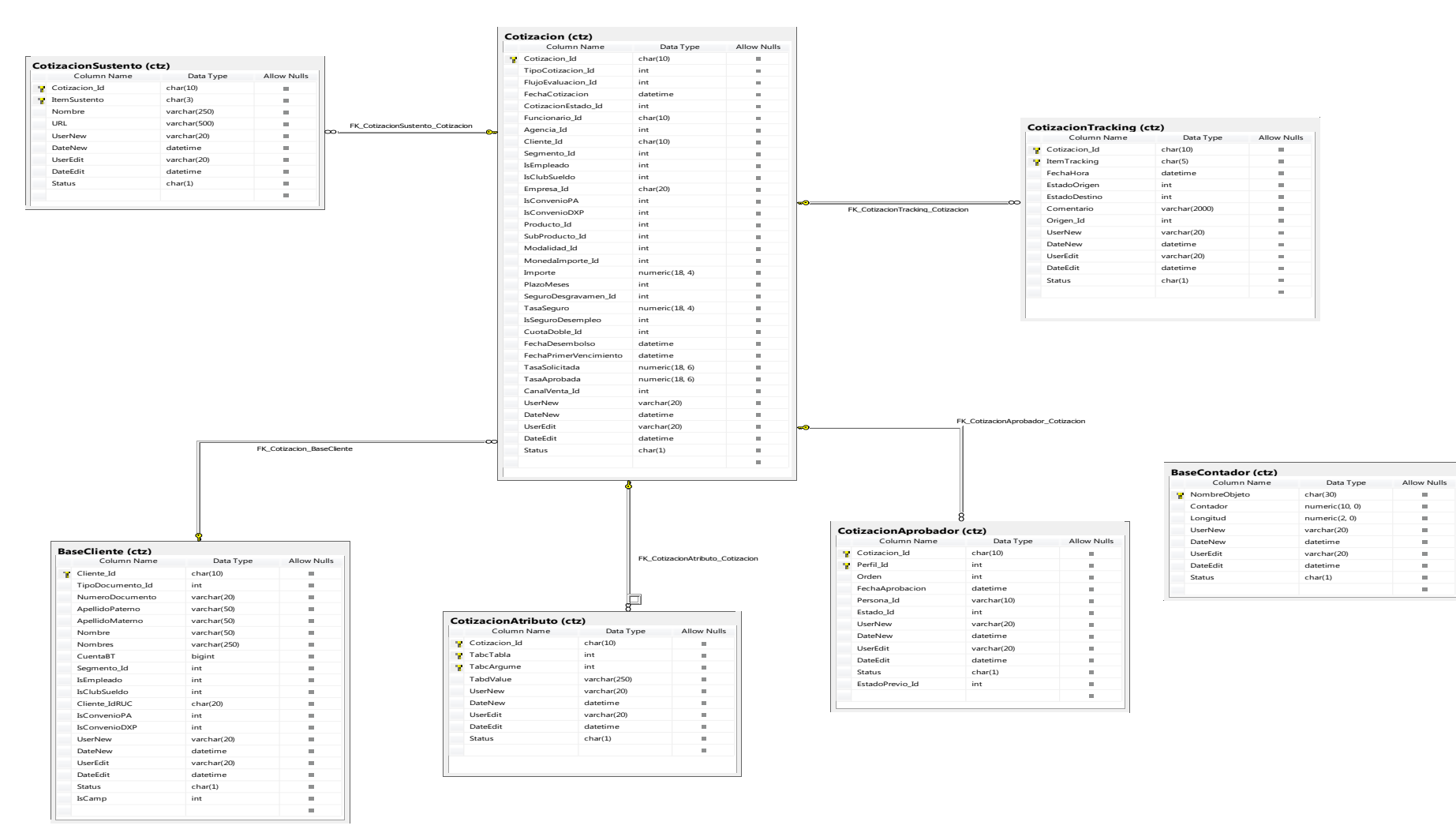

Figura 11: Detalle de modelo de datos cotización - Elaboración Propia

# FASE DE CONSTRUCCIÓN Y PRUEBAS

PRUEBA DE FUNCIONALIDAD N° 6: Como resultado de la prueba de funcionalidad del

módulo de Registro de Cotización, verificando su correcto procedimiento

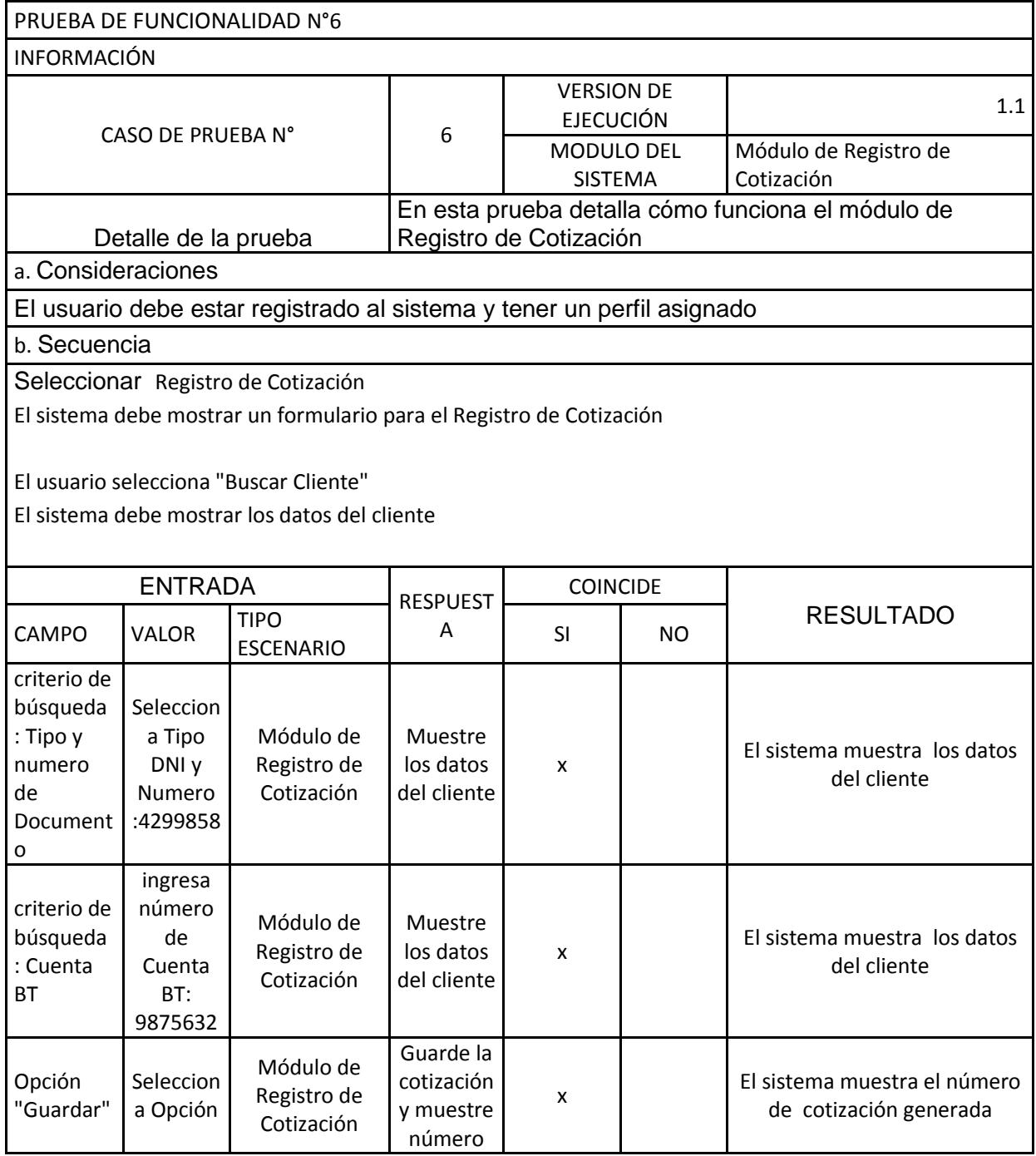

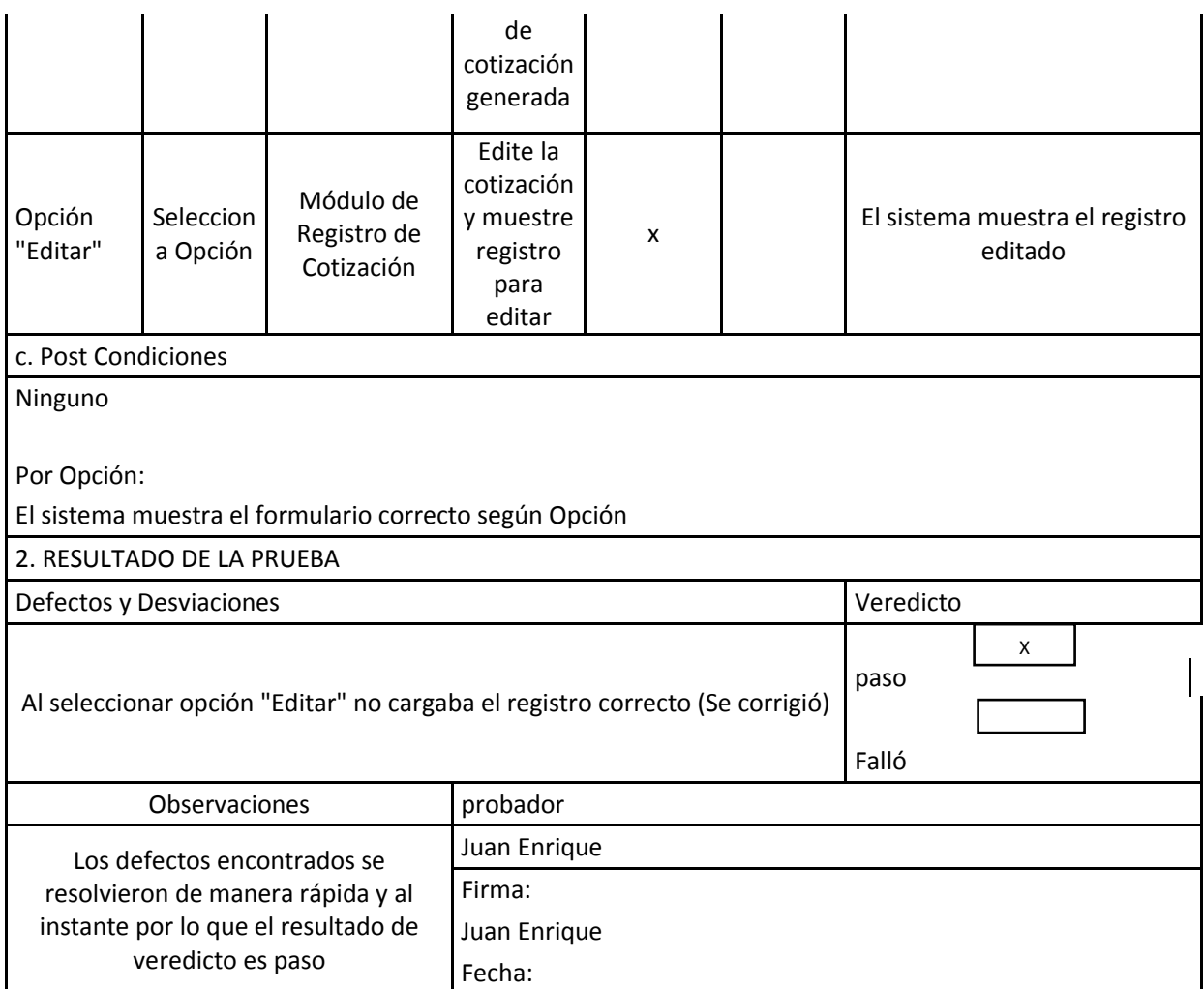

Tabla 23: Prueba de Funcionalidad N° 6 - Elaboración propia

PRUEBA DE FUNCIONALIDAD N° 7 Como resultado de la prueba de funcionalidad del módulo de Bandeja de Cotización, verificado su correcto procedimiento

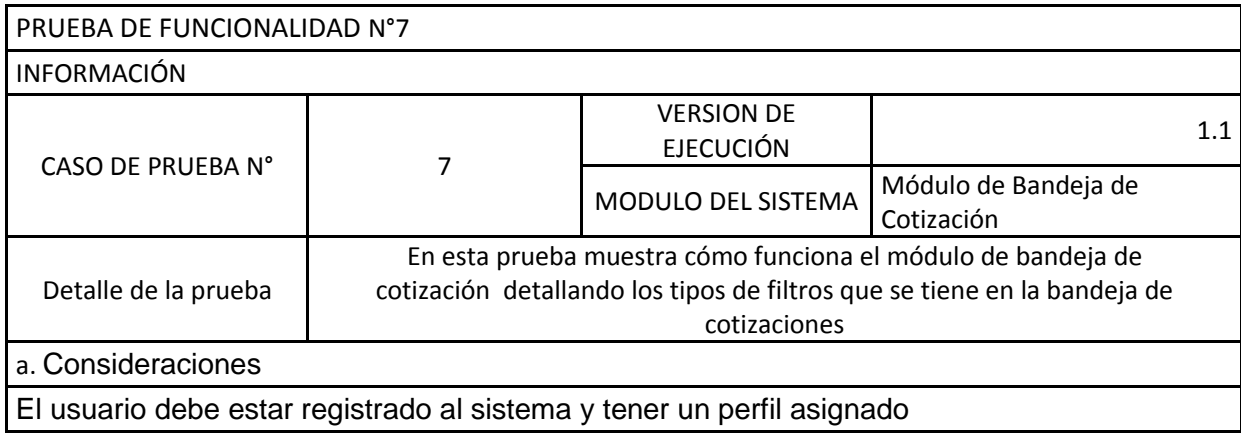

b. Secuencia

Seleccionar Bandeja de Cotización

El sistema debe mostrar el listado de cotizaciones

El usuario selecciona "Buscar" eligiendo el Tipo de documento e ingresa número de Documento, El sistema debe mostrar el resultado de la búsqueda las cotizaciones que tiene el cliente filtrado

El usuario selecciona "Buscar" eligiendo el rango de Fecha de Desde - Hasta, El sistema debe mostrar el resultado de la búsqueda las cotizaciones que tiene el rango de fecha filtrado

El usuario selecciona "Buscar" eligiendo el estado,

El sistema debe mostrar el resultado de la búsqueda las cotizaciones que tiene el estado filtrado

El usuario selecciona "Nuevo",

El sistema debe mostrar formulario de registro de una nueva cotización

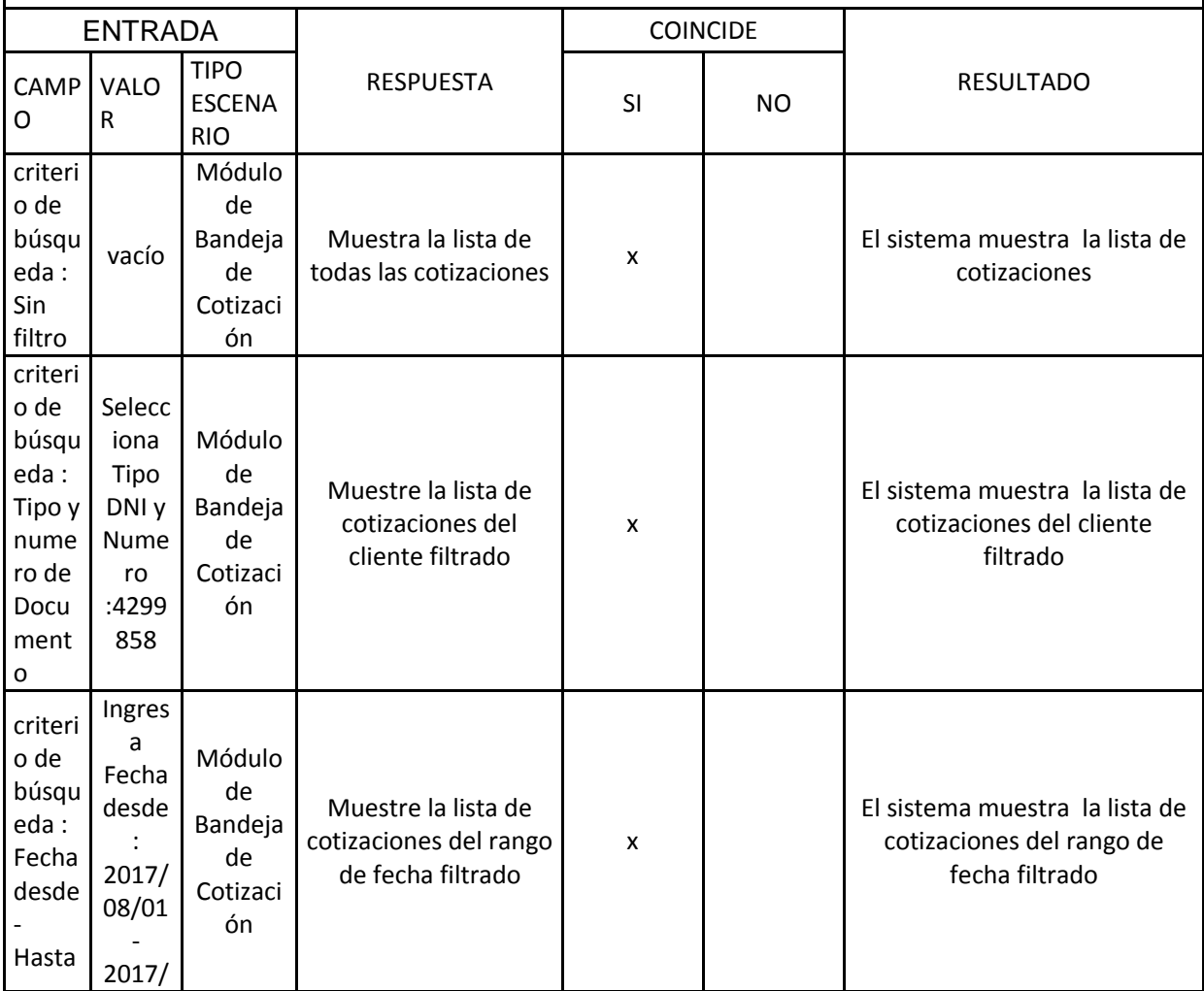

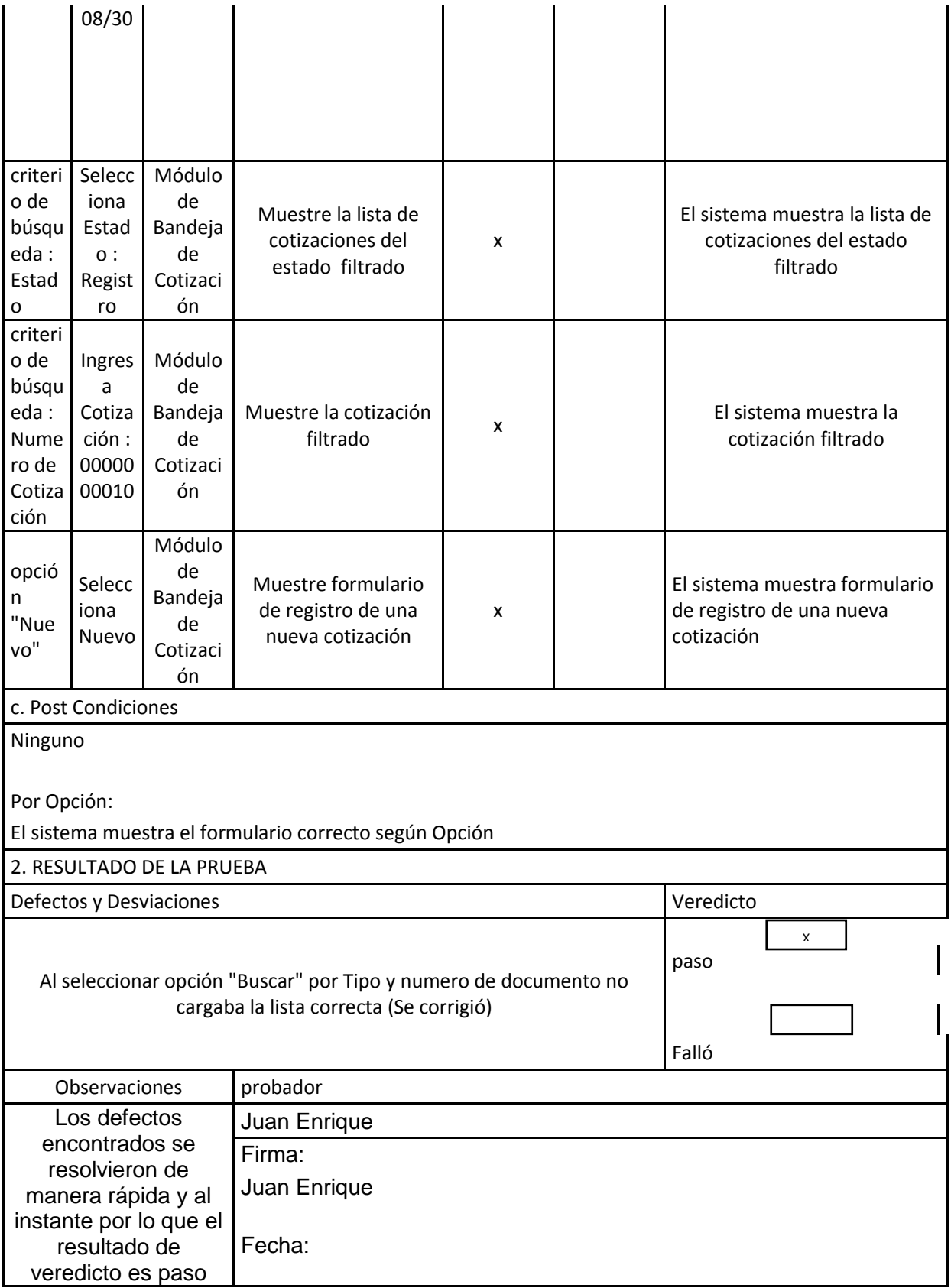

# Tabla 24: Prueba de Funcionalidad N° 7 - Elaboración propia

PRUEBA DE FUNCIONALIDAD N° 8 : Como resultado de la prueba de funcionalidad de

Sustento, verificando su correcto procedimiento

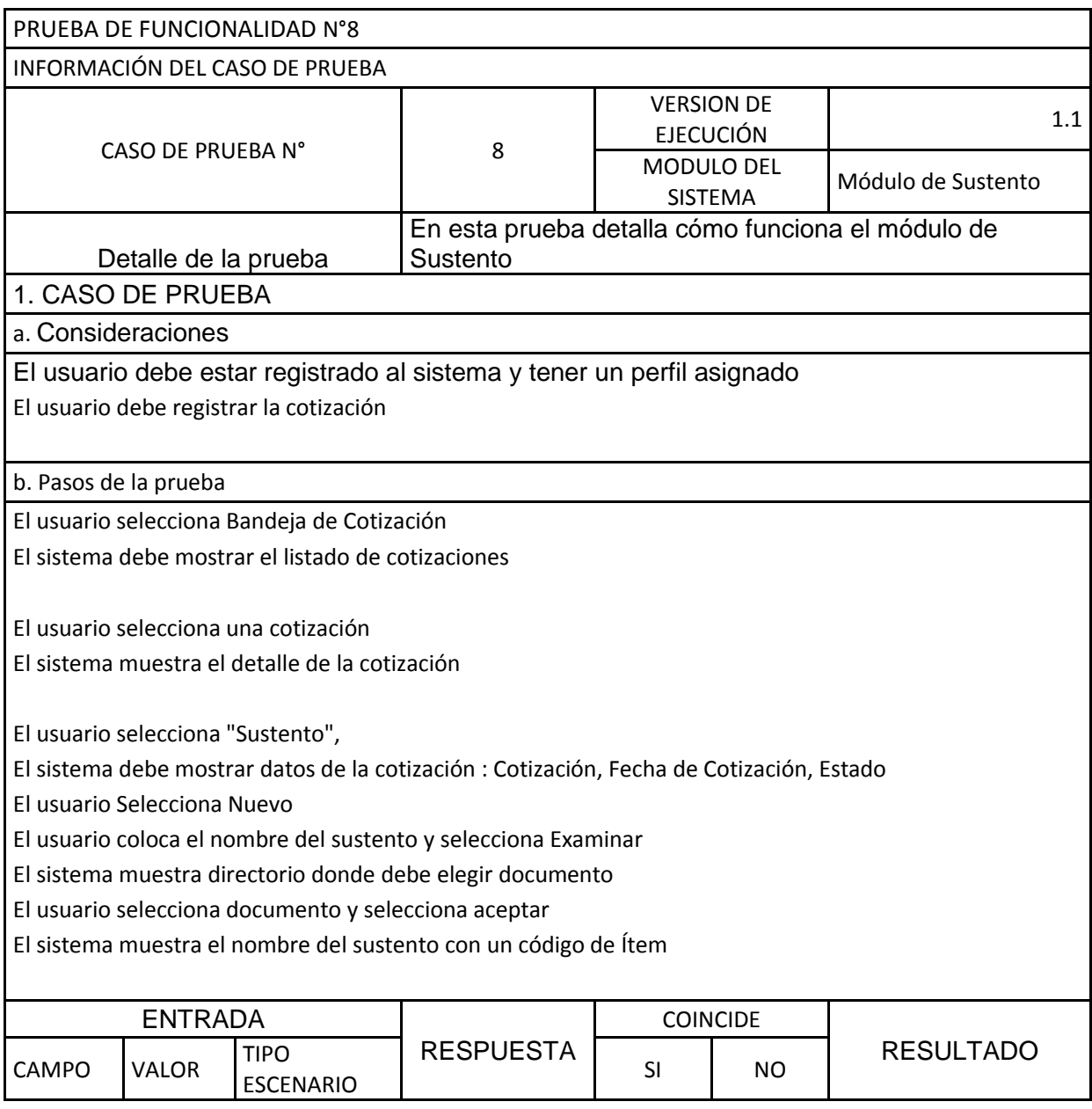

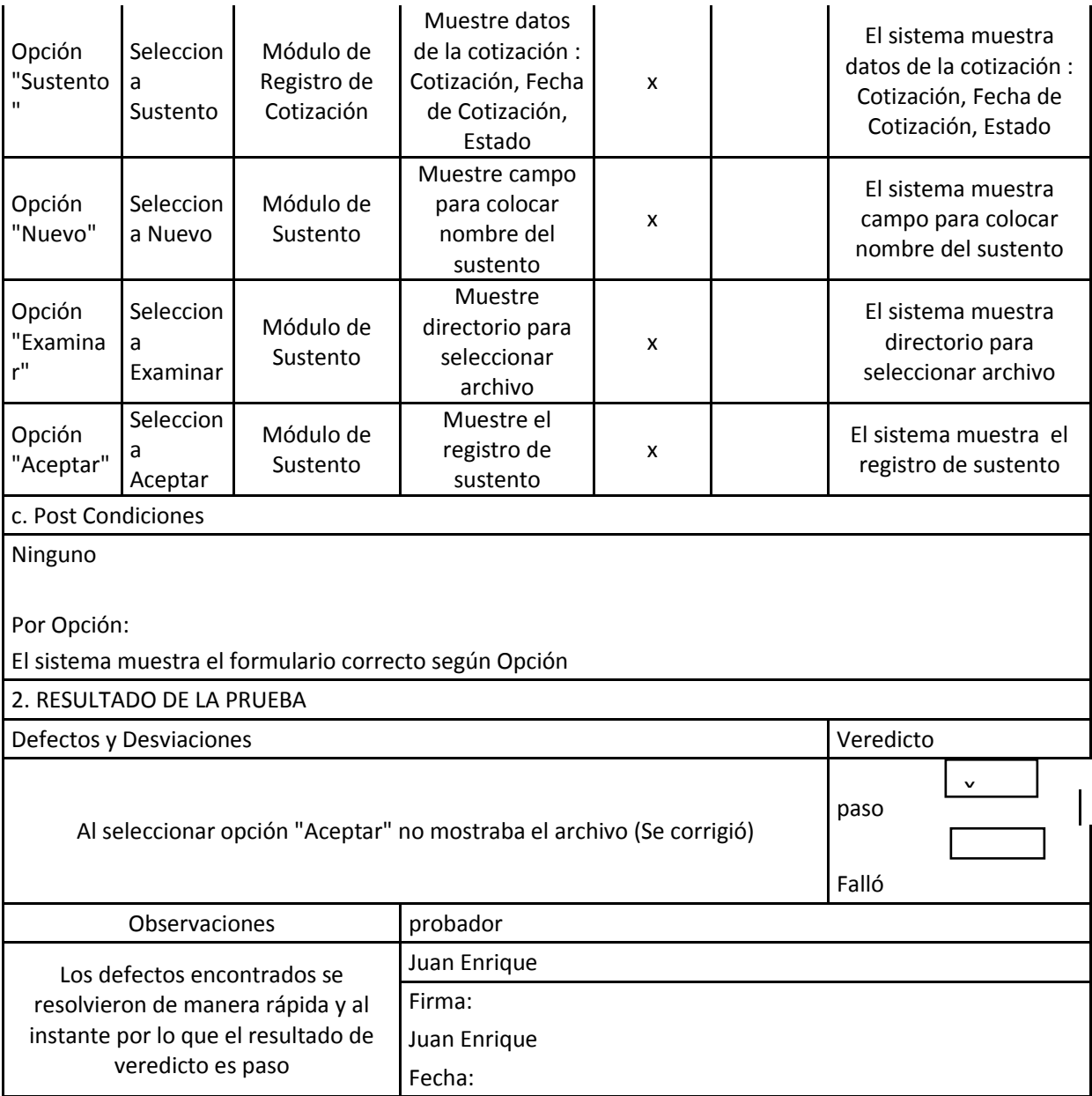

*Tabla 25: Prueba de Funcionalidad N° 8 - Elaboración propia*

PRUEBA DE FUNCIONALIDAD N° 9 Como resultado de la prueba de funcionalidad del

módulo de Bandeja de Aprobación, verificando su correcto procedimiento

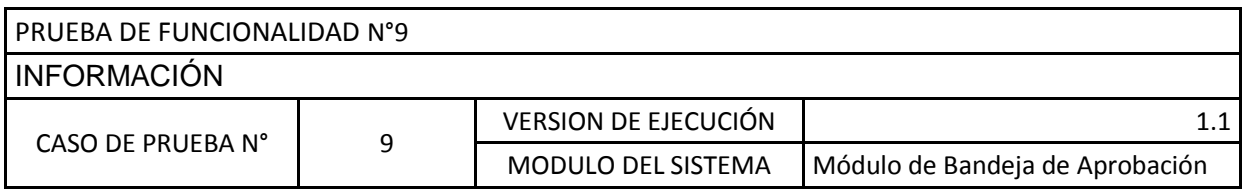

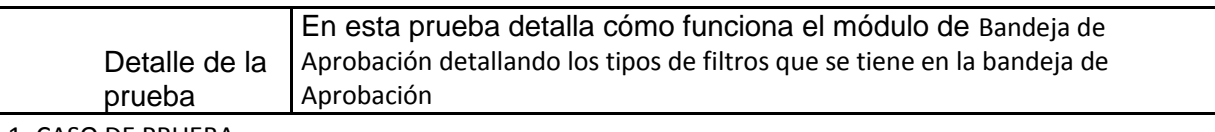

1. CASO DE PRUEBA

a. PRECONDICIONES

El usuario debe haber iniciado sesión con el sistema

b. Pasos de la prueba

Seleccionar Bandeja de Aprobación

El sistema debe mostrar el listado de cotizaciones

El usuario selecciona "Buscar" eligiendo el Tipo de documento e ingresa número de Documento, El sistema debe mostrar el resultado de la búsqueda las cotizaciones que tiene el cliente filtrado

El usuario selecciona "Buscar" eligiendo el rango de Fecha de Desde - Hasta,

El sistema debe mostrar el resultado de la búsqueda las cotizaciones que tiene el rango de fecha filtrado

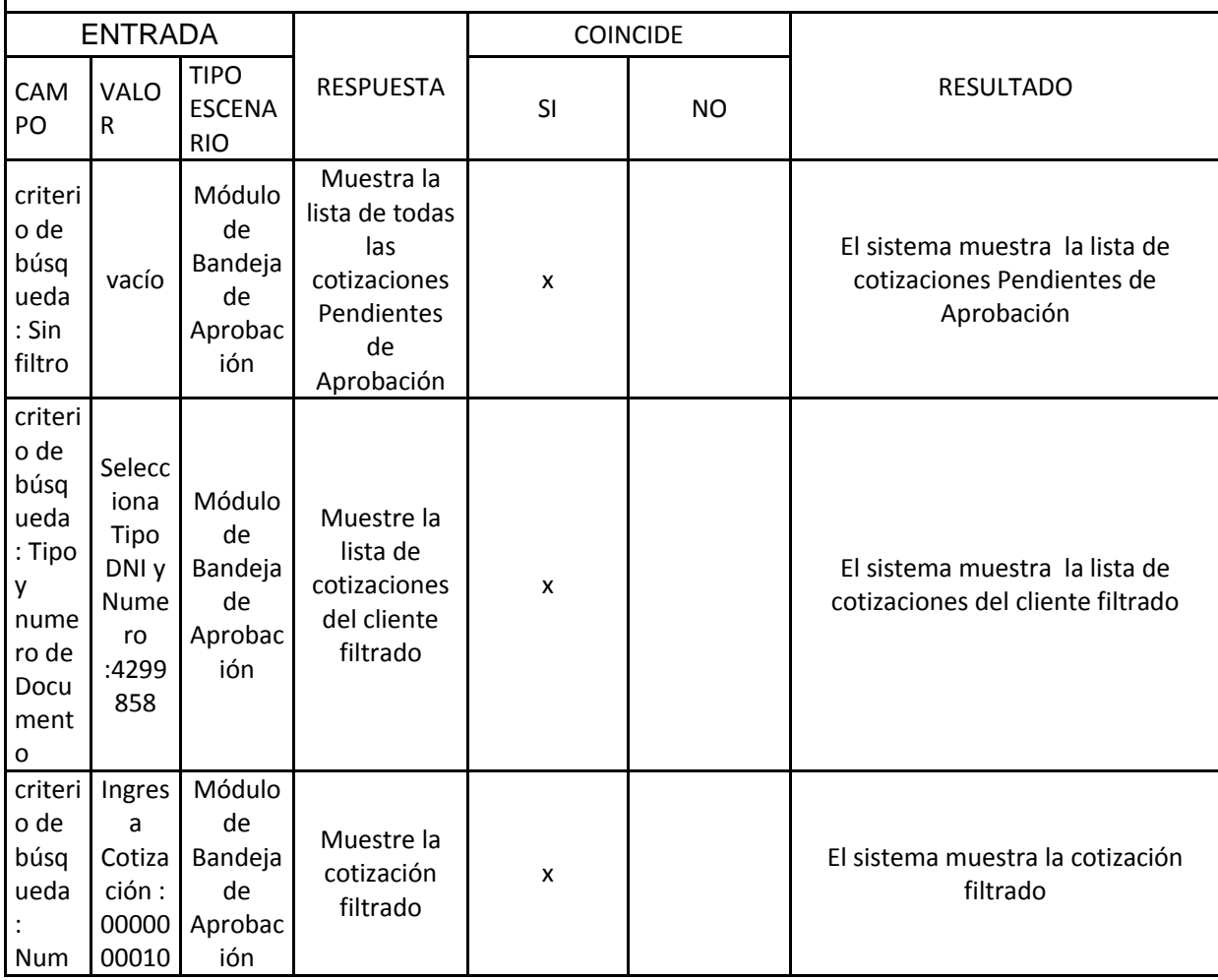

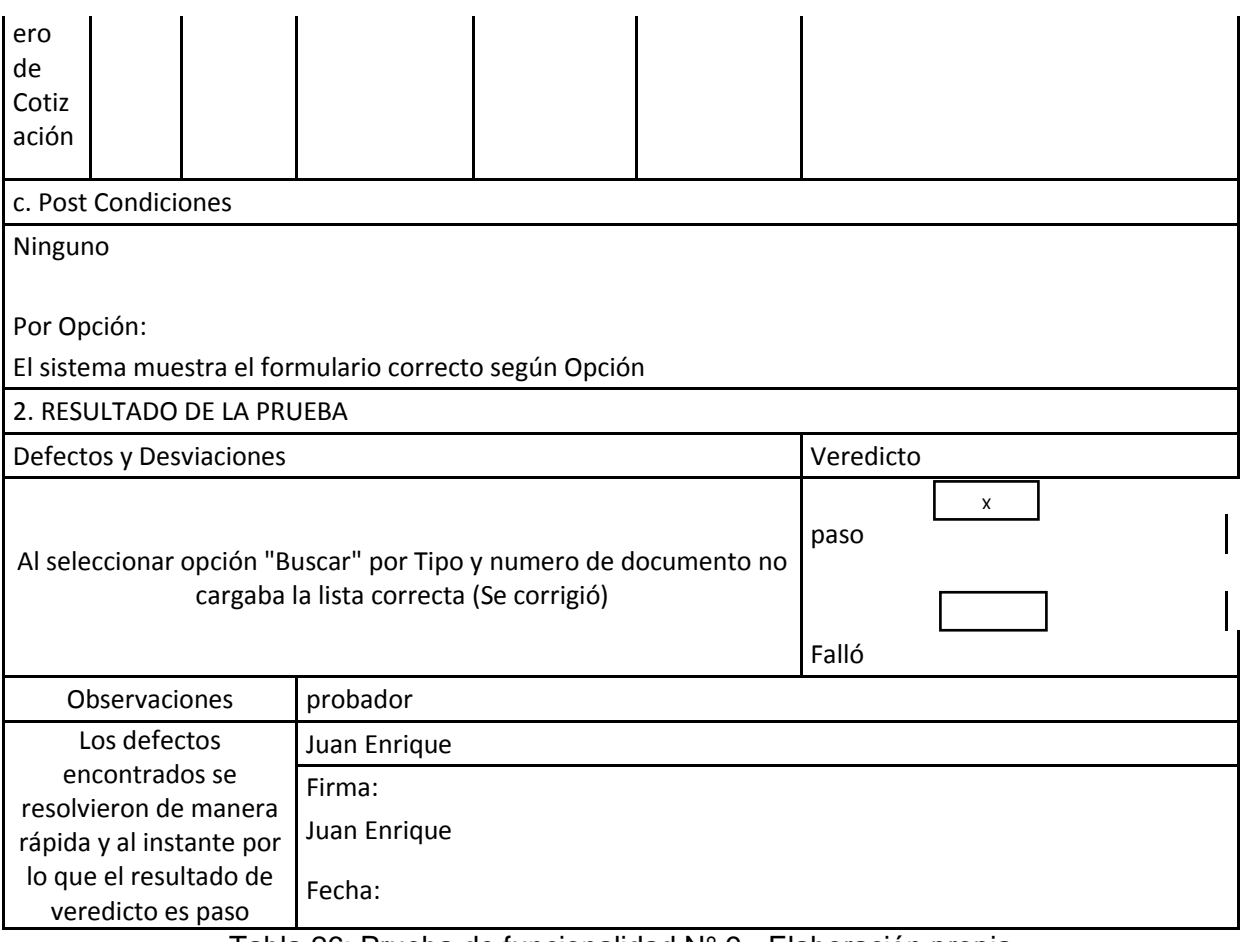

Tabla 26: Prueba de funcionalidad N° 9 - Elaboración propia

#### FASE DE IMPLEMENTACIÓN

Se detalla en el manual de usuario la demostración de implementación del Sprint 1 y Sprint

2. Ver Apéndice

3.7.4 CIERRE

ACTA DE CIERRE **Ver anexo 07**

# **CAPÍTULO IV**

# **RESULTADOS**

#### **4.1 RESULTADOS**

Como resultado se puede verificar que se cumplió con los objetivos específicos en el desarrollo del proyecto, a través de encuestas que se realizaron al usuario final, después de la implementación del sistema

Como resultado se puede verificar que se cumplió con los objetivos específicos en el desarrollo del proyecto, a través de encuestas que se realizaron al usuario final, después de la implementación del sistema

Objetivo 1: Crear el sistema de gestión de precios de préstamos de personal con interface Web.

 ¿En cuánto cree que ha mejorado el proceso de gestión de precios con la implementación del sistema PRICING, respecto al otorgamiento de tasa?, visualizamos el detalle de la encuesta en la tabla 27

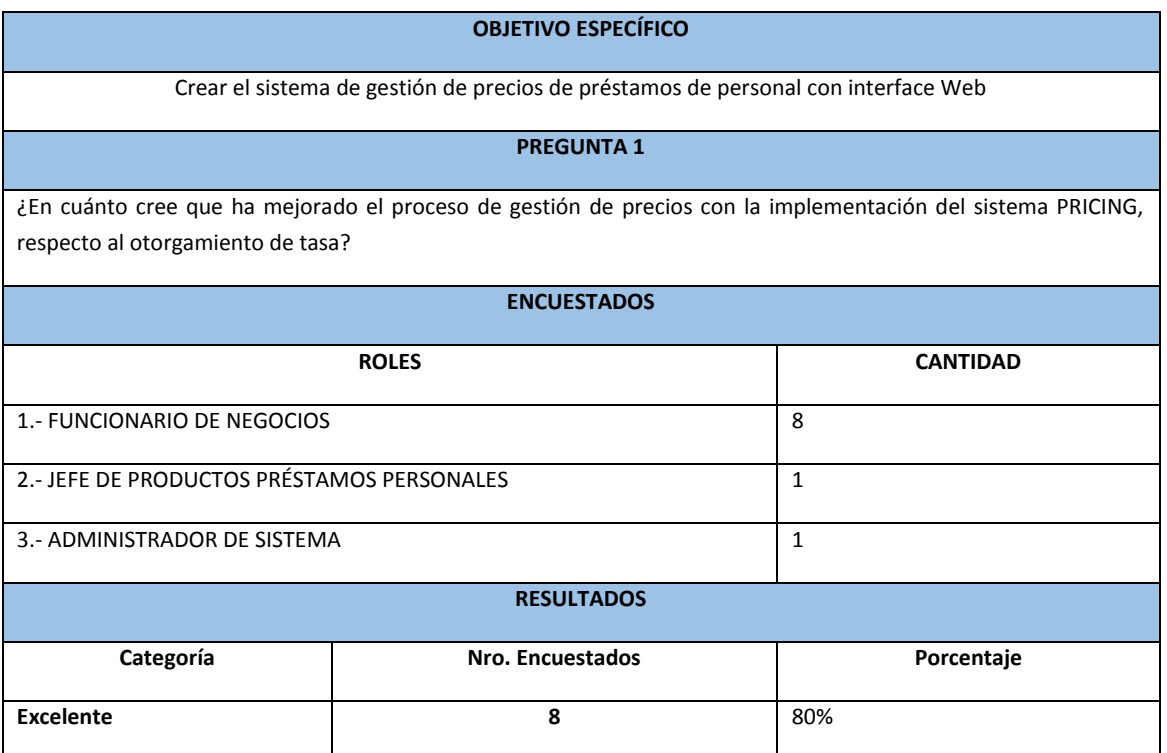

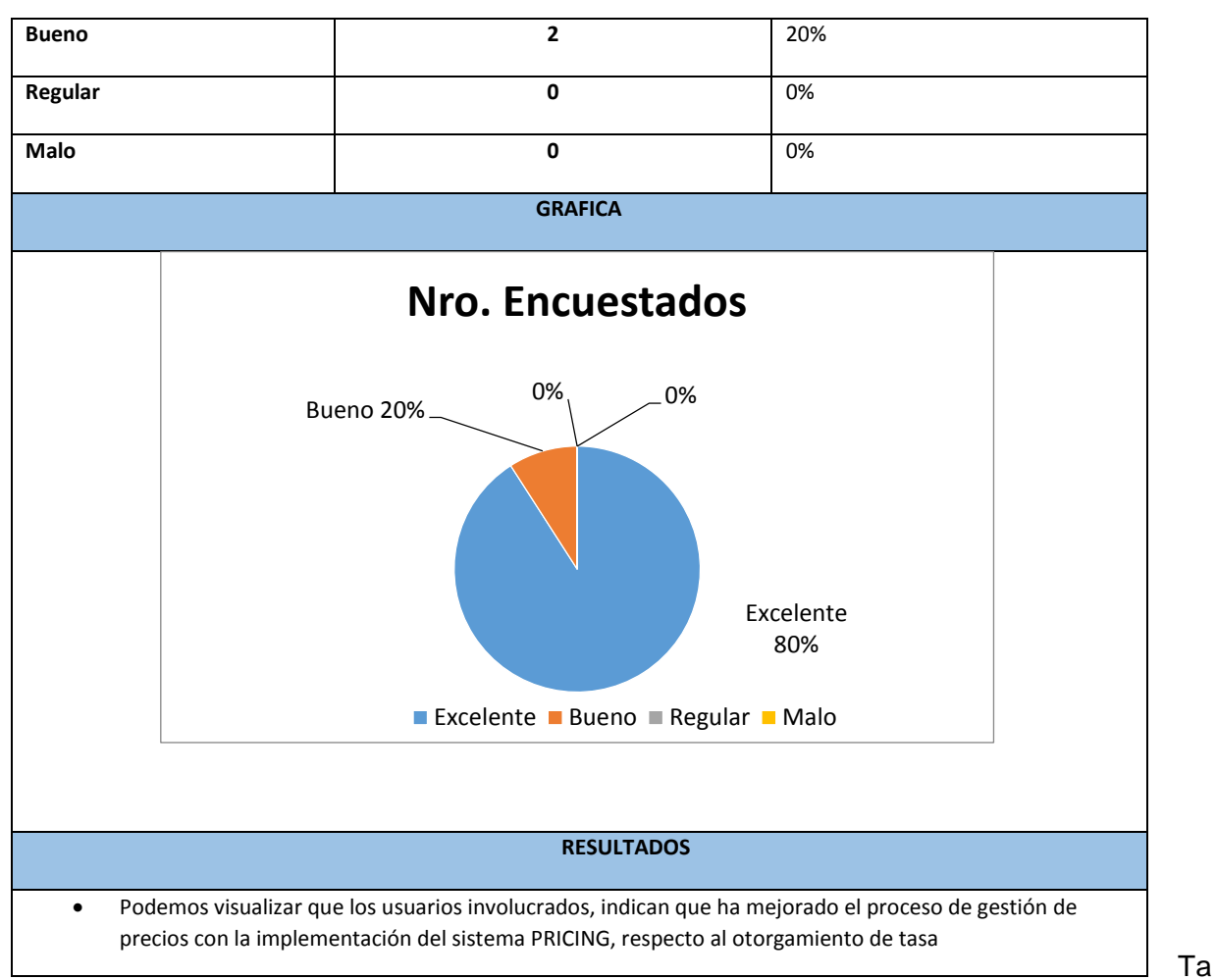

bla 27: Detalle Resultado – Objetivo 1 Elaboración propia

Objetivo específico 1: Desarrollar el módulo de Tracking y línea de comentarios.

 ¿En cuánto cree que ha mejorado el seguimiento al otorgamiento de tasa con el módulo de Tracking y línea de comentarios?, visualizamos el detalle de la encuesta en la tabla 28

#### **OBJETIVO ESPECÍFICO**

Desarrollar el módulo de Reasignación de aprobadores por autonomía

#### **PREGUNTA 2**

¿En cuánto cree que ha mejorado el proceso de gestión de precios con el módulo de Reasignación de aprobadores por autonomía, respecto al otorgamiento de tasa?,

**ENCUESTADOS**

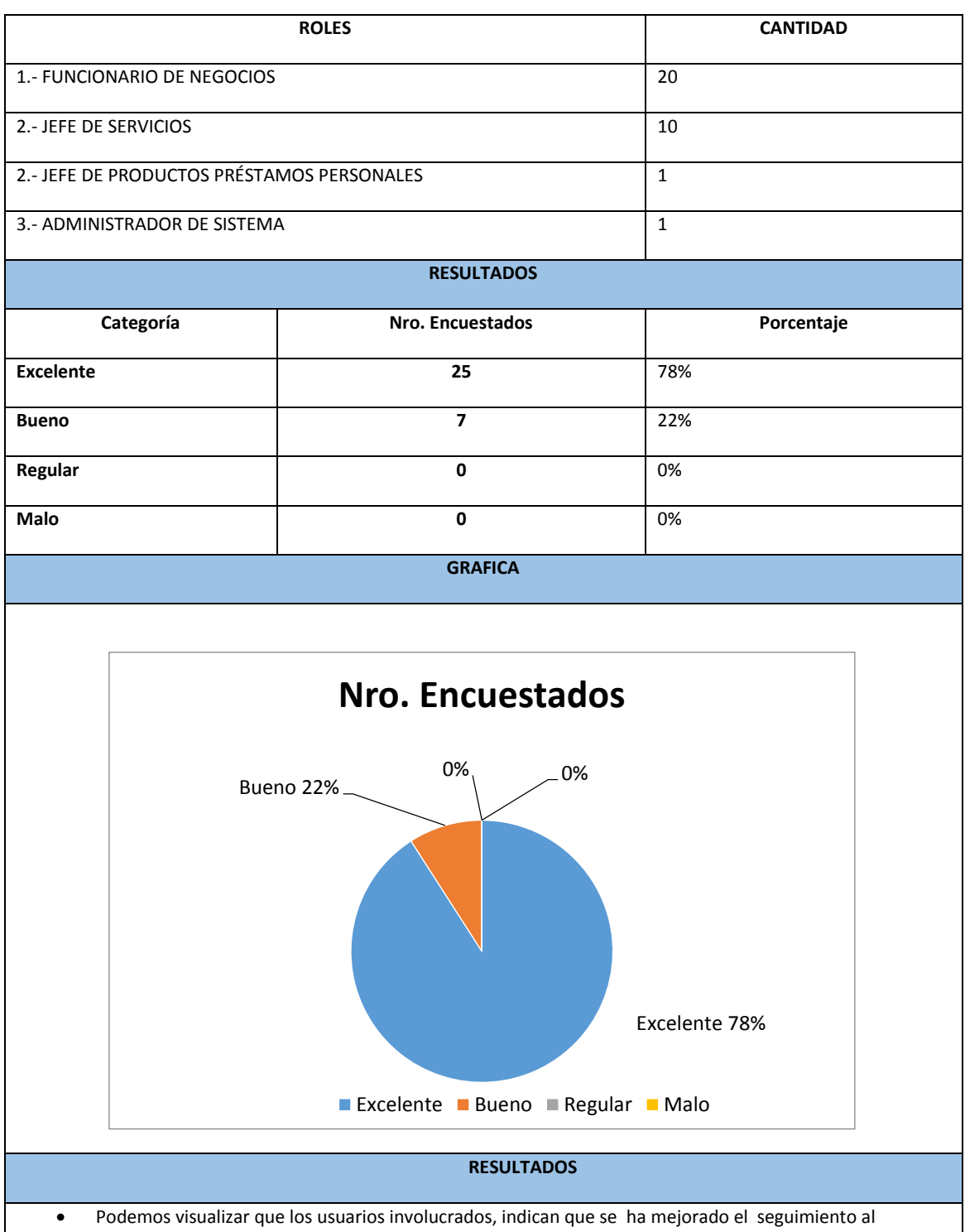

otorgamiento de tasa, con el módulo de Tracking y líneas de comentario.

Tabla 28: Detalle Resultado – Objetivo 2 Elaboración propia

Objetivo específico 2: Desarrollar el módulo de Reasignación de aprobadores por autonomía.

 ¿En cuánto cree que ha mejorado el proceso de gestión de precios con el módulo de Reasignación de aprobadores por autonomía, respecto al otorgamiento de tasa?, visualizamos el detalle de la encuesta en la tabla 29

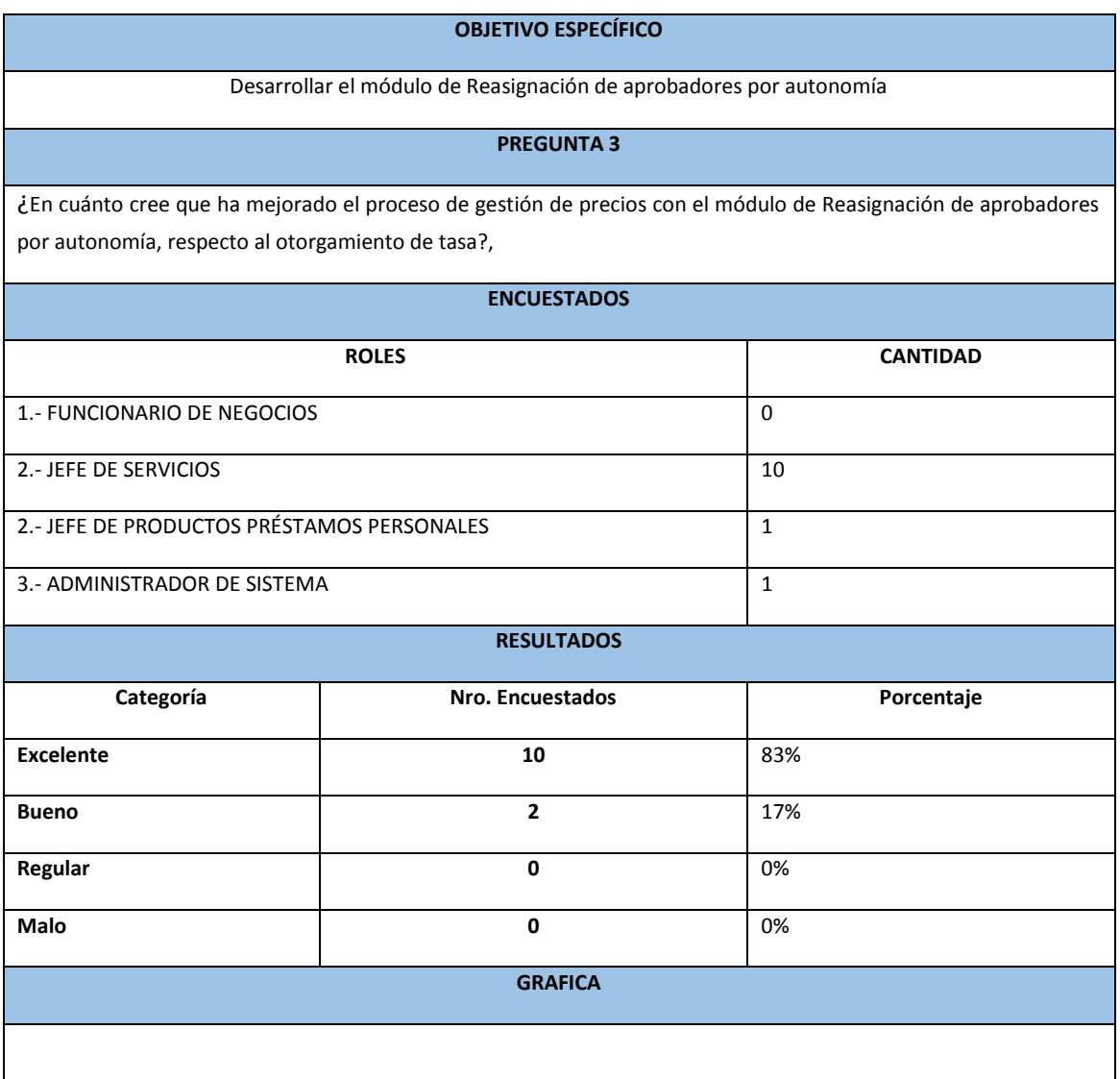

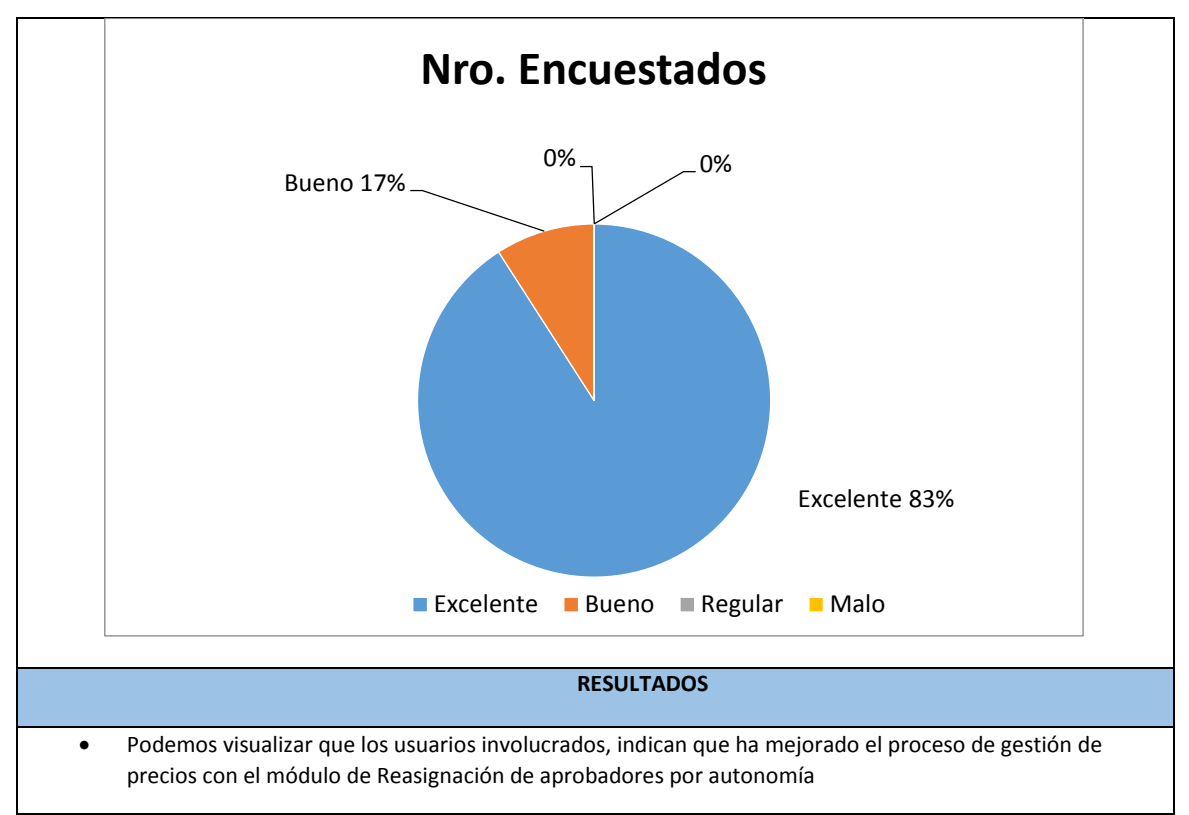

Tabla 29: Detalle Resultado – Objetivo 3 Elaboración propia

Objetivo específico 3: Desarrollar el módulo de Sustento que permita los formatos (.doc, .xml, .pdf)

.

 ¿En cuánto cree que ha mejorado el proceso de gestión de precios y su seguimiento con el módulo de Sustento, respecto al otorgamiento de tasa?, visualizamos el detalle de la encuesta en la tabla 30

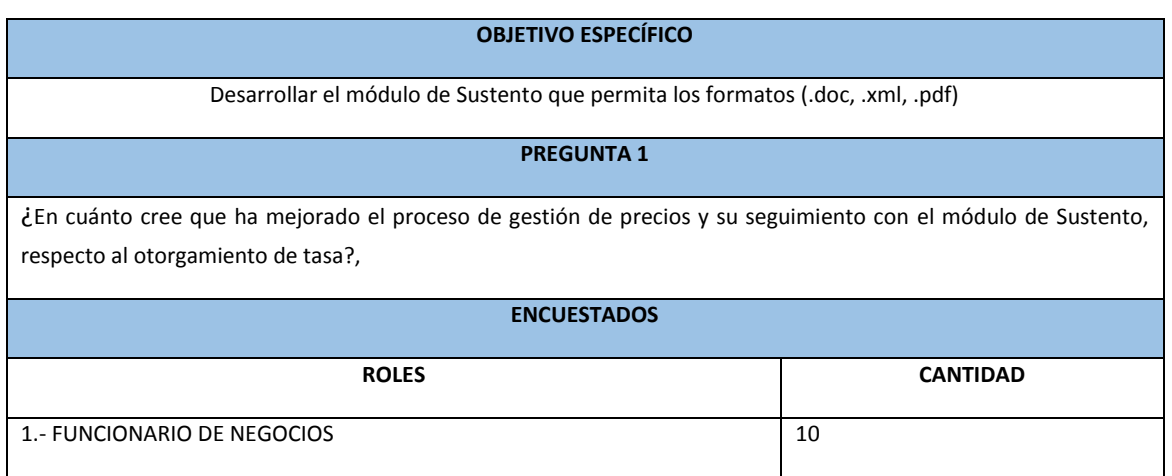

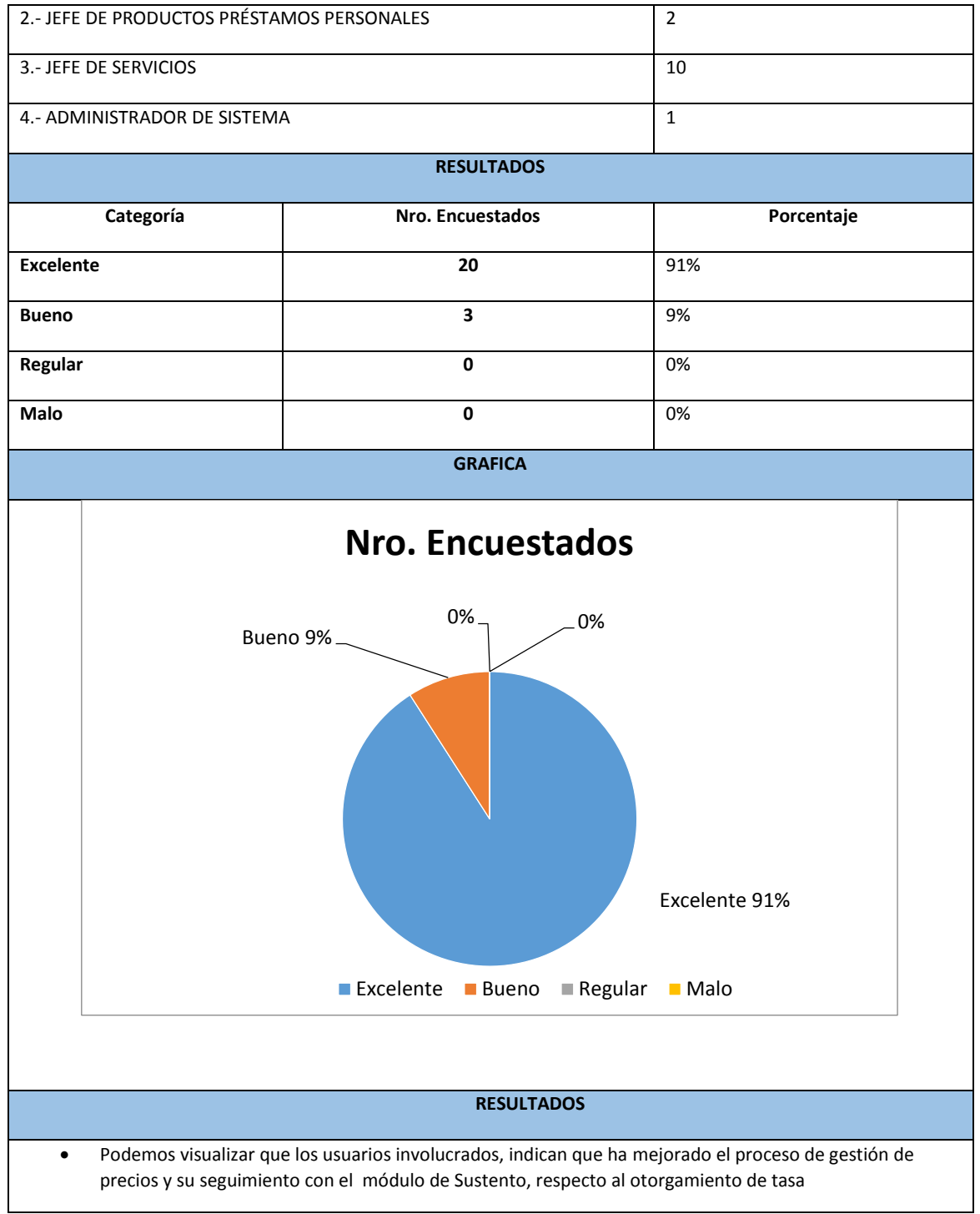

Tabla 30: Detalle Resultado – Objetivo 4 Elaboración propia

#### 4.1.1 PRESUPUESTO

#### **CUADRO DE ASIGNACIÓN DE RECURSOS DE LA EMPRESA QUE EJECUTA EL PROYECTO**

En el siguiente cuadro se muestra el cuadro de asignación de recursos de la empresa, estimando los 6 meses. El tipo de moneda es soles.

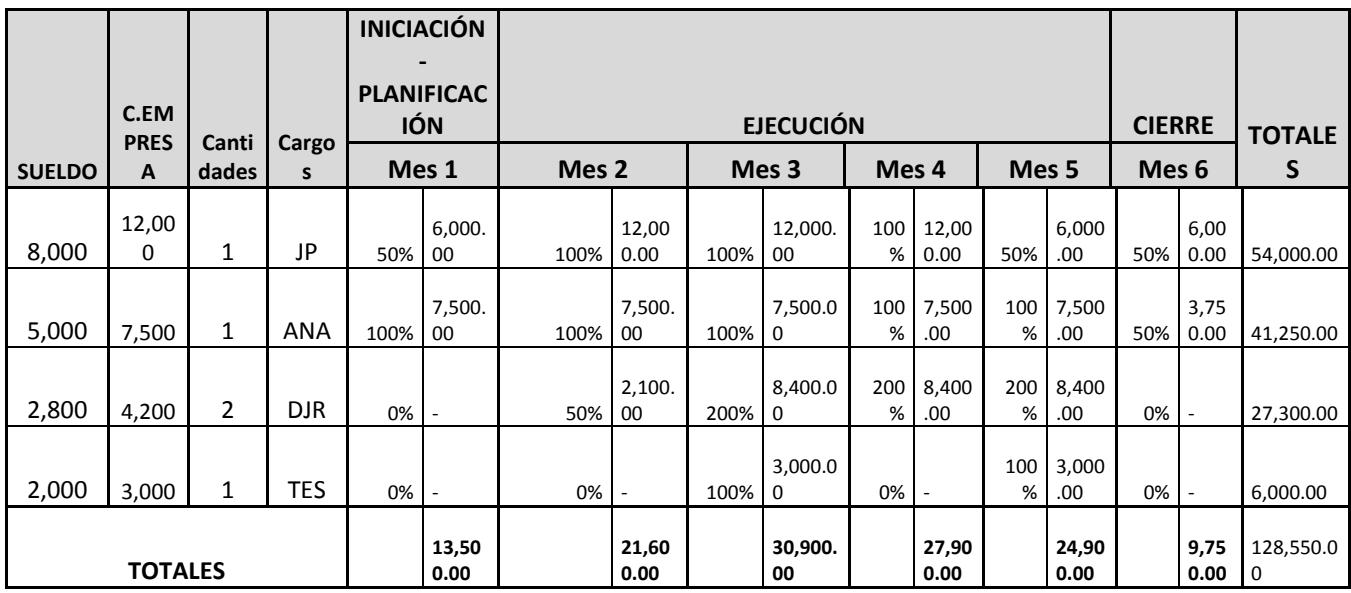

Tabla 31: Detalle Presupuesto recurso –Elaboración propia

#### 4.1.1.2 FLUJO DEL PROYECTO

En el siguiente cuadro se muestra el flujo del proyecto estimando los 4 meses. El tipo de moneda es soles.

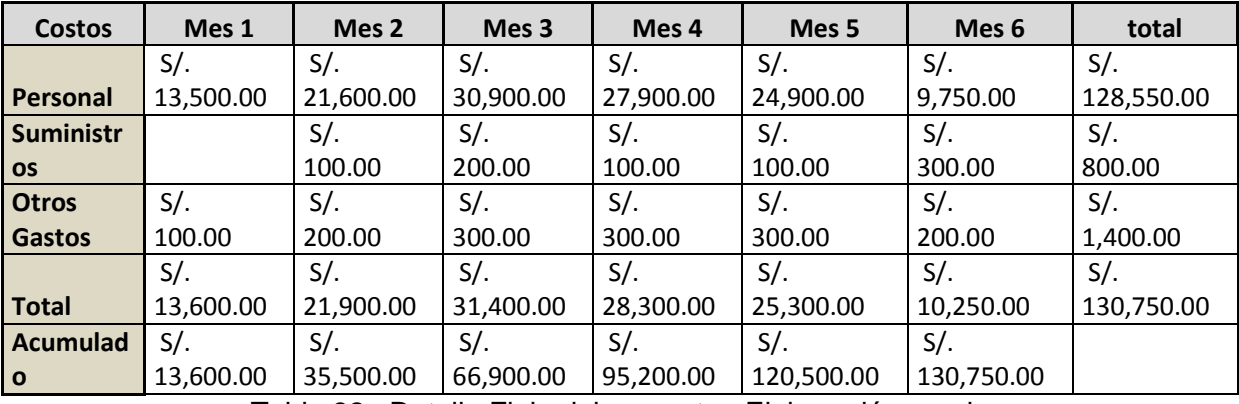

Tabla 32 : Detalle Flujo del proyecto –Elaboración propia

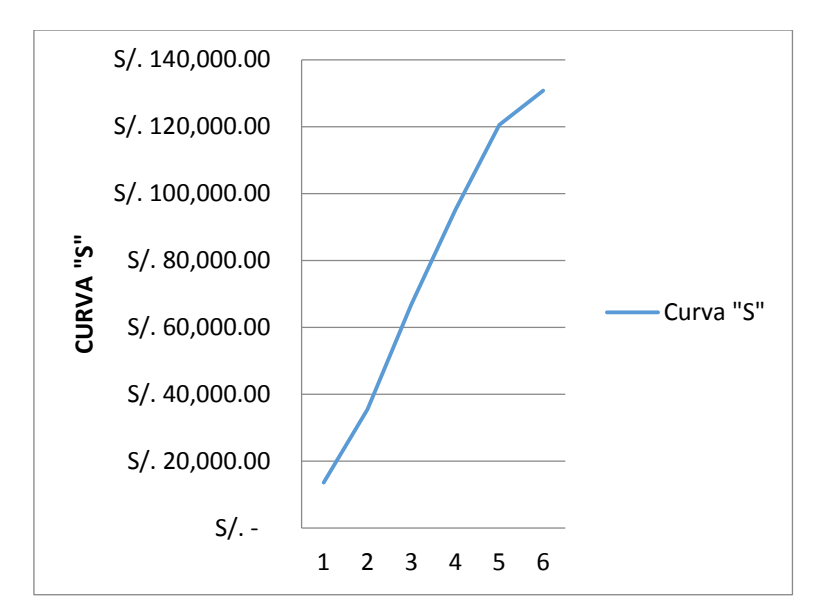

Figura 12 Detalle Curva S –Elaboración propia

### ANALISIS DE VAN Y TIR

A continuación se detalla el análisis de VAN del proyecto que se desarrollara por 6 meses. El tipo de moneda es soles. Obteniendo como resultado un VAN positivo **de S/. 27,026.76 por lo tanto** 

#### **el proyecto es rentable**

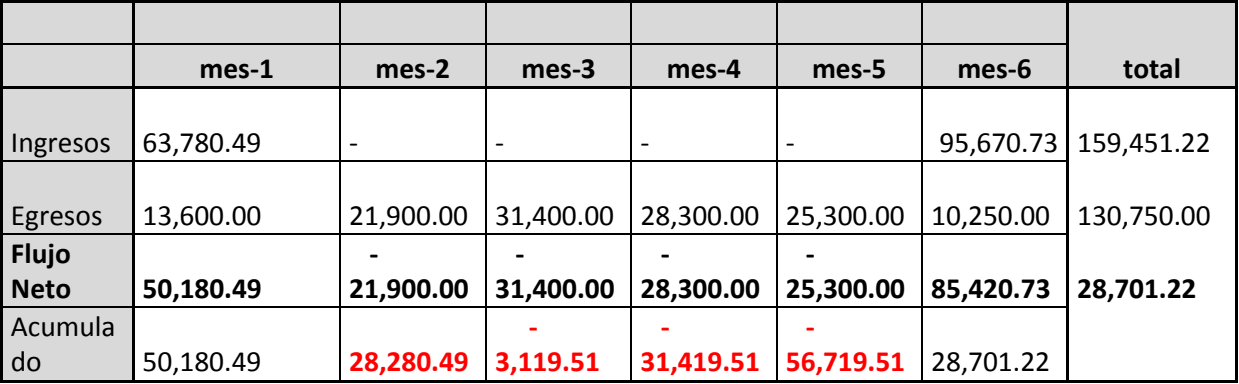

Tabla 33 : Detalle VAN y TIR –Elaboración propia

# **Detalle de Cálculo del Precio**

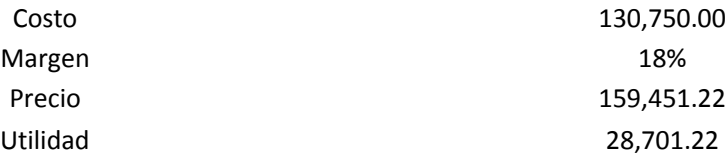

# **Formas de Pago**

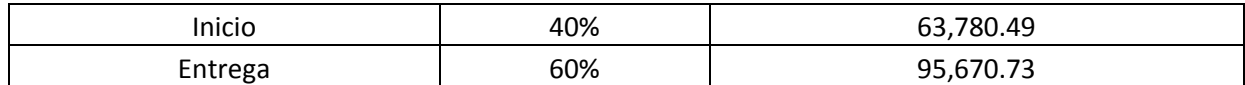

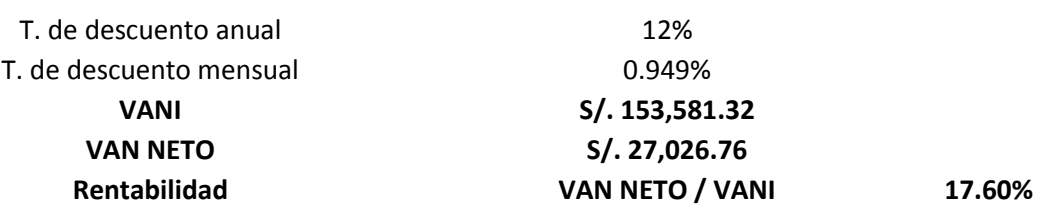

# 4.1.2 BENEFICIOS BENEFICIOOS CUALITATIVOS:

A continuación, se detalla el beneficio cualitativo con el resultado de la implementación del sistema de gestión de precios de préstamos personales en SCOTIABANK Perú.

Se obtuvo como beneficio la automatización de actividades en lugar de intervención manual, mejora en tiempos de respuesta, disminución de riesgos operativos, agilización de proceso de gestión de preferencia.

Con la implementación se beneficiaron tanto el funcionario de negocio, el analista de producto y el cliente ya que tenía una respuesta más rápida. Ganando así clientes satisfechos para el banco pudiendo incrementar su cartera de clientes y oportunidad de generar rentabilidad.

#### BENEFICIOS CUANTITATIVOS:

A continuación, se detalla el beneficio cuantitativo con el resultado de la implementación del sistema de gestión de precios de préstamos personales en SCOTIABANK Perú

Como se muestra a detalle en el presupuesto se obtuvo el VAN positivo de S/.

27,026.76 por lo tanto el proyecto es rentable.

#### **CONCLUSIONES**

- Se logró desarrollar e implementar un sistema web que permite mejorar el proceso de gestión de tasas preferenciales en préstamos personales.
- Se logró tener control de la información, permitiendo hacer un seguimiento a las cotizaciones a través del desarrollo del módulo de tracking.
- Se logró agilizar el proceso de reasignación de aprobador antes de estar de vacaciones con la implementación del módulo de reasignación de aprobadores por autonomía
- Se logró reducir los riesgos de perdida de información, por medio de la implementación del módulo de sustento

#### **RECOMENDACIONES**

- Se recomienda tomar como base la implementación del sistema de gestión de precios de préstamos personales para agilizar el proceso de gestión de precios de préstamos Hipotecarios
- Se recomienda implementar el módulo tracking para tener control de la información.
- Se recomienda implementar el módulo de Sustento para reducir la perdida de información
- Se recomienda el uso de la metodología de PMI para la gestión de proyecto y la metodología ágil SCRUM para una mejor elaboración del sistema a implementar, ya que nos permite obtener un producto de calidad a corto plazo.

#### **BIBLIOGRAFIA**

- (s.f.). Recuperado el 2017, de Metodología de gestión de proyectos: https://www.recursosenprojectmanagement.com/metodologia-de-gestion-de-proyectos/
- Jiménez Castillo, C. A. (Ed.). (2007). *repositorio urp*. Recuperado el 2017, de repositorio urp: http://repositorio.urp.edu.pe/handle/urp/192
- Microsoft. (11 de 2007). *Desarrollo Web*. Recuperado el 2017, de Información general sobre ASP.NET: https://msdn.microsoft.com/es-es/library/4w3ex9c2(v=vs.100).aspx
- Microsoft. (10 de 2016). *Desarrollo .NET*. Obtenido de Versiones y dependencias de .NET Framework: https://msdn.microsoft.com/es-es/library/bb822049(v=vs.110).aspx
- Romero Galindo, R. M. (2012). *Repositorio PUCP*. Recuperado el 2017, de Repositorio PUCP: http://tesis.pucp.edu.pe/repositorio/handle/123456789/1562
- *Scotiabank*. (s.f.). Recuperado el 2017, de Nuestro propósito: https://www.scotiabank.com.pe/Acercade/Scotiabank-Peru/Scotiabank-en-Peru/nuestro-proposito
- *wikipedia*. (22 de 12 de 2017). Obtenido de AngularJS: https://es.wikipedia.org/wiki/AngularJS
- Wikipedia. (2017). *Wikipedia*. Recuperado el 2017, de Java (lenguaje de programación): https://es.wikipedia.org/wiki/Java (lenguaje de programaci%C3%B3n)
- Wikipedia. (2017). *Wikipedia*. Recuperado el 2017, de C Sharp: https://es.wikipedia.org/wiki/C\_Sharp
- Wikipedia. (2017). *Wikipedia*. Recuperado el 2017, de Visual Basic: https://es.wikipedia.org/wiki/Visual\_Basic
- Wikipedia. (15 de 01 de 2018). *Wikipedia*. Recuperado el 2017, de Modelo–vista–controlador: https://es.wikipedia.org/wiki/Modelo%E2%80%93vista%E2%80%93controlador
- Wikipedia. (s.f.). *Wikipedia*. Recuperado el 2017, de Bootstrap: https://es.wikipedia.org/wiki/Bootstrap\_(framework)

Wikipedia. (s.f.). *Wikipedia*. Recuperado el 2017, de Microsoft SharePoint: https://es.wikipedia.org/wiki/Microsoft\_SharePoint

# *ANEXO 1: PROJECT CHARTER*

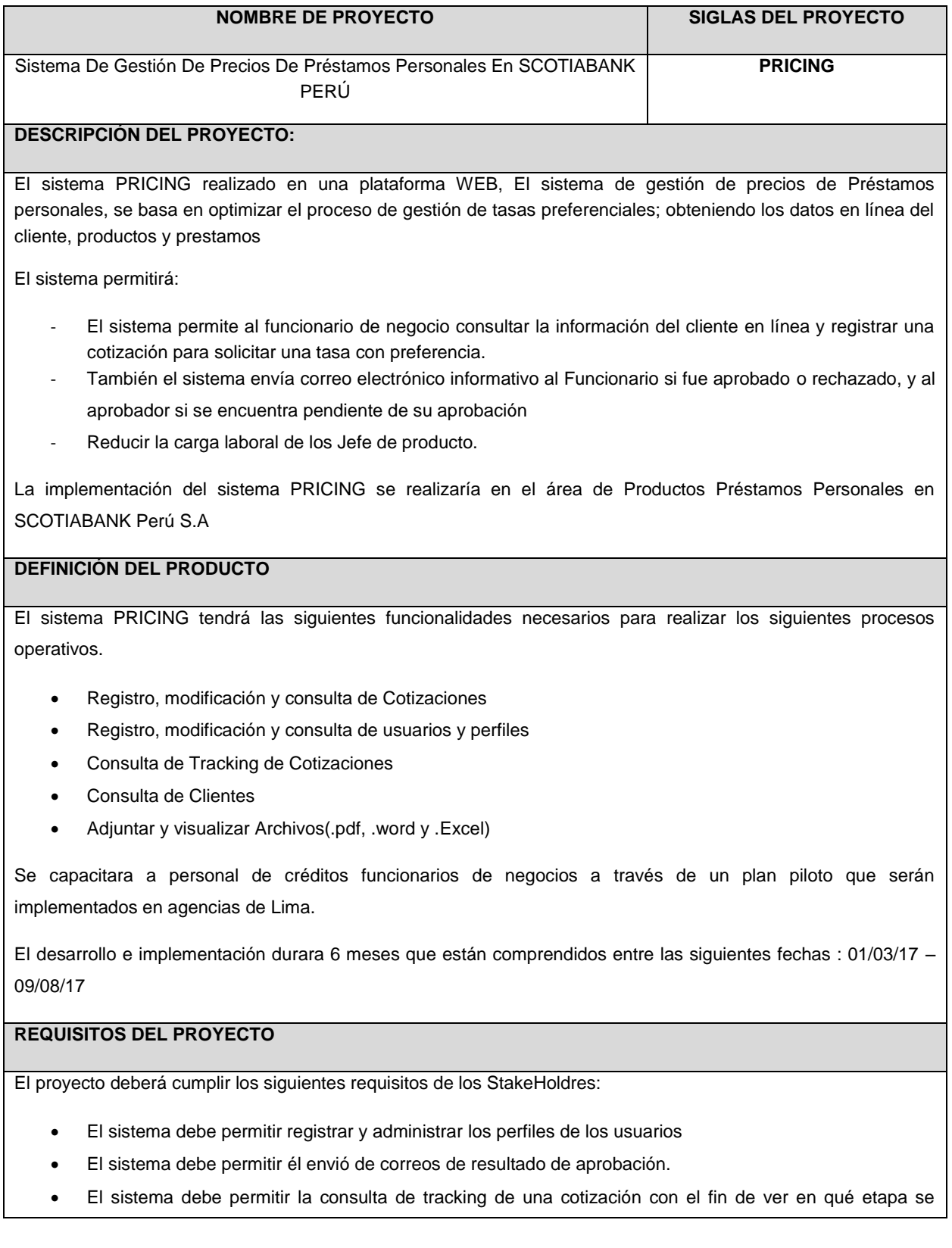

encuentra la cotización.

#### **OBJETIVOS DEL PROYECTO**

Implementar el sistema de gestión de precios de préstamos personales

Para cumplir con el Objetivo general, se definen los siguientes objetivos específicos:

- Desarrollar el módulo de Tracking y línea de comentarios.
- Desarrollar el módulo de Reasignación de aprobadores por autonomía.
- Crear el sistema de gestión de precios de préstamos de personal con interface Web.
- Crear una aplicación de escritorio para el mantenedor de opciones.

#### **FINALIDAD DEL PROYECTO**

- Mejorar la gestión de otorgamiento de tarifas preferenciales.
- Cuidar la rentabilidad del Banco en la colocación de créditos Personales.
- Optimizar el tiempo de dedicación a la gestión de preferencias por parte del Área de Producto.
- Liberar la carga laboral del Funcionario de Negocio y Jefe de Producto; a fin de incrementar la productividad.

#### **PROJECT MANAGER DEL PROYECTO**

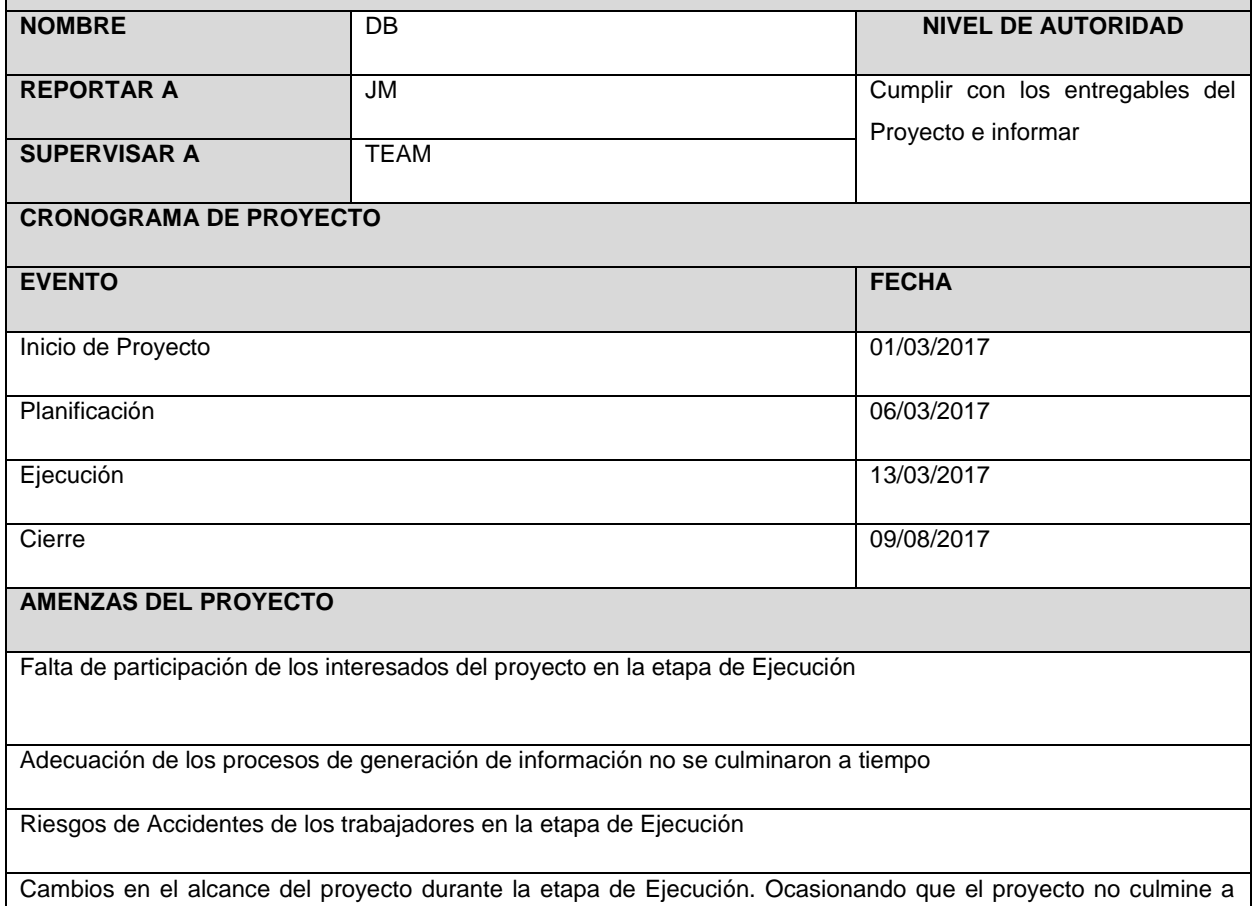

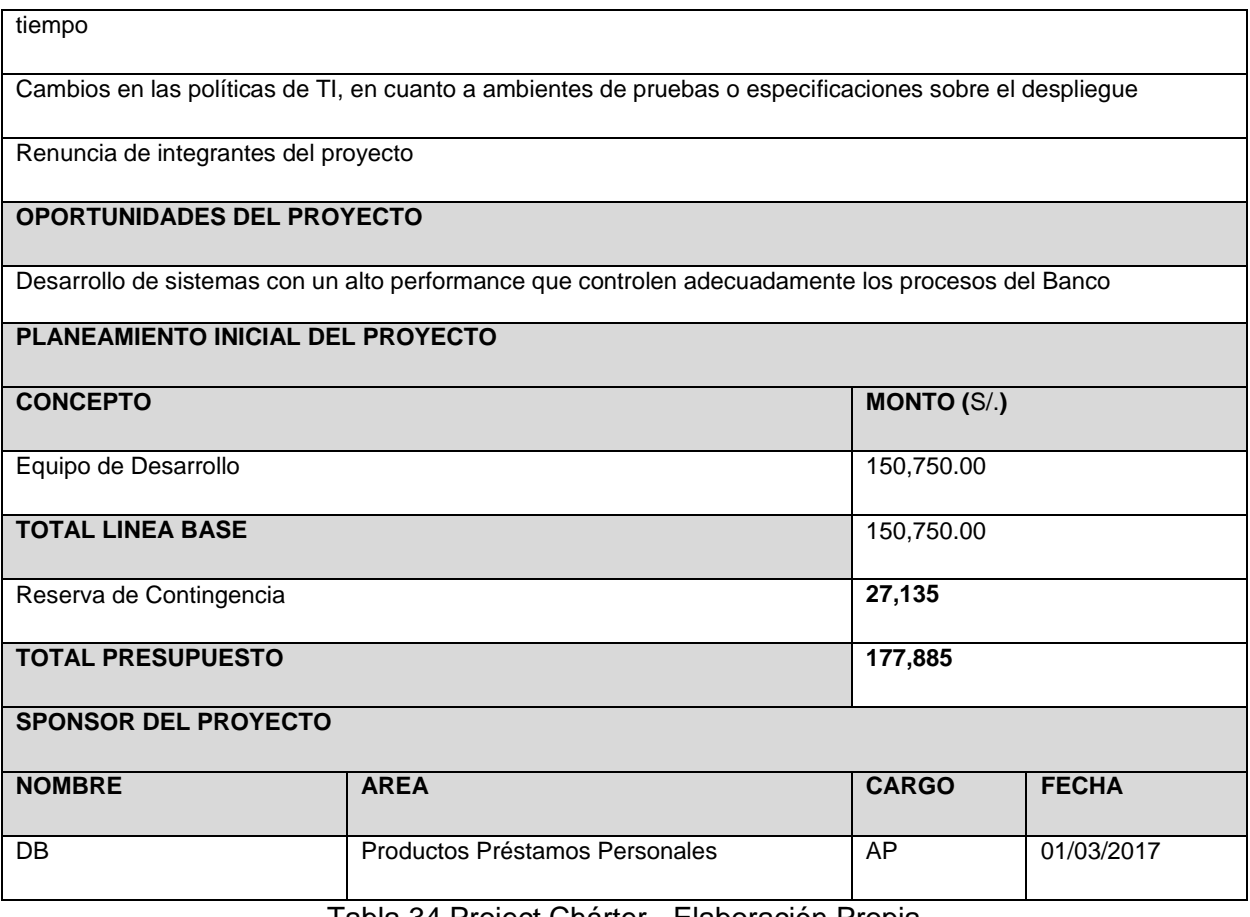

Tabla 34 Project Chárter - Elaboración Propia

# *ANEXO 2: GESTION DE INTERESADOS DEL PROYECTO*

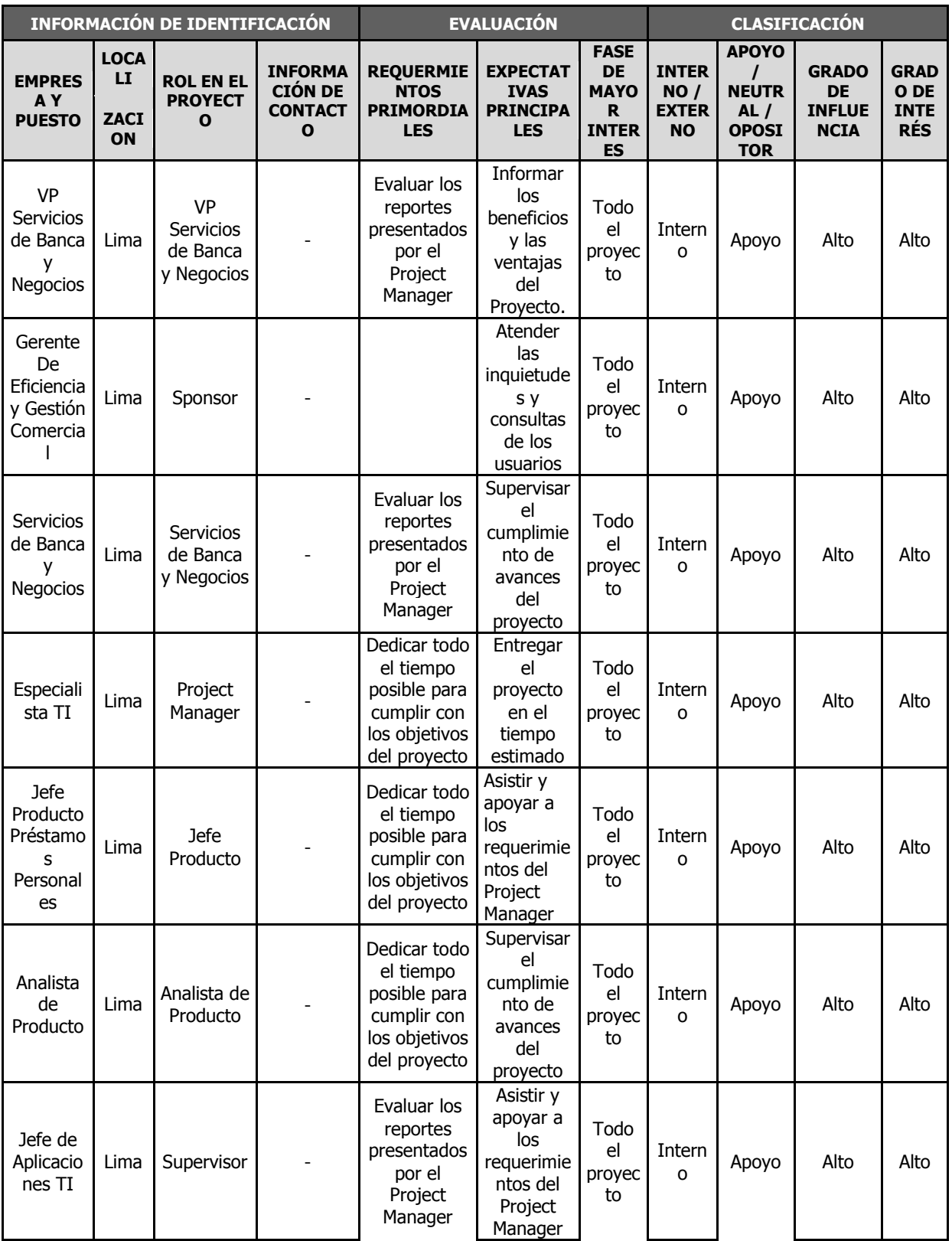

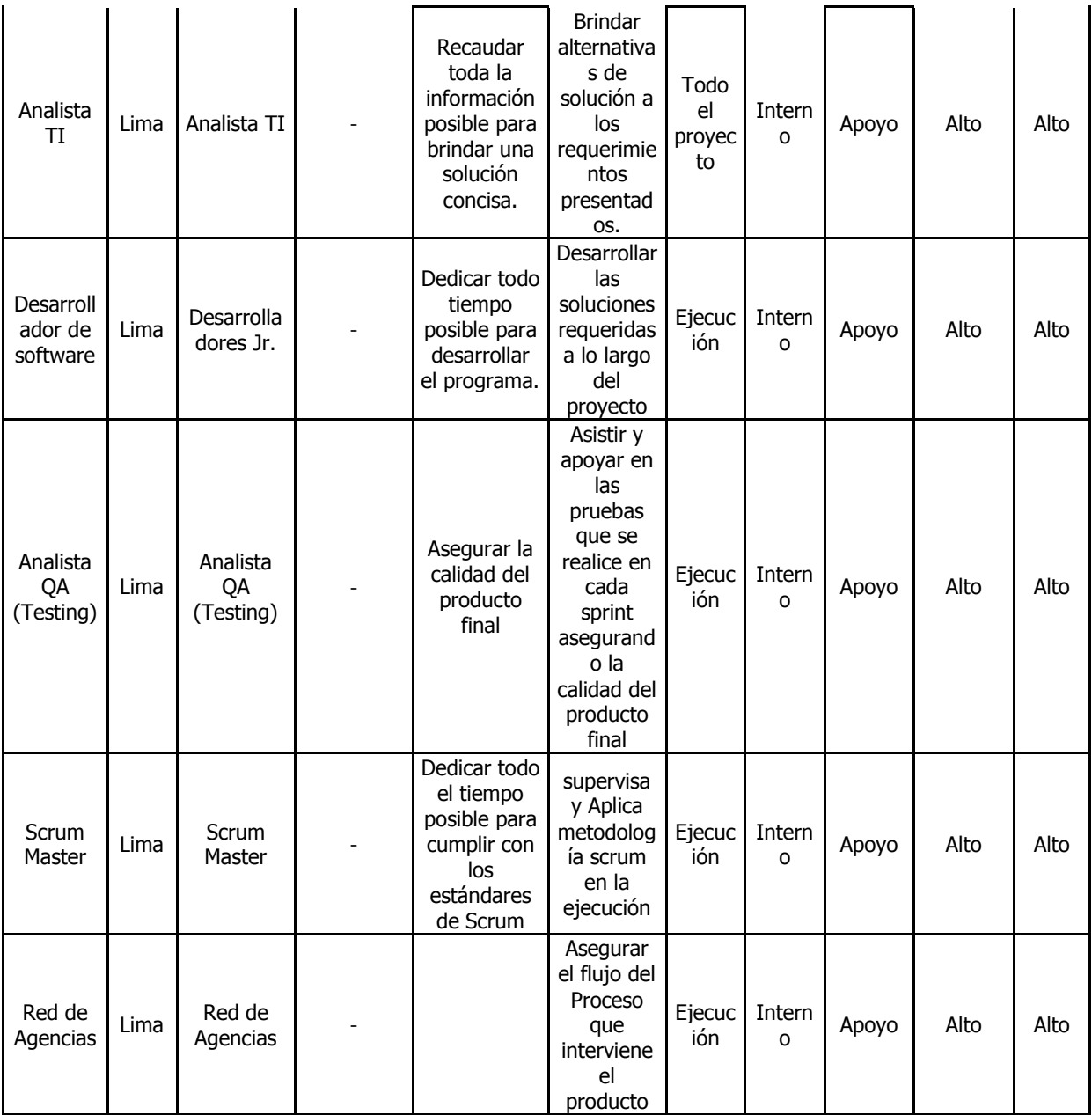

Tabla 35 Gestión de Interesados del proyecto - Elaboración Propia

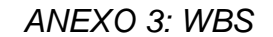

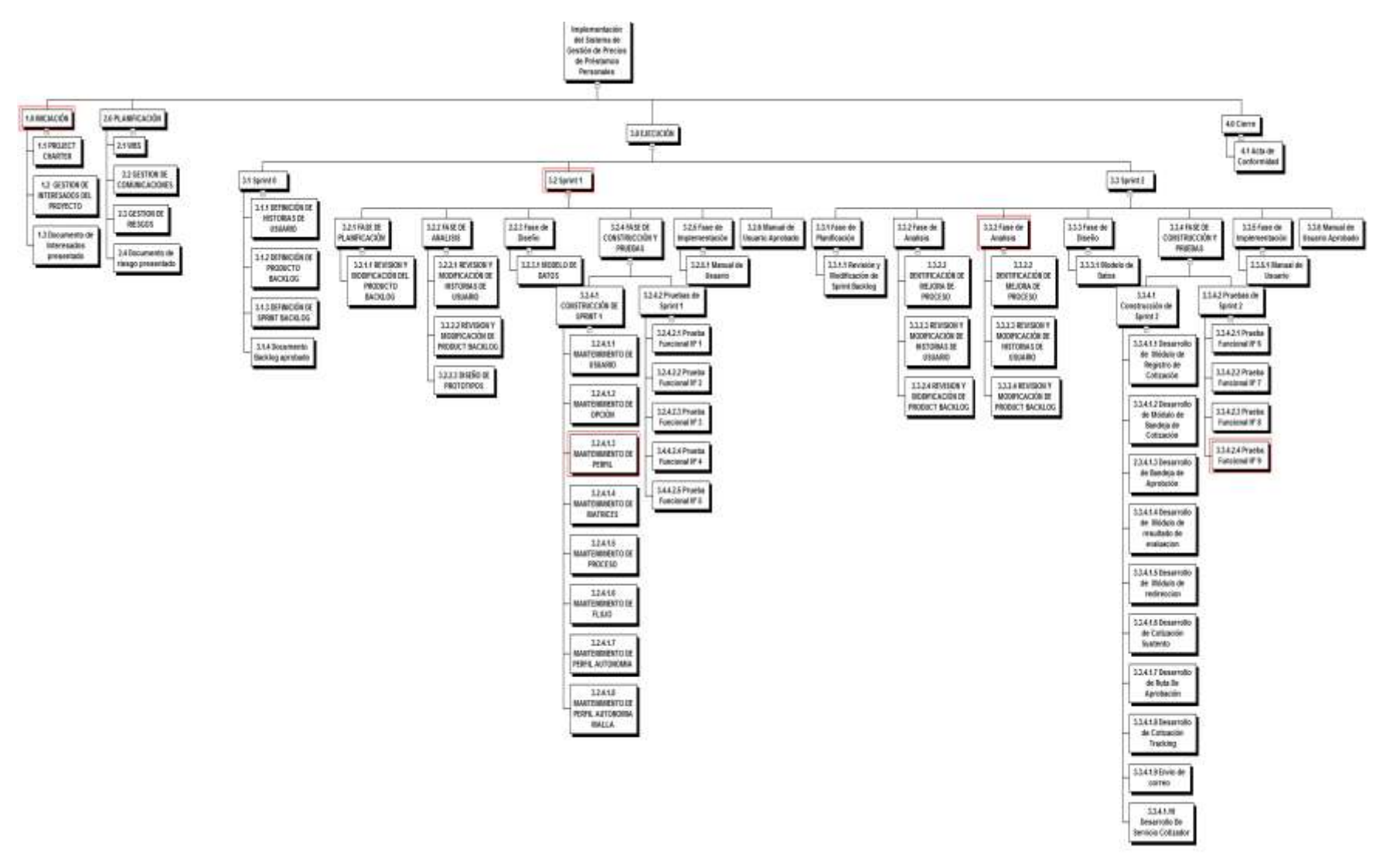

Figura 13: WBS - Elaboración propia

## ANEXO 4: GESTION DE COMUNICACIONES

#### MATRIZ RAM DE ASIGNACIÓN DE RESPONSABILIDADES

A continuación se muestra la matriz RAM de asignación de responsabilidades, detallando en la leyenda las siglas mostradas en el cuadro, donde se muestra la relación de los Recursos Humanos con las tareas obtenidas según la estructura de Trabajo.

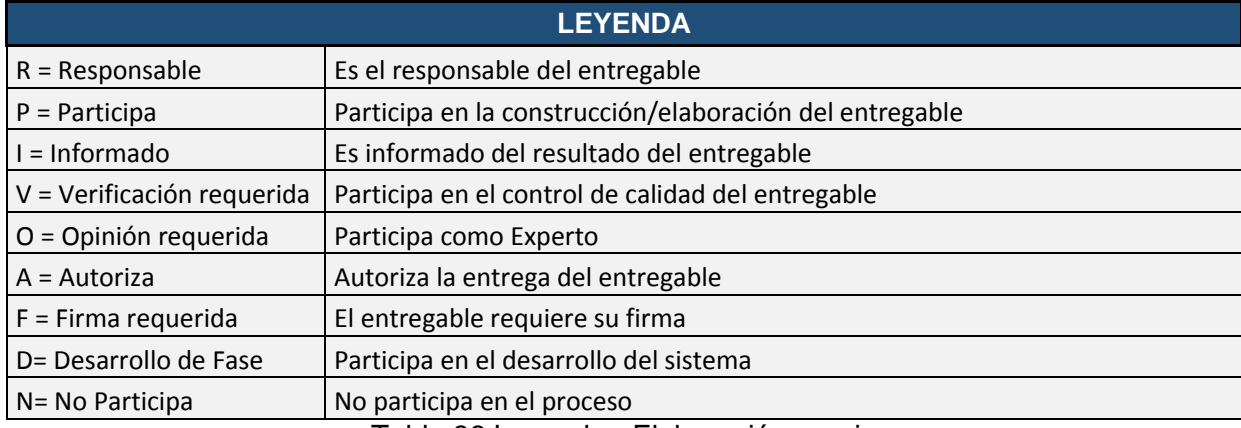

Tabla 36 Leyenda - Elaboración propia

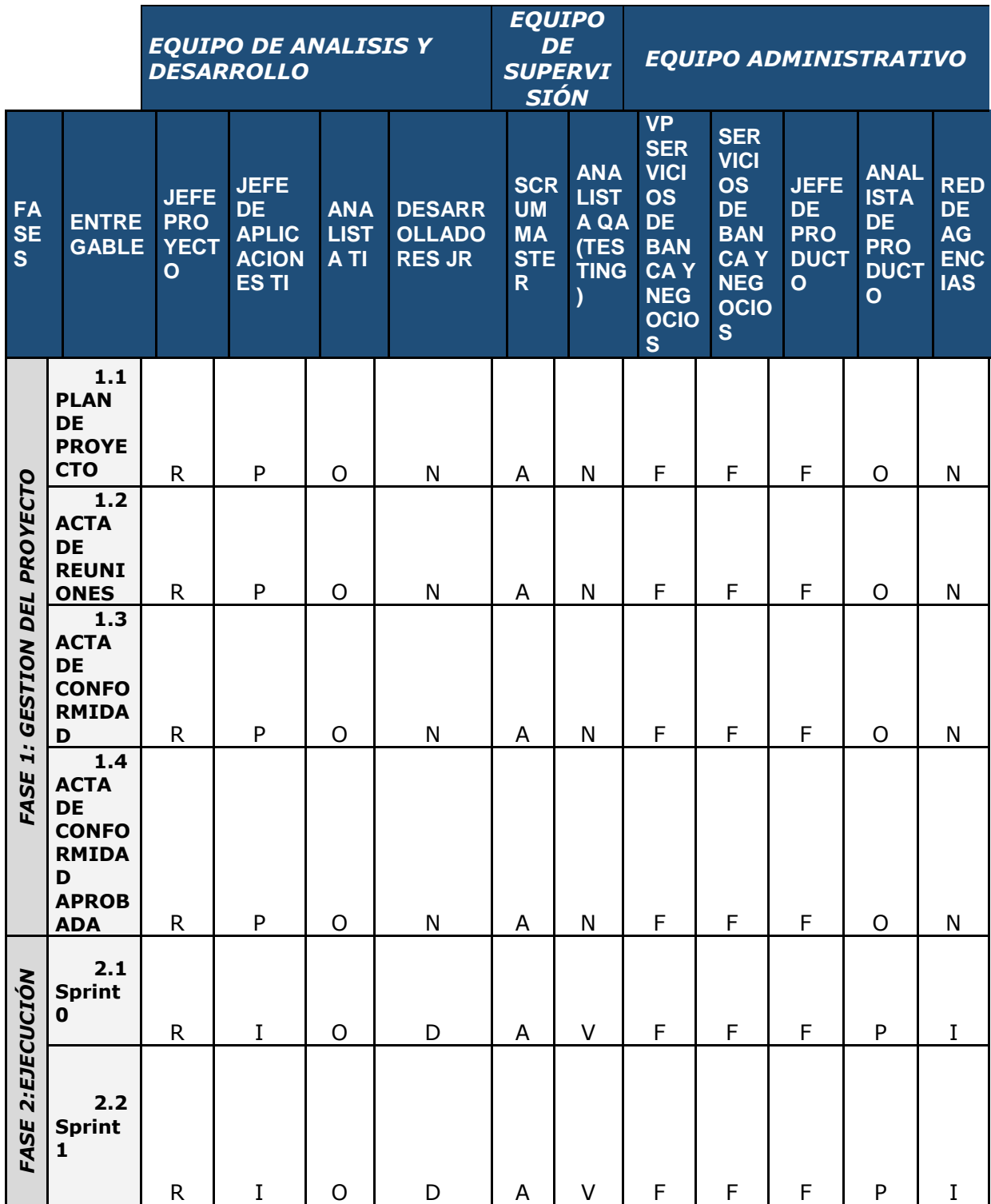
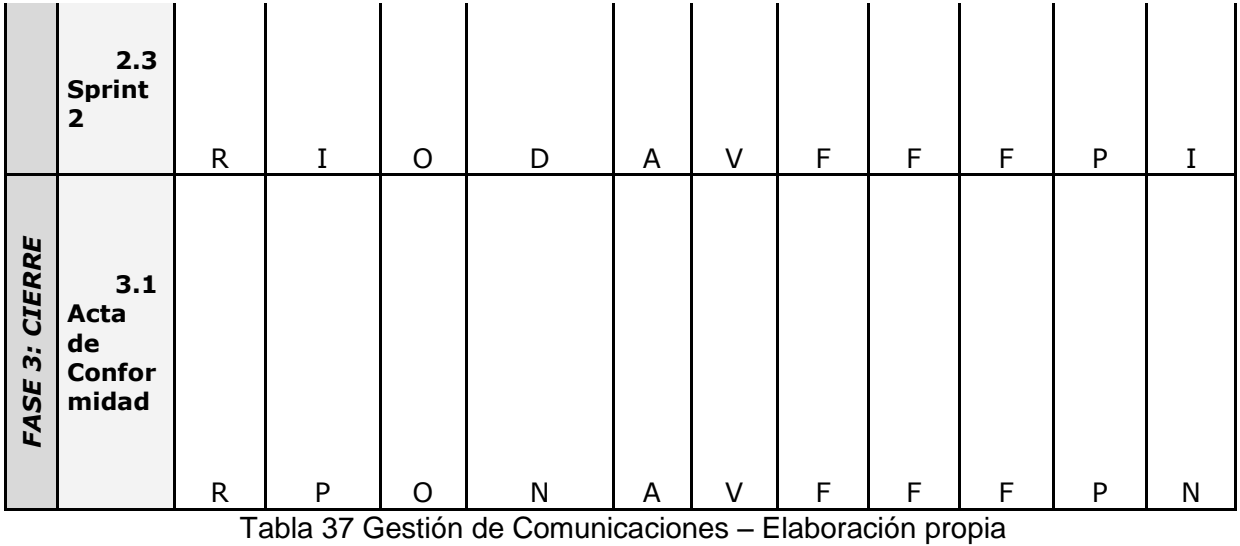

### *ANEXO 5: GESTION DE RIESGOS*

### MATRIZ DE RIESGOS

A continuación se muestra la matriz de riesgo, mostrando los posibles riesgos que se pueden dar durante el proyecto detallando el porcentaje (%) de consecuencia, probabilidad que ocurra y Risk Factor.

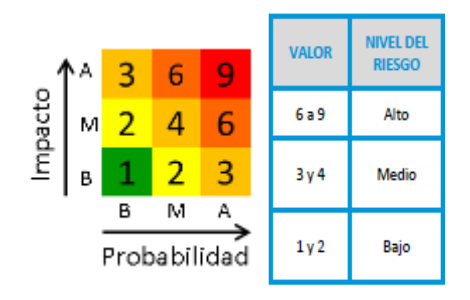

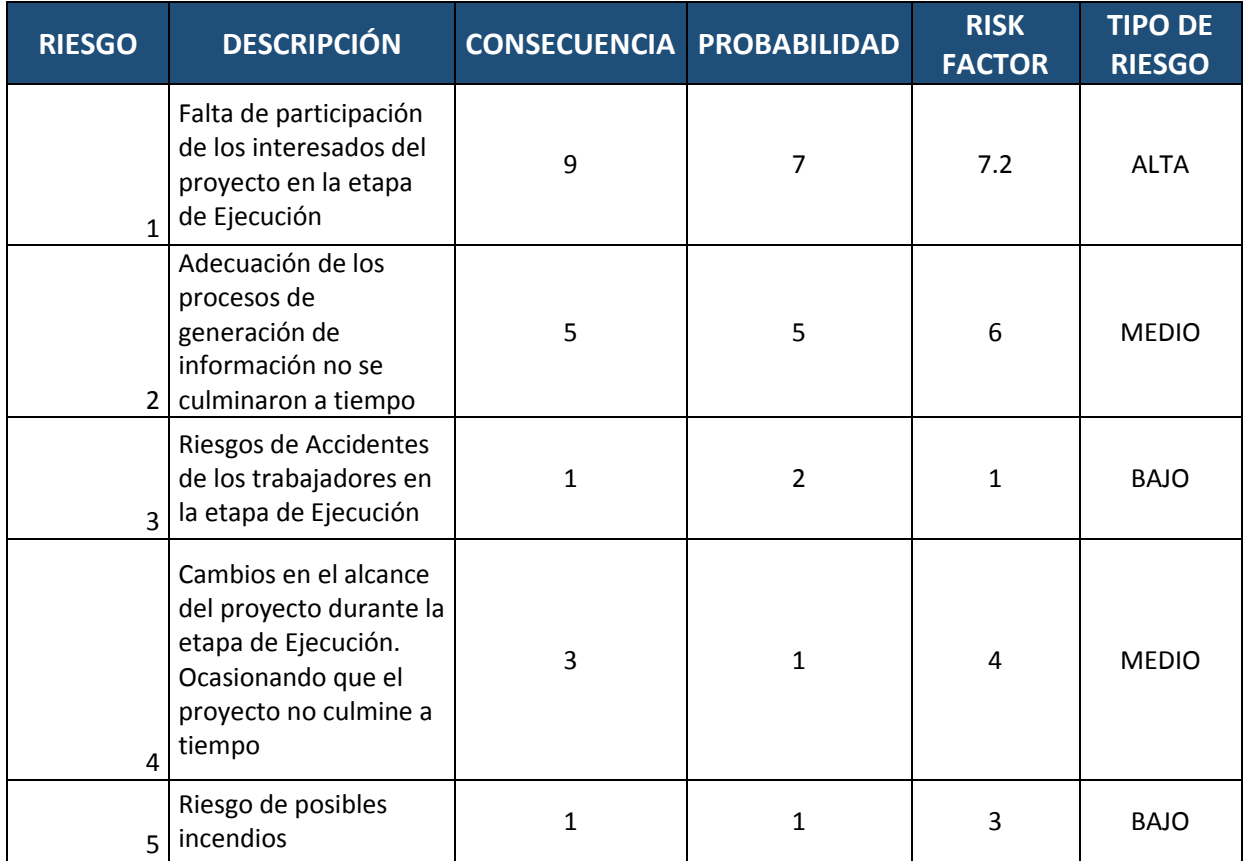

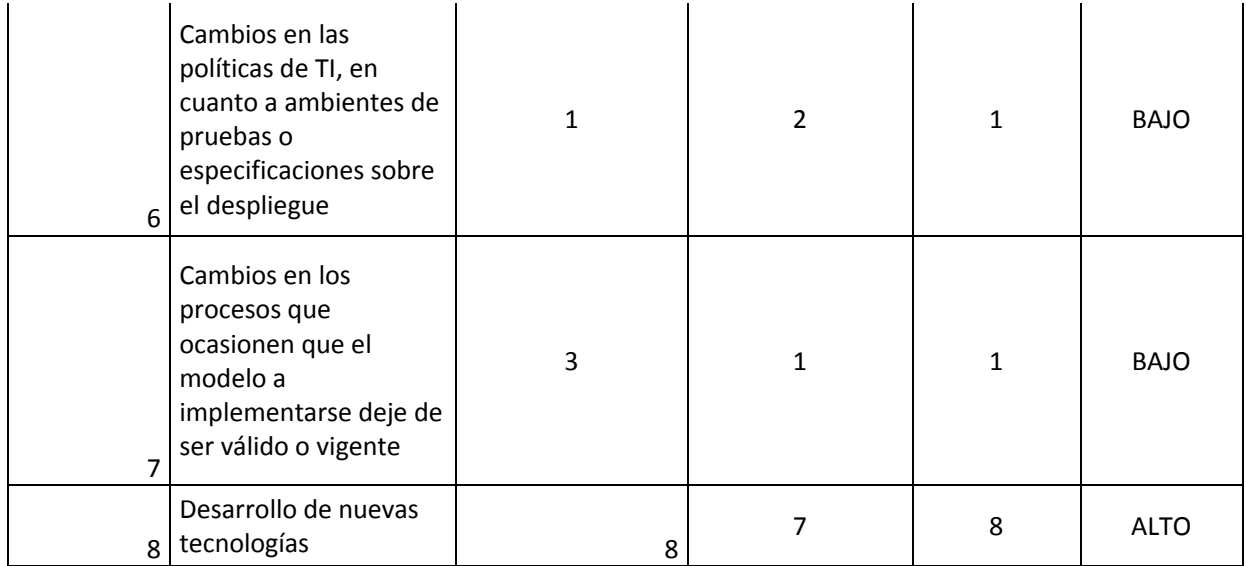

Tabla 38 Gestión de riesgos - Elaboración propia

# *ANEXO 6: DISEÑO DE PROTOTIPOS*

#### MANTENIMIENTO DE USUARIO

Login del sistema ADMINPOL (Administrador de políticas)

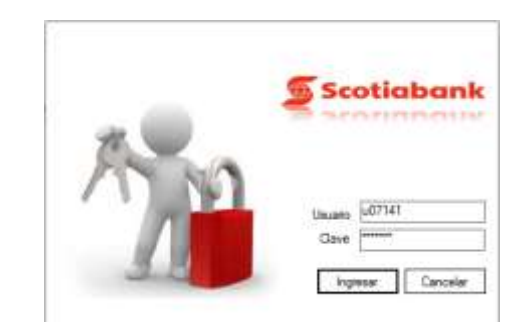

Modulo Seguridad debe mostrar Mnto de Usuario

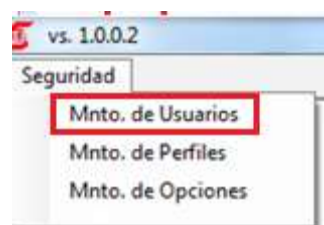

En la ventana debe mostrar la lista de usuario que tiene permiso al sistema Web (PRICING) y debe permitir buscar por código usuario o nombre usuario

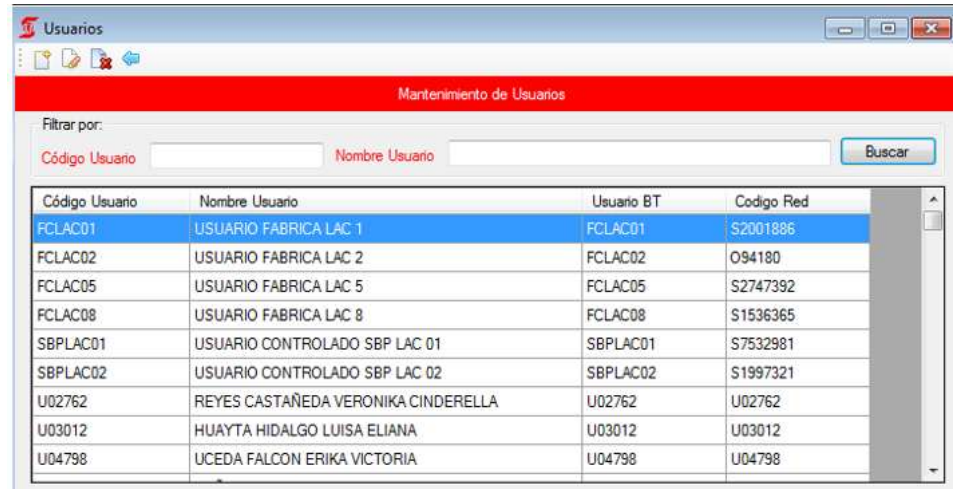

Mantenedor de usuario, Al agregar un usuario nuevo debe ser obligatorio código red, usuario BT, nombre y email.

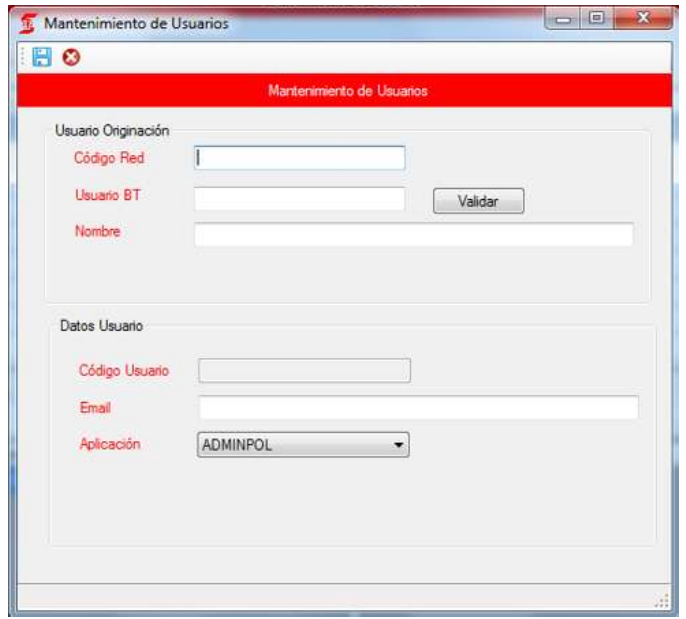

Modulo seguridad; Mantenimiento de Opciones

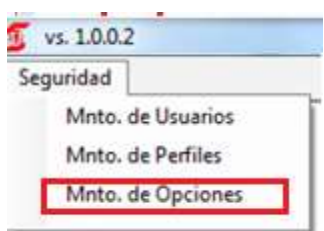

En la ventana muestra la lista de opciones que tiene sistema Web (PRICING) / ADMINPOL y debe permitir buscar por código opción o nombre opción

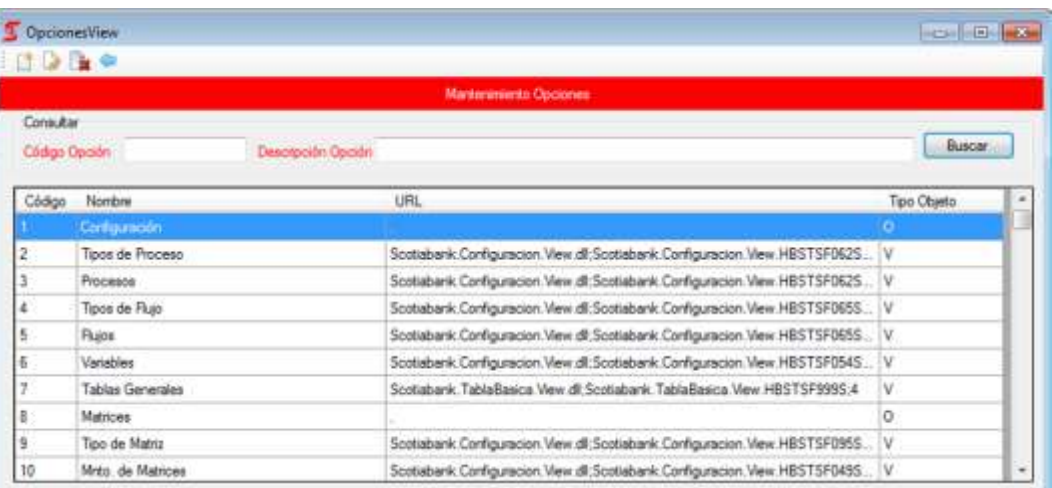

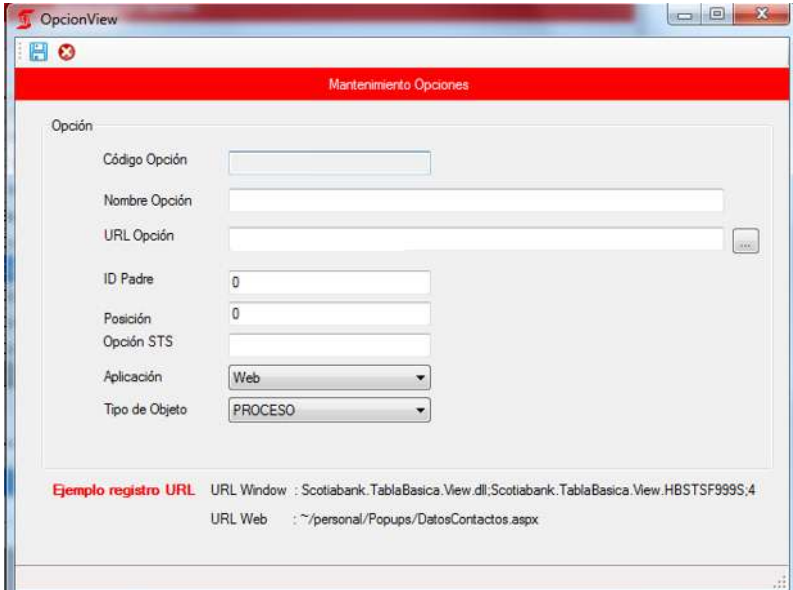

Modulo seguridad; Mantenimiento de Perfiles

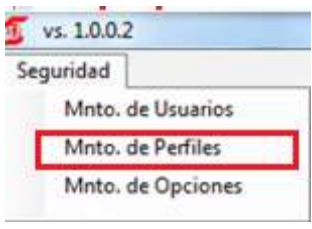

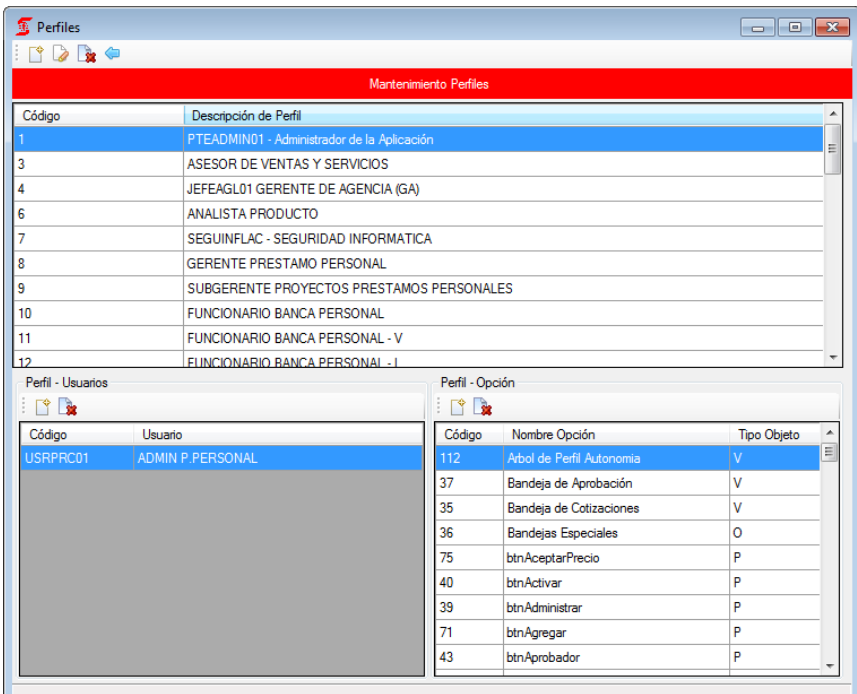

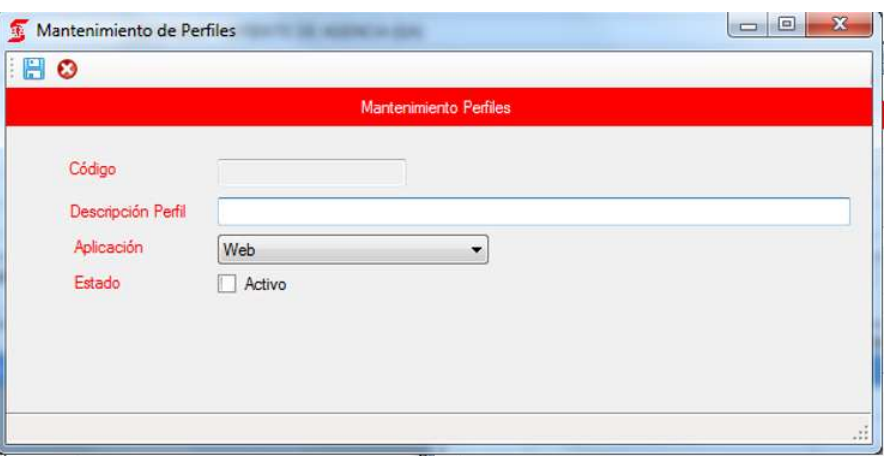

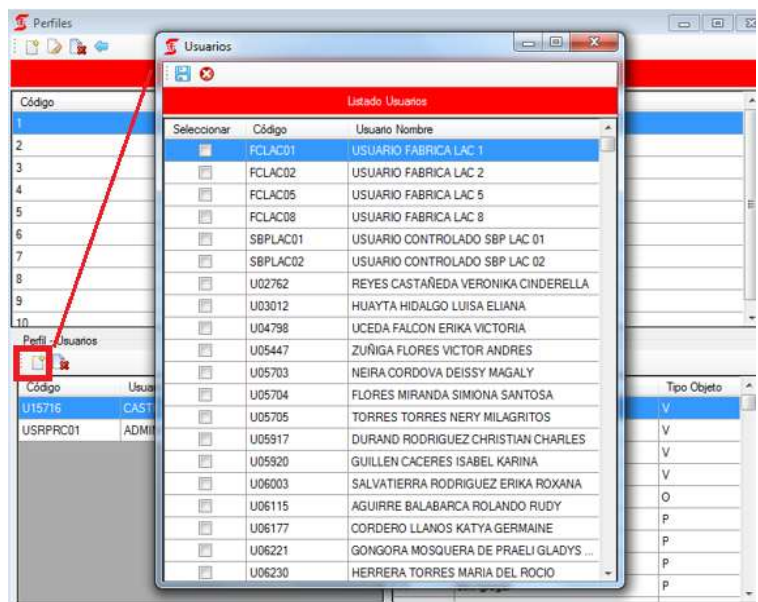

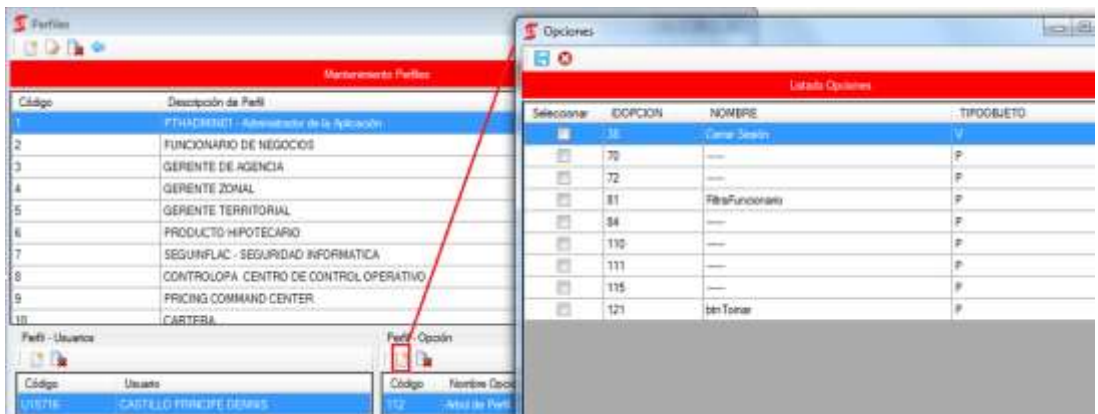

Modulo seguridad; Mantenimiento de Matriz

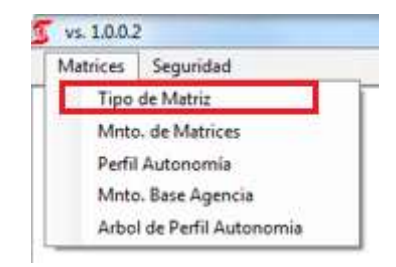

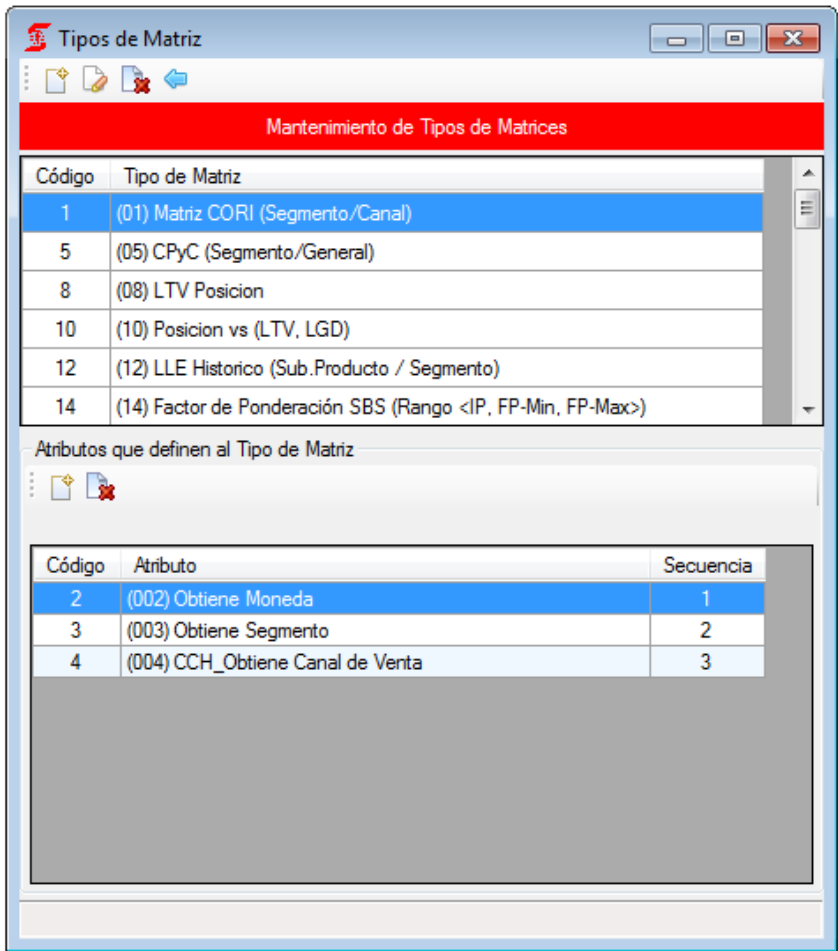

Modulo seguridad; Mnto de Matrices

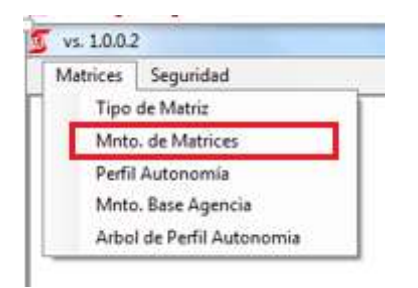

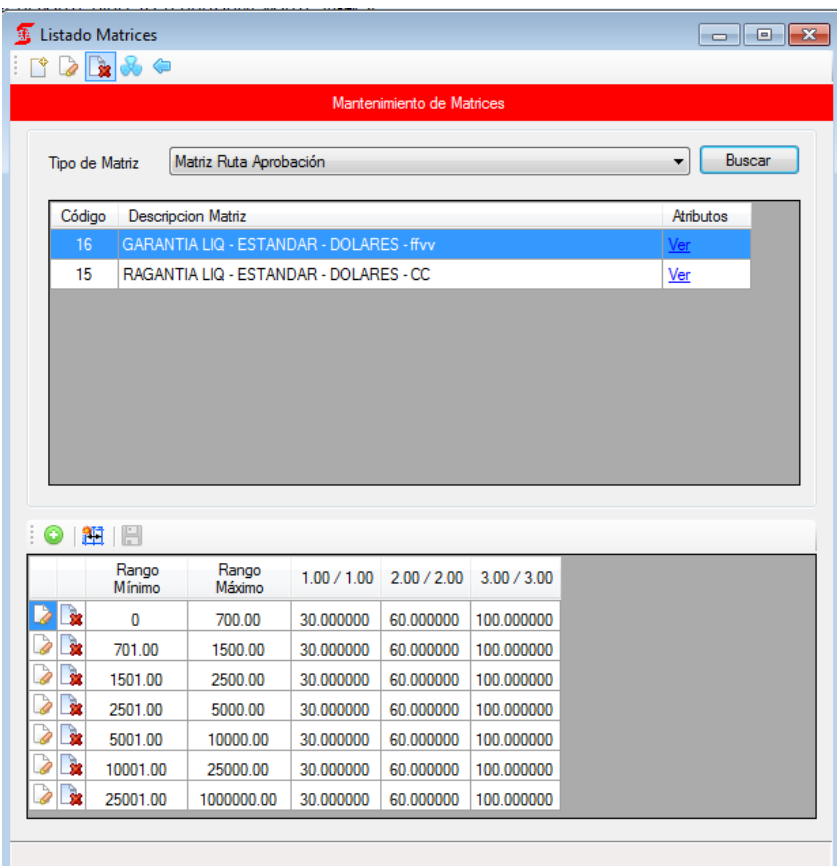

# *ANEXO 7: ACTA DE CIERRE DE PROYECTO*

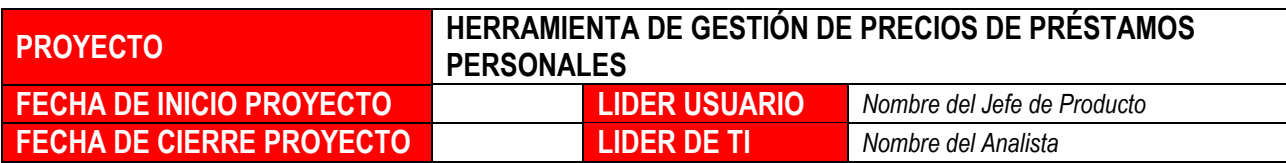

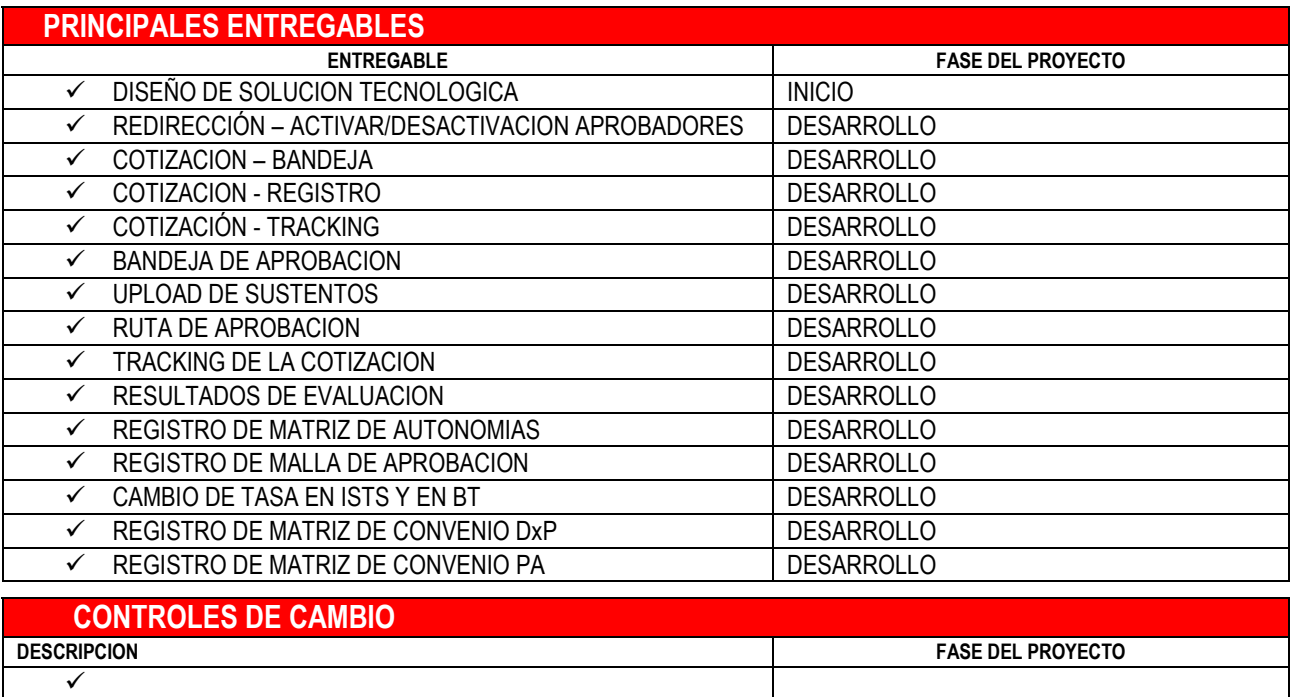

# **CONCLUSIONES**

*Luego de haber culminado el desarrollo, las pruebas QA con la aprobación de los usuarios, la implementación y habilitación de las principales opciones desarrolladas, se procede a realizar el cierre del proyecto.*

# APÉNDICE

# MANUAL DE USUARIO

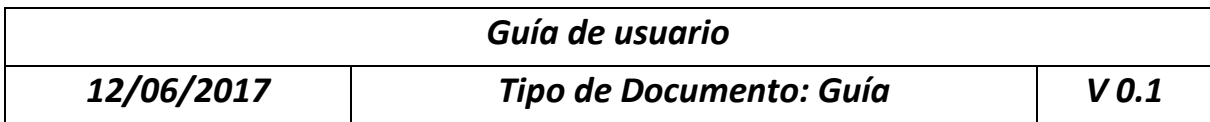

# *Proyecto PRICING de Préstamos Personales*

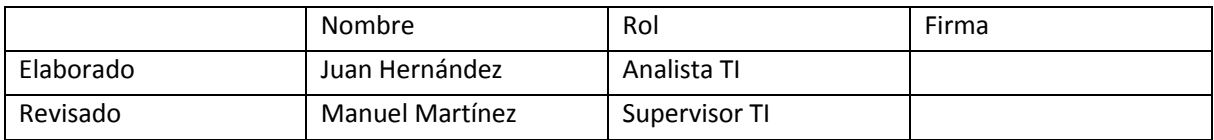

# **INDICE**

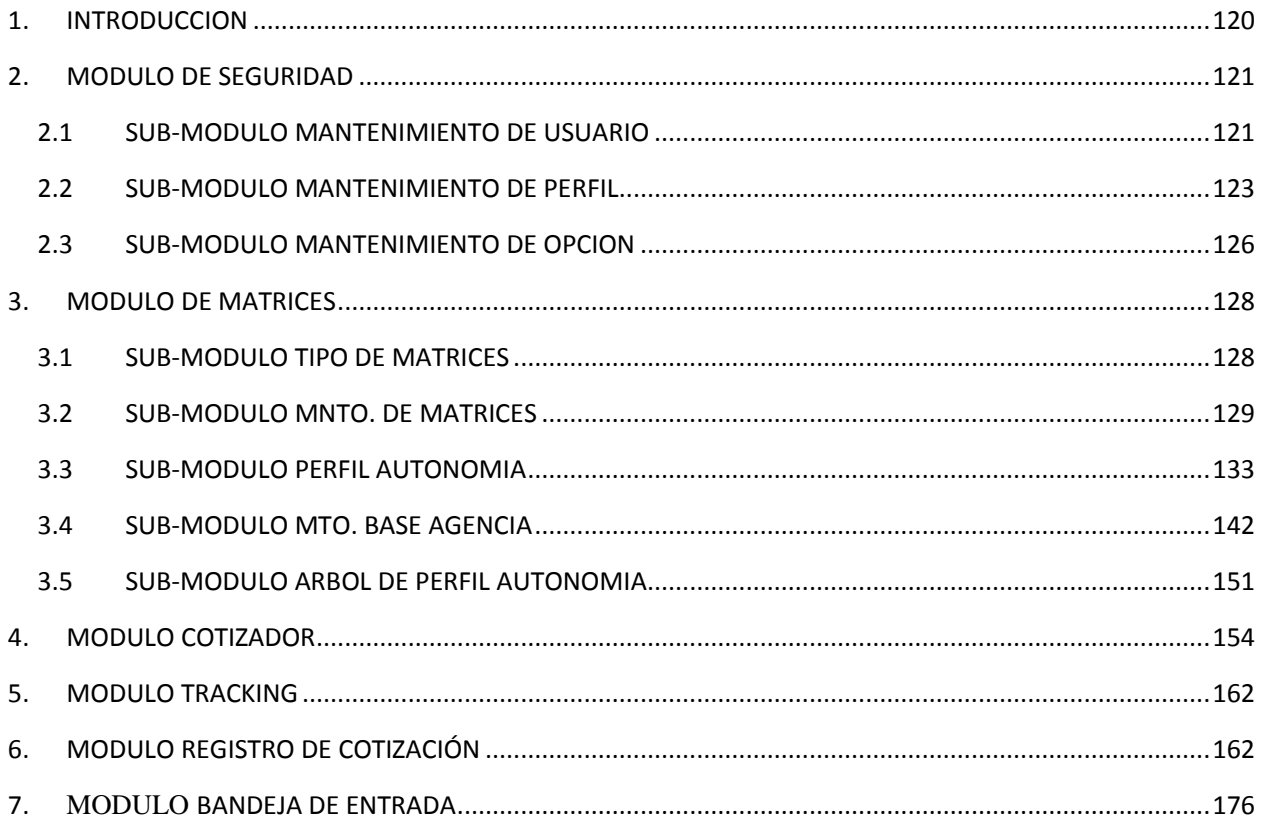

## 1. INTRODUCCION

<span id="page-122-0"></span>A continuación se detalla la guía de usuario, para el correcto funcionamiento del sistema de Gestión de precios para préstamos personales

Ingresamos a la aplicación de administración de políticas (ADMINPOL)

Login: Ingresar con usuario y clave

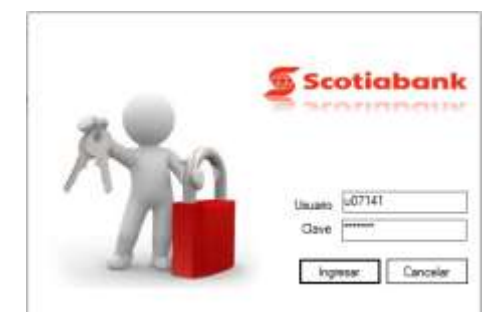

- 2. MODULO DE SEGURIDAD
- <span id="page-123-1"></span><span id="page-123-0"></span>2.1 SUB-MODULO MANTENIMIENTO DE USUARIO Seleccionamos módulo de seguridad y luego Mnto. De Usuario

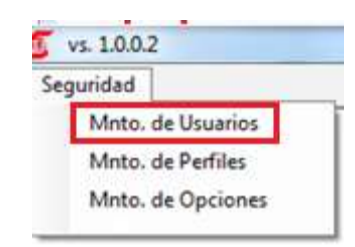

Muestra la lista de usuarios registrados en el sistema

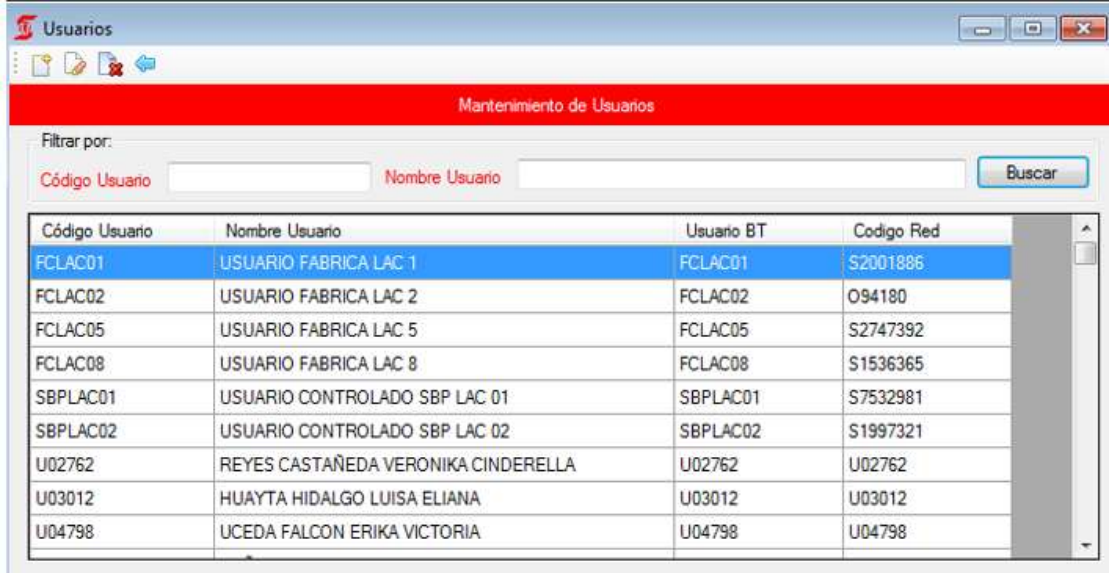

Seleccionamos Nuevo , muestra formulario para registrar un nuevo usuario

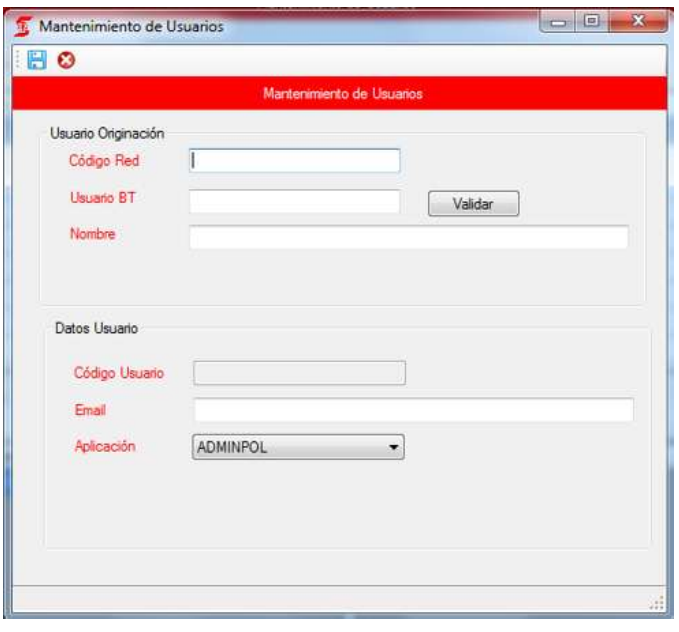

Selecciona Registro y editar , muestra el registro para editar

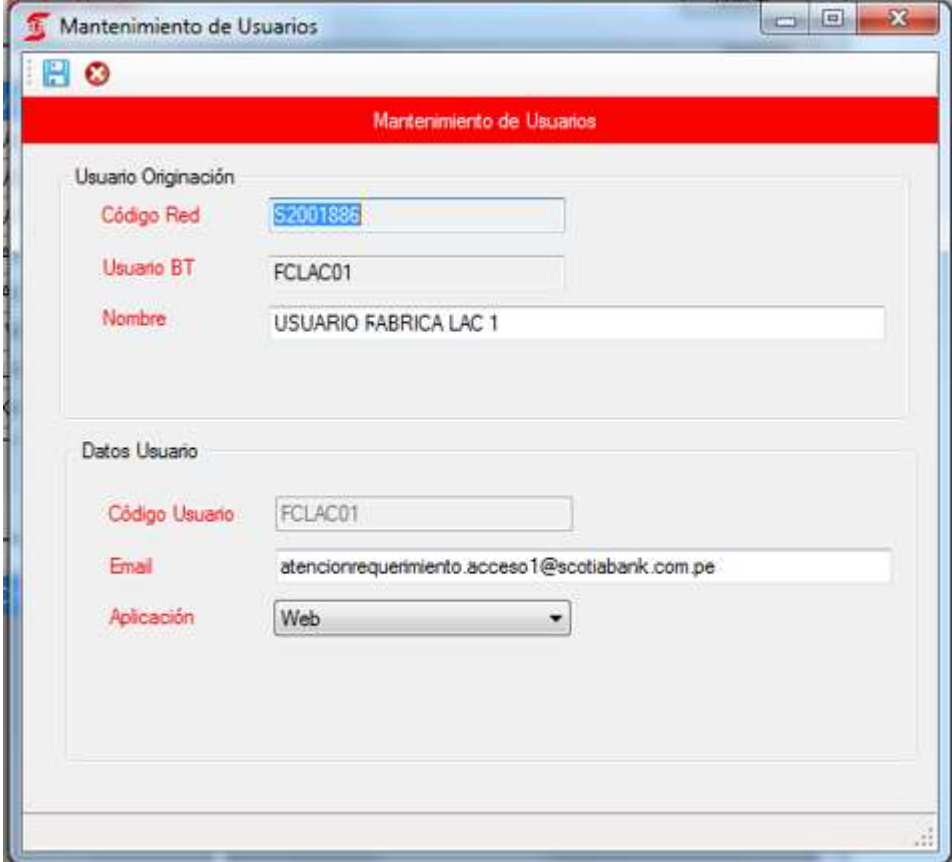

#### 2.2 SUB-MODULO MANTENIMIENTO DE PERFIL

<span id="page-125-0"></span>Selecciona Mnto. De Perfil

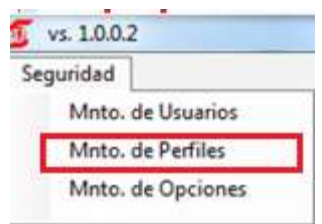

Muestra la lista de Perfiles registrados en el sistema

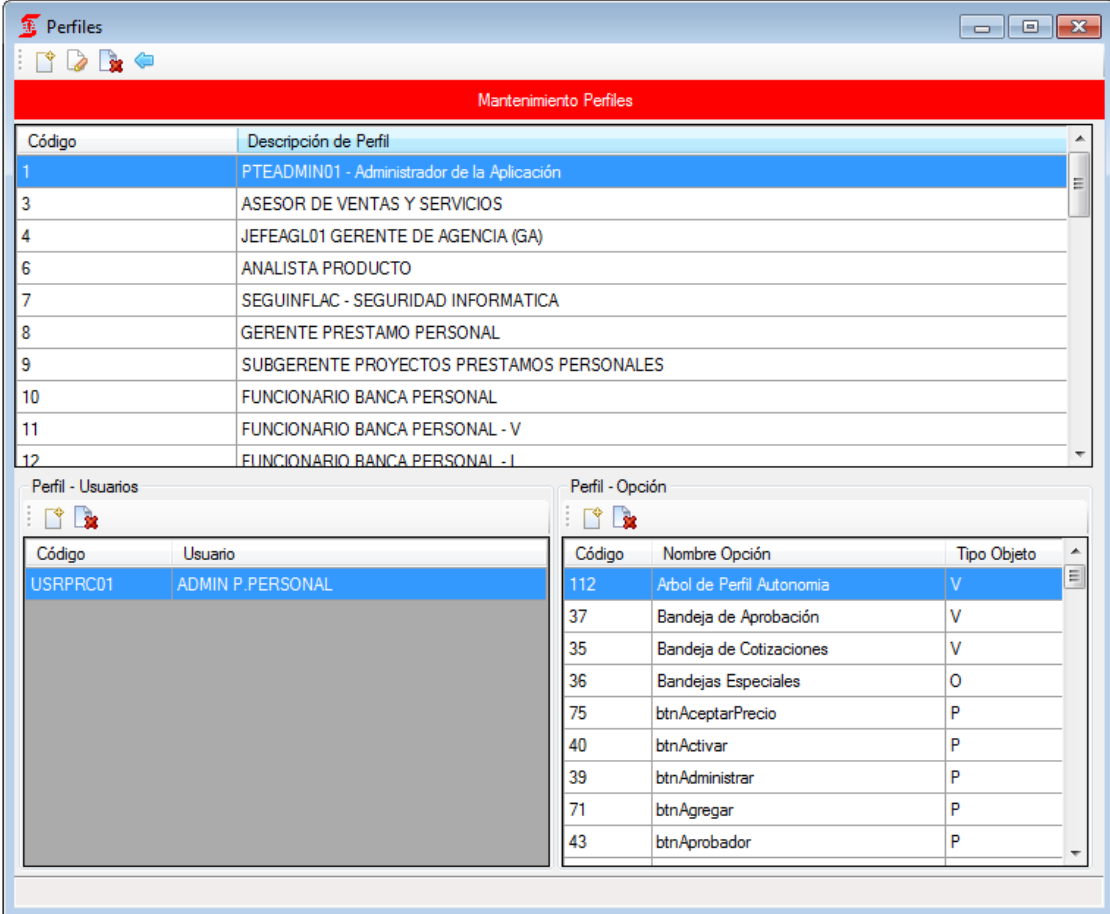

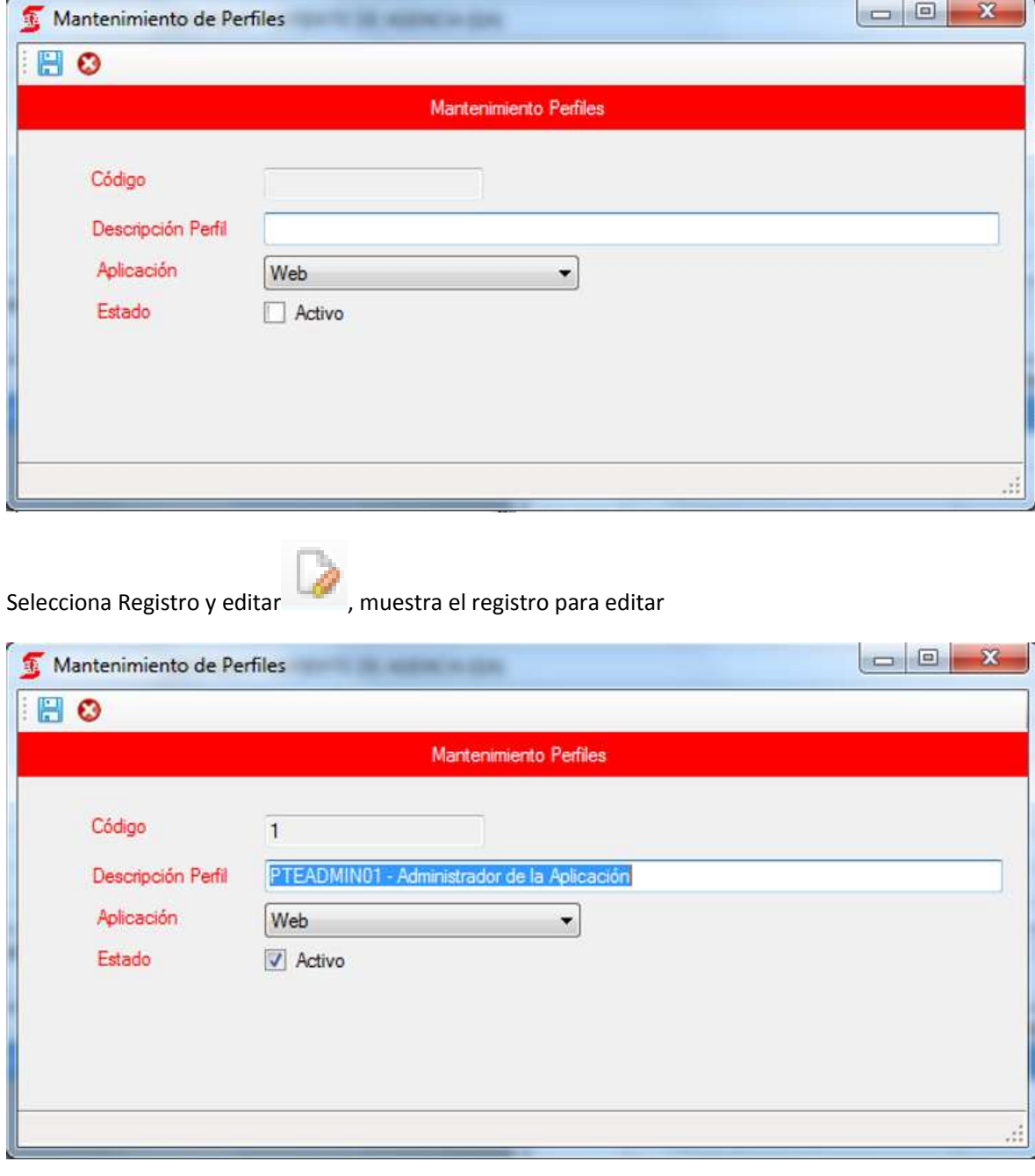

Mnto Perfil – Usuario

Seleccionamos Nuevo , muestra lista de usuarios para seleccionar y luego guardar

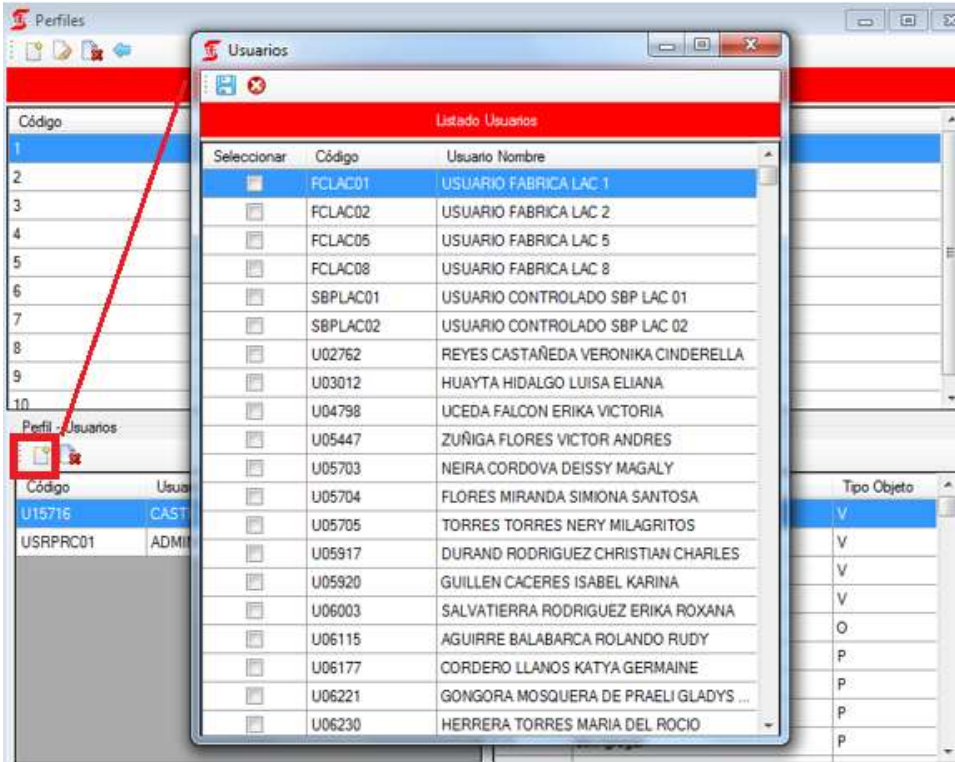

Mnto Perfil – Opción

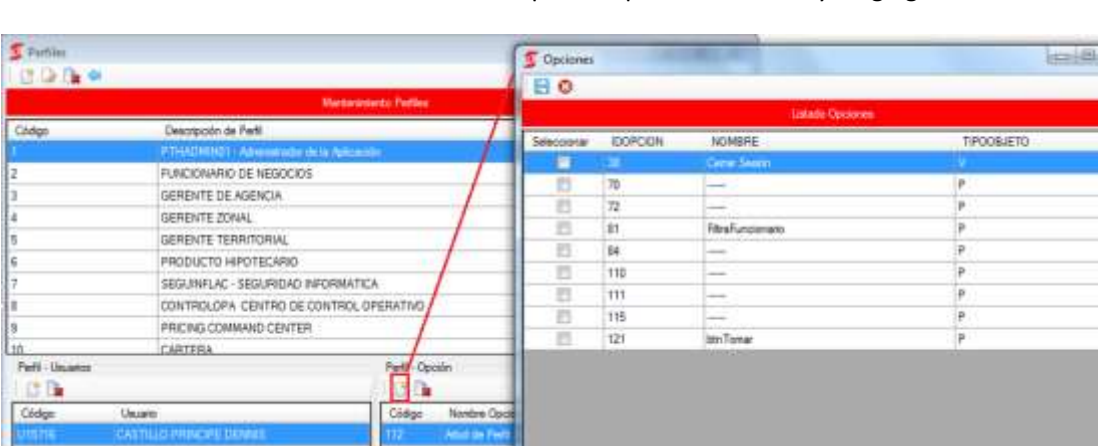

Seleccionamos Nuevo , muestra lista de Opciones para seleccionar y luego guardar

#### 2.3 SUB-MODULO MANTENIMIENTO DE OPCION

<span id="page-128-0"></span>Selecciona Mnto. De Opciones

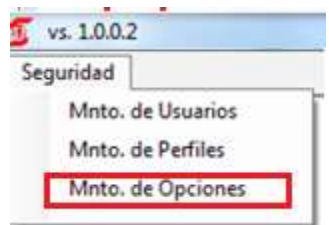

Muestra la lista de Opciones registrados en el sistema

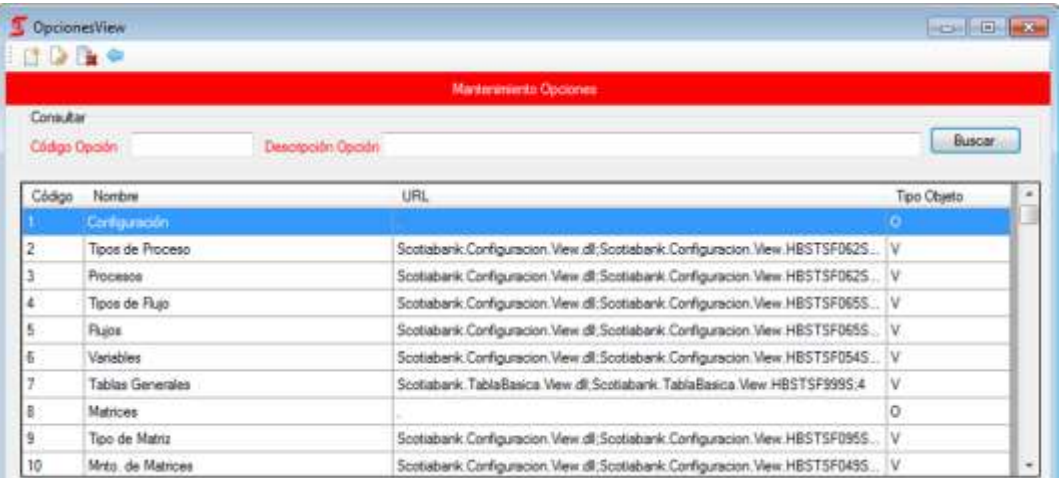

# Seleccionamos Nuevo , muestra formulario para registrar un nueva Opción

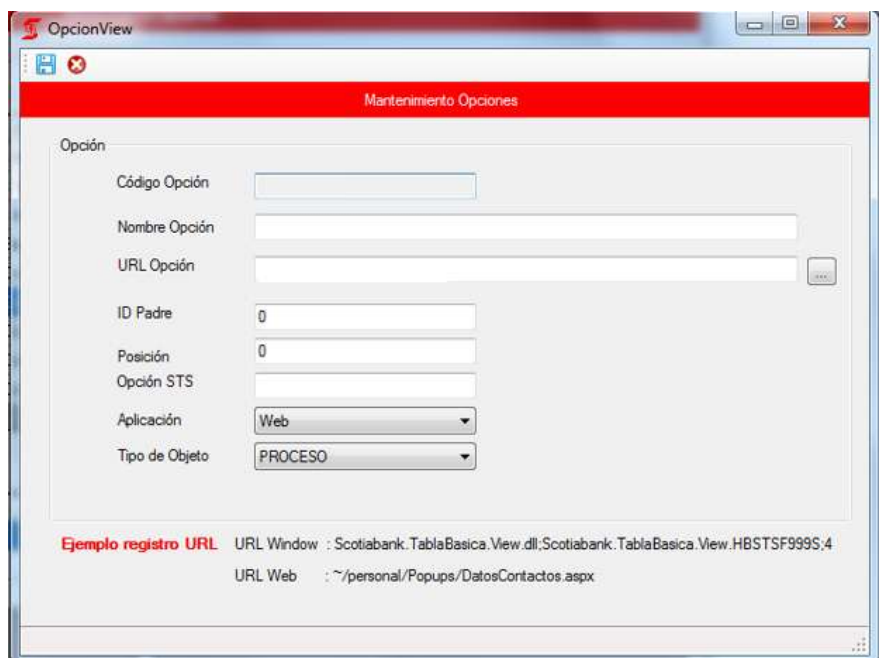

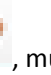

Selecciona Registro y editar , muestra el registro para editar

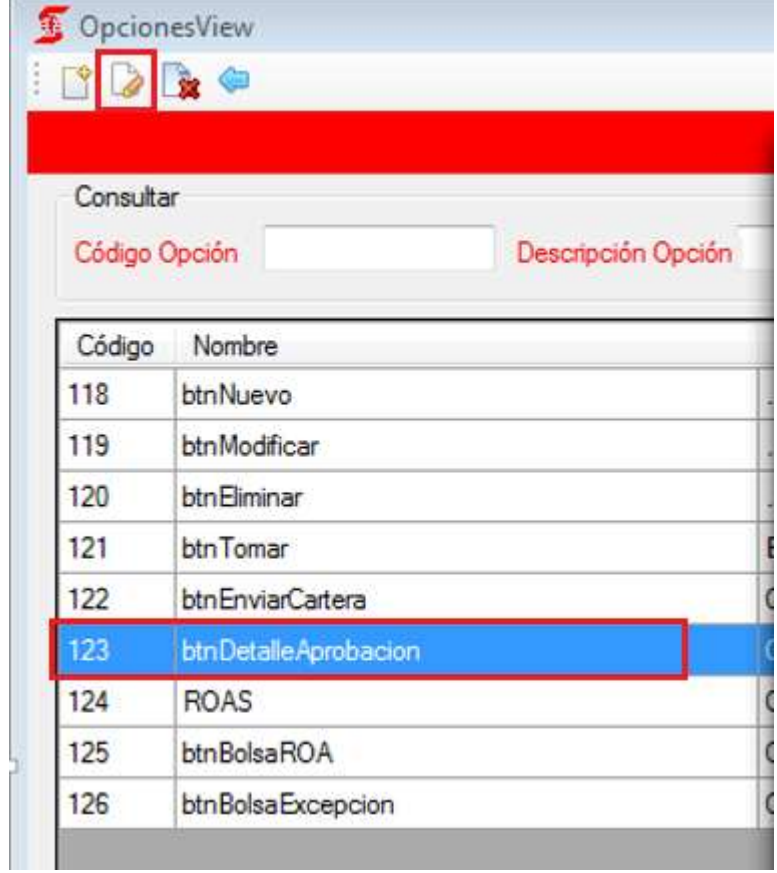

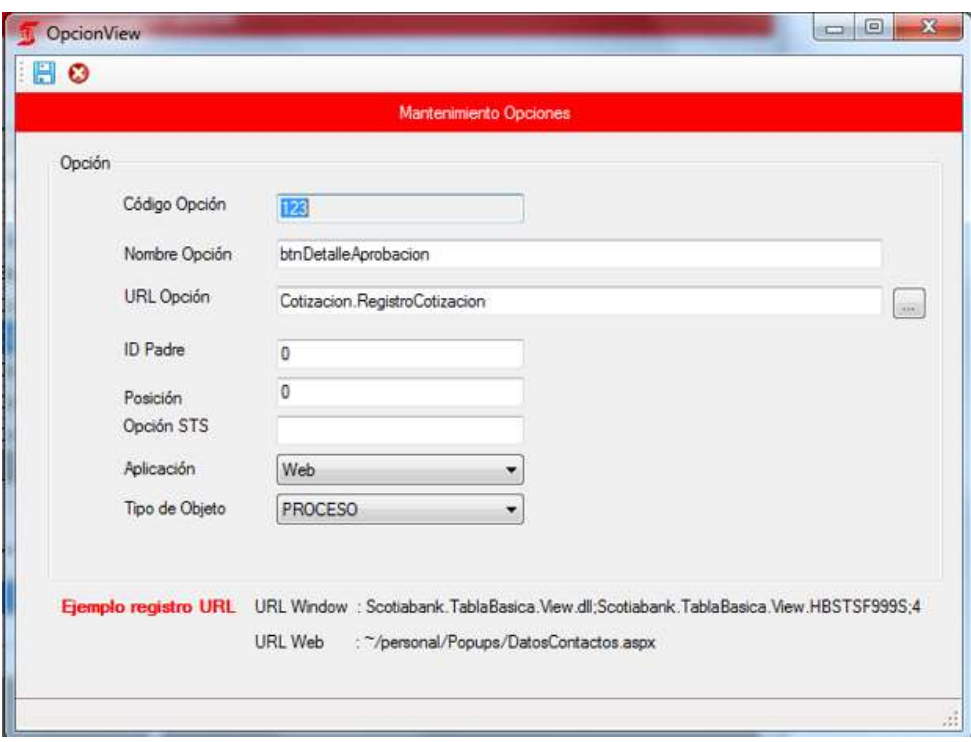

# 3. MODULO DE MATRICES

# <span id="page-130-1"></span><span id="page-130-0"></span>3.1 SUB-MODULO TIPO DE MATRICES

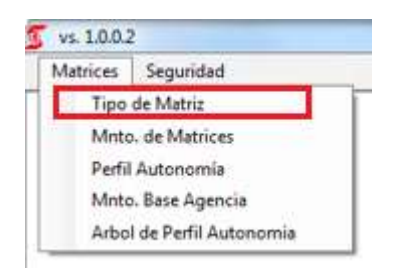

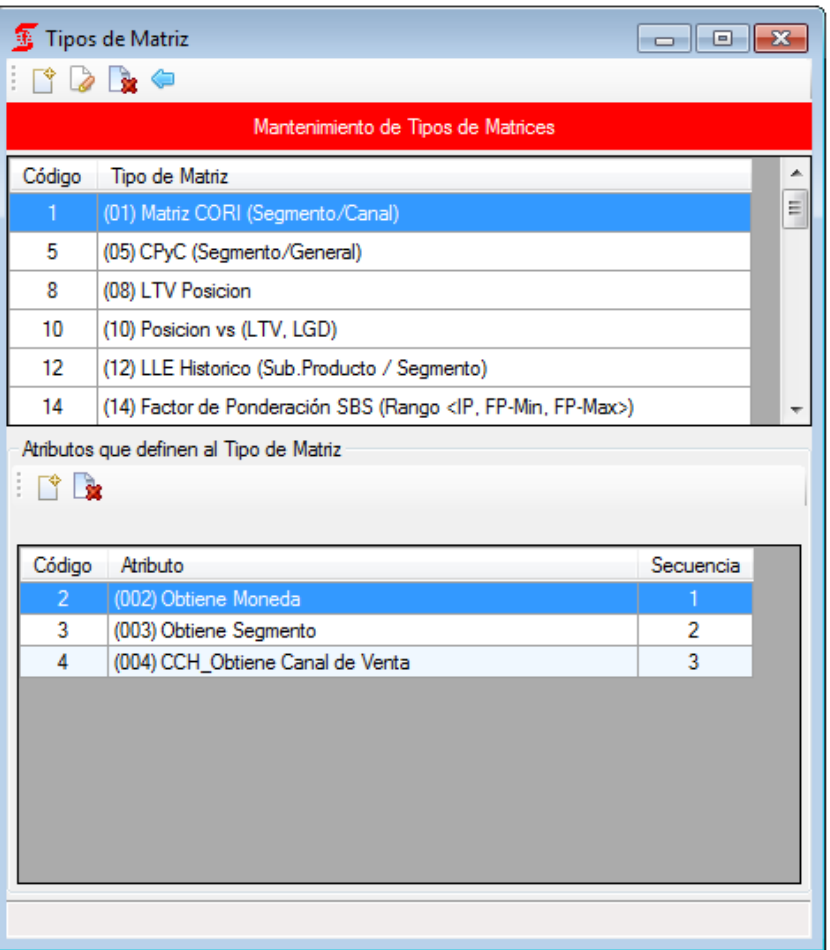

<span id="page-131-0"></span>3.2 SUB-MODULO MNTO. DE MATRICES

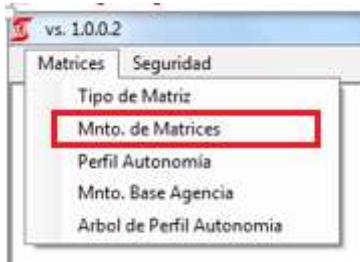

# Cabecera de la matriz 16

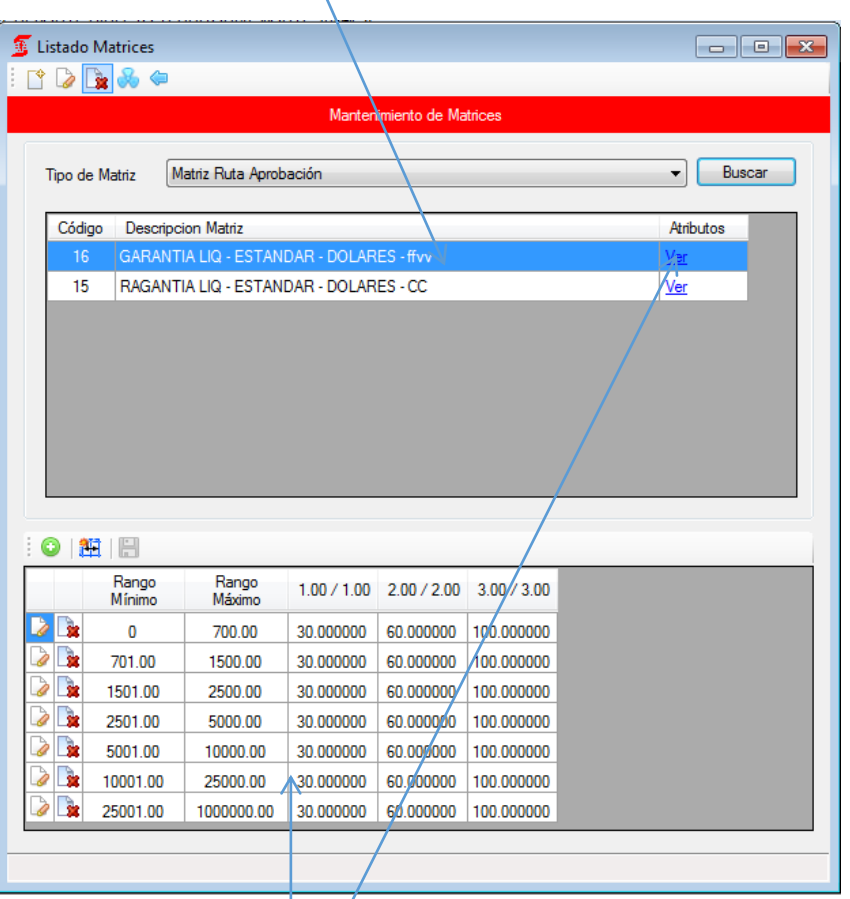

Detalle de las matrices

Configuración de matriz

Configuración de matriz: haciendo clic en el enlace Ver aparecerá la siguiente ventana

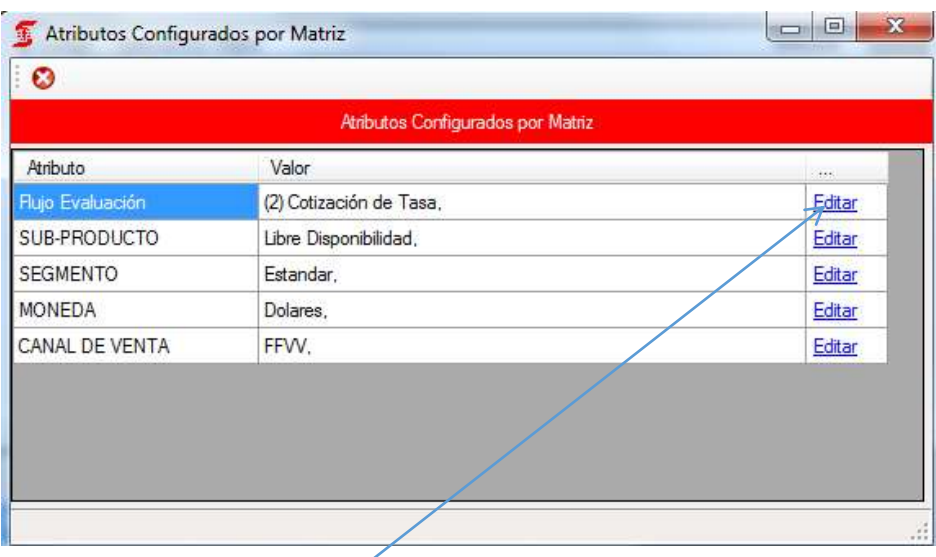

En cada enlace de Editar se hace clic para configurar los datos que identificaran a la matriz.

**Flujo**: Para todos los casos se marca como se ve en la figura.

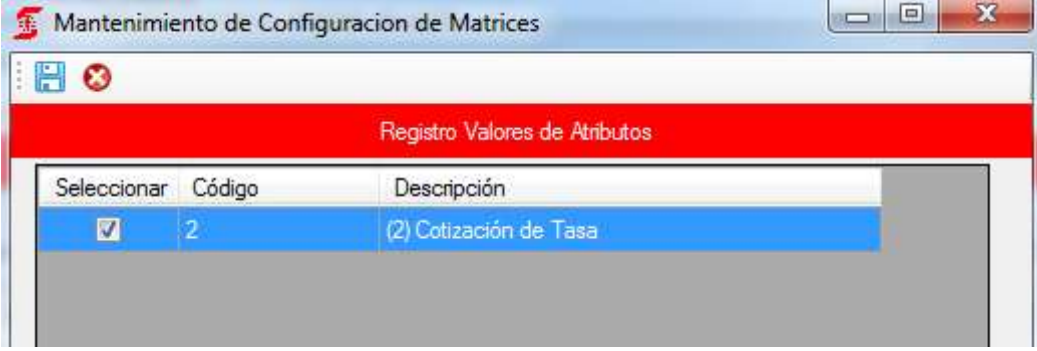

SUB-PRODUCTO: Se marca según la matriz que se quiera configurar

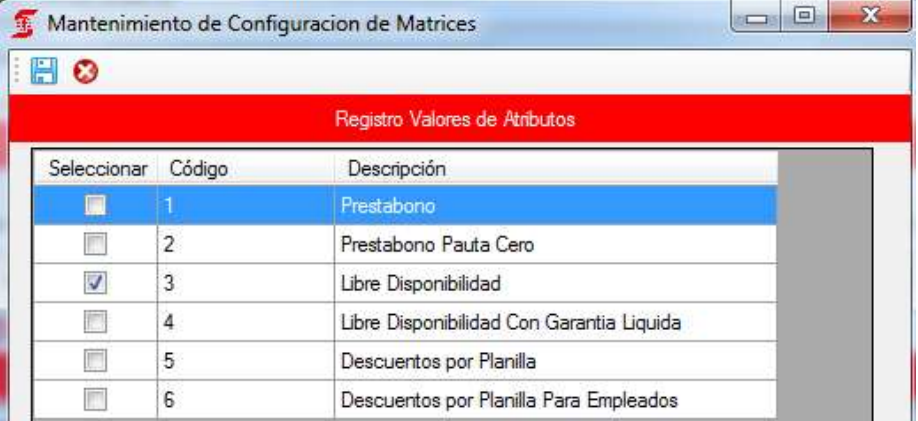

SEGMENTO: Se marca según corresponda

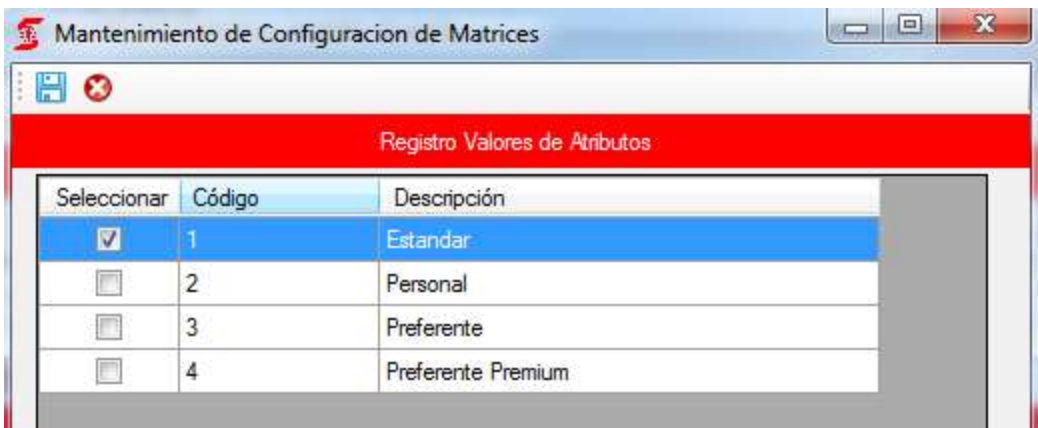

## MONEDA: Se marca según corresponda

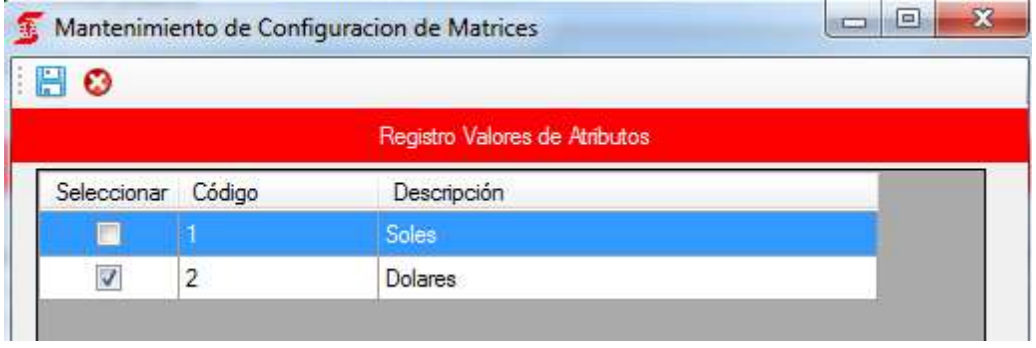

### CANAL DE VENTA: Según corresponda

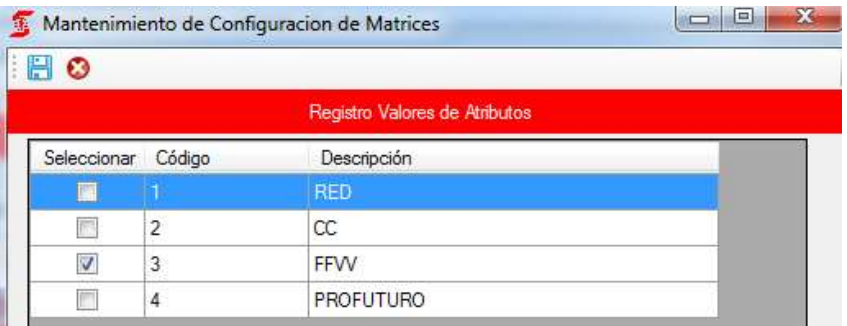

#### <span id="page-135-0"></span>3.3 SUB-MODULO PERFIL AUTONOMIA

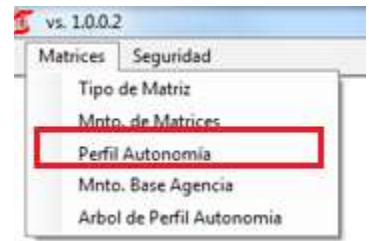

Nos muestra la lista de Usuario por Perfil Autonomía Asignado

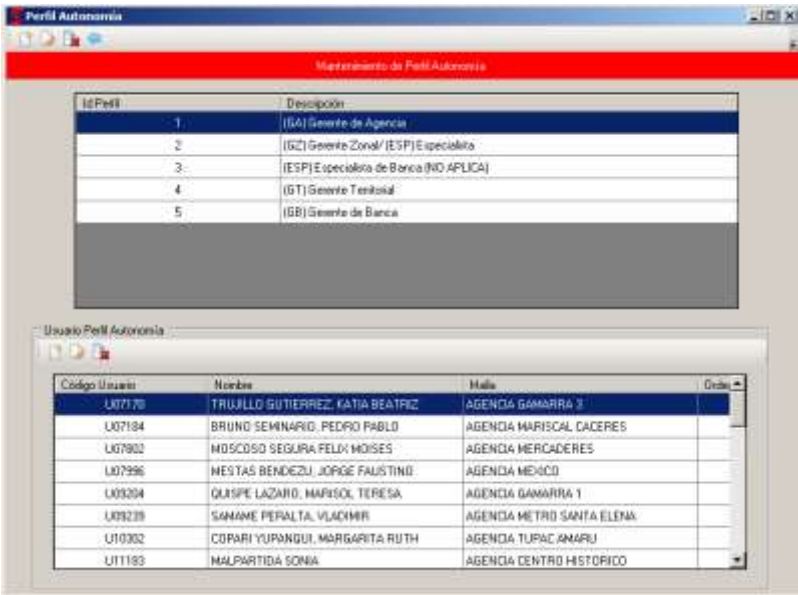

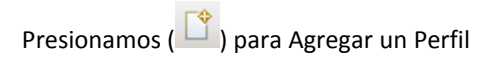

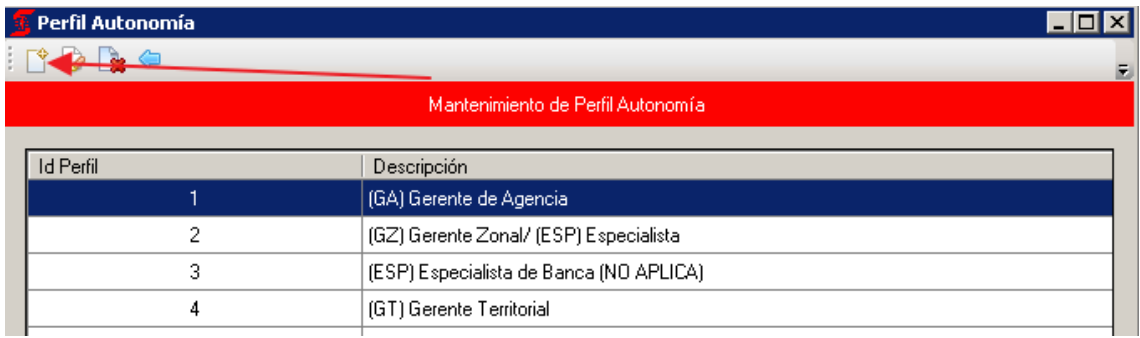

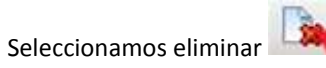

Elegimos el registro 9 y presionamos Eliminar

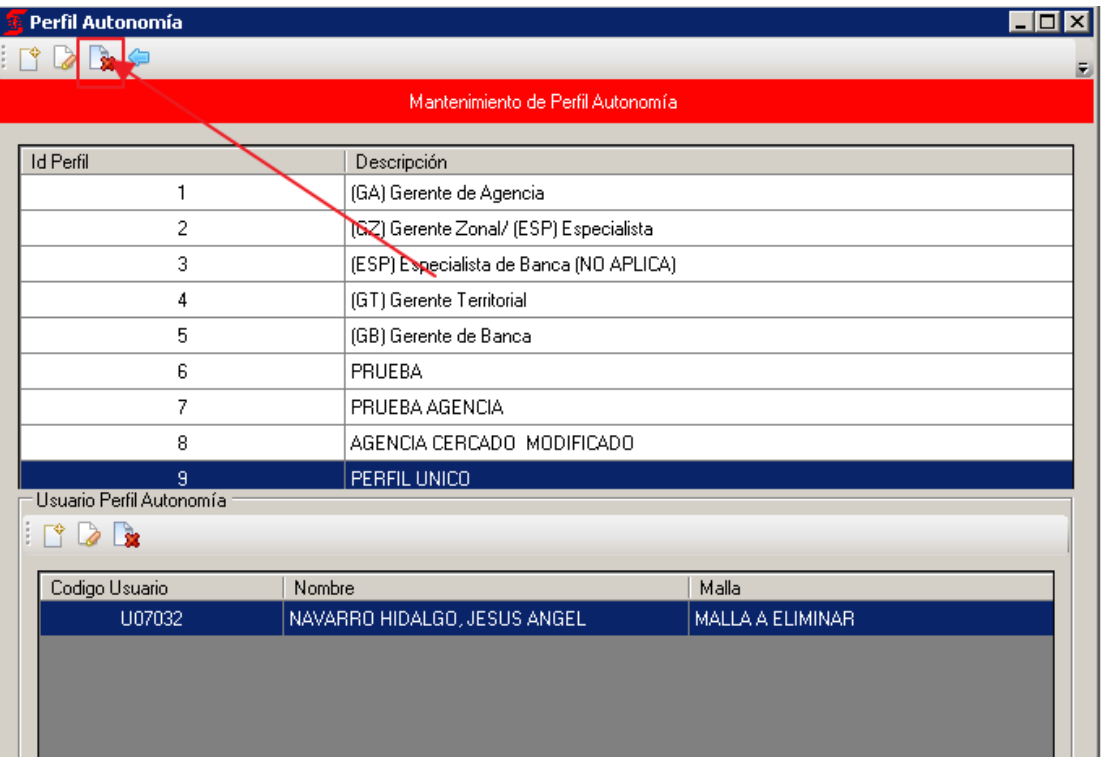

Nos muestra lo siguiente, Presionamos Si

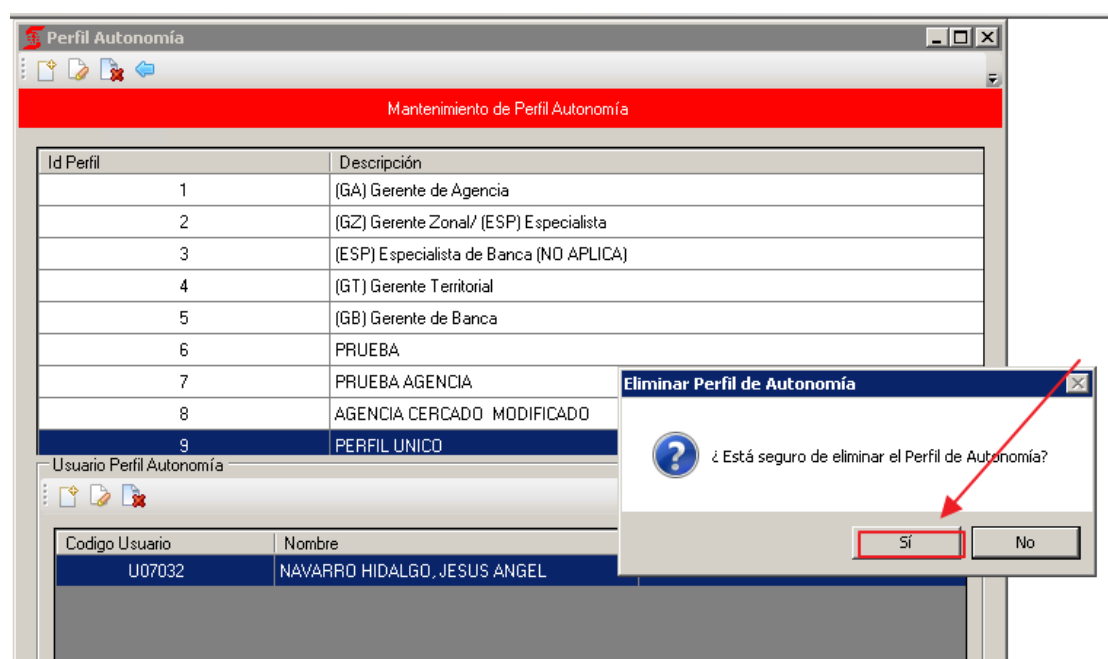

#### Ya no nos muestra el perfil

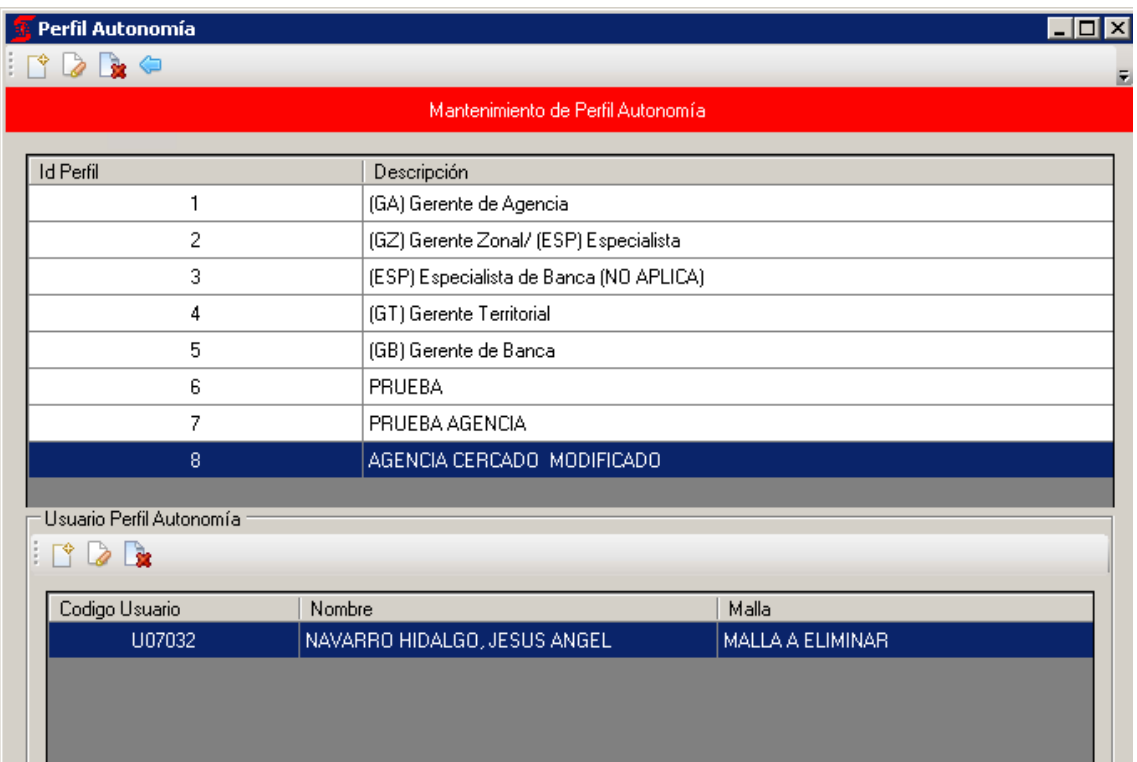

Seleccionamos Perfil y en la sección Usuario Perfil Autonomía, Presionamos Nuevo **para Agregar Usuario** 

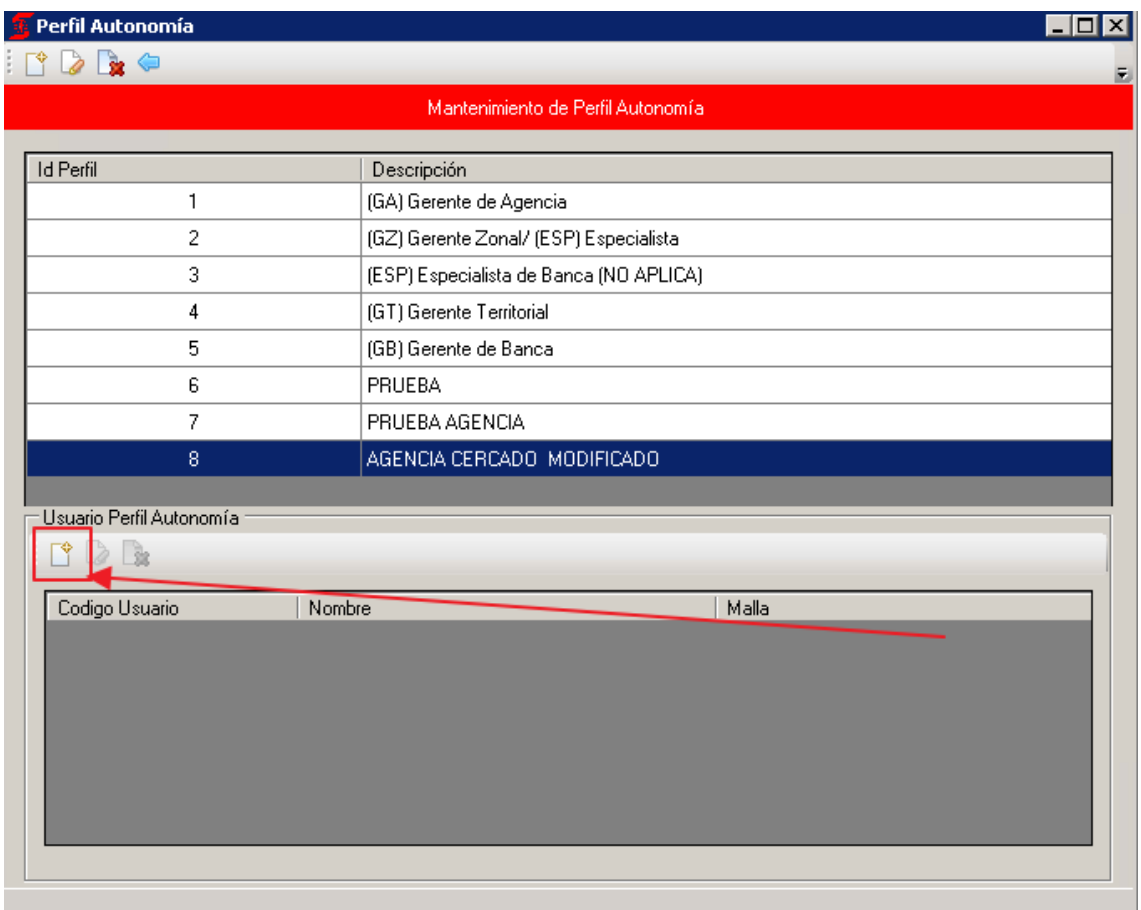

Nos muestra la siguiente pantalla para agregar Usuario

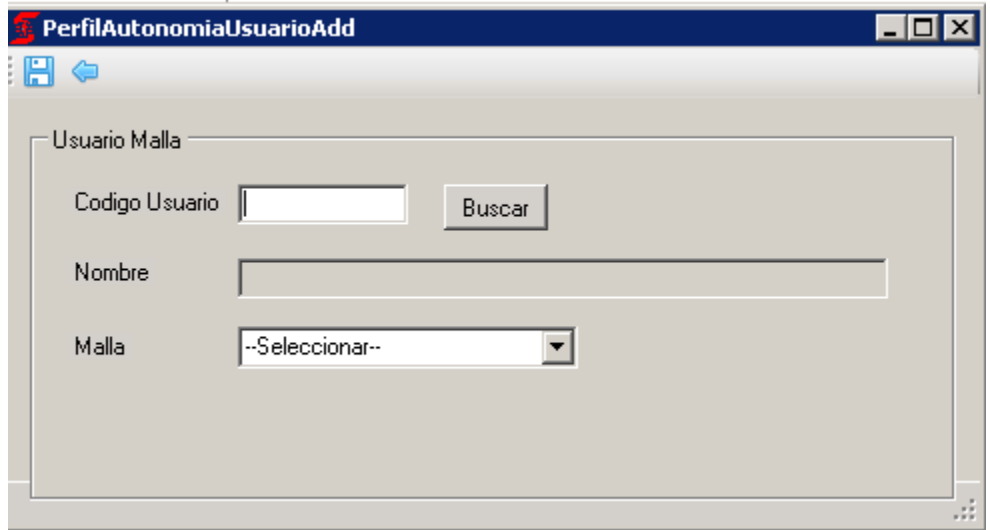

Presionamos Buscar nos muestra la siguiente lista

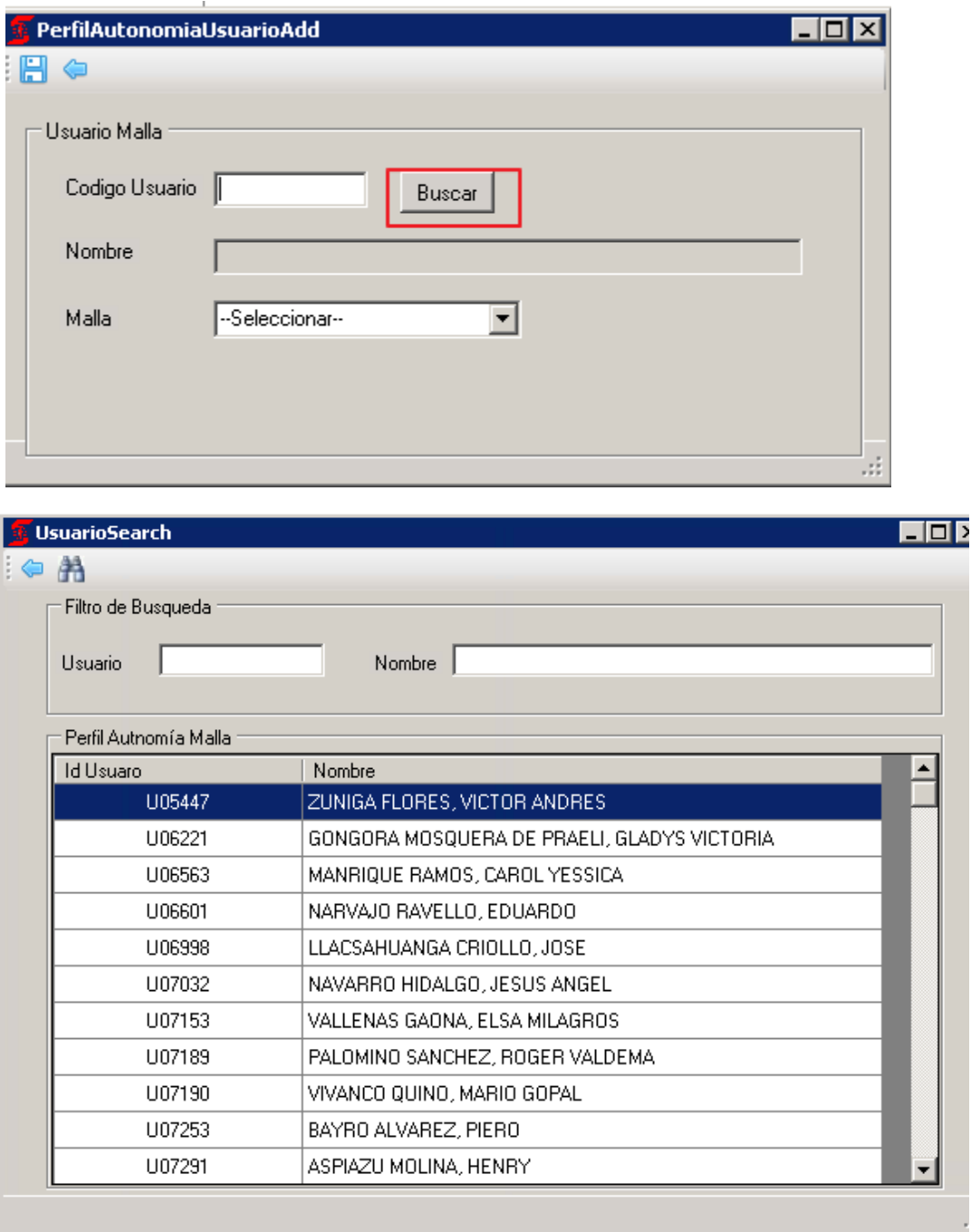

Seleccionamos el código U99999

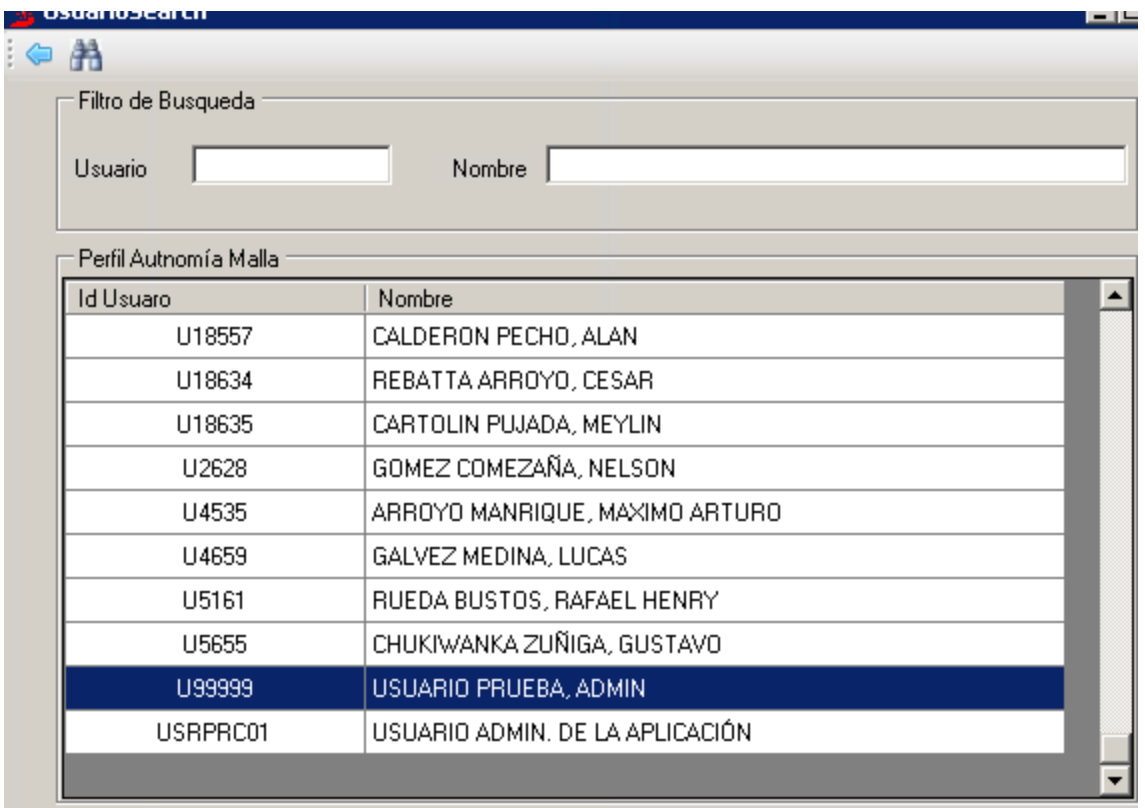

1. Nos carca los datos

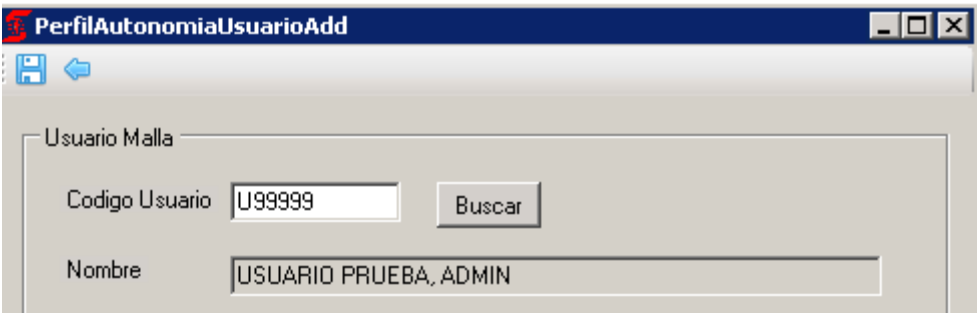

Desplegamos el combo Malla para seleccionar Malla

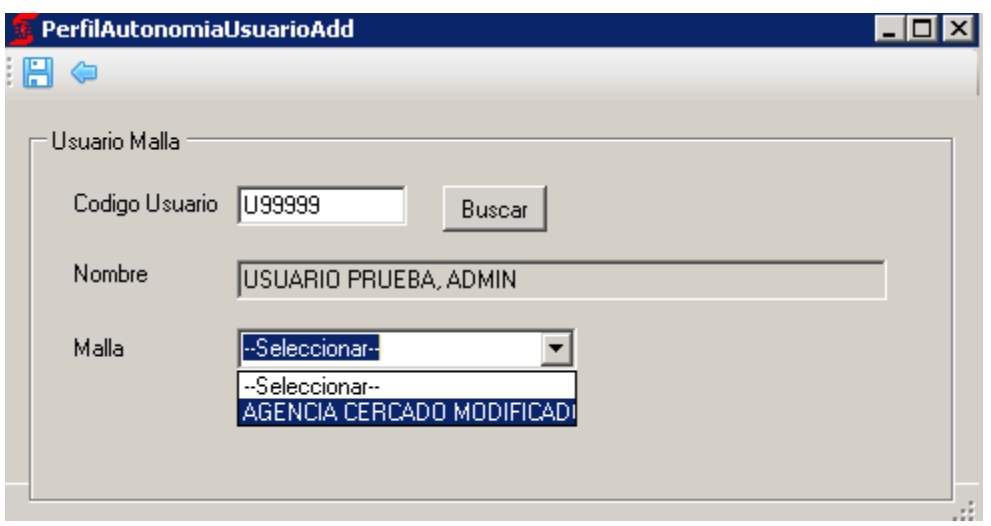

#### Presionamos Guardar

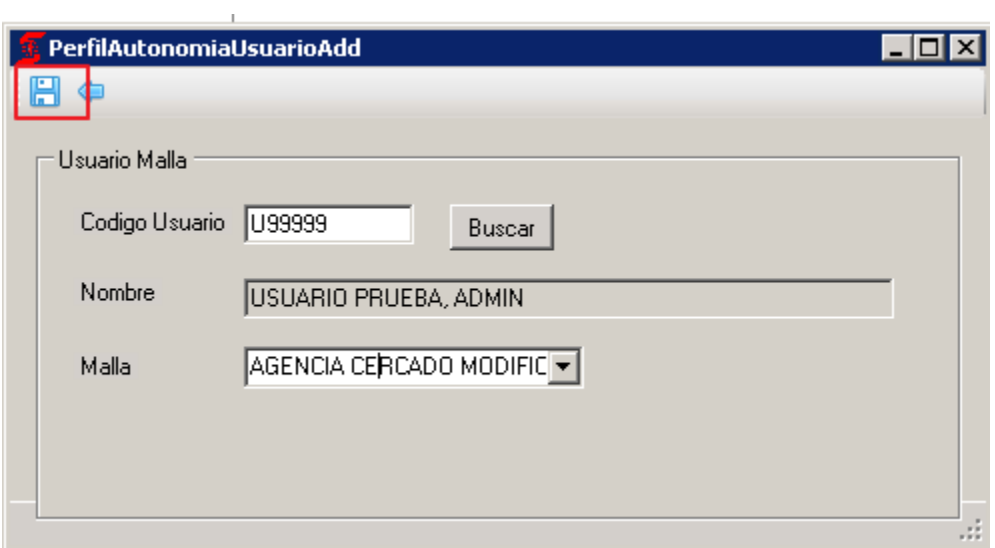

Nos muestra el usuario Agregado

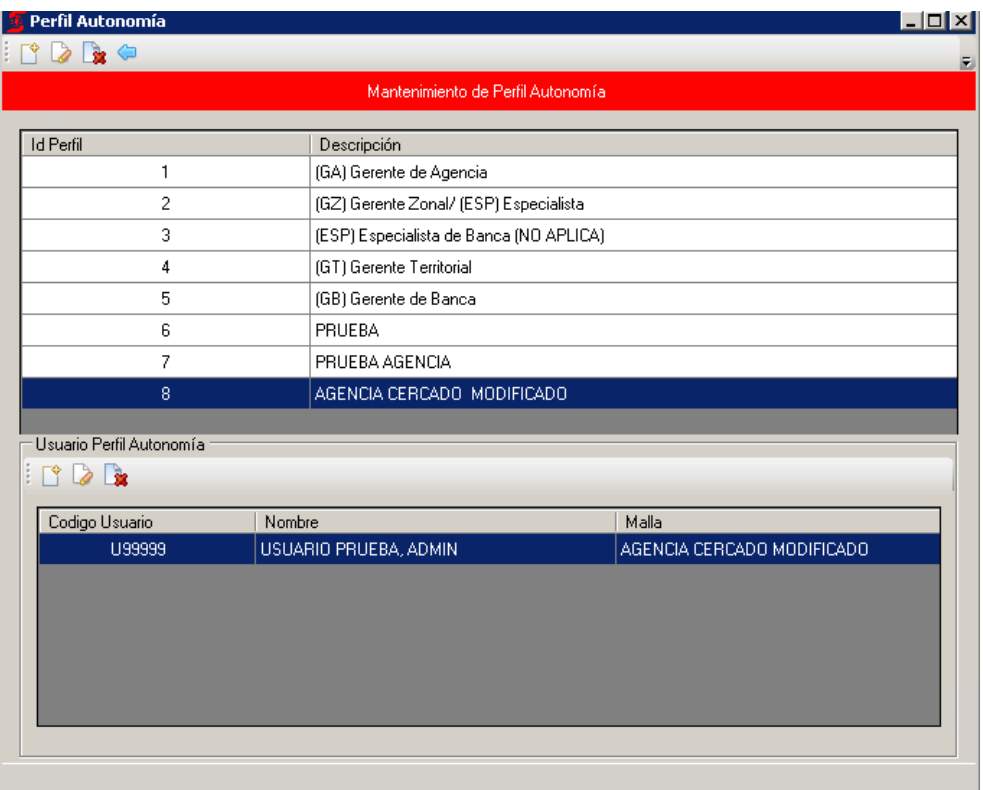

Seleccionamos el Registro a modificar y presionamos el botón modificar

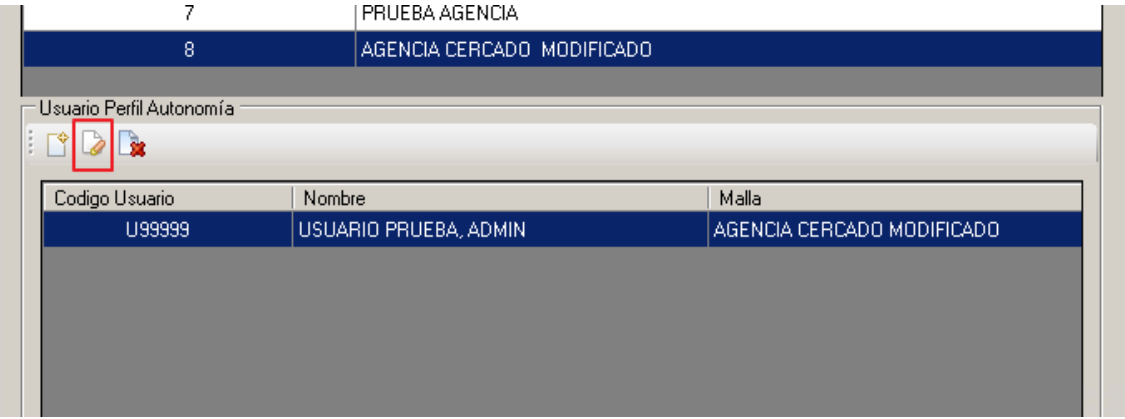

Nos muestra la pantalla con los datos a modificar

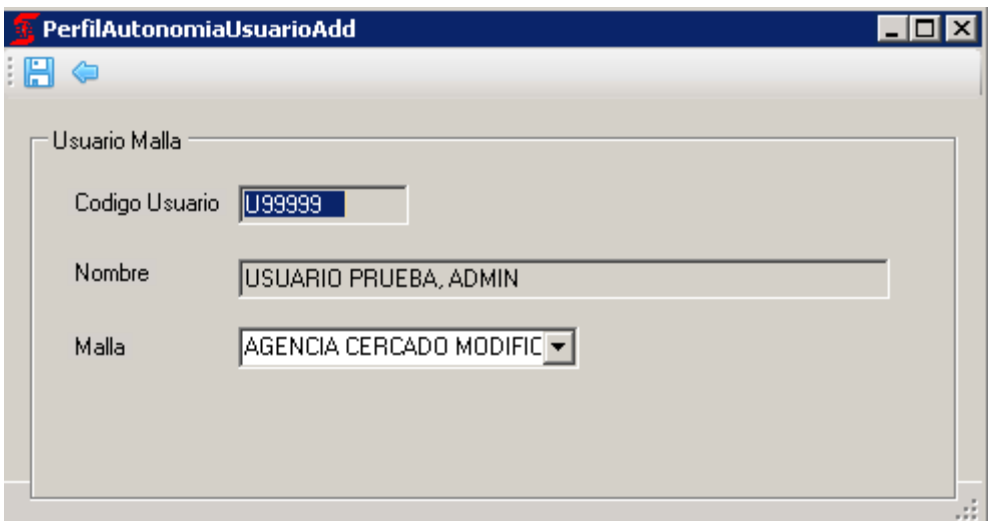

Deseleccionamos en el Combo de Malla, presionamos guardar

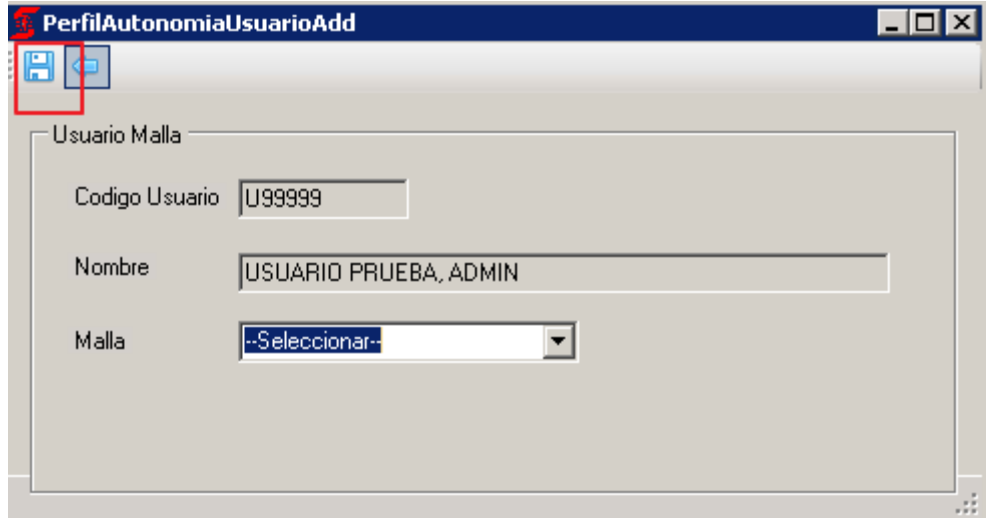

Nos muestra lo siguiente

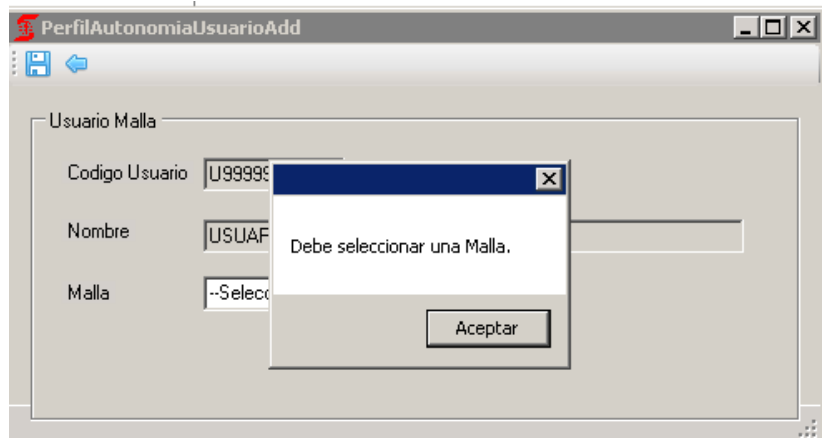

Seleccionamos la única malla que hay y le damos guardar
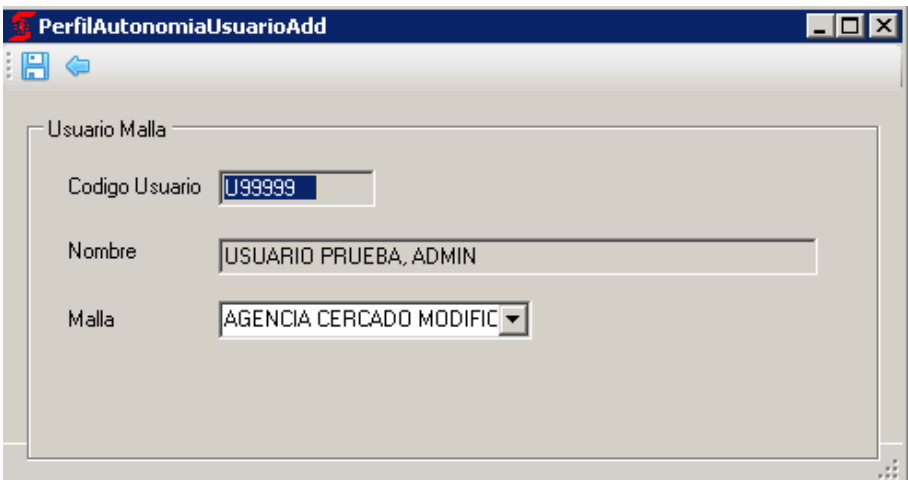

## Se cierra la venta y nos muestra los registros

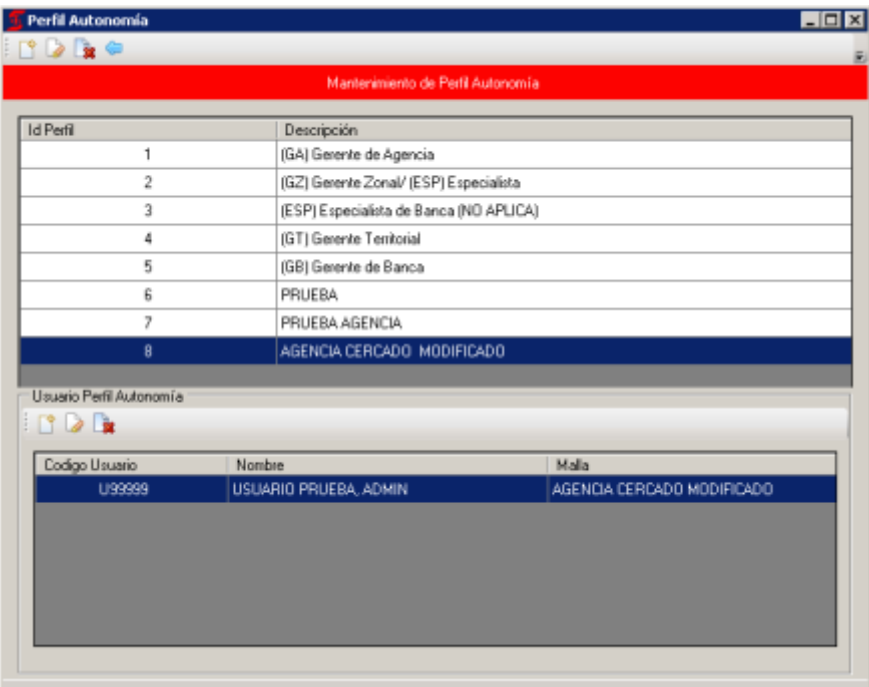

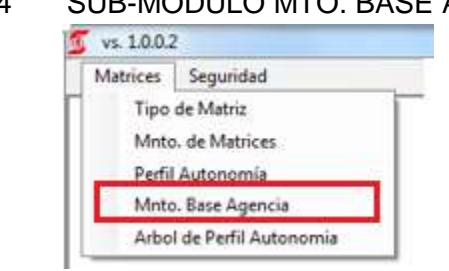

## 3.4 SUB-MODULO MTO. BASE AGENCIA

Presionamos ( ) para Agregar una Agencia

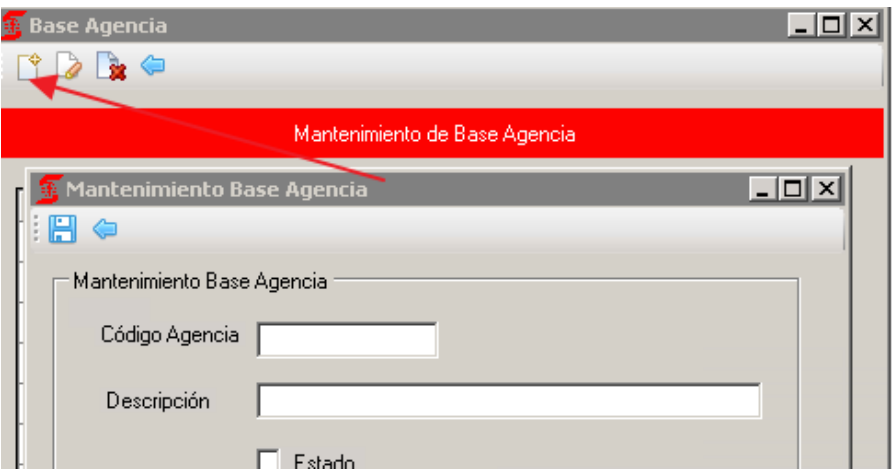

Se Valida que el Código de Agencia sea Numérico

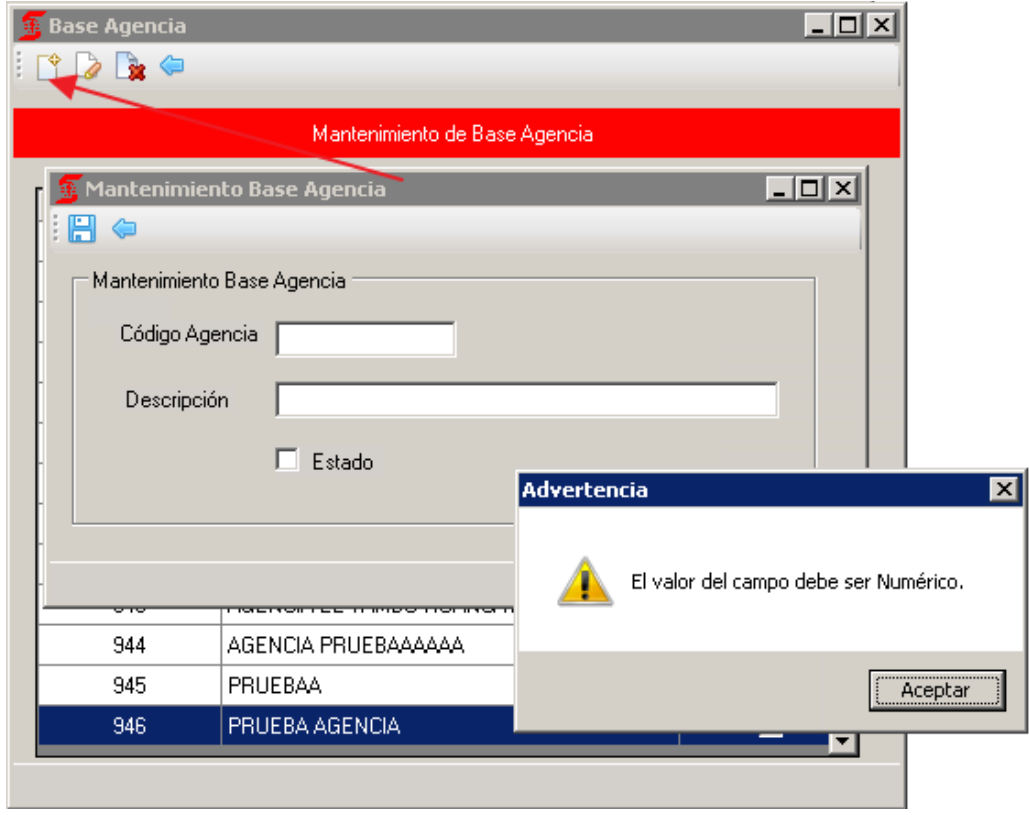

Validamos que no se pueda agregar código repetido

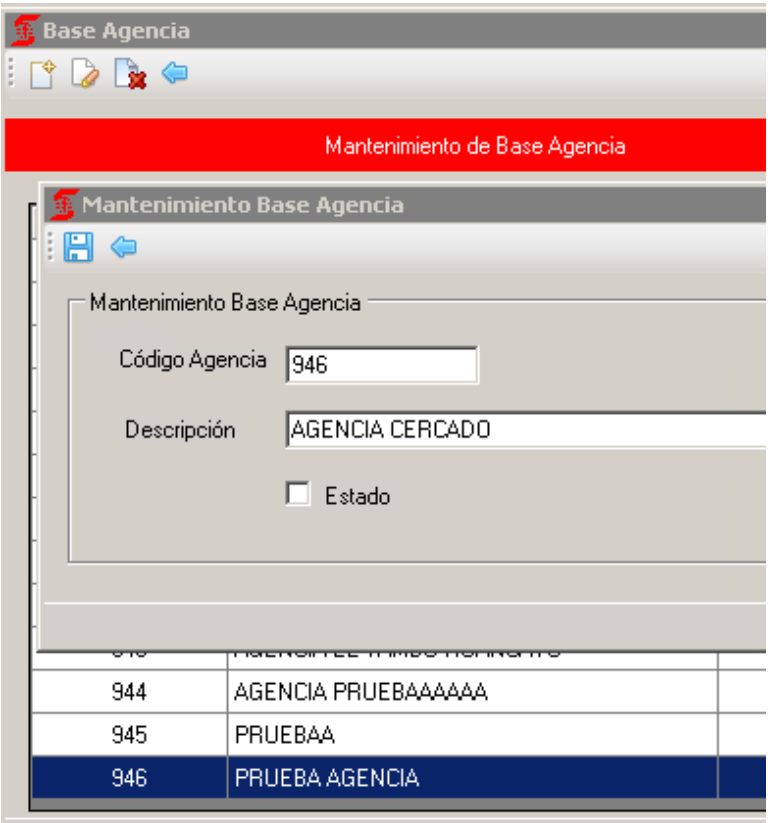

## Nos muestra el siguiente mensaje

×

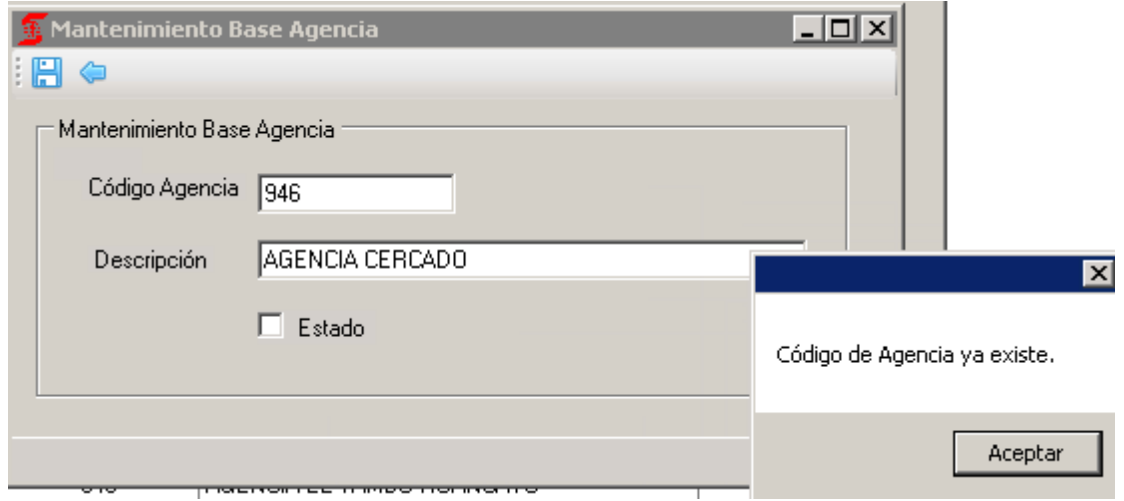

Cambiamos el Código

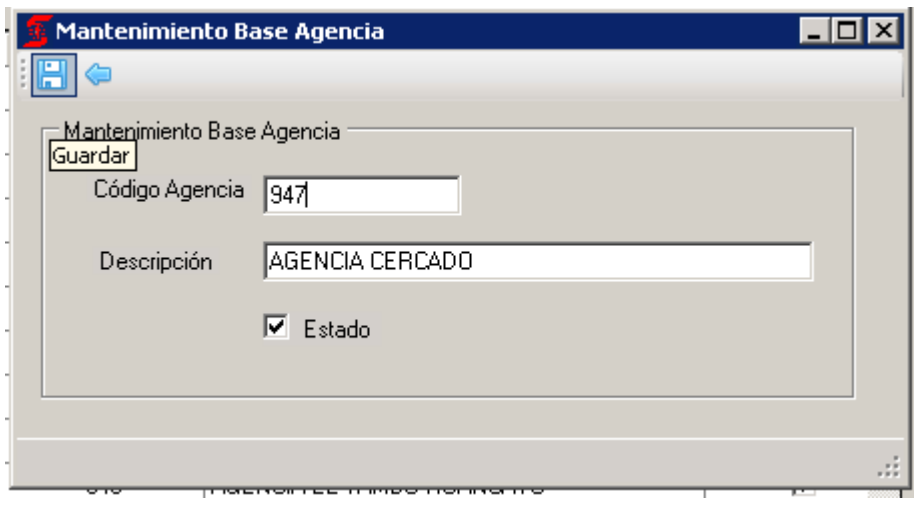

#### Nos muestra la Grilla la agencia Agregada

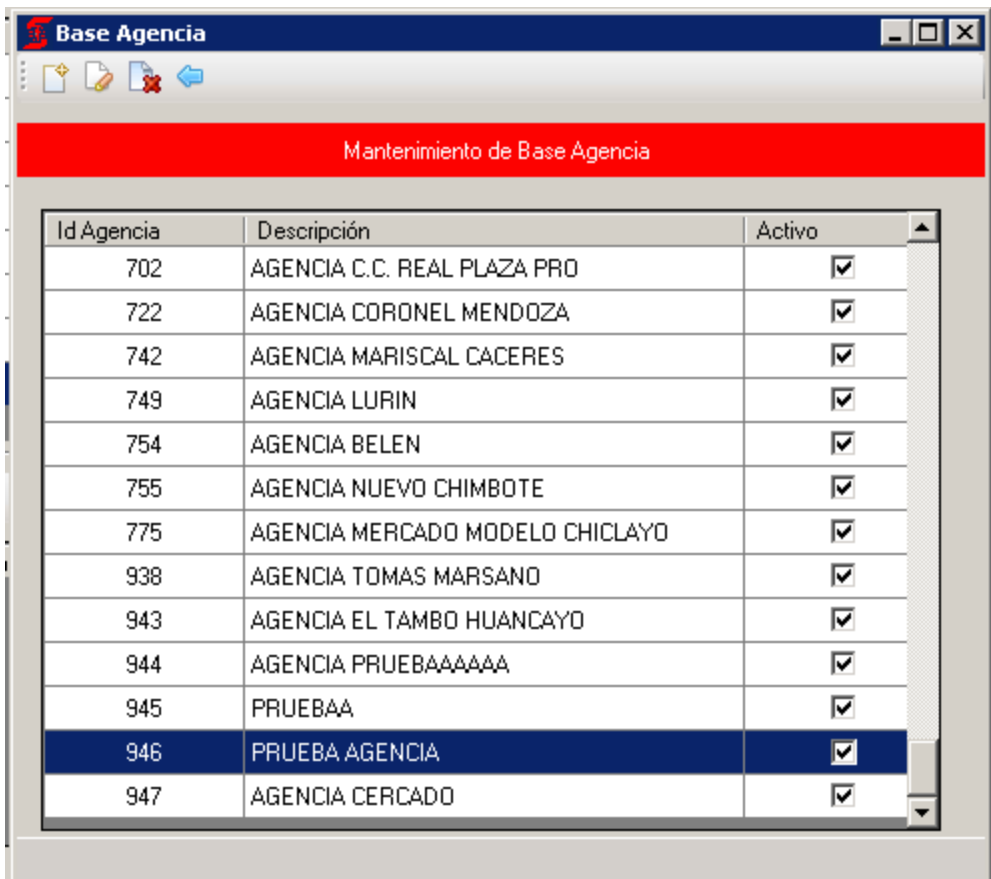

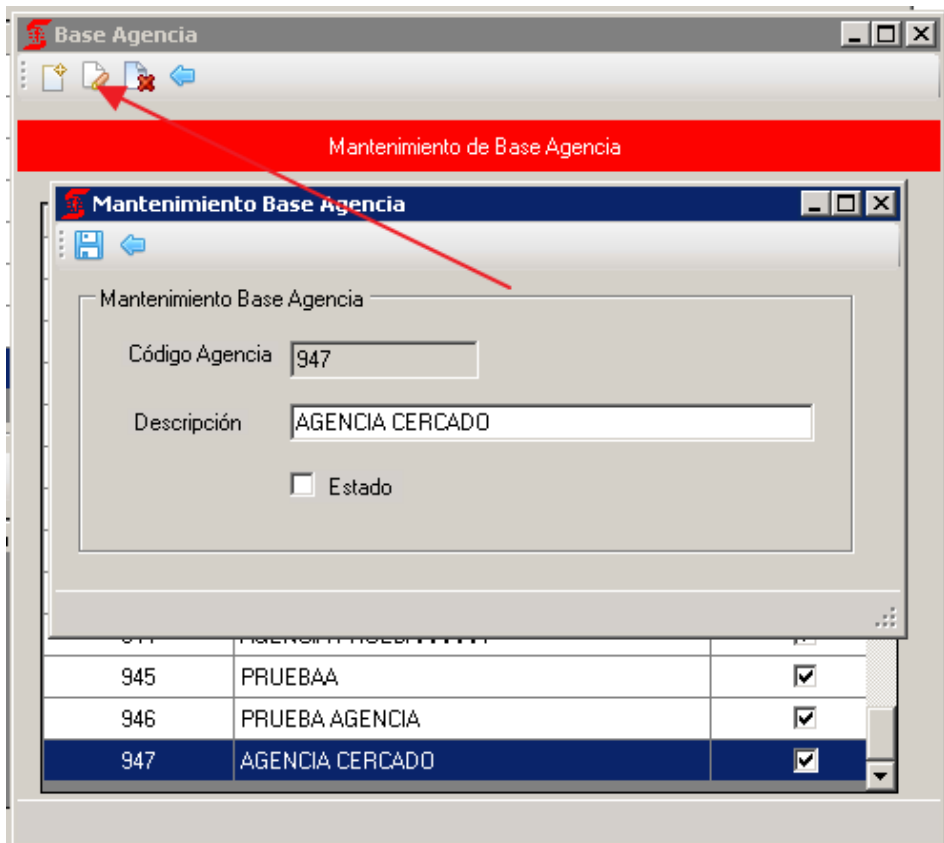

Presionamos Guardar ( $\Box$ )

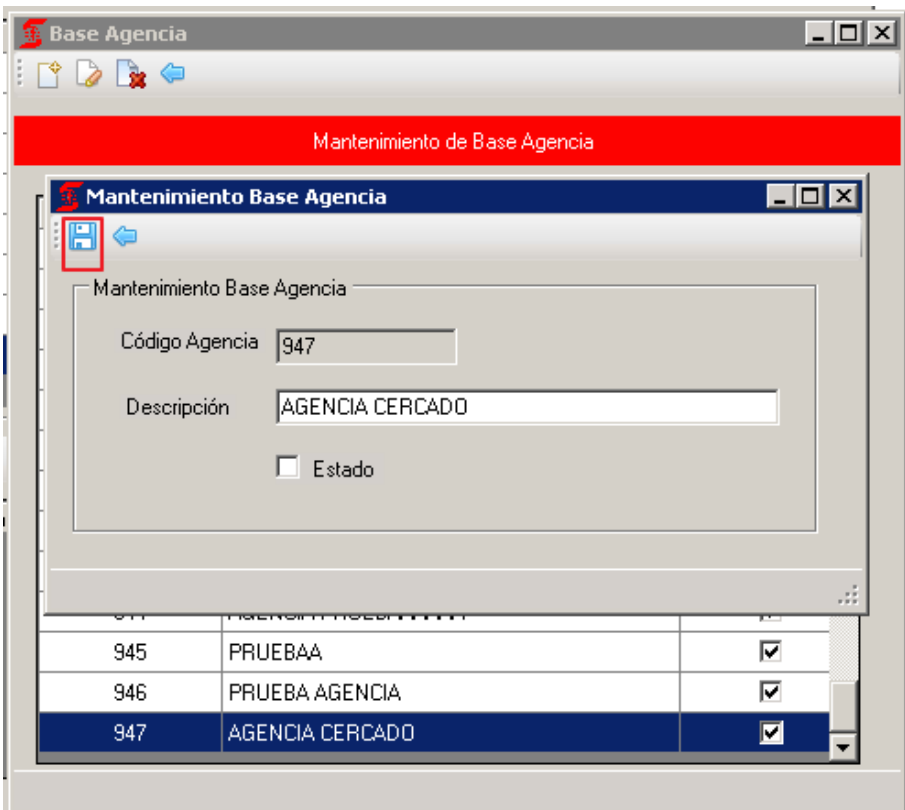

Verificamos que se modificó en la grilla con el Cambio

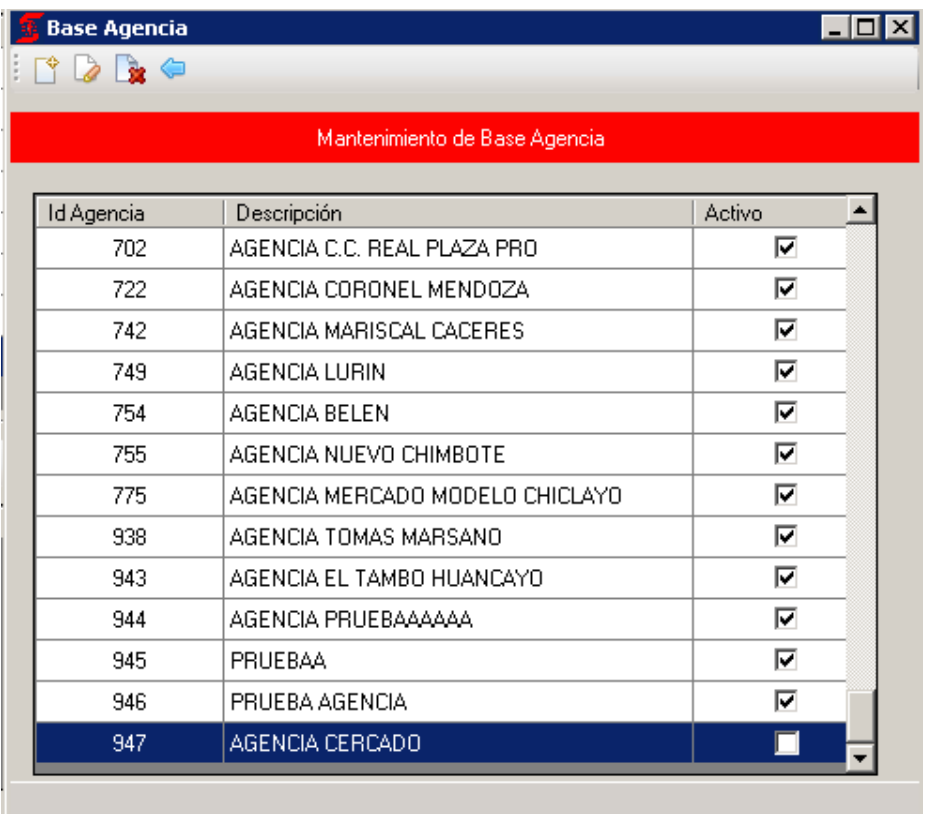

Seleccionamos eliminar **para eliminar el registro de agencia** 

Nos muestra la lista de Atributos

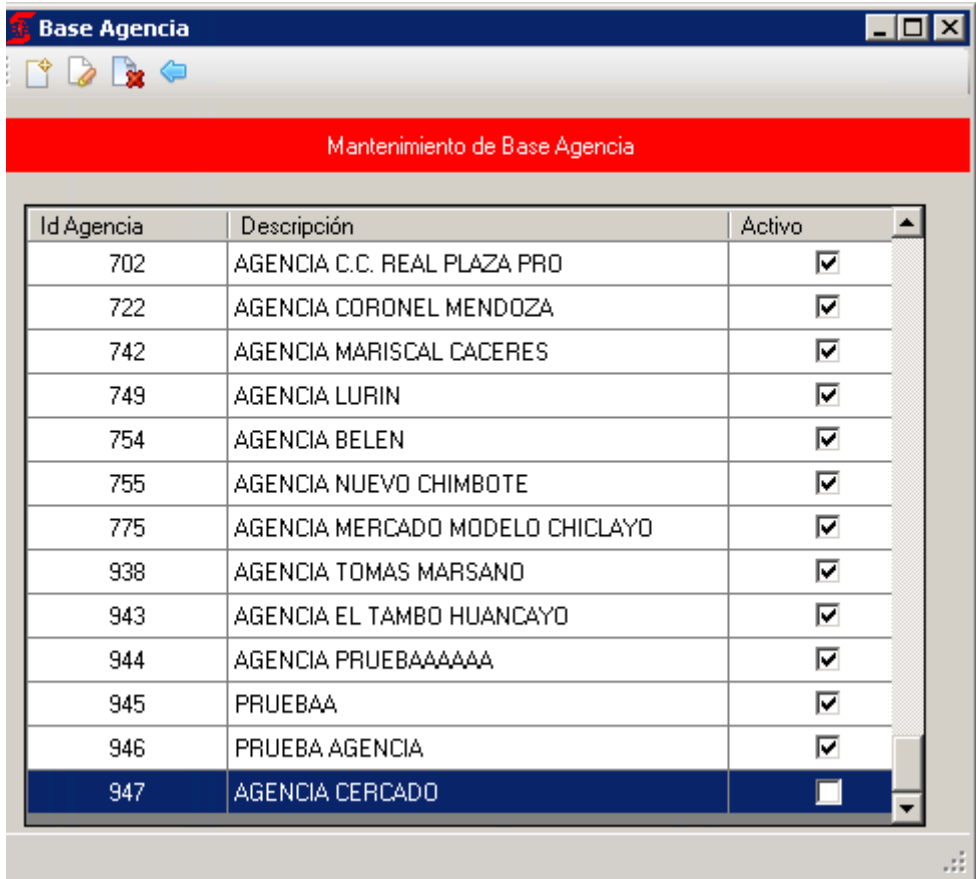

Seleccionamos Id Agencia 947 y presionamos Eliminar

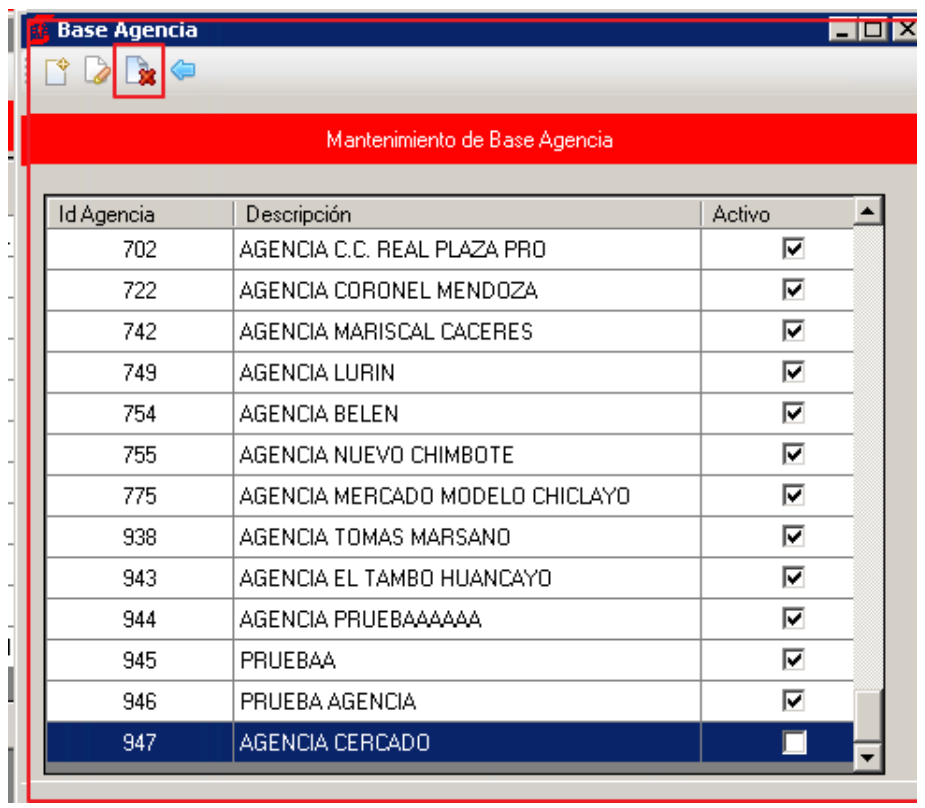

Nos muestra los siguiente, Presionamos Si

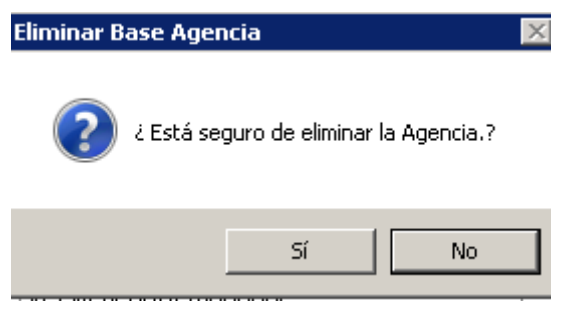

Verificamos que ya no se muestra en la lista

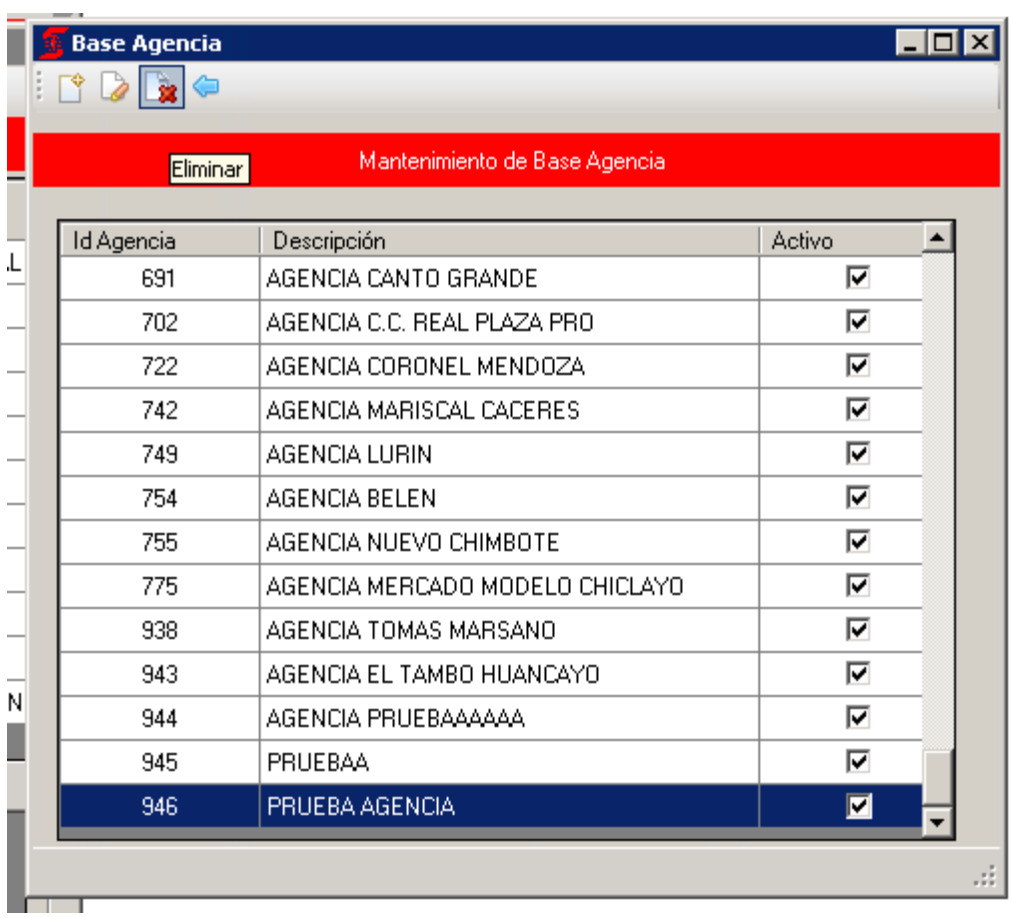

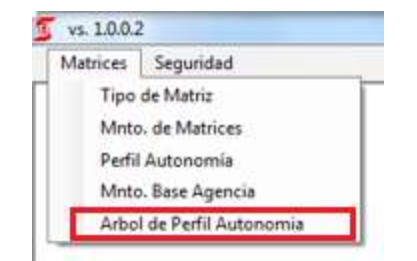

## 3.5 SUB-MODULO ARBOL DE PERFIL AUTONOMIA

Pantalla de mantenimiento. Se debe tener a la mano los usuarios cargados previamente en el Perfil de Usuarios.

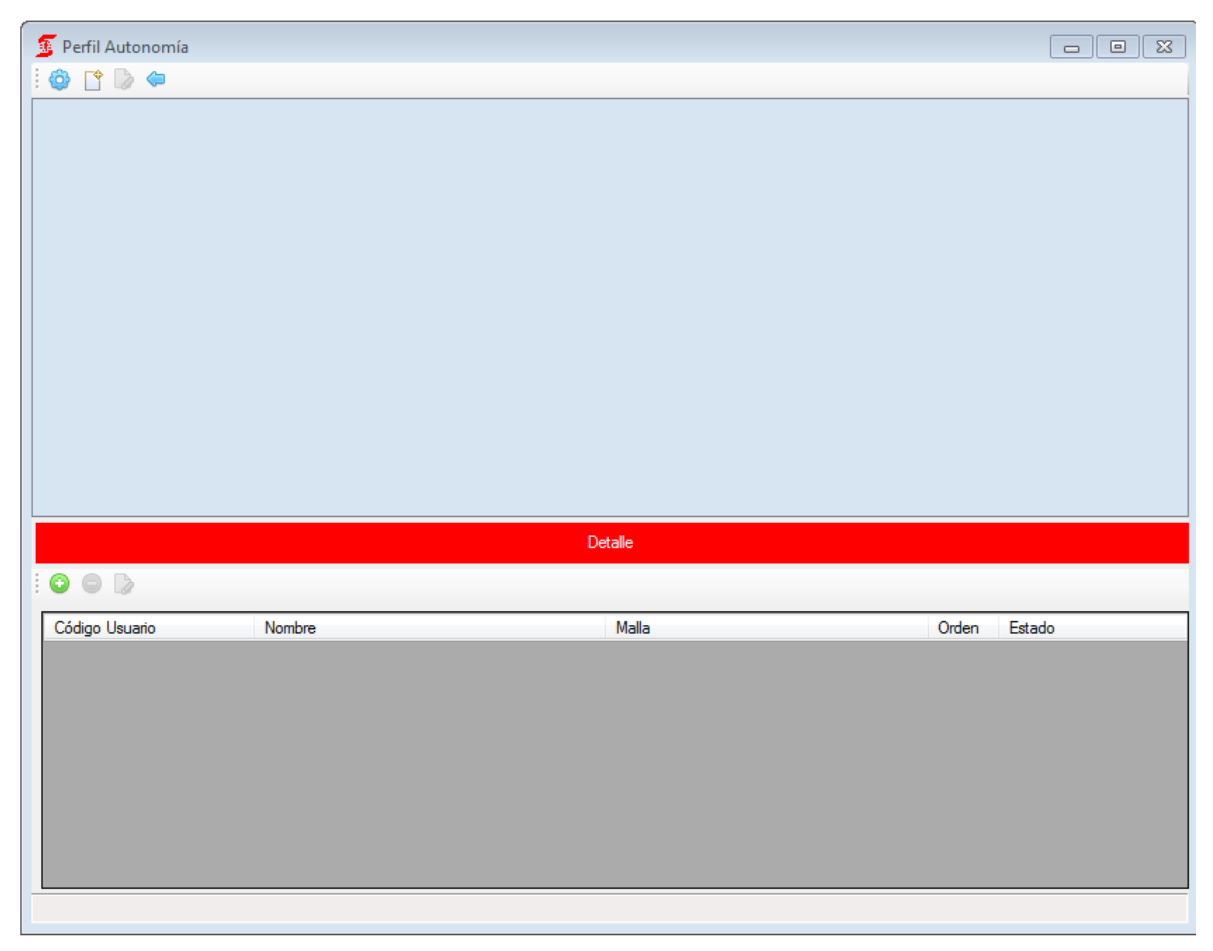

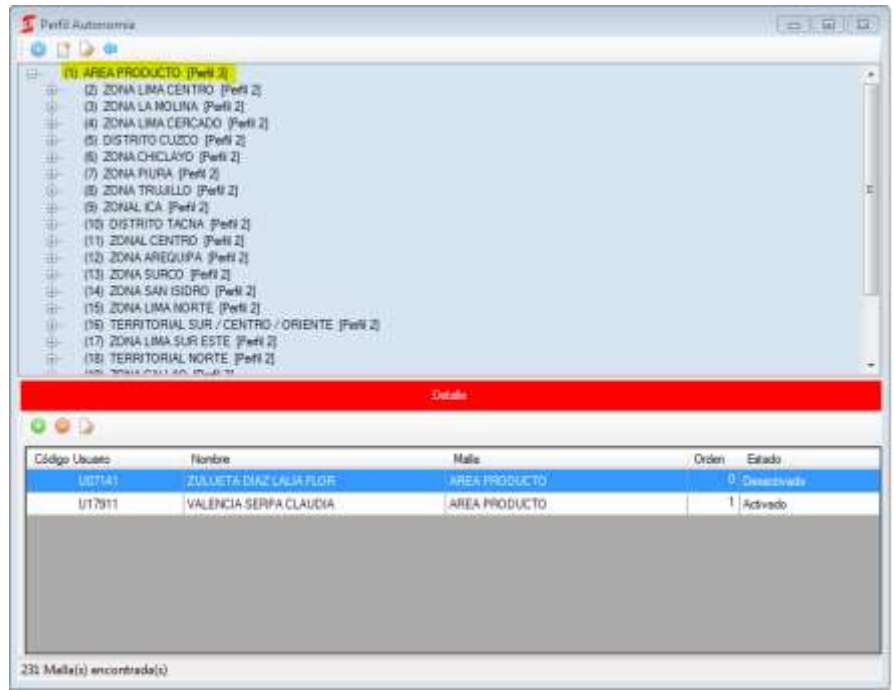

Click en el primer botón que tiene forma de tuerca y se posiciona en (1) AREA PRODUCTO

Al posicionarse en un ítem de la parte superior podrá ver a los aprobadores en la parte inferior, EJEMPLO (5) DISTRITO CUZCO.

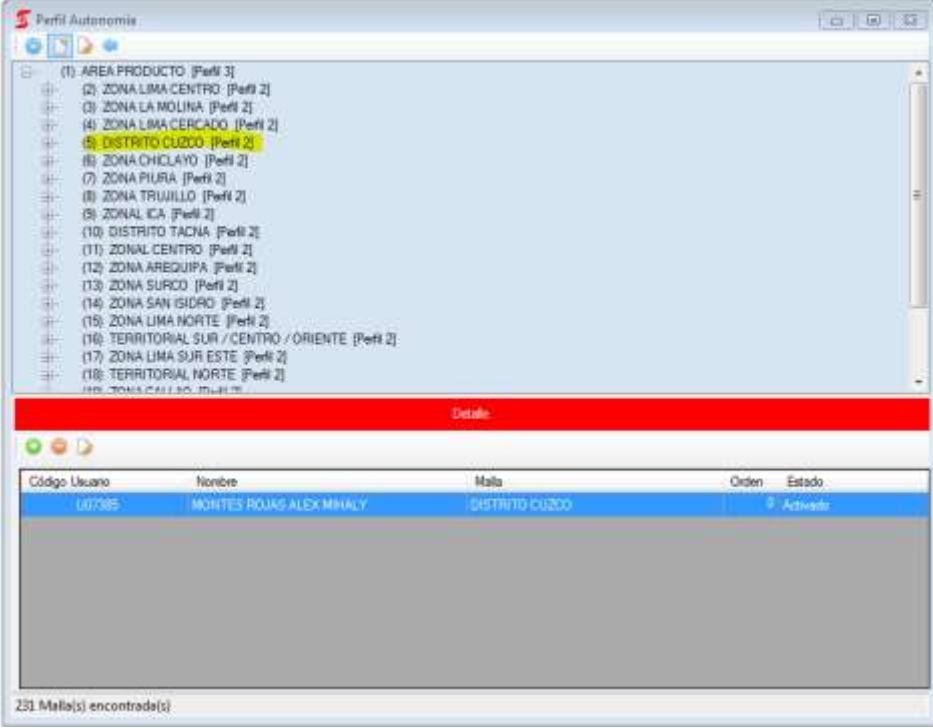

#### EJEMPLO (96) AGENCIA LARAPA - CUZCO

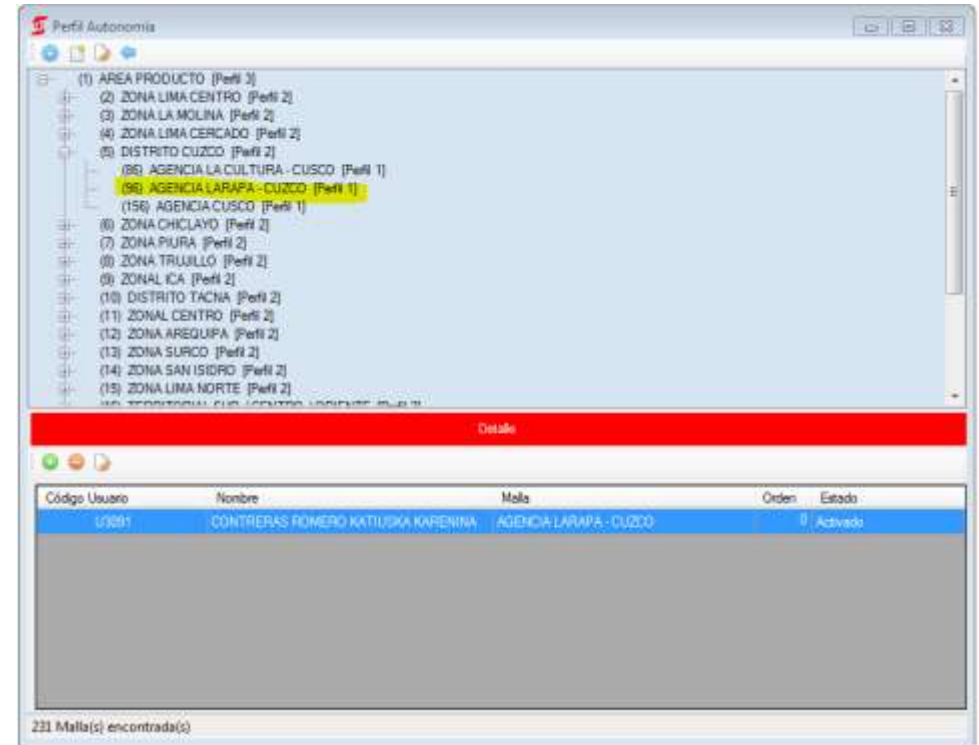

Con estos botones podrá agregar o modificar niveles

Perfil Autonomía  $\bullet$   $\bullet$   $\bullet$ **FEL (1) AREA PRODUCTO IPerfil 31** 

Para agregar zonas se puede posicionar en (1) AREA PRODUCTO y da click derecho

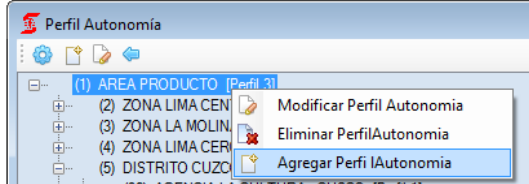

Para agregar agencias se debe posicionar en una zona y dar click derecho

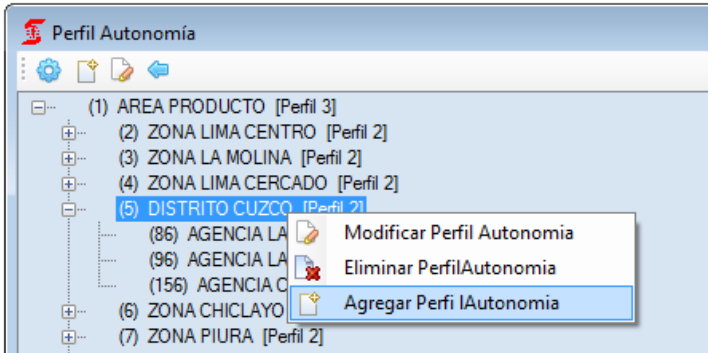

Con estos botones podrá agregar o quitar aprobadores para la malla donde está posicionado

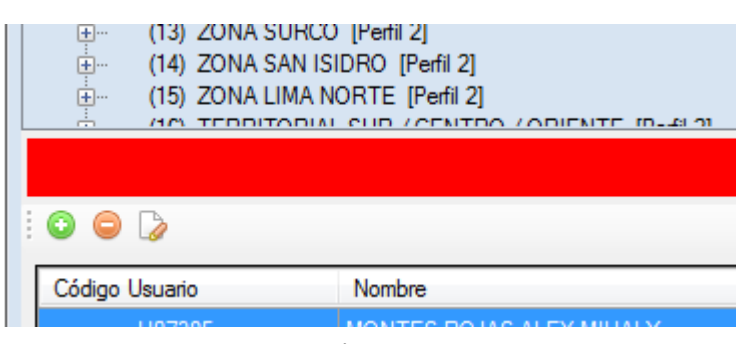

Si presiona el signo + le aparecerá la siguiente pantalla donde debe ingresar el usuario o buscarlo,

además debe colocar el orden en que desea que aparezca en caso de ausencias o desactivaciones.

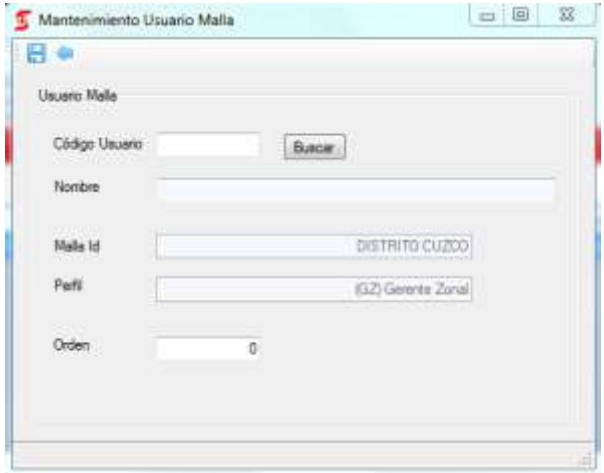

#### 4. MODULO COTIZADOR

**Ingresar por PRECAL los datos de la operación:**

Ingresar a ISTS y colocar todos los datos para realizar la pre-calificación del cliente, se debe colocar:

- $\blacksquare$ **DNI**
- $\blacksquare$ **RUC** de la empresa donde labora el cliente
- $\blacksquare$ **Producto** que solicita el cliente
- $\blacksquare$ **Tipo de Evaluación**
- $\blacksquare$ **Ingreso del titular**
- $\blacksquare$ **Seguro de Desgravamen**
- **Moneda**
- $\blacksquare$ **Tipo de cliente** (dependiente, independiente, entre otros)
- . **Importe del Crédito**
- **Plazo/Cuotas**

 $\blacksquare$ 

Luego de que se colocó todos los datos indicados anteriormente se debe dar calcular cuota, automáticamente ISTS les mostrará la **TEA Sugerida.**

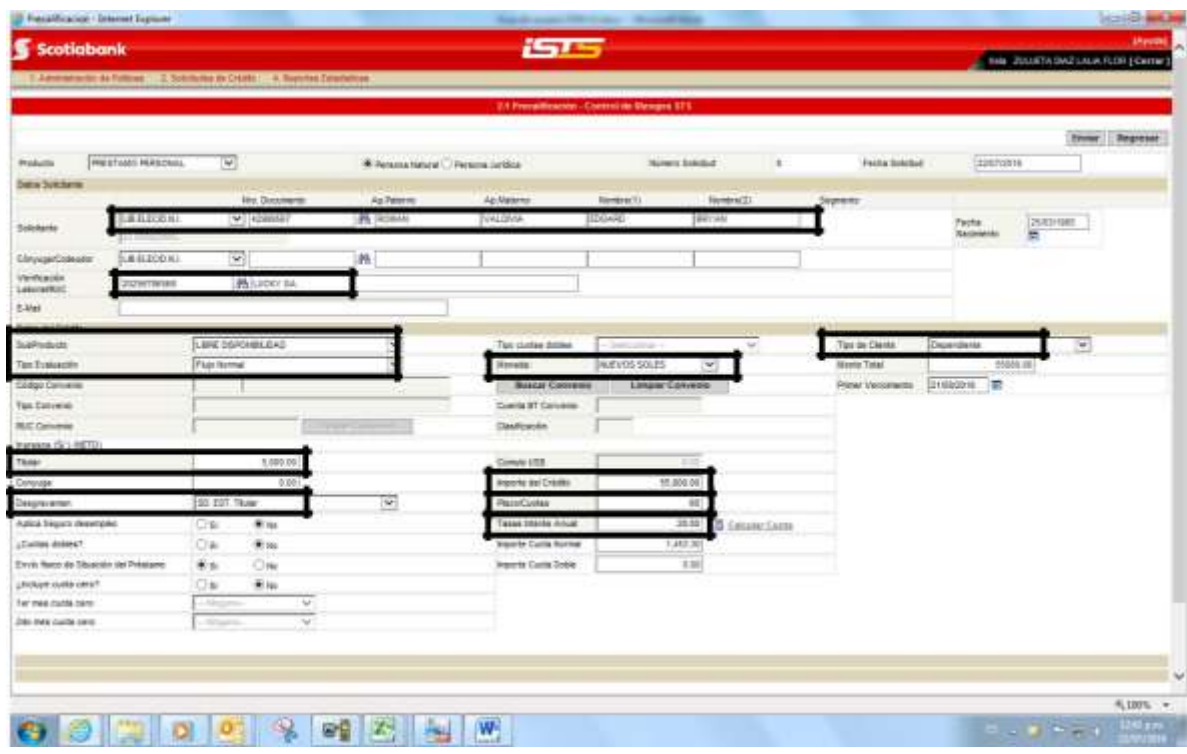

Si usted ingresó correctamente al **Cotización y Preferencias Préstamos Personales** observará en la parte derecha de su pantalla el Nombre del Funcionario, los botones de

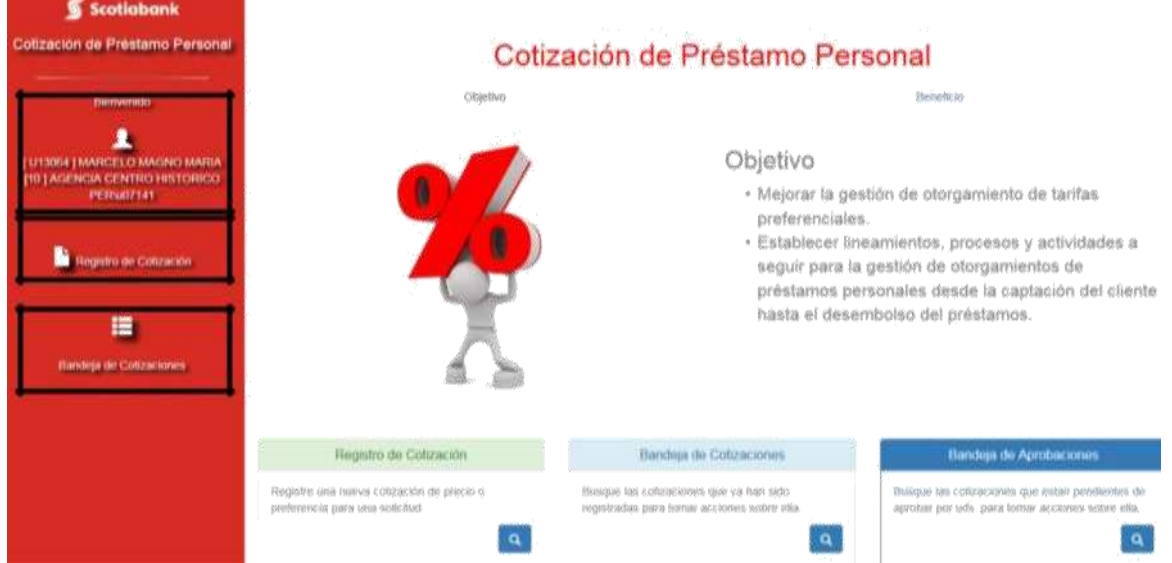

### **Bandeja de Cotizaciones y Registro de Cotizaciones.**

Luego deberá darle click a **Bandeja de Cotizaciones**

×

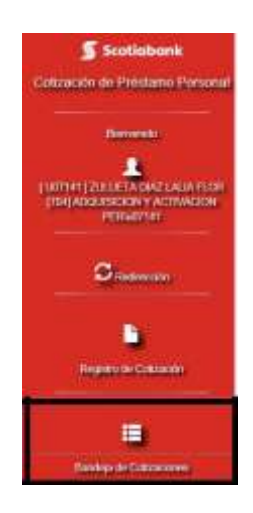

Después de ingresar a la **Bandeja de Cotizaciones** deberá desplegar el botón **Especificar**

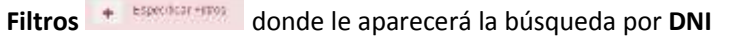

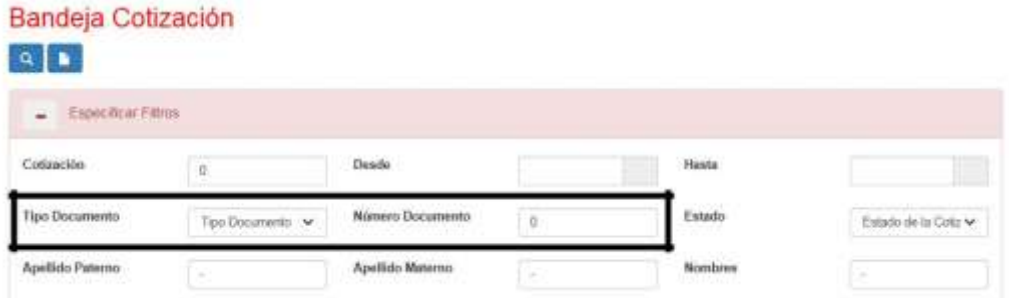

El resultado de la búsqueda le entregará el **ID Cotización** con el detalle de todas las condiciones que ingreso en el **PRECAL** (Sub Producto, Importe, TEA, Plazo). Siempre en estado le aparecerá **Precio Aceptado** porque fue lo que arrojo la precalificación.

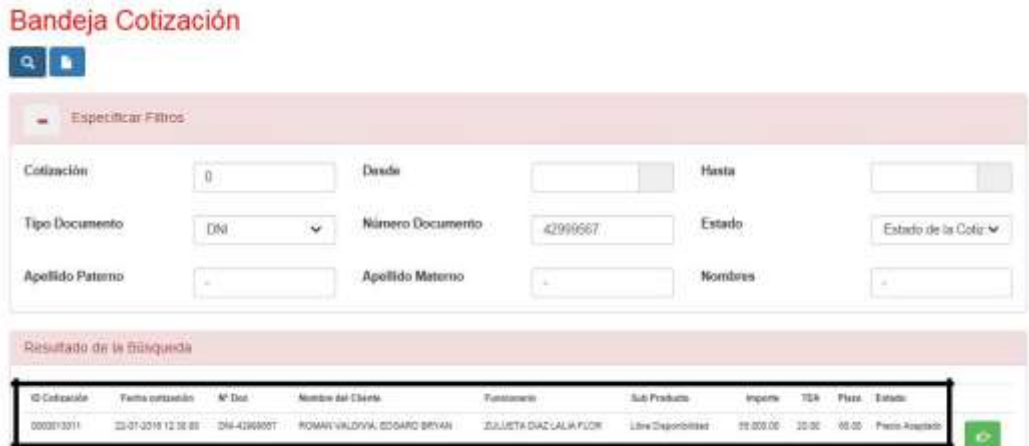

Si deseas solicitar una preferencia sobre la **TEA Sugerida** deberás emplear los siguientes datos:

Para poder solicitar la preferencia deberás darle click en el botón y te aparecerá la pantalla de **Registro de Cotización** donde se impactan todas las condiciones que colocó en el **PRECAL.**

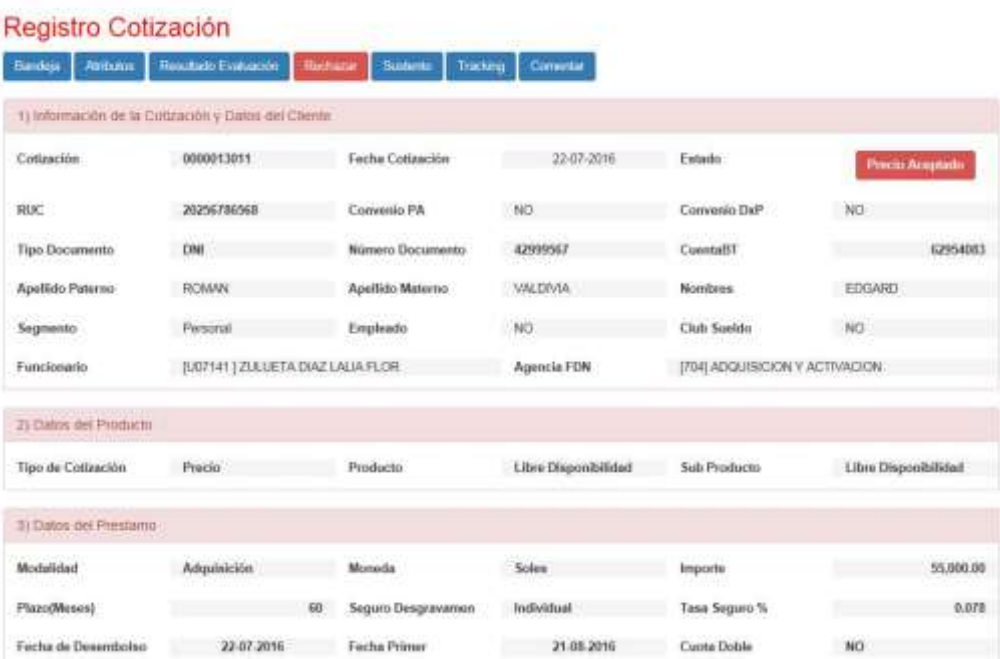

Para seguir con la solicitud de preferencia deberá darle click al botón **de Rechazar** donde le solicitará que ingrese el motivo de rechazo

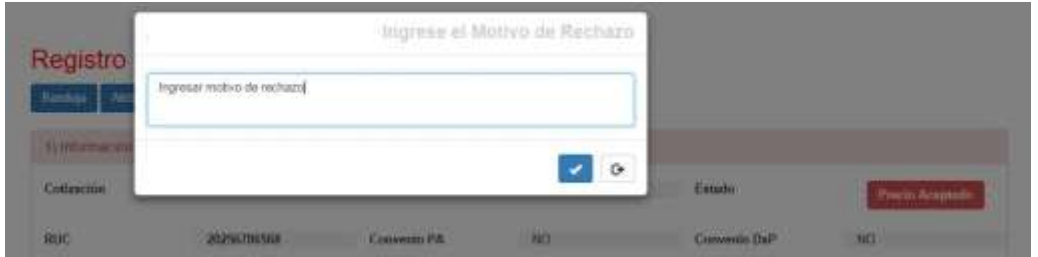

Luego deberá darle click en el botón de Reingresar donde le solicitará que ingrese el motivo del reingreso

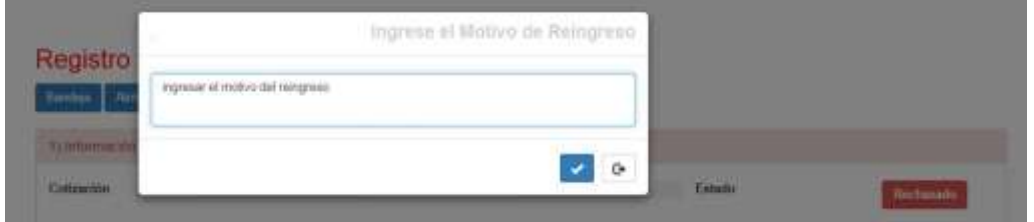

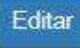

Luego deberá darle click en el botón donde aparecerá la página con todos los campos editables

en caso desee modificar algún dato

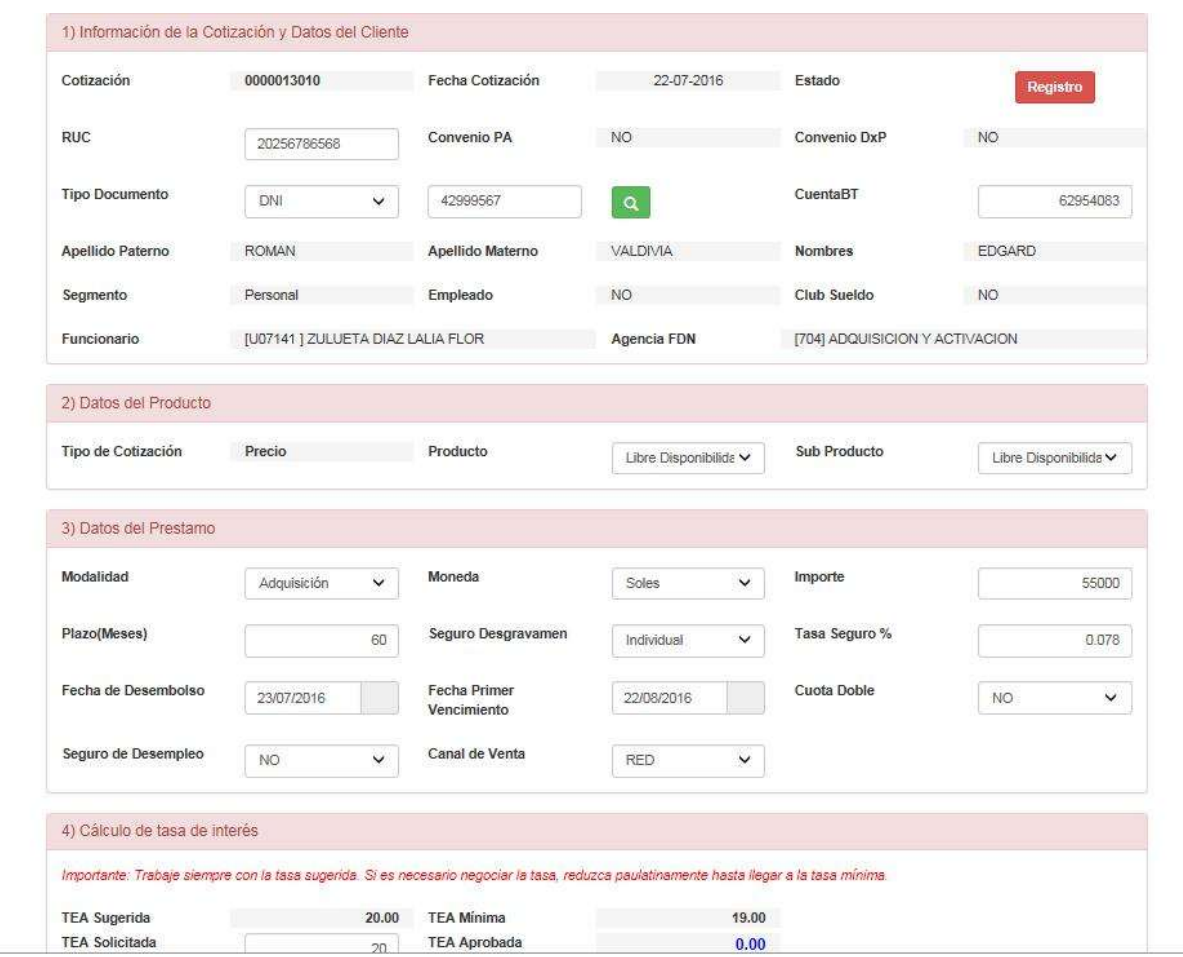

En este caso deseamos solicitar una preferencia, entonces después de revisar que todos los datos son correctos (RUC, DNI, Producto, Sub Producto, MAF, Plazo) deberás ir al

Punto 4 de la cotización **de 4**) Cálculo de tasa de interés **de aparecente** de campo de **TEA** 

**Sugerida, TEA Mínima, TEA solicitada y TEA Aprobada**.

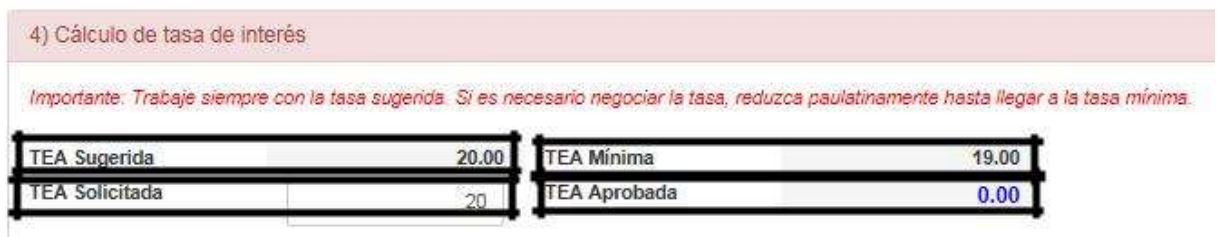

Si después de evaluar que la **TEA Mínima** tampoco es la necesaria para cerrar la operación deberás solicitar la preferencia colocando en la **TEA Solicitada** la tasa que solicitará para que sea evaluada por alguno de los aprobadores.

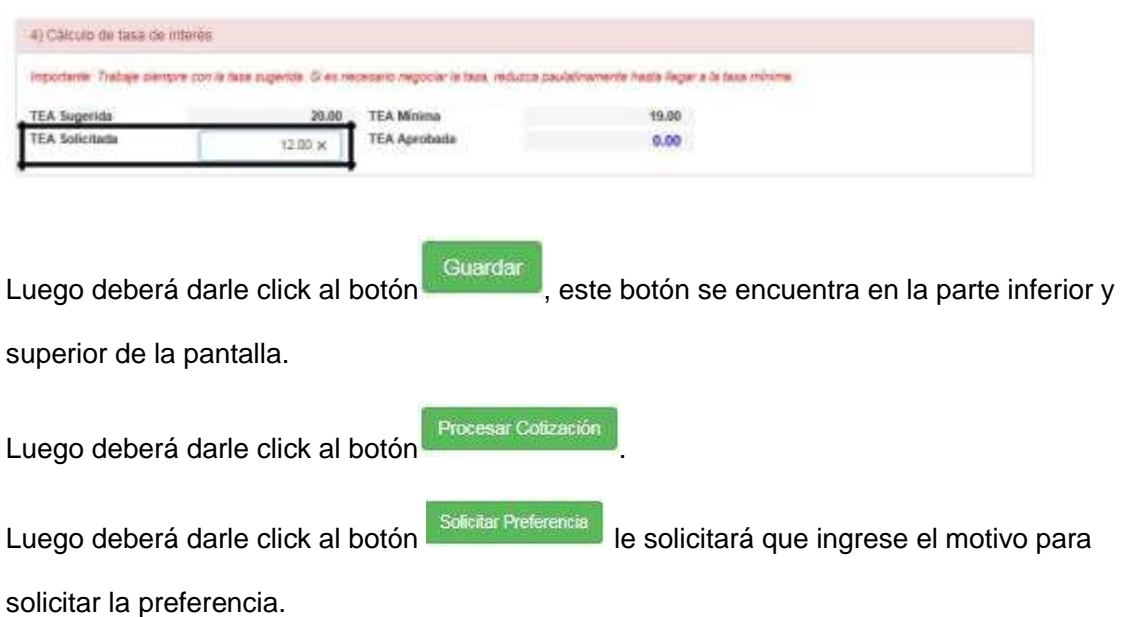

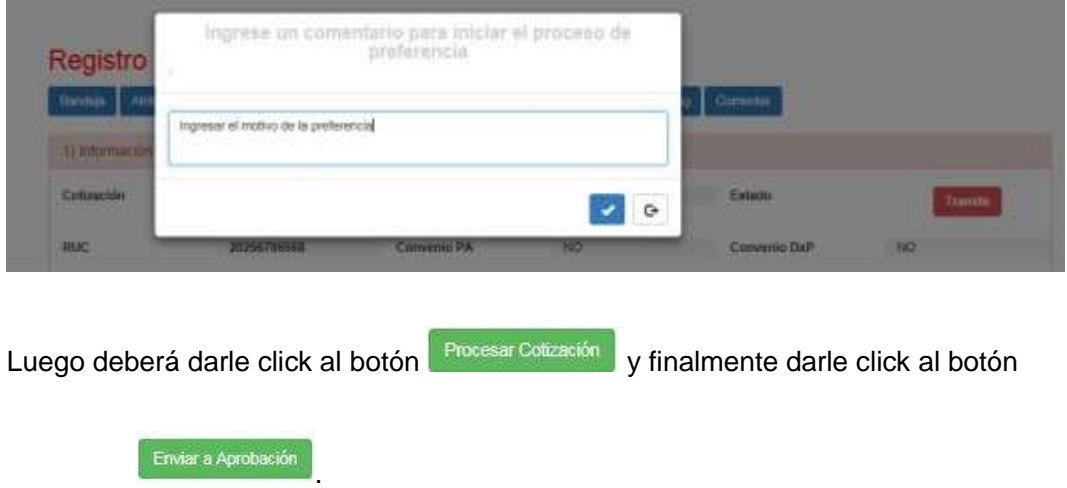

Este pedido pasará a la instancia que mantenga la autonomía para aprobar o no la solicitud.

## 5. MODULO TRACKING

Para revisar quien es la persona que deberá evaluar la preferencia solicitada deberá darle

click al botón , donde le aparecerá donde se encuentra pendiente de evaluación

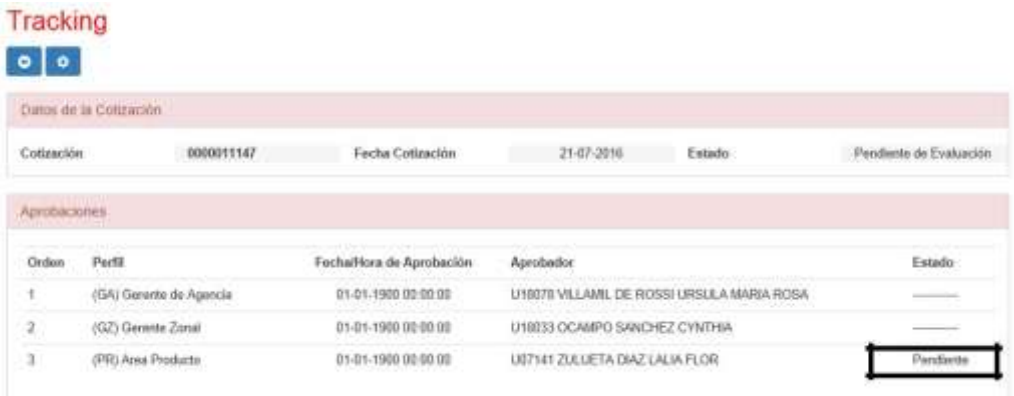

6. MODULO REGISTRO DE COTIZACIÓN

## **Creación de una Solicitud de Tasa Preferencial**

Una vez que haya ingresado, le aparecerá automáticamente el botón Registro de Cotización, deberán completar el **RUC** (de no tener el RUC disponible colocar 1), **Tipo Documento** y **el número**, luego presionar la lupita para buscar los datos del cliente

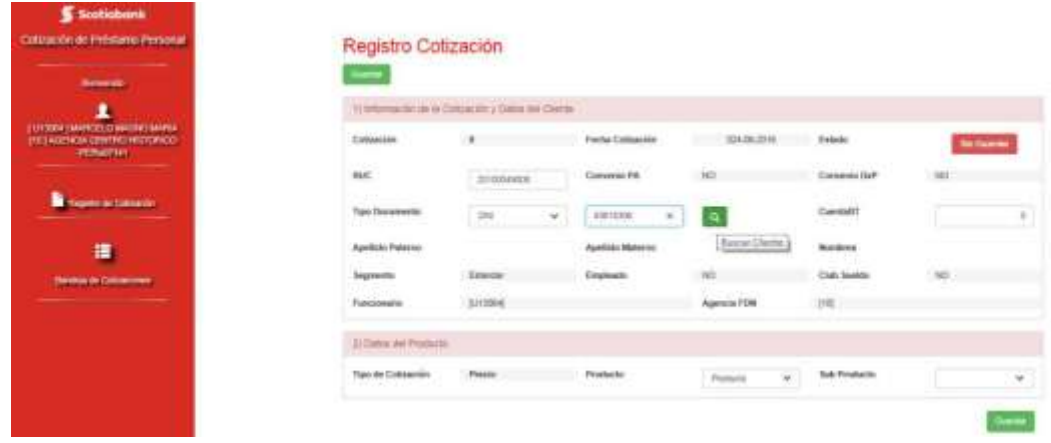

Al cargar los datos si el cliente está en campaña les aparecerá una alerta, que le indica que el cliente mantiene campaña vigente si desean verificar la propuesta deberán verlo a través de la BT en las ventanas comerciales, en caso no quieran tomar esa oferta debe continuar el proceso.

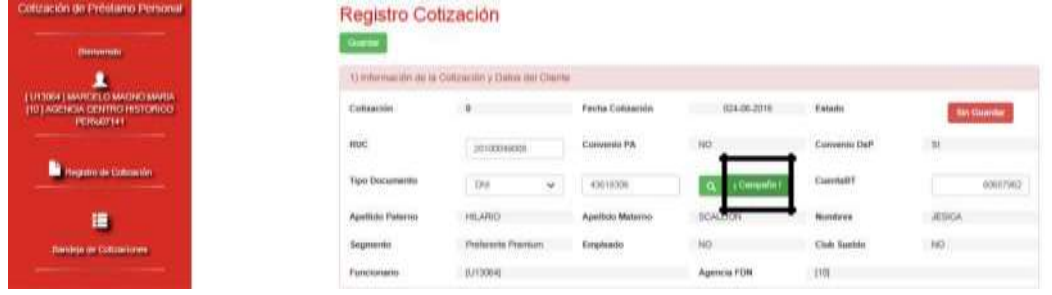

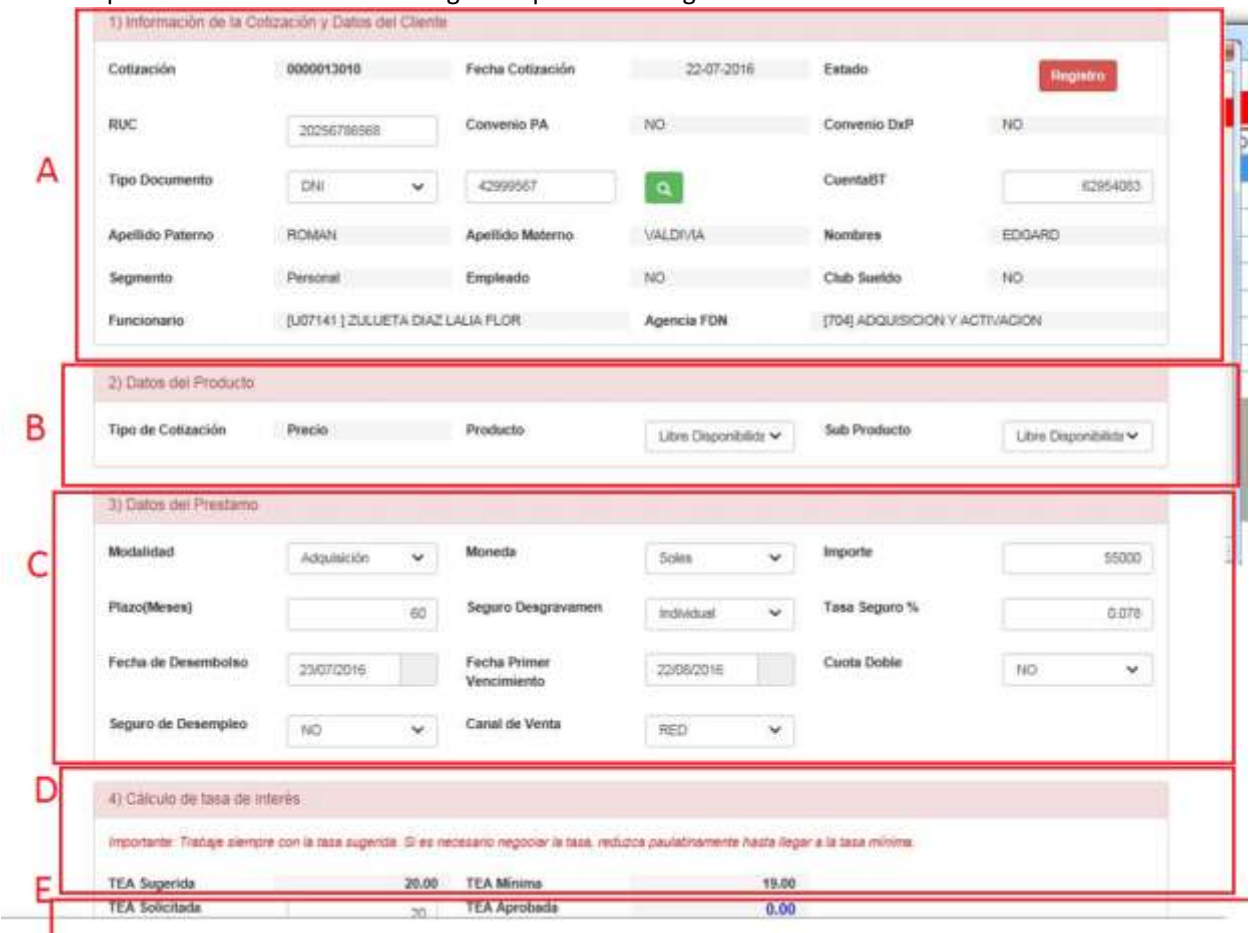

#### Una vez que los datos del cliente se cargaron aparecerá la siguiente ventana:

- A. **Datos del cliente:** En esta sección se deben completar los datos generales del cliente: **RUC** (de no tenerlo disponible colocar 1), **Tipo de documento** y **Nro. de documento.**  Una vez registrados, se debe hacer click en el botón de la lupa para obtener los datos completos del cliente. Adicionalmente, se podrá consultar si el cliente cuenta con campaña.
- B. **Datos del producto:** En esta sección se selecciona de la lista despegable el producto y subproducto.
- **C. Datos del préstamo:** En esta sección se ingresan los siguientes campos relevantes al

Préstamo: **Modalidad, Moneda, Importe, Plazo, Seguro Desgravamen, Tasa Seguro,**

**Fecha de Desembolso, Fecha Primer Vencimiento, Cuota Doble, Seguro de Desempleo y Canal de Venta.**

- **D. Cálculo de tasa de interés:** Luego de ingresar todos los datos de la sección anterior. Presionar el botón **Guardar** y **Procesar Cotización** para obtener la **TEA.**
- **E. Solicitud de Tasa Preferencial – TEA Solicitada:** En esta sección se debe registrar la TEA menor, para esta solicitud se debe tener un sustento comercial detallado.

**F. Datos del cronograma de pago:** En esta sección el usuario podrá visualizar los datos del cronograma de pago del cliente.

#### **Ingreso de los datos del cliente**

Ingresar el **RUC** (de no tener el dato disponible colocar 1), elegir el **Tipo de Documento** del cliente, ya sea DNI, Carnet de Extranjería, RUC. Luego ingresar el **Nro. De Documento** Correspondiente. Una vez

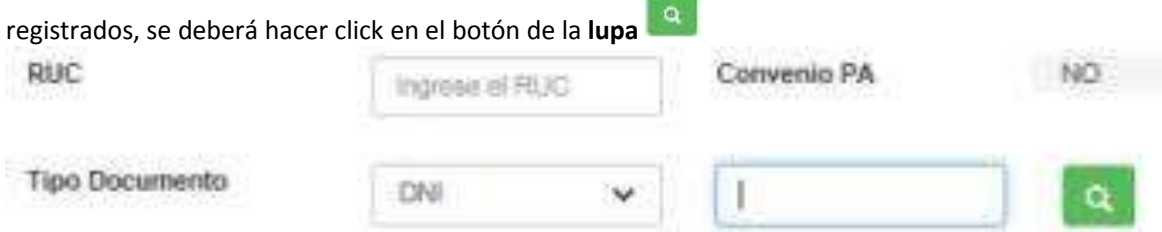

Automáticamente se obtendrán los datos del cliente: apellidos, nombres, segmento y si es empleado y/o cuenta con Club Sueldo, se marcarán las casillas con un sí o no, según el caso.

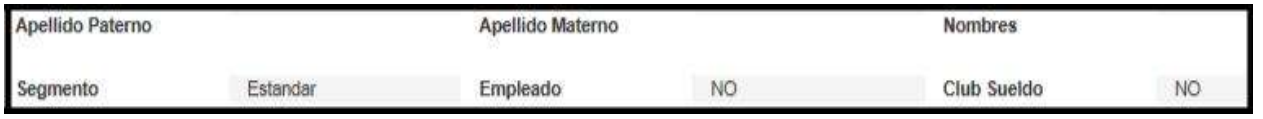

#### **1.2.2 Ingreso de los datos del producto**

Si el cliente cuenta con **Convenio PA** y una cuenta **Club Sueldo** en el banco, se seleccionará el producto y subproducto **Prestabono.**

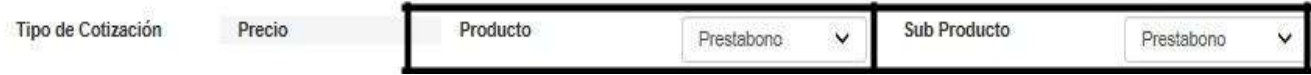

Si el cliente no cuenta con un **Convenio,** este podrá solicitar un producto de **Libre Disponibilidad,**  además tendrá la posibilidad de elegir como subproducto la modalidad de

#### **Libre Disponibilidad o Garantía Líquida.**

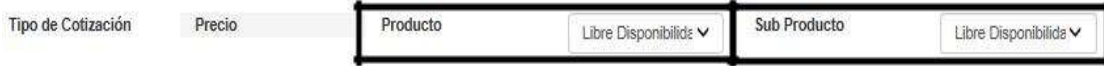

En el caso de no contar con una cuenta **Club Sueldo**, pero si un convenio **PA**, el cliente tendrá la opción de elegir un **Prestabono Pauta Cero.**

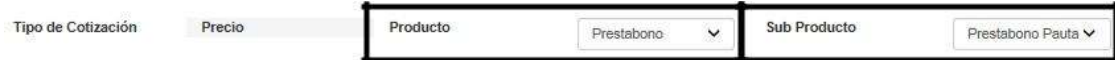

En el caso de que cuente con un **Convenio DxP,** el cliente tendrá la opción de elegir un **Producto** y **Subproducto de Descuento por Planilla**.

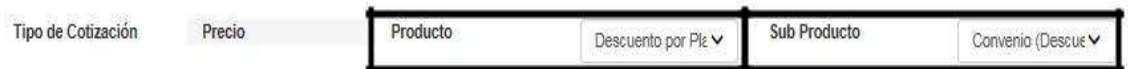

#### **Datos del Préstamo**

Elegir la **Modalidad** del préstamo que se está solicitando:

Modalidad

Plazo(Meses)

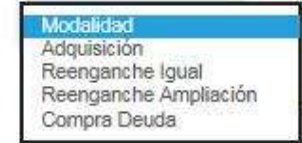

Elegir la moneda si el préstamo solicitado es en **Nuevos Soles** (S/.) o **Dólares Americanos** (US\$)

Moneda

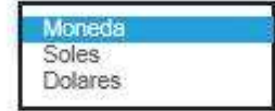

Comico Donominmon

Luego se deberá ingresar el **Importe** del préstamo solicitado. Este deberá ser mayor o igual a S/.1,000.00 o US\$300.00.

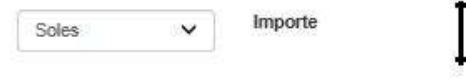

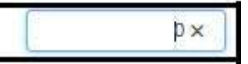

Ingresar el **plazo** del cronograma de pagos en meses

Plazo(Meses)

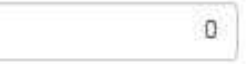

#### Elegir si el préstamo solicitado es **Individual o Mancomunado**

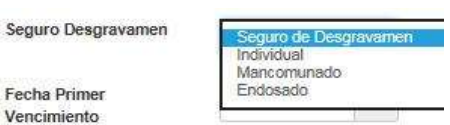

Ingresar la fecha de desembolso del préstamo y la fecha de primer vencimiento de la cuota del préstamo.

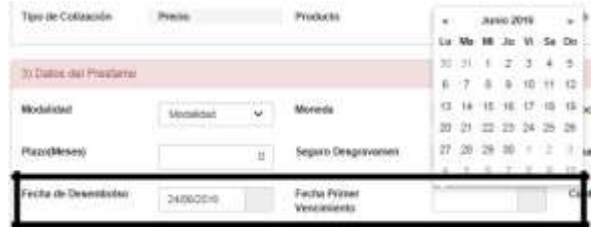

Elegir si el cliente desea la opción de **Cuota Doble**

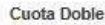

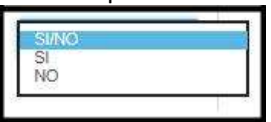

Indicar si el cliente desea la opción de **Seguro de desempleo,** en la siguiente casilla

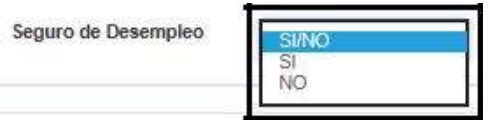

Finalmente, deberá indicar a que canal pertenece la venta, en la siguiente casilla

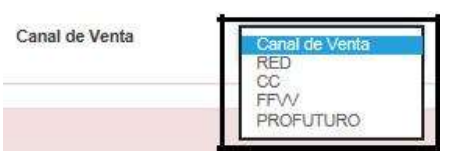

#### **Cálculo de Tasa de Interés**

Una vez ingresados todos los datos de los campos anteriores, hacer click en el botón Guardar **Quardar** que se ubica en la parte superior e inferior de la pantalla.

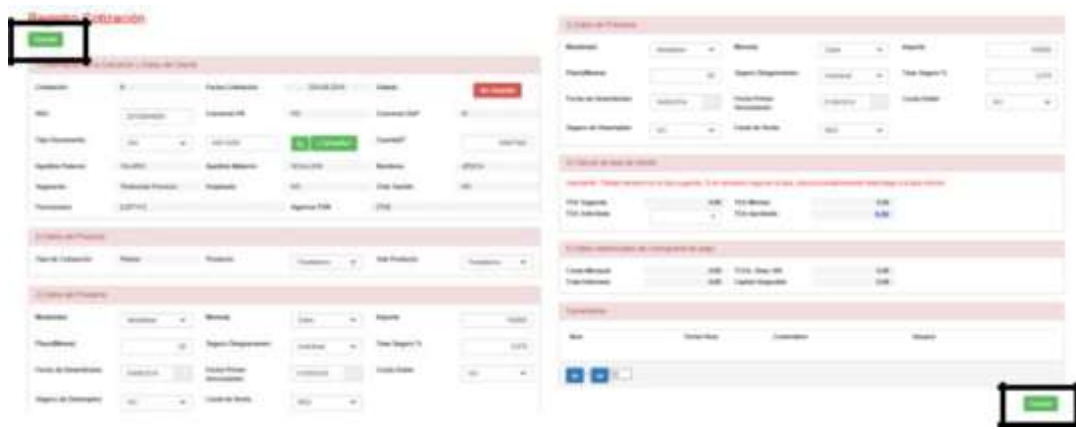

Luego de guardar la información, se debe procesar la cotización, deberá de hacer click en el botón

Registro Cotización Emar Bendes 4) Cálculo de taxa de Interior importante. Tradiça siempre con la tasa sugerica. El es recesario regioclar la tesa, recucca saulativamente rasta regar a la tasa initizia. **TEA Bugeride TEA Min** 6.00  $3.30 -$ EA 45  $\equiv$ 

que se ubica en la parte superior de la pantalla.

Procesar Cotización

Donde la **TEA Sugerida** es aquella que el Funcionario debe ofrecerle al cliente. Mientras que la **TEA Mínima** es la tasa piso o mínima que el Funcionario puede otorgarle al cliente sin pedir autorización de una instancia superior; si la **TEA Sugerida** que el Funcionario ofreció es menor a la **TEA Mínima**, esta tendrá que ser aprobada por los niveles de autonomía requeridos.

Si la **TEA** que negoció con el cliente está entre la **TEA Sugerida** y la **TEA Mínima**, esta deberá ser ingresada en el campo **TEA Solicitada**

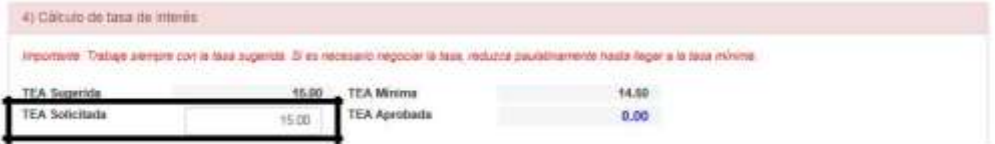

Luego hacer click en el botón Aceptar Precio, ubicado en la parte superior de la pantalla, automáticamente el precio pactado con el cliente quedará ingresado teniendo una vigencia de un mes.

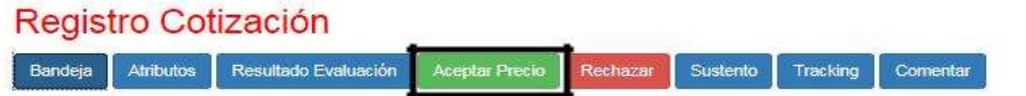

#### **Simulación de Cronograma**

En esta sección se podrá simular la **Cuota Mensual, el Total de Intereses, el Capital Asignable**  y la **TCEA en Base a 360 días.**

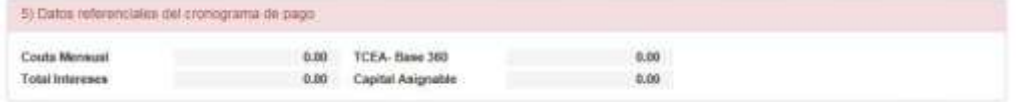

Si se modifica la **TEA Solicitada**, independientemente de ser mayor o menor a la **TEA Mínima**, el cronograma cambiará automáticamente.

#### **Solicitud de Tasa Preferencial**

En el botón Atributos **Atributos** se deben ingresar, del mismo modo, los productos adicionales que el cliente traerá al banco en caso se apruebe dicha solicitud y en caso el cliente haya realizado consultas en otro Banco, ingresar las tasas correspondientes.

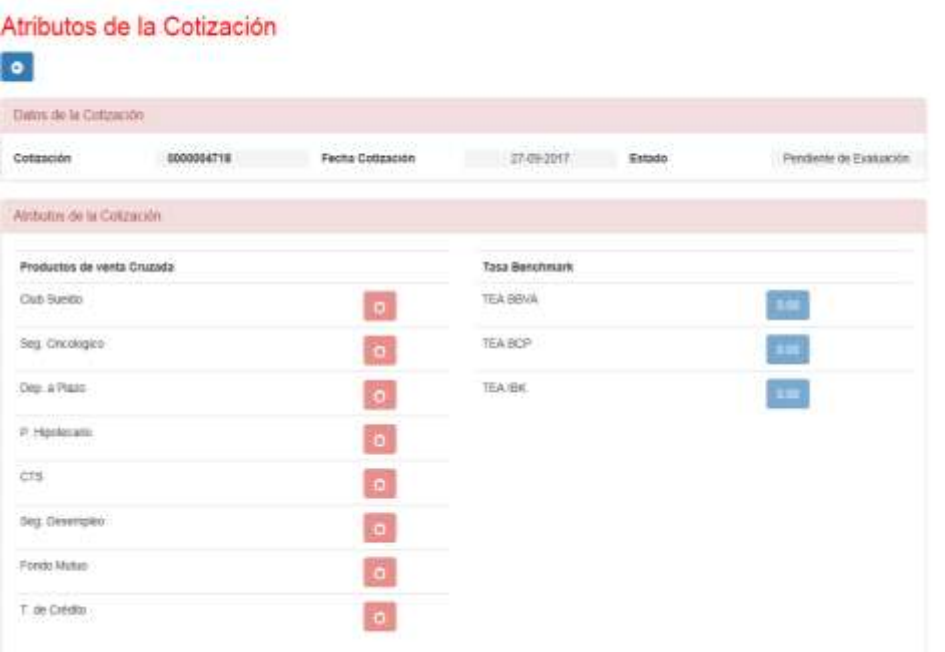

El cliente deberá contar con documentos de sustento. Para presentarlos, se tiene que hacer click en el

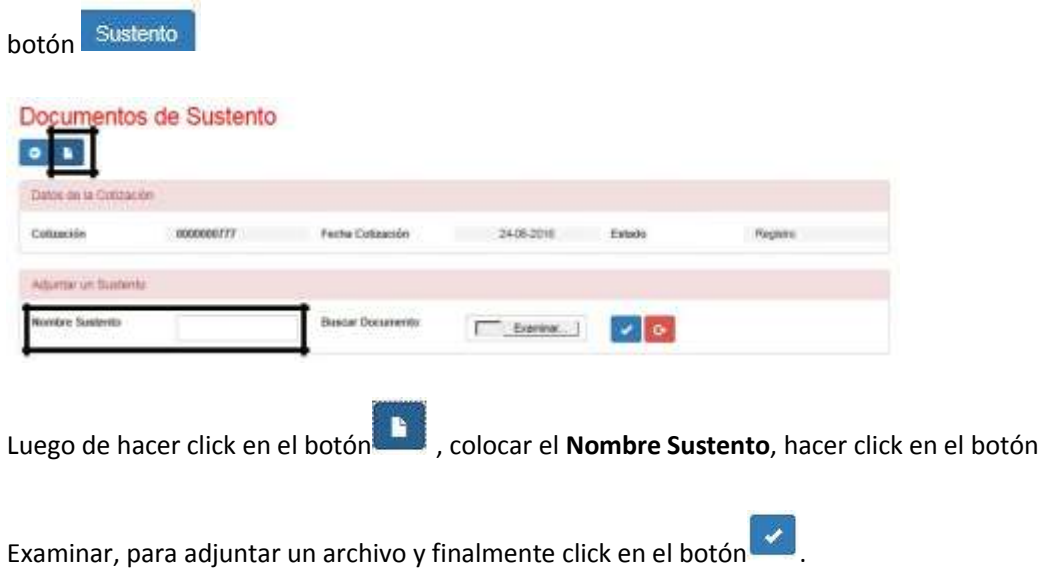

Automáticamente, aparecerá el número de **Ítem** y el **Nombre de Documento** que le permitirá confirmar que se adjuntó la documentación.

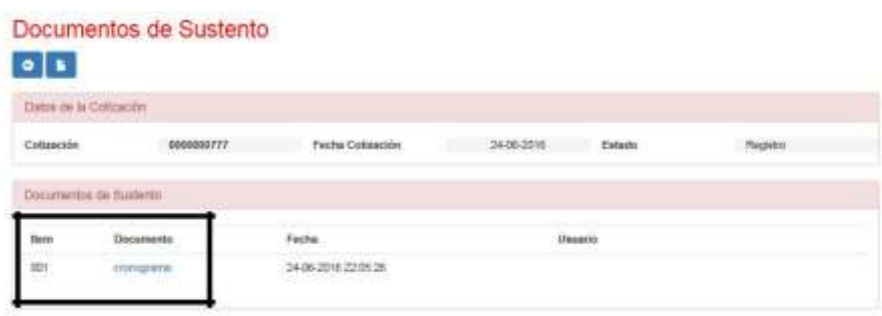

En caso el cliente haya solicitado una tasa menor a la **TEA Mínima**, es obligatorio que el funcionario ingrese un comentario que sustente la solicitud.

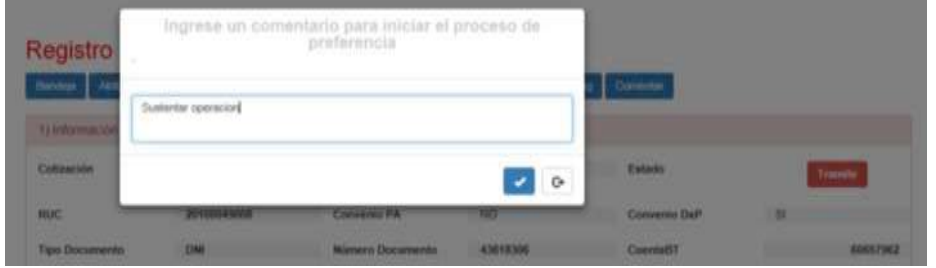

Después de ingresar los sustentos, hacer click en el botón Procesar Colización ubicado en la parte superior de la pantalla

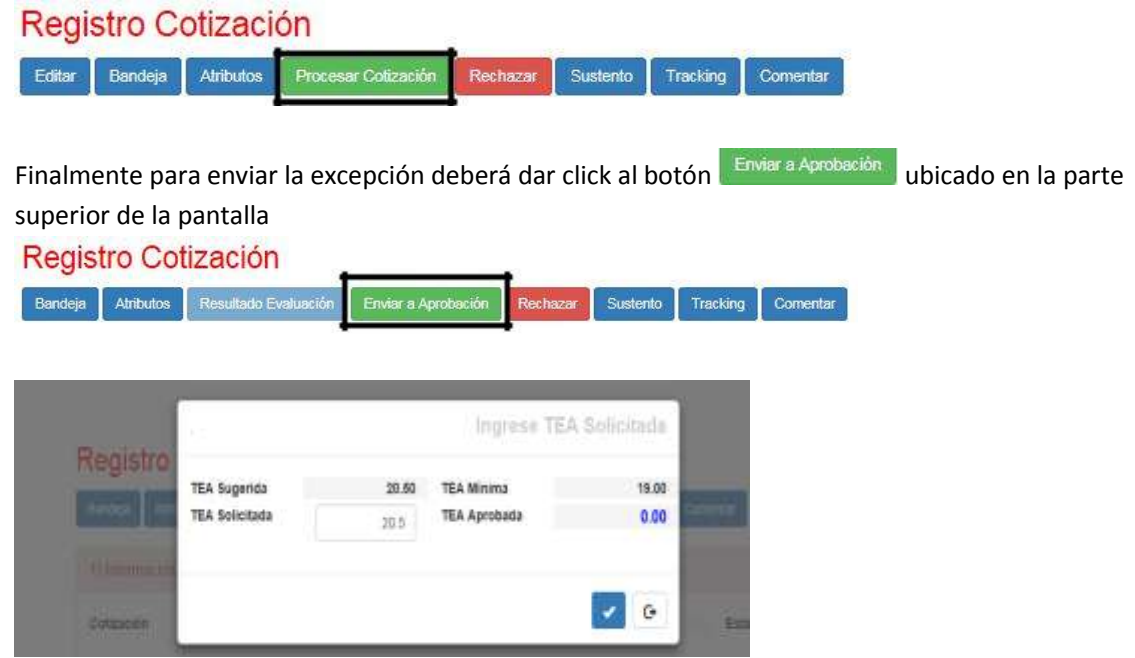

Este pedido pasará a la instancia que mantenga la autonomía para aprobar o no la solicitud.

El analista de producto consulta su bandeja en el módulo de bandeja de aprobación

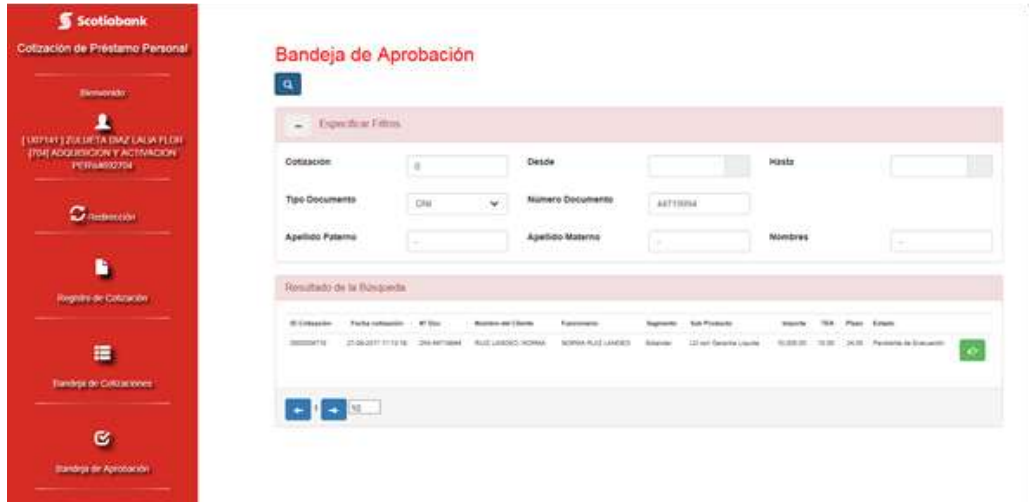

# Aprobar

 $\sim$ 

seduaum

 $\qquad \qquad$ 

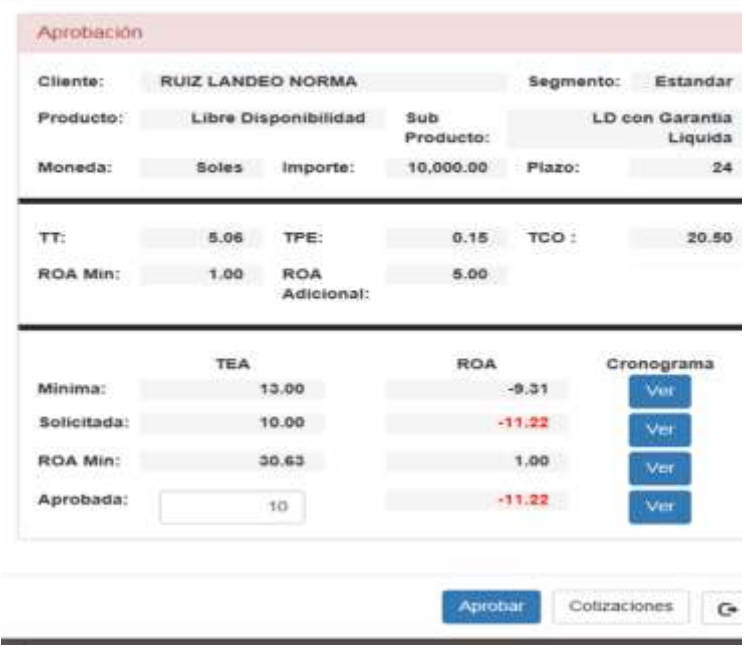

DATOS PARA LA EVALUACIÓN DE LA TEJ

communication of the communication of the communication of the communication of the communication of the communication of the communication of the communication of the communication of the communication of the communicatio

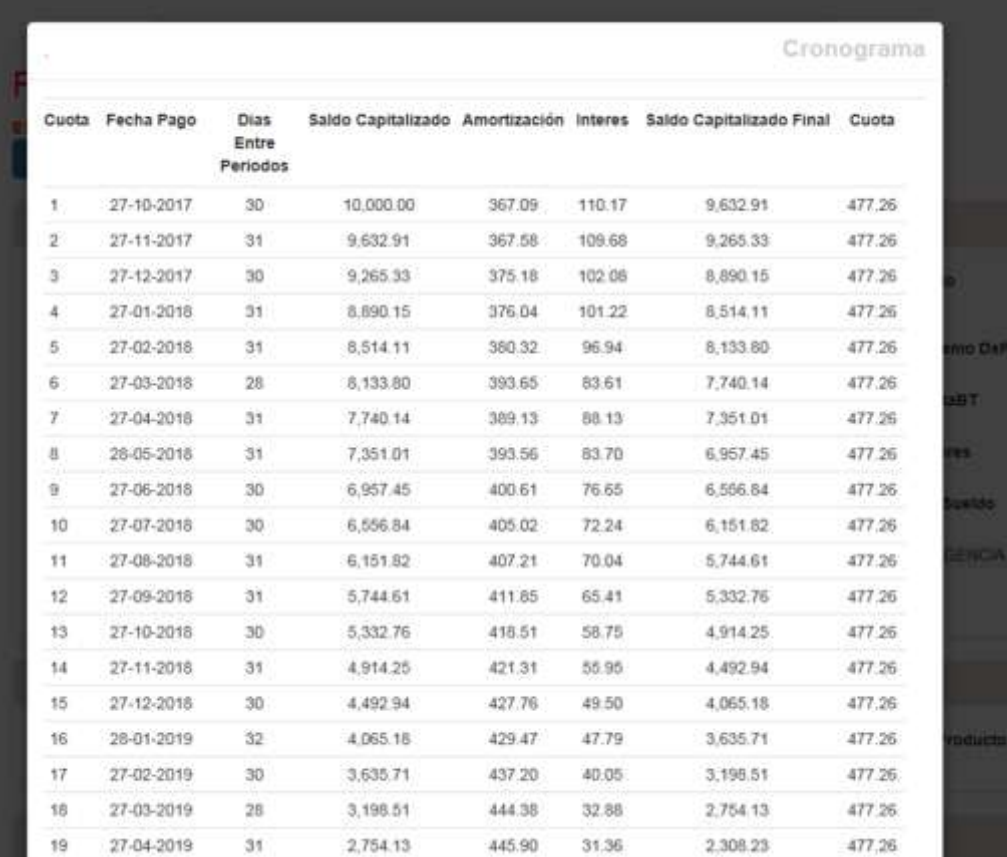

WINNERS ...

 $15.5443$ **AND AND STREET** Adicional:

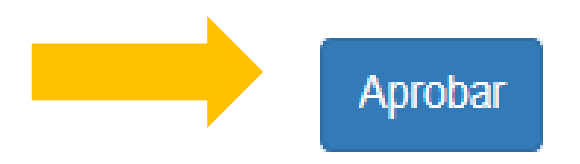

## Registro Cotización

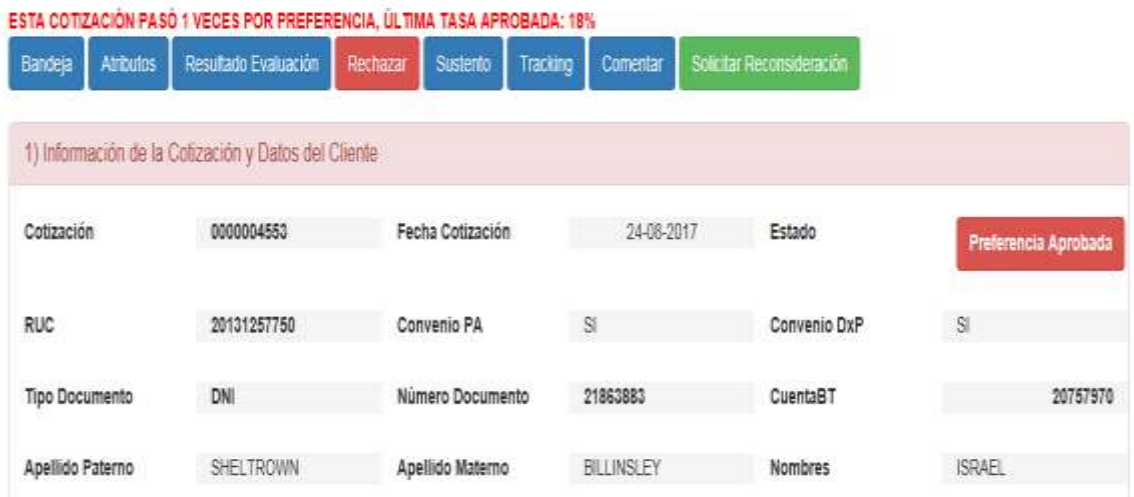

En la **Bandeja de Cotizaciones** se mostrará el **Estado** de la solicitud donde:

- Pendiente de Evaluación
- Precio Aceptado

La solicitud fue aprobada a TEA Sugerida, es decir no se solicitó una excepción.

- Preferencia Aprobada
- Rechazada

La solicitud ha sido rechazada.

## **RECUPERAR UNA SOLICITUD**

En caso que se quiera recuperar la solicitud, deberá hacer click en el botón **Rechazar**. Esta opción se podrá utilizar solo si se está solicitando una **TEA Solicitada** menor a la **TEA Mínima** (estado de solicitud: **Pendiente de evaluación**); y si esta no ha sido atendida.

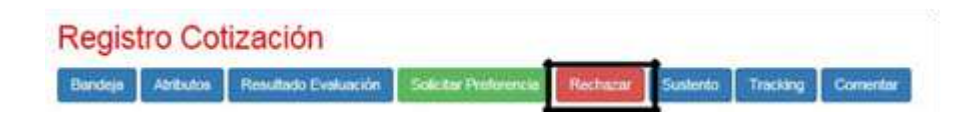

Luego de hacer click en **Rechazar**, le aparecerá un cuadro para que ingrese el Motivo del

Rechazo, luego debe darle click en el botón

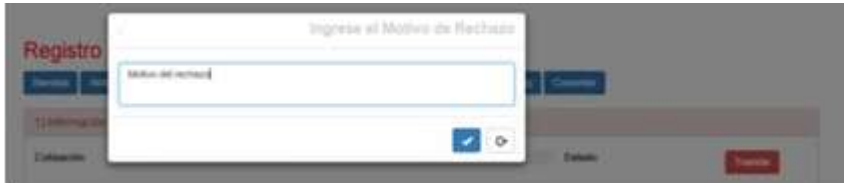

Si se recuperó la solicitud, le aparecerá el botón **Reingresar** aquí deberá darle click**.**

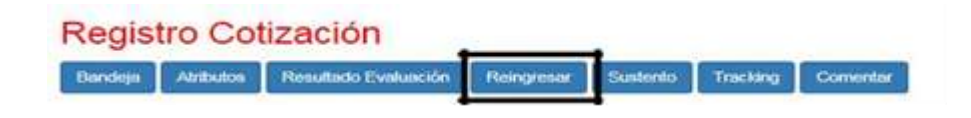

Luego de hacer click en **Reingresar**, le aparecerá un cuadro para que ingrese el Motivo del Reingreso, luego debe darle click en el botón

Finalmente tendrá la opción de modificar los datos ingresados del cliente dando click en el botón **Editar** y reenviarla haciendo click en:

## Procesar Cotización<sup>d</sup> Solicitar Preferencia<sup>d</sup> Enviar a Aprobación

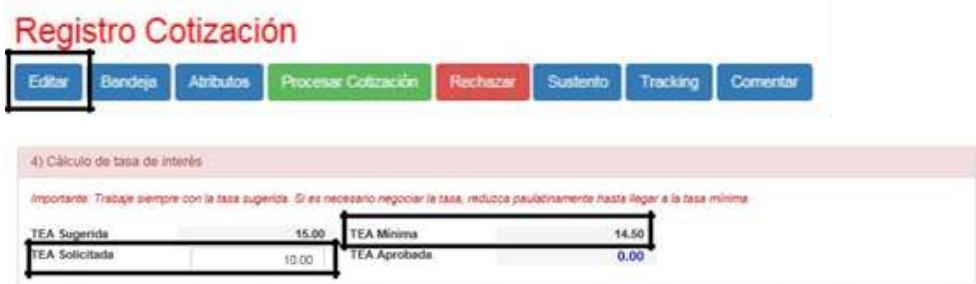

Si se eliminó la solicitud, se mostrará así en la bandeja:

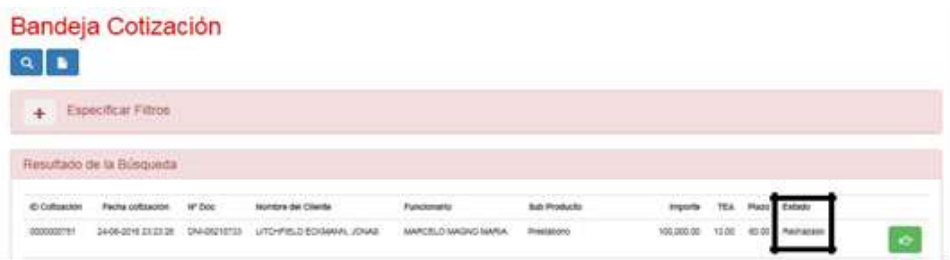

## 2. MODULO BANDEJA DE ENTRADA

Para realizar seguimiento a las solicitudes ingresadas se debe ingresar a la Bandeja de

Entrada haciendo click en el botón que aparece al lado izquierdo de la herramienta

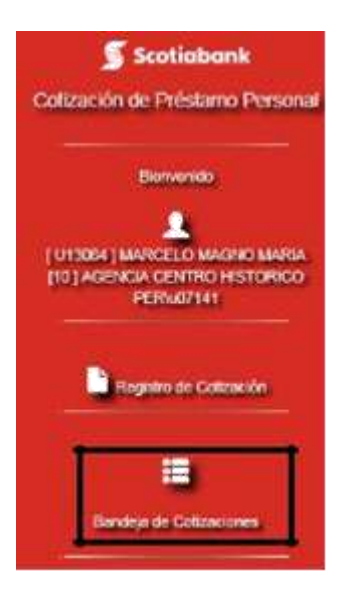

Al hacer click aparecerá la siguiente pantalla:

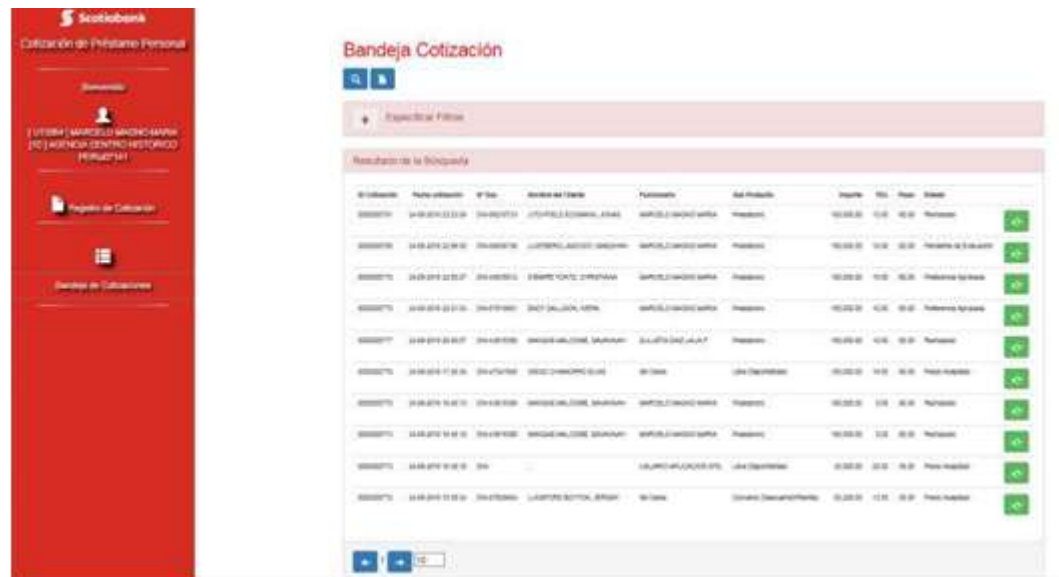

3. MODULO DE BANDEJA DE APROBACION

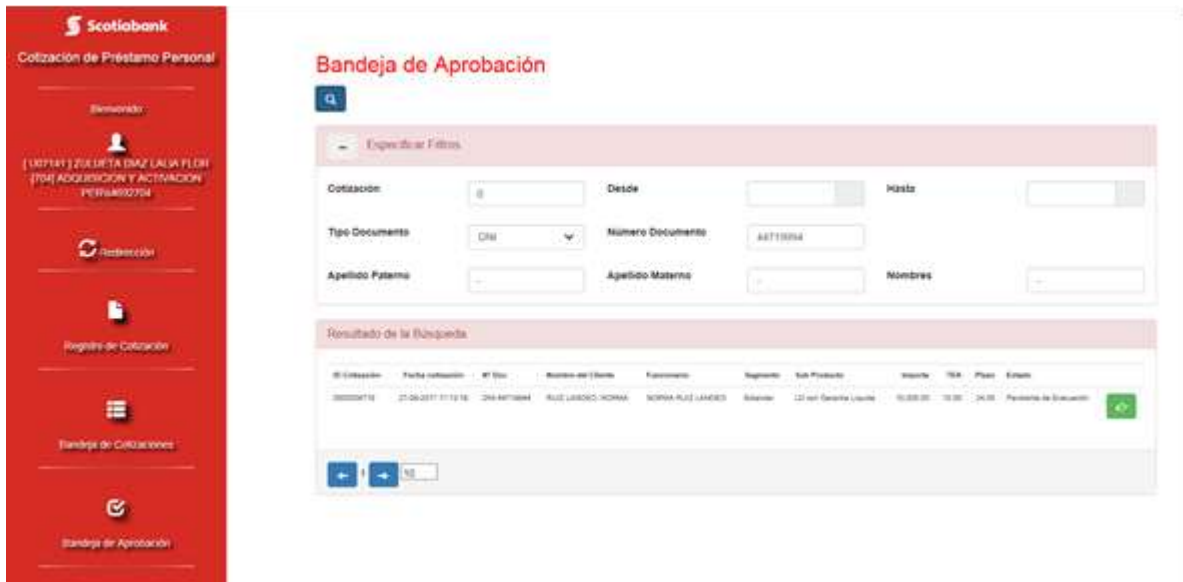
## 7. MODULO RESTULTADO DE EVALUACION

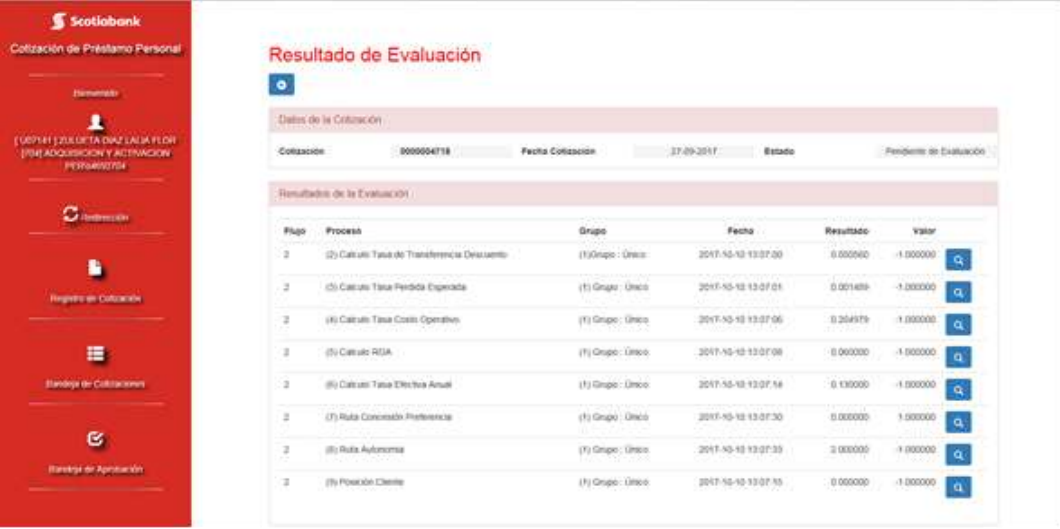

8. NOTIFICACIÓN DE CORREO

## Cotización Nº0000004553 se encuentra [Rechazada] - Pricing-Préstamos Personales

PreferenciaPrestamoPersonalSBP@scotiabank.com.pe

O Éste puede ser un mensaje malintencionado y es potencialmente no seguro. Los vinculos y otras funciones se han deshabilitado. Haga clic aquintencionalidad (no recomendado). Enviado: viernes 03/11/2017 07:04 p.m.

Parai Donna Gabriela Borda Fernandez

Estimado (a) GONZALES ESTRELLA ELIZABETH ANGELA;

La cotización N°0000004553 del cliente MONTEMAYOR, STEPHON se encuentra [Rechazada]. Verifique su Bandeja de Cotizaciones.

Tambien puede ingresar al siguiente link ir a la cotización

¡Gracias!

Sistema Pricing-Prestamos Personales

Cotización N°0000004563 se encuentra con [Preferencia Aprobada] - Pricing-Préstamos Personales PreferenciaPrestamoPersonalSBP@scotiabank.com.pe

O Éste puede ser un mensaje malintencionado y es potencialmente no seguro. Los vínculos y otras funciones se han deshabilitado. Haga clic aquí para habil funcionalidad (no recomendado).

Enviado: viernes 03/11/2017 07:09 p.m. Donna Gabriela Borda Fernandez Para:

Estimado (a) GONZALES ESTRELLA ELIZABETH ANGELA;

La cotización N°0000004553 del cliente MONTEMAYOR, STEPHON se encuentra con [Preferencia Aprobada]. Verifique su Bandeja de Cotizaciones.

Tambien puede ingresar al siguiente link ir a la cotización

(Gracias)

Sistema Pricing-Prestamos Personales